## 博士論文

# 砂防施設点検に対する 3次元モデルと GIS の活用に関する研究

**Study on Utilization of 3D Model and GIS for Sabo Dam Inspection**

2023年9月

## 山野 亨

山口大学大学院創成科学研究科

## 砂防施設点検に対する 3次元モデルと GIS の活用に関する研究

## 【論文の要旨】

#### 山野草

高度経済成長期に集中的に整備された社会資本は一斉に老朽化が進むため、今後は施設の 維持管理が課題であるが、現在の施設点検記録は紙ベースの帳票を基本としており、コンピュ ータで自動処理することを前提としていない. 著者らはスマート調査を開発し、施設点検のデ ータベース化と GIS 化を実現した. スマート調査は、2 次元の地図上に点検写真の撮影位置を 記録できたが、点検写真撮影時には変状部位に接近する必要があるため、施設全体に対する位 置・方向・大きさを把握出来ないという課題があった。そこで、砂防堰堤を対象としてスマー ト調査に3次元 GIS を適用し、現地で撮影した写真から3次元モデルを作成し、点検結果を3 次元モデル上で管理するための研究を行った.

本研究は、砂防施設点検写真管理の効率化のために、点検写真の3次元 GIS 上での管理に 取り組んだ研究成果をとりまとめたものである. 本論文は全6章から成り、各章の主な内容は 以下のとおりである.

「第1章 序論」では、我が国における社会インフラの維持管理の現状と課題をまとめると ともに、土木施設維持管理のための3次元モデルの活用·3次元モデルの位置合わせに用いる 高精度測位・コンクリート構造物における点検効率化・iPhone LiDAR アプリに関する既往の研 究動向の整理を行った、その上で本研究の目的と着眼点を整理し、本論文の構成と概要につい て述べた.

「第2章 3次元モデルの比較と砂防施設維持管理システムへの適用検討」では、砂防施設 維持管理システムに適用するための 3 次元モデルとして、BIM/CIM モデル・3 次元点群モデ ル・3次元サーフェスモデルの3種類のモデルを比較し検討を行った.本章での問題設定は. 本システムで利用する3次元モデルの選定である。制約条件は、既設を含めた砂防堰堤を3次 元モデル化可能であることである.

現状では、砂防堰堤のBIM/CIMモデルは少ないため、既往の砂防堰堤に適用する場合には UAV で撮影した写真から SfM/MVS 技術により作成可能な3次元サーフェスモデルが有用であ ると考え、本研究における3次元モデルは3次元サーフェスモデルとした.

本章では、砂防施設維持管理システムに適用可能な3次元モデルについての知見と、3次元 モデルを3次元GISで活用するための知見が得られた.

「第3章 砂防施設調査支援システムに用いる RTK 受信機の性能評価」では、砂防堰堤や 点検写真の3次元モデルを、3次元 GIS 上に配置する際の位置合わせのために必要な高精度測 位技術を調査し、砂防堰堤とその周辺の森林において測位性能評価を実施した. 本章の問題設 定は、砂防施設調査時の位置情報取得可否および精度検証である.制約条件は、衛星測位にと って劣悪な環境(砂防堰堤、森林中)において、安価かつ小型な装置を用いてリアルタイムに 高精度測位が必要であることである.

性能評価を行ったマルチバンド受信機では、砂防堰堤直下の上空が 7 割程度覆われている 劣悪な環境においても、水平方向のばらつきが 22mm (2DRMS) であることを確認し、砂防堰 堤や点検写真の3次元モデルの位置合わせに適用可能であることを確認した.

「**第4章 砂防堰堤点検画像作成のための画像合成の検討**」では,3 次元モデル作成の基礎 的な検討として、画像合成手法について整理した. 本章の問題設定は、点検写真 (2次元)の 合成にあたり必要となる正対化と画像結合である、制約条件は、点検写真撮影機材が現地調査 用スマートフォンであることである.

画像合成のための特徴点検出手法では、SIFT特徴量·AKAZE 特徴量の2種類の特徴量を比 較し、実験により精度を確認した. また、外れ値除去手法として RANSAC を用いた. これら を組み合わせた手法により、砂防堰堤のコンクリート面の複数枚の写真を用いた画像合成を実 施した.

本章では、実際の砂防堰堤のコンクリート面において特徴点検出により点検写真が合成可 能であることを確認した.特徴点抽出は,近年土木施設維持管理の現場で活用されている SfM/MVS技術による画像合成(3次元モデル作成)おいても活用されていることから、点検写 真の合成に SfM/MVS 技術を適用することにつながった.

**「第5章 SfM/MVS による3次元モデル作成と3次元 GIS への適用」**における問題設定 は、3次元砂防堰堤モデルと点検写真の重畳表示である、制約条件は、点検写真3次元モデル 作成に利用できる機器は現地作業員が持参できる機器(小型,軽量)に限定されることである.

まず本研究において 2 次元から 3 次元へ適用範囲を拡張する「スマート調査」のシステム 概要を示した. その後, 3次元サーフェスモデルを作成するために、SfM/MVS 処理について調 査した. SfM/MVS 処理により砂防堰堤 3 次元モデルと点検写真 3 次元モデルを作成し、それ らを3次元 GIS に取り込むことで、3次元地図上に砂防堰堤(粗い画像)と点検写真(詳細な 画像)を重ね合わせて表示することに成功した. その結果、現場の点検者以外の人が現場の状 況を把握することを可能とした.

さらに iPhone12Pro から搭載された LiDAR 機能を用いて 3 次元計測を行うことが可能な iPhone LiDAR アプリを用いて 3 次元サーフェスモデルを作成する手法を検討した. iPhone LiDAR アプリで作成した 3 次元モデルと SfM/MVS 処理を実装したソフトウェアである MetaShape を用いて作成した3次元モデルを比較し、点検写真として活用するための画像解像 度や位置精度等を確認した. 作成した3次元モデルを3次元 GIS ソフトに取り込むための, 方 位および位置を合わせるための手法を検討し,実際に3次元 GIS 上で砂防堰堤3次元モデルと

点検写真3次元モデルを重ね合わせることができることを確認した.

「第6章 総括」では、第2章から第5章までで得られた検討結果の総括と今後の課題に ついて述べた.

本研究の成果は、UAV・スマートフォンで撮影した写真から作成した SfM モデル、ハンドへ ルドRTK ローバーで撮影した写真から作成した SfM モデル, iPhone LiDAR アプリで作成した 3 次元モデル等,様々な方法で取得した3次元サーフェスモデルを,3次元 GIS内に取り込む ことで、現場の点検者以外の人に対して現場の状況を分かりやすく説明するために砂防堰堤お よび点検写真を3次元モデル上に可視化する手法を開発したことである。本手法を用いること で、砂防堰堤の変状位置·方向を3次元空間上で把握でき、年度毎の点検写真を重畳表示する ことで、時系列変化を把握可能とした.

## **Study on Utilization of 3D Model and GIS for Sabo Dam Inspection**

## **Abstract**

### **Toru YAMANO**

Since social infrastructure, which was intensively developed during the high economic growth period, will deteriorate all at once in the future, maintenance and management of facilities will be an issue in the future. Currently, facility inspection records are based on paperbased forms, and are not premised on automatic processing by computer. The authors have developed the "Smart Chosa" and realized a database of facility inspections and a GIS System. The Smart Chosa was able to record the location of the inspection photo on a two dimensional map, but because it was necessary to approach the deformed part when taking the inspection photo, it was not possible to grasp the position, direction, and size of the entire facility. Therefore, we applied 3D GIS to Smart Chosa for sabo dams, created a 3D model from photographs taken on site, and conducted research to manage inspection results on the 3D model.

This study summarizes the results of research on management of inspection photographs on a 3D GIS in order to improve the efficiency of management of inspection photographs of sabo facilities. This thesis consists of 6 chapters, and the main content of each chapter is as follow.

#### **[Chapter 1: Introduction]**

In this chapter, the current status and issues of the maintenance and management of social infrastructure in Japan were summarized. Utilization of 3D models for maintenance and management of civil engineering facilities, high-precision positioning used for alignment of 3D models, efficient inspection of concrete structures, and existing research trends on iPhone LiDAR applications were organized. On that basis, the purpose and points of focus of this research were organized, and the structure and outline of this paper were described.

### **[Chapter 2: Comparison of 3D models and examination of application to sabo facilities maintenance management system]**

In this chapter, three types of models, a BIM/CIM model, a 3D point cloud model, and a 3D surface model, are compared and examined as 3D models to be applied to the maintenance management system. The problem setting in this chapter is the selection of a 3D model to be used in this system. The constraint isthat the Sabo damsincluding the existing dam can be modeled in 3D.At present, there are few BIM/CIM models for sabo dams, so when applying to existing sabo dams, we believe that a 3D surface model that can be created by SfM/MVS technology from photographs taken by UAVs will be useful. The 3D model in the research was a 3D surface model.

Knowledge about the 3D model that can be applied to the sabo facility maintenance management system and knowledge for utilizing the 3D model in the 3D GIS were obtained.

### **[Chapter 3: Performance evaluation of RTK receiver used for Sabo facility investigation support system]**

In this chapter, a survey of high-precision positioning technology necessary for positioning 3D models of sabo dams and inspection photos on a 3D GIS, and evaluation of positioning performance in sabo dams and surrounding forests are conducted. The problem setting in this chapter is whether or not location information can be acquired during surveys of Sabo facilities, and accuracy verification. The constraint is that real-time high-precision positioning is required using inexpensive and small devices in environments that are unfavorable for satellite positioning (such as sabo dams and forests).

It was confirmed that the multi-band receiver whose performance was evaluated has a horizontal variation of 22 mm (2DRMS) even in a poor environment where about 70% of the sky directly below the sabo dam is covered. It was confirmed that the method can be applied to aligning 3D models of photographs.

#### **[Chapter 4: Investigation of image synthesis for creation of sabo dams inspection image]**

In this chapter, as a basic examination of 3D model creation, the image synthesis method is organized. The problem setting in this chapter is normalization and image combination necessary for synthesizing inspection photographs (2D). The constraint is that the inspection photography equipment is a smartphone for field survey. In the feature point detection method for image synthesis, we compared two types of feature amounts, SIFT feature amount and AKAZE feature amount, and confirmed the accuracy by experiments. In addition, RANSAC was used as an outlier removal method. By combining these methods, we performed image synthesis using multiple photographs of the concrete surface of the sabo dam.

#### **[Chapter 5: 3D model creation by SfM/MVS and application to 3D GIS]**

The problem setting in this chapter is a superimposed display of a 3D Sabo dam model and inspection photographs. The constraint is that the equipment that can be used to create a 3D model of inspection photographs is limited to equipment (compact and lightweight) that can be brought by local workers. In this chapter, we first present an overview of the "smart chosa" system that expands the scope of application from 2D to 3D in this research. After that, we investigated SfM/MVS processing to create a 3D surface model. By creating a 3D model of the sabo dam and a 3D model of inspection photos by SfM/MVS processing, and importing them into a 3D GIS, we succeeded in superimposing the sabo dam and inspection photos on a 3D map.

In addition, we examined a method of creating a 3D surface model using the iPhone LiDAR application that can perform 3D measurement using the LiDAR function installed from iPhone12Pro. We compared the 3D model created with the iPhone LiDAR app and the 3D model created using MetaShape, a software that implements SfM/MVS processing, and confirmed the image resolution and positional accuracy for use as inspection photographs. In order to incorporate the created 3D model into 3D GIS software, we examined a method for matching the orientation and position, and actually superimposed the 3D model of the sabo dam and the 3D model of the inspection photograph on the 3D GIS. I have confirmed that it is possible.

#### **[Chapter 6: Summary]**

In this chapter, a summary of the results obtained in Chapters 2 to 5 and future issues were discussed.

The result of this research is a visualization method that makes it easy for people other than field investigators to understand the situation of the site by importing 3D surface models acquired by various methods into 3D GIS. 3D surface models include SfM models created from photos taken with a UAV/smartphone, SfM models created from photos taken with a handheld RTK rover, and 3D models created with the iPhone LiDAR app.

By using this method, it is possible to grasp the deformation position and deformation direction of the sabo dam in 3D space, and by superimposing the photographs of each inspection, it is possible to grasp the change over time.

目次

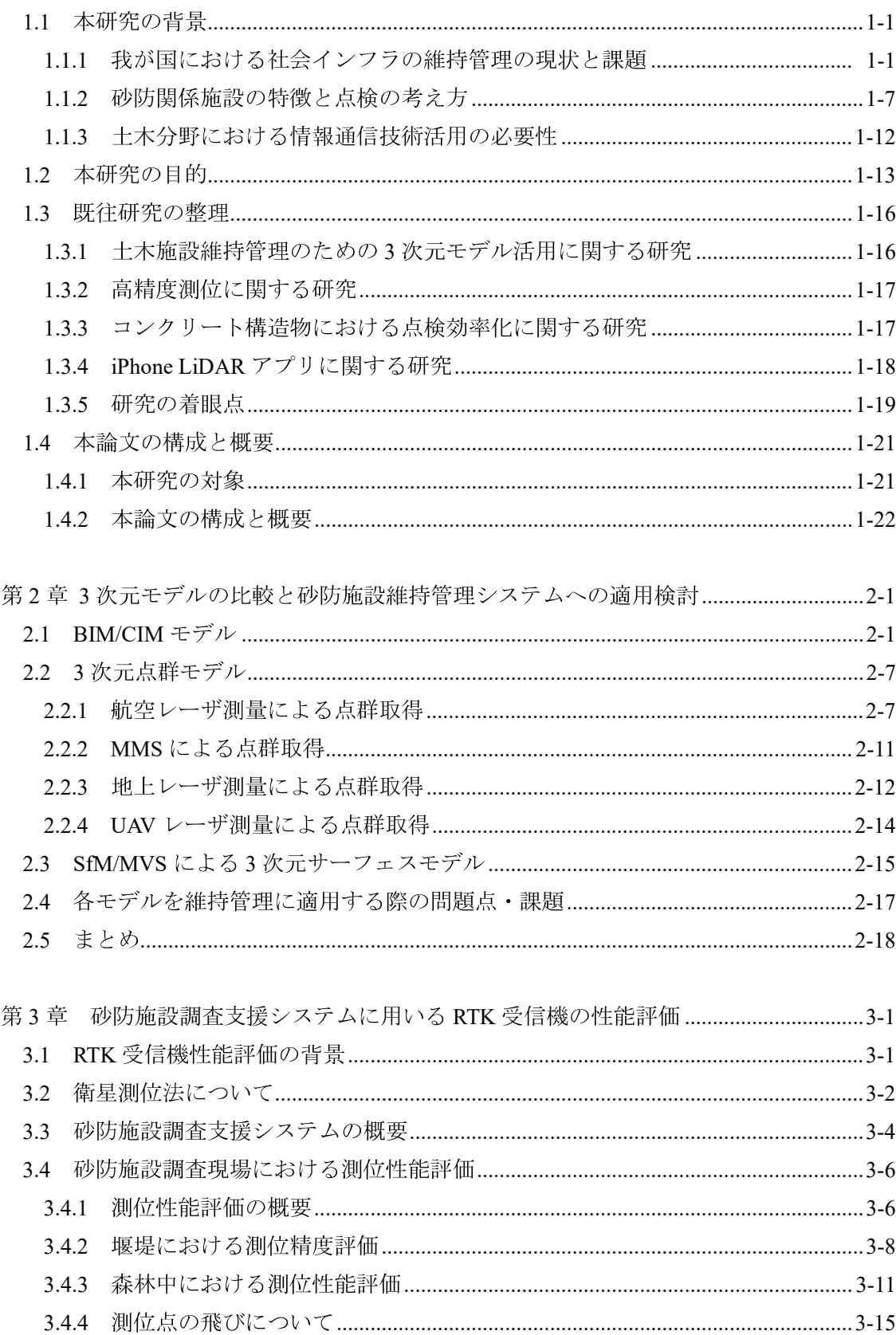

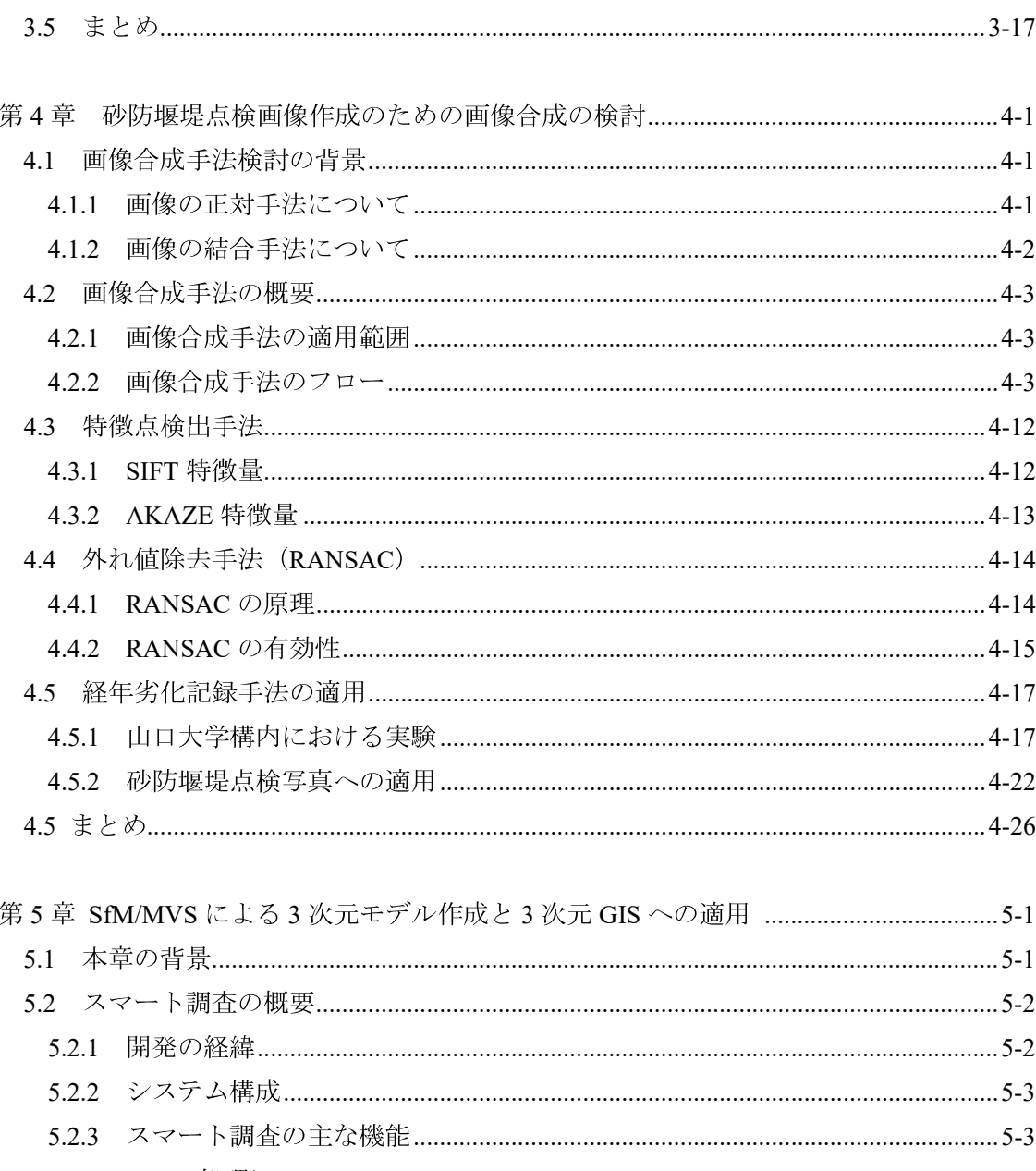

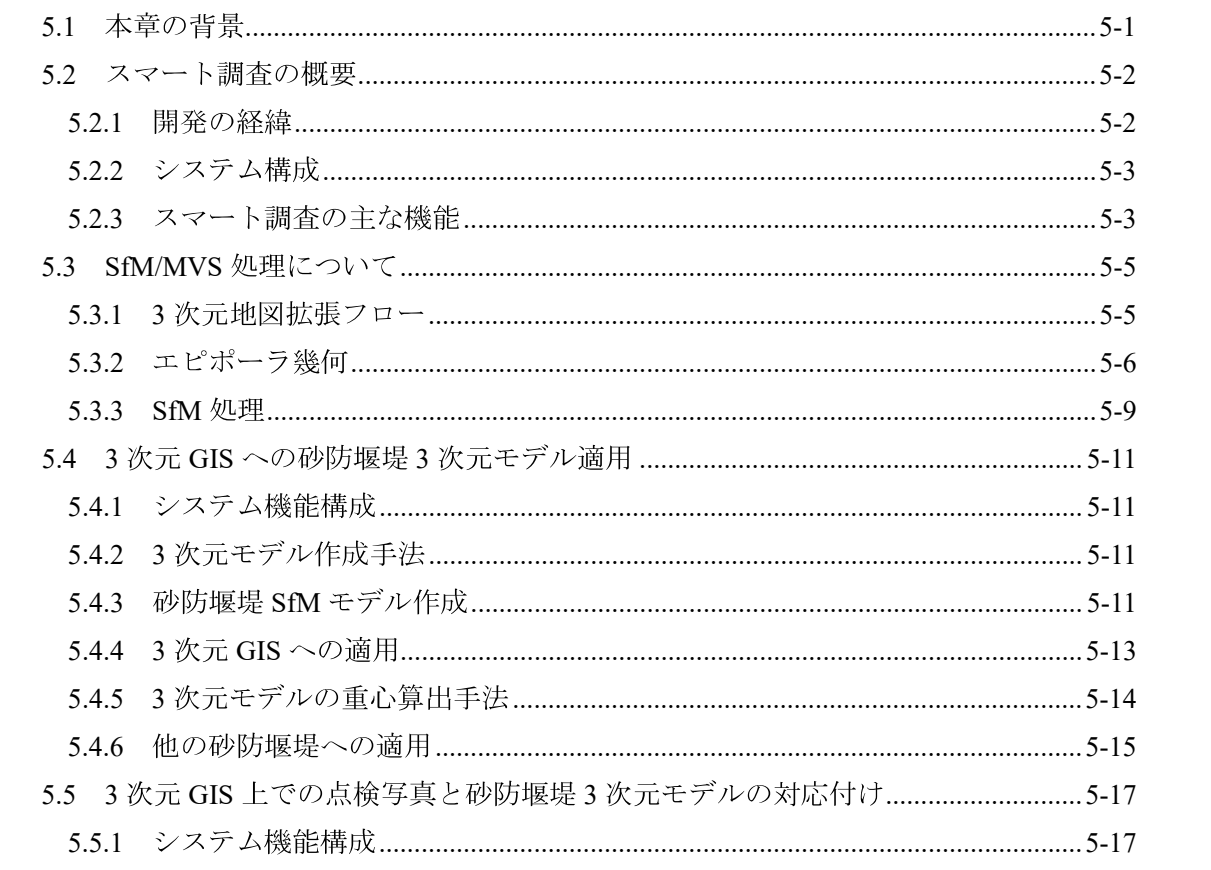

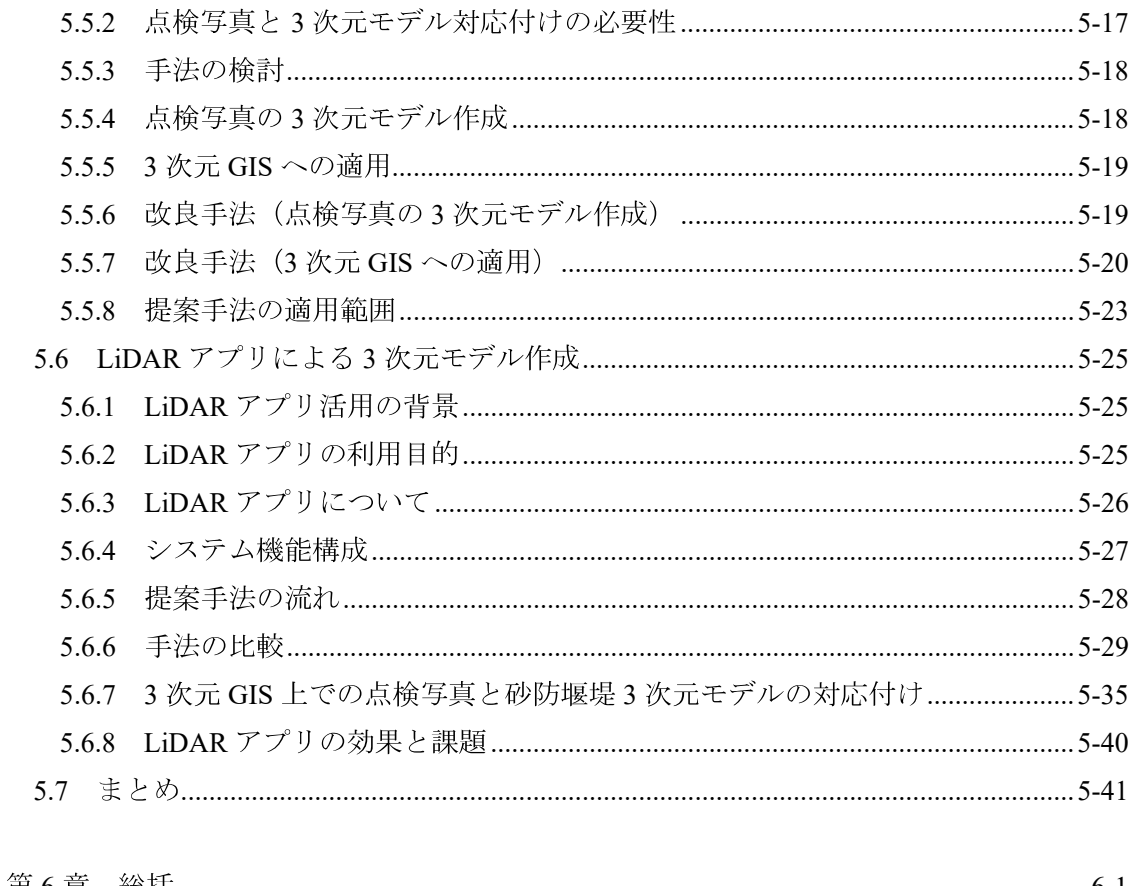

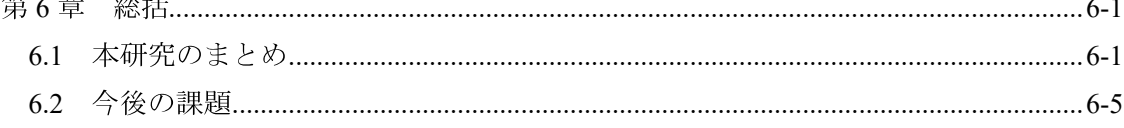

参考文献

謝辞

## 第1章 序論

第1章

- 1.1 本研究の背景
- 1.2 本研究の目的
- 1.3 既往研究の整理
- 1.4 本論文の構成と概要

#### 第1章 序論

#### 1.1 本研究の背景

#### 1.1.1 我が国における社会インフラの維持管理の現状と課題

#### (1) 社会インフラの維持管理の現状

高度経済成長期に集中的に整備された社会インフラは一斉に老朽化が進むため、今 後は急速に老朽化することが懸念されている1).

表 1-1 および図 1-1 に示すとおり, 建設から 50 年以上経過する施設の割合は今後急 速に高くなる見込みである. 本論文で対象とする砂防堰堤についても, 表 1-2 に示す とおり他の社会インフラと同じ状況である。そのため、これらの社会インフラを戦略 的に維持管理することが求められている.

| 社会インフラ種類                                                        | 2020年<br>3月 | 2030年<br>3月 | 2040年<br>3月 |
|-----------------------------------------------------------------|-------------|-------------|-------------|
| 道路橋<br>[約73万橋 (橋長 2m 以上の橋)]                                     | 約30%        | 約55%        | 約75%        |
| トンネル<br>[約1万1千本]                                                | 約22%        | 約36%        | 約53%        |
| 河川管理施設 (水門等)<br>[約4万6千施設※2)]                                    | 約10%        | 約23%        | 約38%        |
| 下水度管きょ<br>[総延長:約48万km]                                          | 約5%         | 約16%        | 約35%        |
| 港湾施設<br>[約6万1千施設 <sup>※3)</sup> (水域施設, 外郭施設, 係<br>留施設,臨港交通施設等)] | 約21%        | 約43%        | 約66%        |

表 1-1 建設後 50年以上経過する※1)社会インフラの割合 1)

※1) 建設後 50年以上経過する施設の割合については建設年度不明の施設数を除外して算出.

※2) 国:堰,床止め,閘門,水門,揚水機場,排水機場,樋門·樋管,陸閘,管理橋,浄化施設,その 他(立坑, 游水池), ダム, 独立行政法人水資源機構法に規定する特定施設を含む, 都道府県・政令市:堰 (ゲート有り), 閘門, 水門, 樋門・樋管, 陸閘等ゲートを有する施設及び 揚水機場, 排水機場, ダム.

※3) 一部事務組合, 港務局を含む.

表 1-2 国土交通省が所管するインフラの状況 (砂防施設) 2)

|              | 建設後 50年以上経過する施設の割合 |                         |                         |           |          |
|--------------|--------------------|-------------------------|-------------------------|-----------|----------|
| 施設           | 2020年3月時<br>点      | 10年後<br>(2030年3月<br>時点) | 20年後<br>(2040年3月<br>時点) | 管理者       | 施設数<br>基 |
| 砂防堰堤,<br>床固工 | $3\,4\%$           | 5 3 $%$                 | $7\,1\%$                | 匡<br>都道府県 | 119,247  |

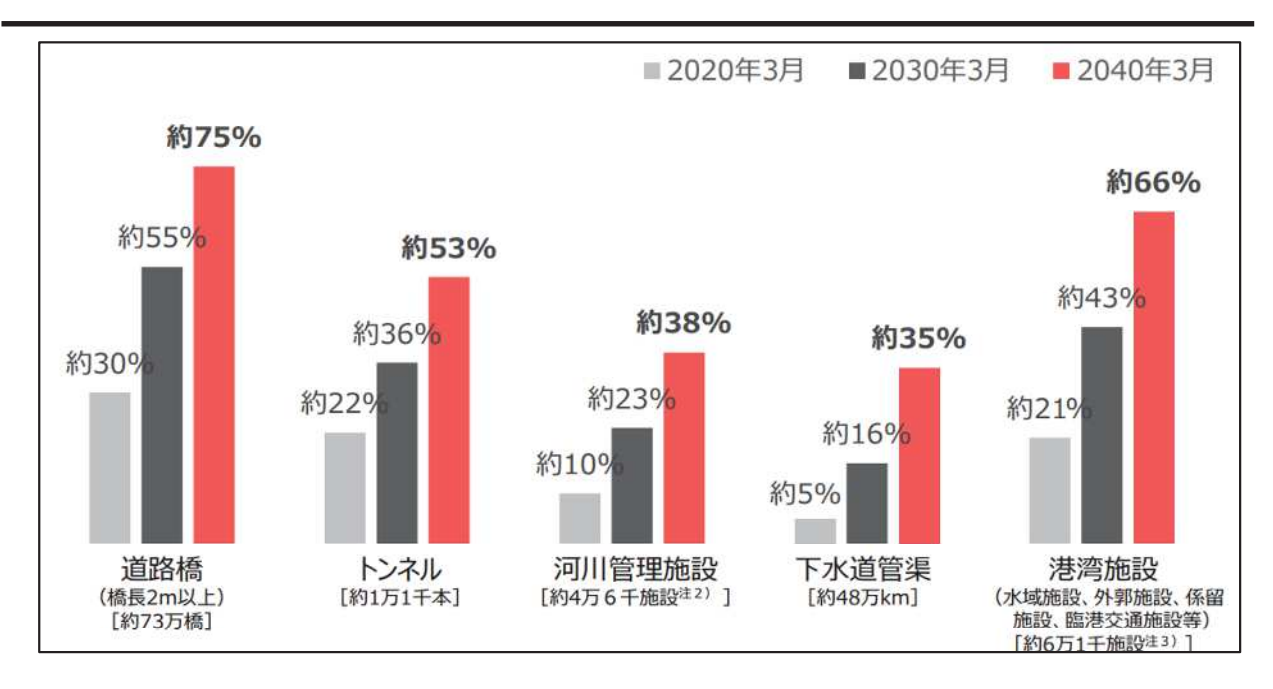

図 1-1 建設後 50年以上経過する社会インフラの割合1)

これらの老朽化した社会インフラを維持管理するためには、それを担う人材が必要 であるが, 2018年度 (平成 30年度) では, 2017年度に比べて 2 万人の人材が減少し ている。さらに時間外労働の上限規制の適用を見据えて労働時間は製造業を下回る水 準まで縮減すると、2万人の人材減少分とあわせて、2023年までに18万人程度の人材 確保が必要となる. 一方で、新たな在留資格以外の外国人の入職を含めても、2023年 までにさらに3万人程度の人材が減少する見込みである. よって, 2023年までに21万 人の人材不足を補う必要がある。これに対して国は、生産性向上 (1%/年)により 16 万人程度の人材確保の効果と、新規学卒者の入職促進等により 1.5 万人、新たな在 留資格の外国人の受け入れ数を 3.5 万人程度の人材確保が必要と想定している(図 1- $2)$  3)

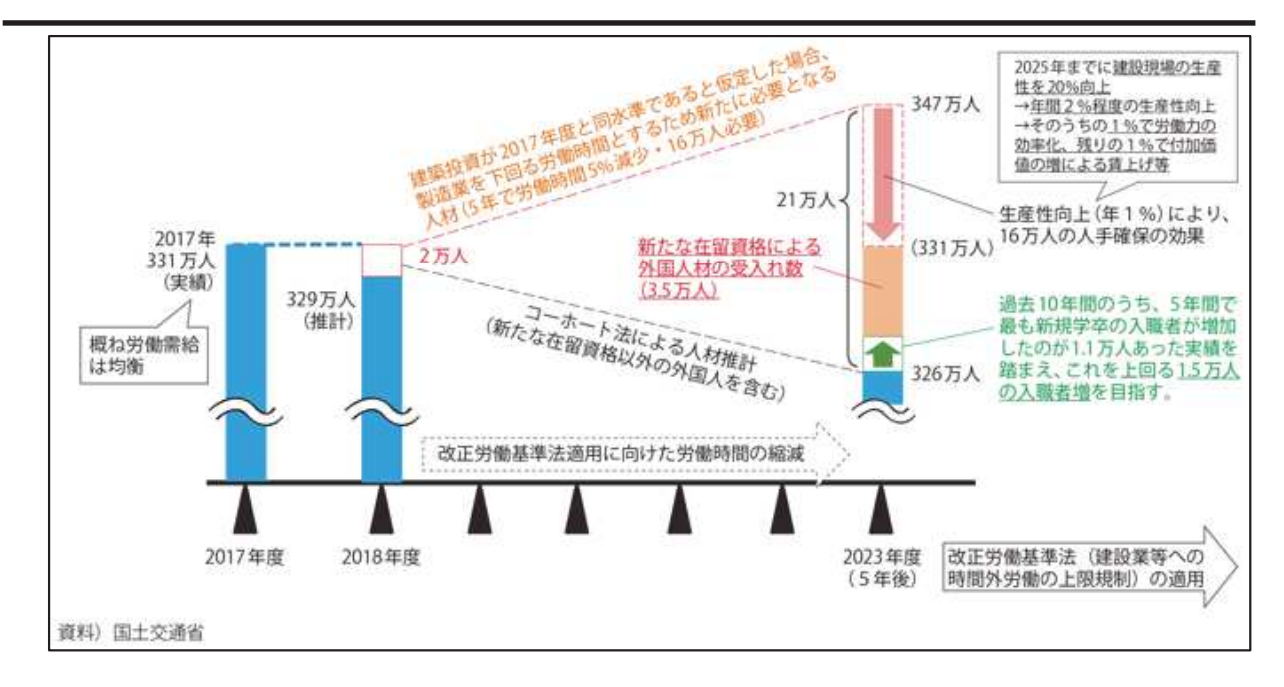

図 1-2 建設業における人手不足の将来見通し3)

施設の老朽化が進み、その施設を維持管理する人材不足が懸念される中、平成25年 11月, 計画的な維持管理・更新の方向性を示す基本的な計画として「インフラ長寿命 化計画」がとりまとめられた. この基本計画に基づき, 国土交通省が管理·所管する インフラの維持管理・更新等を着実に推進するための中長期的な取り組みの方向性を 明らかにする計画である「国土交通省インフラ長寿命化計画(行動計画)」を平成26年 5月に策定し、令和3年6月には、第2次の「国土交通省インフラ長寿命化計画(行動 計画)」を策定し、損傷が軽微な段階で補修を行う「予防保全」に基づくインフラメン テナンスへの本格転換、新技術等の普及促進によるインフラメンテナンスの生産性向 上、集約・再編等によるインフラストック適正化などの取り組みを推進し、インフラ が持つ機能が将来にわたって適切に発揮できる、持続可能なインフラメンテナンスの 実現を目指している<sup>3)</sup>.

維持管理コストの観点では、平成30年11月に国土交通省が所管するインフラを対 象として、今後30年後までの維持管理・更新費の推計を実施した結果、インフラに不 具合が生じてから対策を行う「事後保全」の場合、30年後における1年あたりの費用 は、平成30年度と比較して約2.4倍となる見込みとなったが、不具合が生じる前に対 策を行う「予防保全」の取り組みを基本とした場合、平成30年度と比較して約1.3倍 の増加に抑えられるという結果となった. そのため,「予防保全」に基づくインフラメ ンテナンスの取り組みを徹底することの重要性が確認された<sup>2)</sup>.

気候変動に伴う災害の激甚化・頻発化という観点では、図 1-3 に示すとおり、気温 の上昇・強い台風の増加・海面水位の上昇・激しい雨の増加といった自然現象の発生 が予想されるため, 気象災害 (浸水害, 土砂災害, 高潮災害) のリスクが高まっていく

第1章 序論

ことが懸念される. これらの災害リスクを軽減するための役割が, 社会インフラに求 められている.

このように,社会インフラには重要な役割があるが,施設の老朽化・人手不足・予 算制約·気候変動による影響等、様々な問題を抱えている.

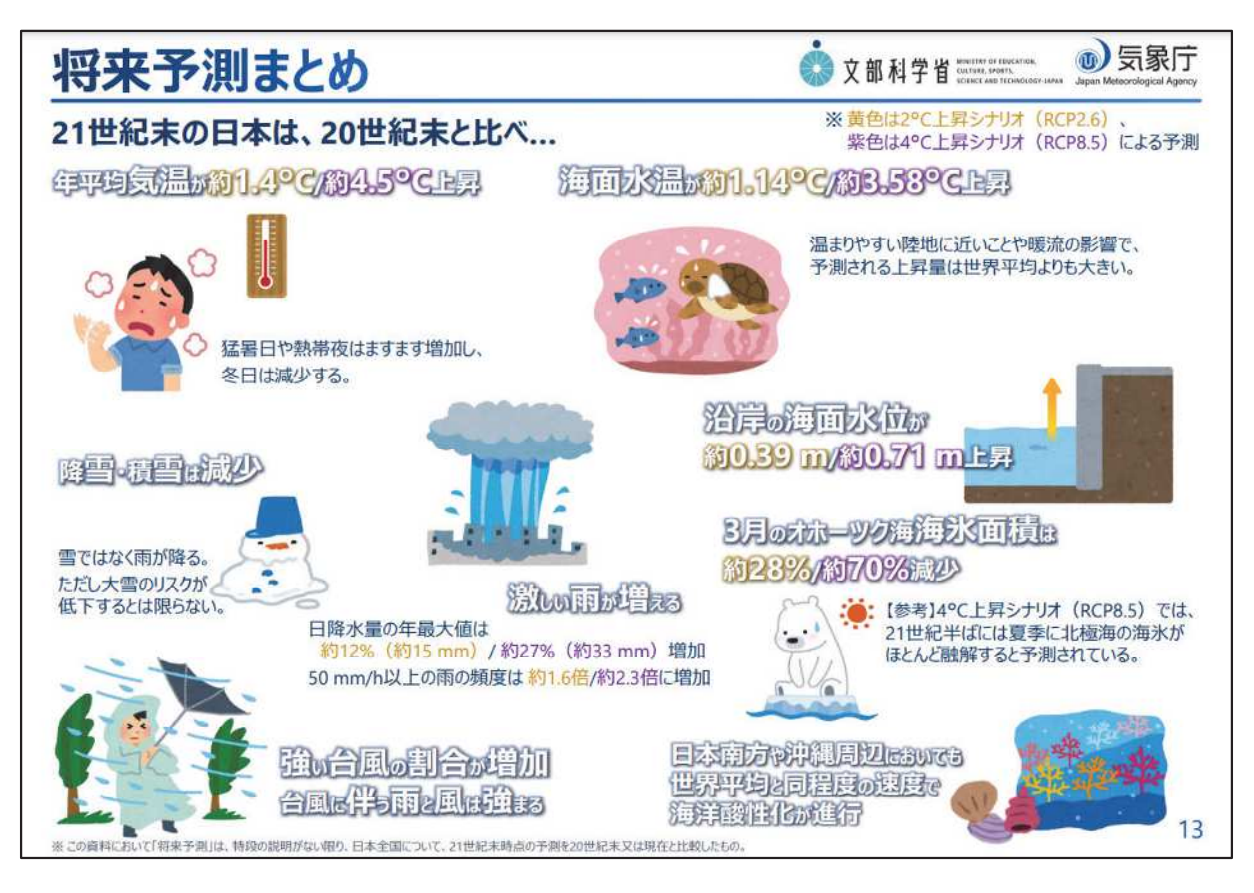

図 1-3 気候変動による将来予測4)

#### (2)社会インフラの維持管理の課題

これまでに見てきたとおり、社会インフラの維持管理上の問題点として、施設の老 朽化・人手不足・予算制約・気候変動による影響等が挙げられる。これらの問題点を 受けて、解決すべき課題は、限られた人手と予算を効果的に使うこと、つまり社会イ ンフラの維持管理を効率化することである.

本論文で対象とする砂防堰堤に関して、「砂防関係施設の長寿命化計画策定ガイドラ イン(案)5)」から、修繕、改築、更新の年度計画策定フローを図1-4に示す. 本ガイ ドラインにおいて、点検結果に基づく健全度評価、劣化予測を踏まえ、個々の施設に 対する対策等の実施の必要性及び実施時期を把握するとともに、防災上の観点等を総 合的に勘案して対策の優先順位等を検討し、ライフサイクルコストの縮減及び各年の 修繕等に要する費用の平準化を考慮した修繕、改築、更新の年次計画を策定するとさ れている.

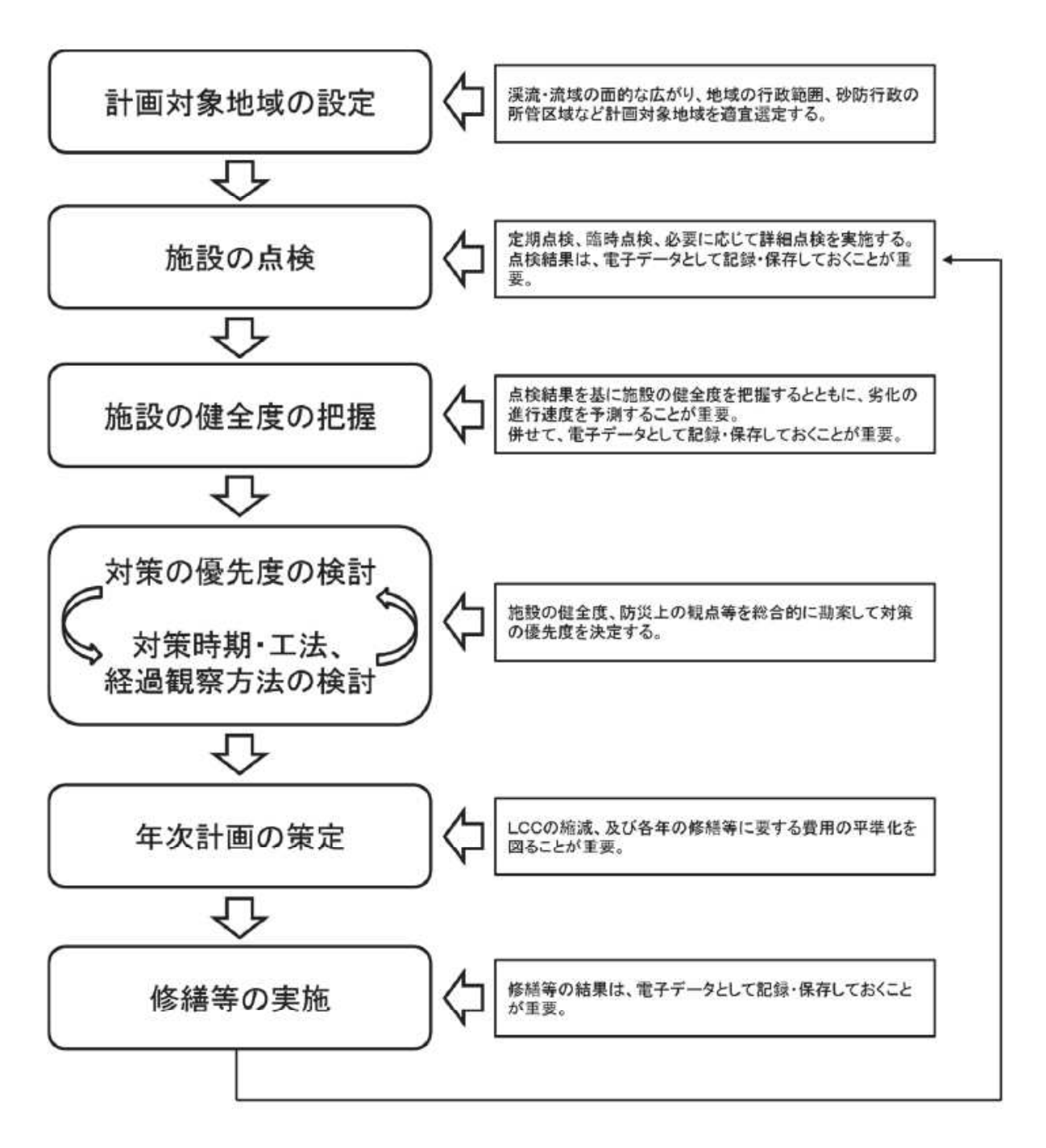

図 1-4 修繕, 改築, 更新の年度計画策定フロー5)

また、「砂防関係施設点検要領(案)<sup>6</sup>」では、UAV 活用のポイントや UAV 点検を選 択する条件が示されており, UAVを活用した点検の効率化が示唆されている.

今後の点検の効率化・高度化にあたっては、空飛ぶロボットである UAV の活用は必 須であると考えられる. UAV を用いることで、画像(動画, 静止画)や点群等の様々 なデータを効率的に取得可能である. 例えば UAV で取得した画像を用いて SfM/MVS 解析を実行することでオルソ画像や3次元モデルを作成することや、点群データを取 得して2時期の差分を取ることで土砂移動量を把握するといった使い方が考えられる. また、土木施設の維持管理を進める際には、地図上で各種データを管理する必要が ある. 現状では2次元の地図で管理されている場合がほとんどであるが、今後は3次 元の地図上で施設を管理するようになることが想定される.

今後さらに進展する少子高齢化により、熟練技術者·技能者の減少に歯止めをかけ ることは困難である。施設の維持管理にかける人手を補完するためには、機械化が必 須であり, UAV 等の機器の更なる活用が求められる. また, 熟練技術者が減少するこ とから、全ての現場点検に熟練技術者を配置することは困難となる。そのためには、 若年技術者であっても熟練技術者と同等の点検現場における判断ができるようにする 必要がある.

1.1.2 砂防関係施設の特徴と点検の考え方

### (1)砂防関係施設の特徴

砂防関係施設は大きく分けて 3 種類の自然現象(土石流, 地すべり, 急傾斜地の崩 壊(雪崩含む))に対して、抑制または抑止するための施設である. 砂防関係施設一覧 を表 1-3 に示す.

表 1-3 砂防関係施設一覧 (出典:砂防関係施設点検要領 (案) 6)

|             | 施設           | 求められる機能        | 必要な性能             |
|-------------|--------------|----------------|-------------------|
| 砂防設備        | 砂防堰堤 (床固工,   | 土砂生産抑制機能       | 砂防設備の安定性,         |
|             | 前庭保護工含む)     | 土砂流送制御機能       | 強度など構造上の          |
|             |              | 土石流·流木発生抑制機能   | 性能                |
|             |              | 土石流·流木捕捉機能     |                   |
|             |              | 土石流堆積機能        |                   |
|             |              | 土石流流向制御機能<br>等 |                   |
|             | 渓流保全工        | 土石流·流木発生抑制(渓   |                   |
|             |              | 流) 機能          |                   |
|             |              | 渓流・河川における土砂流   |                   |
|             |              | 送制御機能          |                   |
|             | 山腹工          | 土砂生産抑制機能       |                   |
|             | 管理用道路        | 砂防設備に至る道路の安    | 車両が安全に通行          |
|             |              | 全を確保する機能       | できるための路盤          |
|             |              |                | 等の強度を保持し<br>ていること |
| 地すべり        | 抑制工 (水路工, 横  | 地すべりを抑制する機能    | 地すべり防止施設          |
| 防止施設        | ボーリング工, 集水   |                | の安定性, 強度など        |
|             | 井工, 排水トンネル   |                | 構造上の性能            |
|             | 工, 排土工, 押え盛  |                |                   |
|             | 土工, 砂防堰堤工,   |                |                   |
|             | 床固工, 水制工, 護  |                |                   |
|             | 岸工)          |                |                   |
|             | 抑止工 (杭工,シャ   | 地すべりを抑止する機能    |                   |
|             | フトエ,アンカー     |                |                   |
|             | $\perp$ )    |                |                   |
|             | 管理用道路        | 地すべり防止施設に至る    | 車両が安全に通行          |
|             |              | 道路の安全を確保する機    | できるための路盤          |
|             |              | 能              | 等の強度を保持し          |
|             |              |                | ていること             |
| 急傾斜地        | 地表排水工        | 急傾斜地の崩壊を抑制す    | 急傾斜地崩壊防止          |
| 崩壊防止        | 地下水排水工       | る機能            | 施設の安定性, 強度        |
| 施設(雪崩       | 切土法面工        |                | など構造上の性能          |
| 防止施設<br>含む) | 法面工          |                |                   |
|             | 鉄筋挿入工<br>擁壁工 | 急傾斜の崩壊を抑止する    |                   |
|             | アンカー工        | 機能             |                   |
|             | 杭工, 土留柵工, 編  |                |                   |
|             |              |                |                   |
|             | 柵            |                |                   |

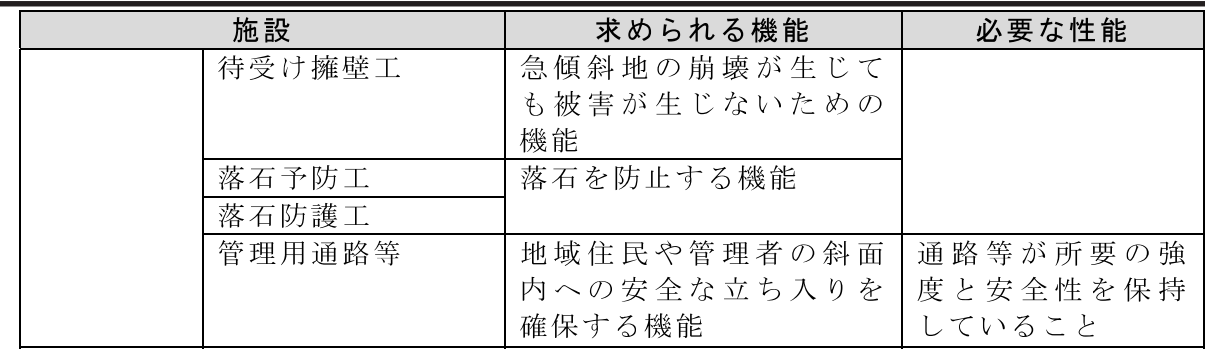

本研究では砂防関係施設の中でも、土石流対策のための施設である砂防設備のうち 砂防堰堤を対象としている.

砂防堰堤は、土石流発生時に下流の保全対象を保護することを目的として設置され る施設である。砂防堰堤の構造形式は、重力式ダムであり、構造物にかかる応力は圧 縮力のみであるため鉄筋は使用されていない。また、一般的なダム(利水ダム、治水 ダム)のように貯水を目的としていない.

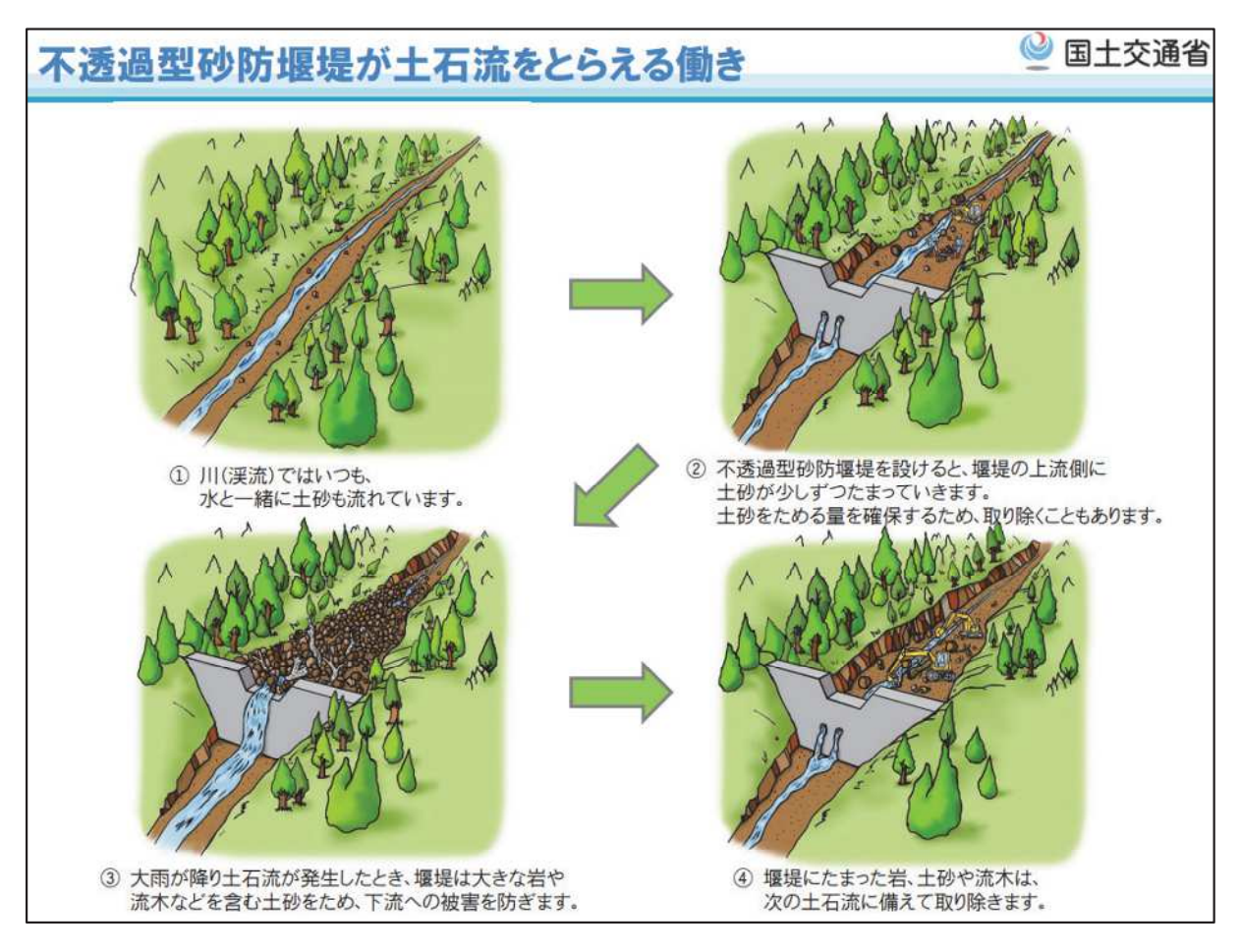

図1-5 不透過型砂防堰堤が土石流をとらえる働き7)

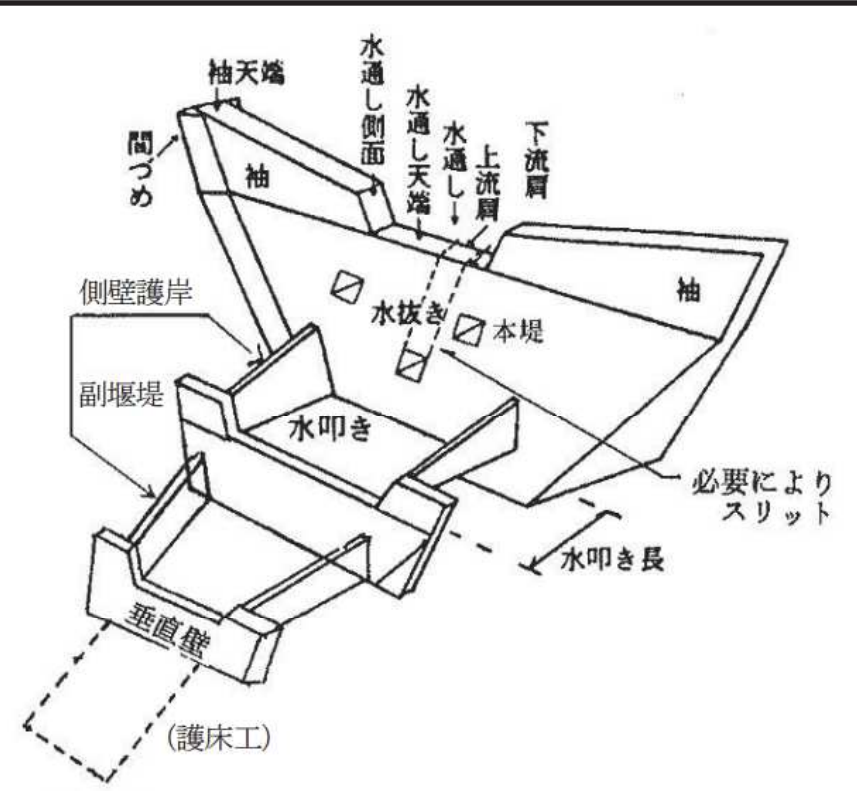

図 1-6 砂防堰堤各部の名称 8)

#### (2)砂防堰堤の点検の考え方

砂防堰堤はブロックごとに応力を受けるよう設計されているため、構造的に問題に なるのは斜め方向や水平方向のひび割れである。特に、ひび割れが上下流に連続して 発生している場合(貫通ひびわれ)は、機能・性能が低下している可能性が高いため, 砂防関係施設点検要領 (案) では, 詳細調査を検討することとされている. 機能・性能 低下のおそれがあるひび割れの例を、図 1-7 に示す.

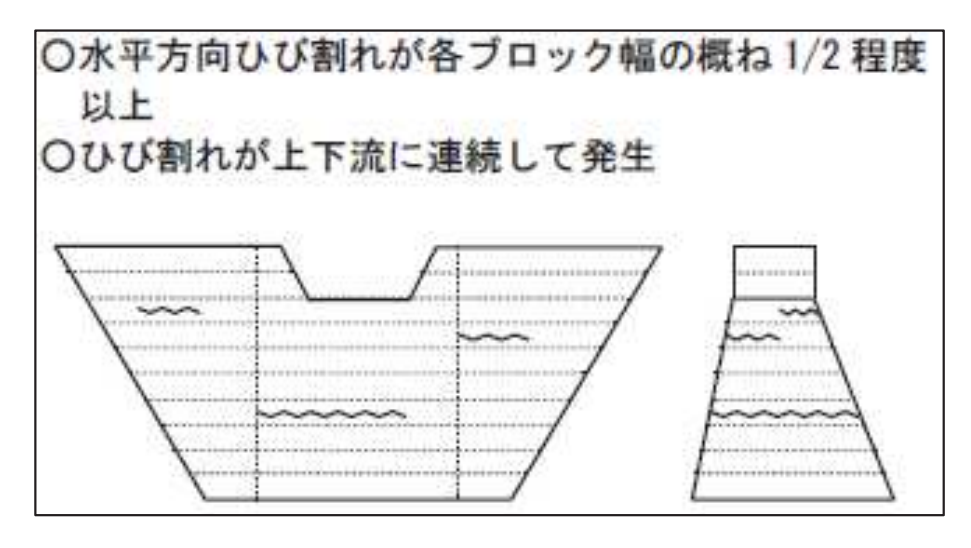

図 1-7 機能・性能低下のおそれがあるひび割れ<sup>6)</sup>

砂防堰堤天端摩耗については、堰堤の安定性への直接的な影響は少ないが、計画堆 砂高が低下することにより、土砂流送抑制等の機能の低下が生じるとされている。機 能·性能低下のおそれがある摩耗の例を、図 1-8 に示す.

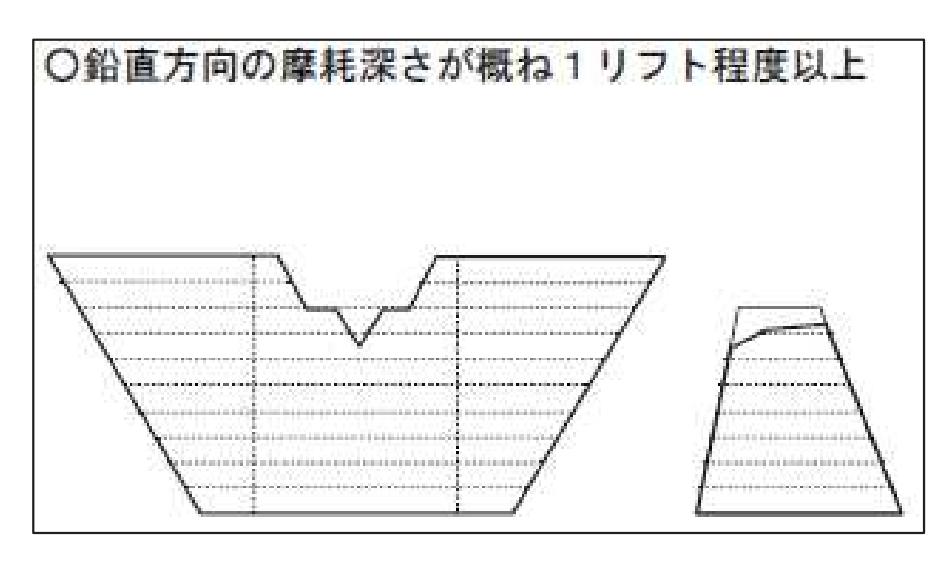

図 1-8 機能・性能低下のおそれがある摩耗<sup>6)</sup>

洗掘については、洗掘が堰堤基礎底面まで進行すると、堰堤の支持基盤に影響し、 堰堤の性能である安定条件 (転倒・滑動・支持力) の低下につながるとされている. 機 能·性能低下のおそれがある洗掘の例を、図 1-9に示す.

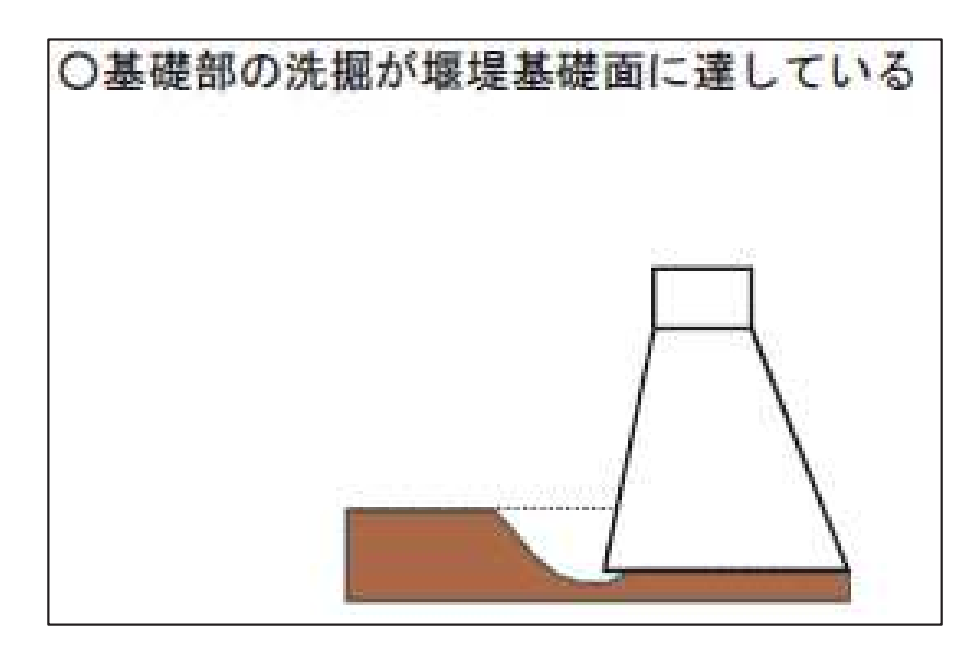

図 1-9 機能・性能低下のおそれがある洗掘6)

漏水については、機能の直接的な低下にはつながらないが、地山境界部や基礎地盤 からの湧水・漏水は基礎地盤の破壊につながる可能性があるとされている。また、漏

水箇所が同じような水平位置に多数分布する場合は、堤体内部の連続した水平ひび割 れの存在が疑われるとされている。機能・性能低下のおそれがある漏水の例を、図 1-10に示す.

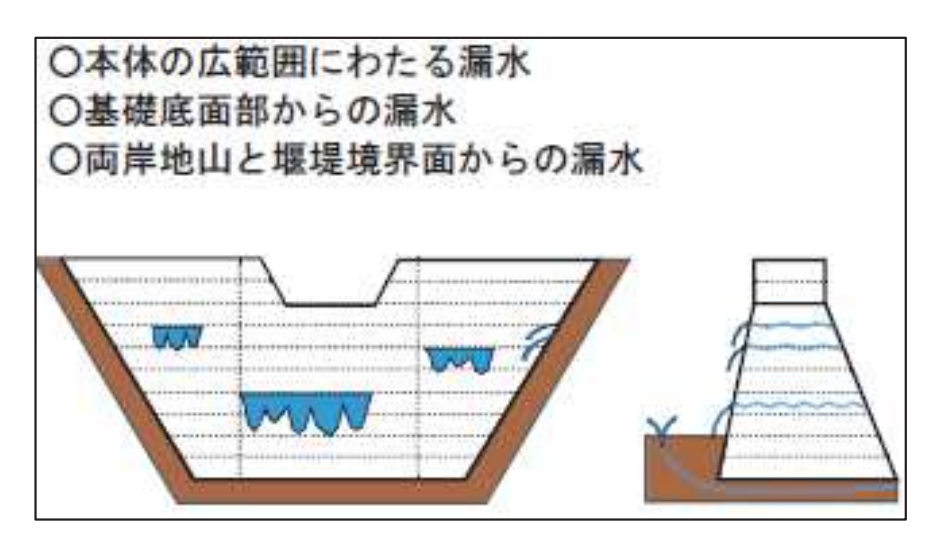

図 1-10 機能・性能低下のおそれがある漏水<sup>6)</sup>

このように、砂防堰堤の点検時には砂防施設の機能・性能低下につながるような変 状を重点的に把握するために実施する.

#### $1 \t1 \t3$ 土木分野における情報通信技術活用の必要性

このような状況のもと、社会インフラ維持管理の課題に対して、対応していくこと が必要であるが、その対応策の一つとして、ICT (Information and Communication Technology:情報通信技術)が挙げられる. 土木分野における ICT 活用の具体例は、前 節で述べた UAV・AIを活用した施設の診断などがある.

国土交通省では、「インフラ DX」に取り組んでいるが、UAVを用いた3次元測量· AIを活用した画像判別・デジタルツインについてもこの中で取り組まれている(図1- $11$ ).

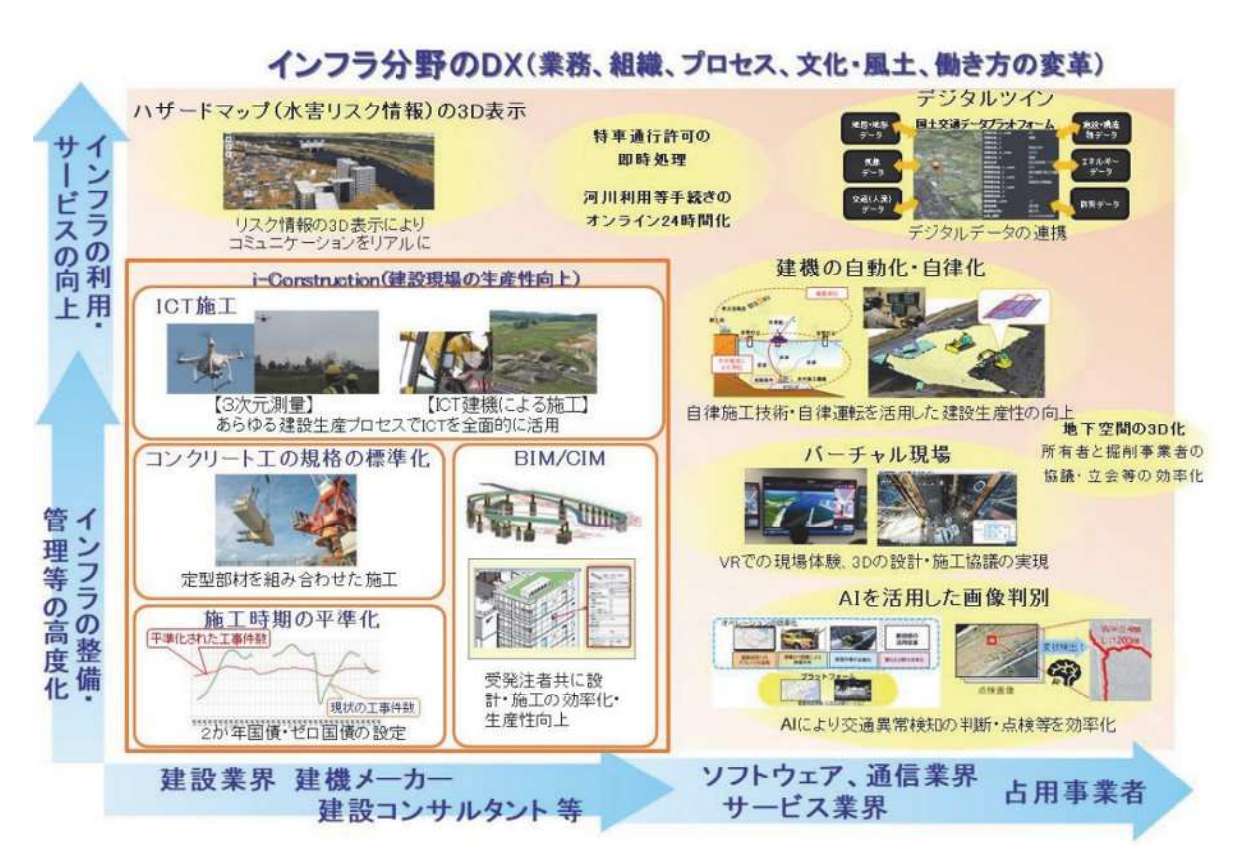

図 1-11 i-Construction とインフラ分野の DX の分野 (出典: インフラ分野の DX アクションプラン<sup>9)</sup>)

近年の技術革新により UAV は性能向上と低価格化が進み, 空から様々な情報を取得 できるようになった. スマートフォンは、様々なセンサを備えた可搬型のコンピュー タとして進化し、各種アプリと組み合わせることで、写真や点群等が取得できるよう になった. UAV で撮影した写真からオルソ画像を作成する技術として SfM/MVS 技術 が発展し、PCの性能向上により、写真を用いた3次元モデル作成が容易になった.

また、PC・スマートフォンの性能向上は、これまで処理が重くて諦めていた3次元 での施設の維持管理が現実的となった.

このようにして、3次元モデルおよび3次元 GISを用いた施設の維持管理をするた めの環境は整った.

1.2 本研究の目的

1.1 節で述べた背景のとおり、今後は点検現場における人手不足解消が課題となる. 全ての点検現場に熟練技術者を配置することは困難となるため,対応策が必要となる.

点検現場の人手不足解消には、情報通信技術の適用が有効であるが、現在の施設点 検記録は、紙ベースの帳票を基本としており、コンピュータで自動処理することを前 提としていない. 著者らは「ICT (Information and Communication Technology) 技術を活 用した調査効率化支援ツール(以下, "スマート調査"と呼ぶ)<sup>10)</sup>」を開発し, 施設点検 のデータベース化と GIS (Geographic Information System) 化を実現した.

また、砂防堰堤の点検対象となる主な変状は、ひび割れ・天端摩耗・洗掘・漏水であ る. これらの変状は進行しているか否かを把握する必要がある. 進行している変状で あれば、機能・性能低下に至るより前に補修等の対策をする必要がある. また、ひび 割れのように幅に対して長さが長い変状の場合,幅と長さを同時に把握するためには, 近接写真と遠景写真を別々に撮影し、ひび割れ幅とひび割れ長さをそれぞれの写真で 記録する必要がある. このような撮影方法では, 1 枚の写真で幅と長さを同時に把握す ることはできない.

一方,現状のスマート調査は2次元の地図上に GIS データを表示する仕組みとなっ ている.撮影した点検写真は,写真の位置を地図上の点として表示する機能を有して いる. しかし、点検写真位置は撮影時のスマートフォンの位置であり、変状の位置で はない. また、上述のとおり、変状を詳細に確認するためには接近して撮影する必要 があるため、撮影範囲を狭い範囲に限定せざるを得ない.その結果,点検写真だけで は、変状の位置・方向・大きさを把握することが困難である.

そこで、点検対象施設と点検写真を 3 次元空間上で対応づけ可能となれば、点検結 果の位置関係を視覚的に確認でき、点検部位を詳細に確認できる. また, 過去の点検 写真を時系列で比較することで、変状の経年変化把握も容易となる. 図 1-12 は、本研 究の対象範囲を、本研究対象である砂防堰堤と対応付けて示した図である. 図上部の 「第5章関係」に、UAVおよびスマートフォンで撮影した写真から作成した砂防堰堤·

点検写真 3 次元モデルを重畳表示し、遠隔地から現状把握できる状況を示している. また、図左下には、点検写真を砂防堰堤上のマーカを高精度測位することによって位 置を合わせることにより, 変状の進展を把握できる状況を示している.

本研究の目的は、点検対象施設(砂防堰堤)と点検写真を 3次元空間上で対応づけ ることにより、点検現場に行かなくても変状の位置・方向・大きさを把握可能とする ことによる"点検業務の効率化"と、変状の経年変化を把握可能とすることによる"点 検結果分析の高度化"である. 本論文ではこの目的を達成するためのシステムを「砂 防施設維持管理システム」と呼び、スマート調査の機能のうち高精度測位機能と点検 結果記録機能を砂防施設に適用したシステムを「砂防施設調査支援システム」と呼ぶ. 砂防施設調査支援システムは、砂防施設維持管理システムの位置情報付与機能を実現

 $1 - 13$ 

する手段として内包される. 各システムの概要を表1-4に示す.

本システムを実現するためには、1他防堰堤3次元モデル作成、20砂防堰堤3次元 モデルの3次元地図への取り込み、③点検対象の変状を高解像度で1枚の写真に収め た点検写真の撮影, 4撮影した点検写真を砂防堰堤 3次元モデルの対応する場所への 貼り付けるといった技術を確立する必要がある。これらの技術を確立したシステムと して、図 1-13に砂防施設維持管理システムの機能構成を示す。従来の技術では、変状 の全てを写真に記録することは不可能ではないが時間と手間がかかるため、技術者の 判断により変状の特徴的な部分を切り取って記録していた。しかし、最新の情報処理 技術・衛星測位技術を用いることで、変状全体を切り取ることが可能であると考え, 砂防施設維持管理システムの研究また開発を行った.

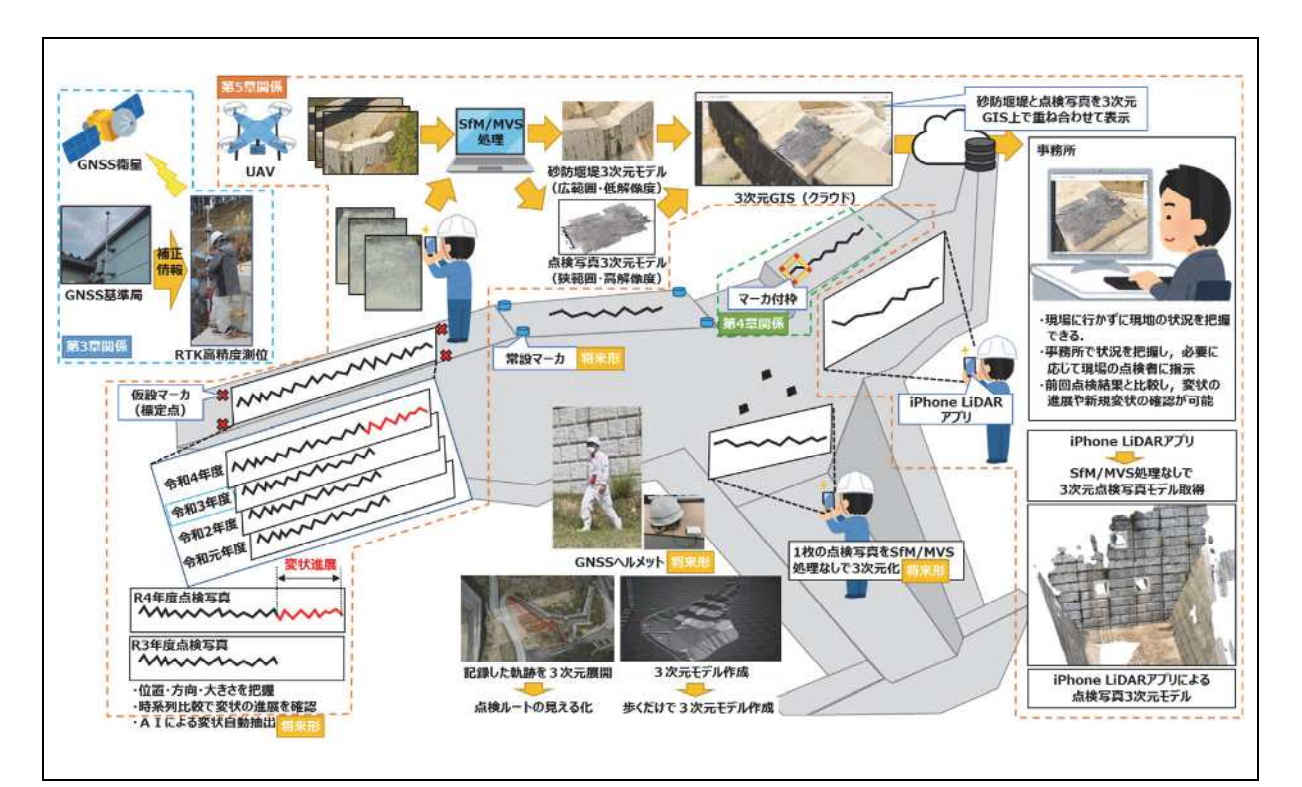

図 1-12 本研究の対象範囲

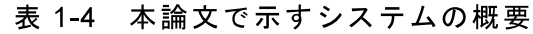

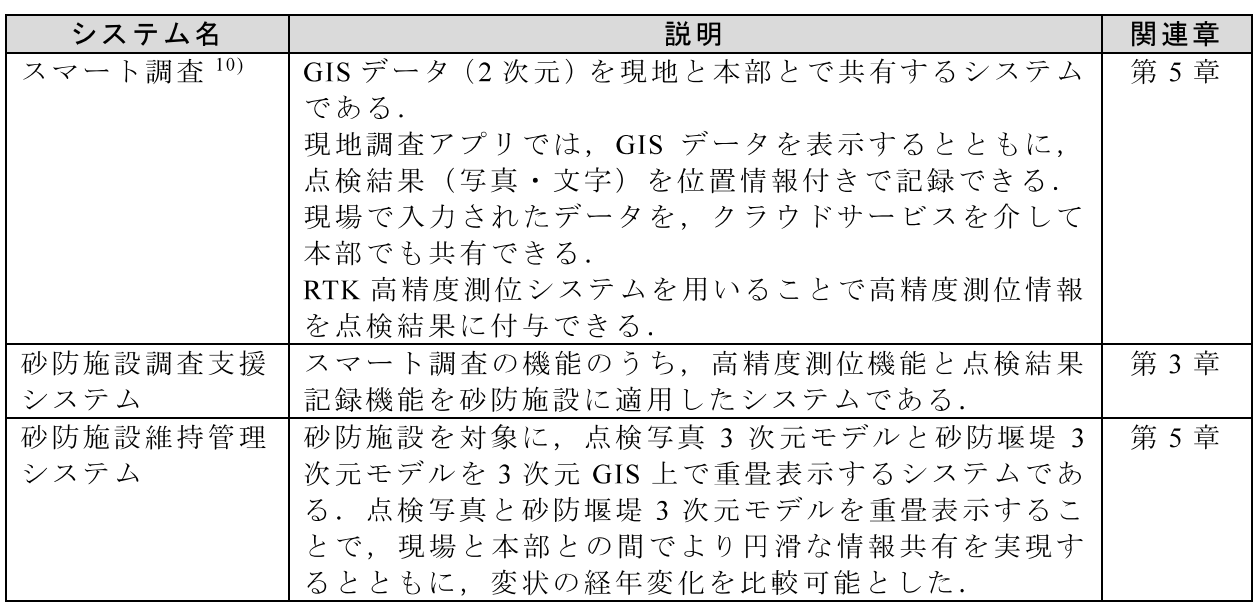

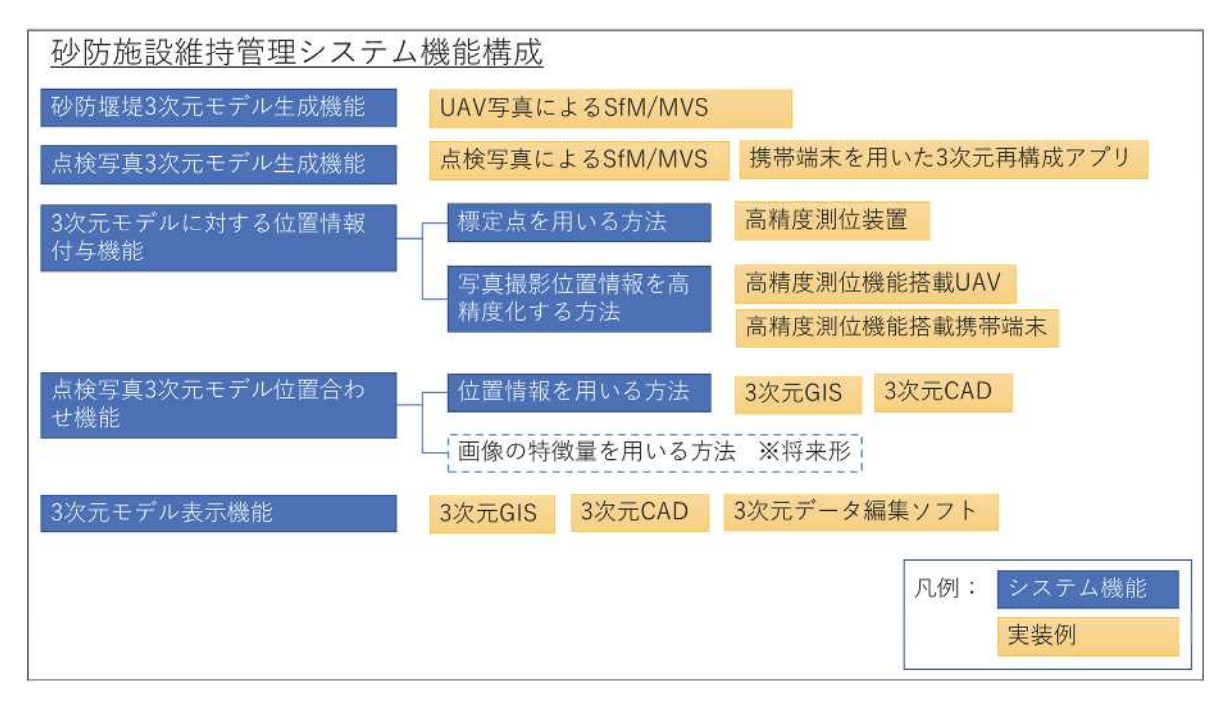

図 1-13 砂防施設維持管理システム機能構成図

#### 1.3 既往研究の整理

#### 1.3.1 土木施設維持管理のための3次元モデル活用に関する研究

十木施設の維持管理のための 3 次元モデル活用に関する先行研究として BIM/CIM<sup>11)</sup> (Building / Construction Information Modeling, Management) モデルを活用 した手法や、SfM/MVS (Structure from Motion / Multi-view Stereo) を用いて3次元復 元した3次元モデル(以下, SfM モデル)を活用した手法,全方位映像を活用した 手法に関する研究が行われている.

清水ら<sup>12</sup>)は、橋梁構造物の維持管理のため構造パラメータの入力により自動的に 生成される簡易的な 3 次元モデルを作成し, 3 次元モデルと点検写真の両者に対し て、部材端部などの特徴的な点を指示することで、3次元モデルと点検写真をマッ チングする仕組みを構築した.

有賀ら<sup>13)</sup>は, BIM/CIM の維持管理段階での有効性の検証を目的として, 土木構造 物の変状情報を記録するための CIM モデルの情報連携プラットフォームのプロト タイプを開発した. 情報連携のためのデータフォーマットとして、BIM/CIM データ の標準フォーマットである IFC のスキーマを拡張したものが提案されている.

石田ら14)は、3次元モデルを扱うためには高スペックなワークステーションや特 殊なソフトウェアを必要とするケースが多く利用可能な状況が限られていることが 多い現状を受けて、Web ブラウザを用いて 3 次元モデルを扱うことができる WebGL について研究を行い, WebGL の有効性を示している.

川野ら <sup>15)</sup>は、設計・施工段階において有効性が確認されているが、維持管理段階 の有効性の検証が進んでいない BIM/CIM モデルについて、維持管理段階での活用を 目的とした情報連携プラットフォームを開発した. 本プラットフォームは, 3 次元 の WebGIS 上で構造物位置を選択すると構造物の 3 次元モデルが表示される仕組み となっている. 表示された 3次元モデルには構造体や部材に関する情報や図面や点 検結果等が紐づけられている.

坂井ら16)は、道路維持管理業務は現場状況の目視確認が基本であることから、視 覚情報が重要な役割を果たしていることや、道路付属物情報、路面性状情報、道路 防災点検情報などの道路維持管理上必要な情報と通常目視確認している現場情報を 結びつける必要があることを示した. その問題を解決するために,実際に道路を撮 影した全方位カメラ映像に道路維持管理上必要となる様々な情報を埋め込むことで, 全方位カメラ映像と道路維持管理情報を関連づける仕組みを構築した.

新名ら<sup>17</sup>は、橋梁を対象にして、SfMによる三次元モデル生成処理に長けた技術 者でなくても簡易に高精度なモデルを生成可能な手法を提案している. また, 位置 情報を持たない写真から生成されたモデルの位置合わせや、断面図作成や、モデル 上のユーザ指定位置の現画像表示等といった、簡易に作成した SfM モデルを活用し た解析手法を提案している.

Habib ら<sup>18</sup>)は、建設業界に適用することを目的に、画像ベースの3次元モデル作 成について様々な手法を調査・分類している.

これらの研究では、BIM/CIM モデル・SfM モデル・全方位カメラ等を使い、土木 構造物の維持管理を行うためのシステムについて検討されている.

#### 1.3.2 高精度測位に関する研究

システムや、無人飛行機を活用した調査が注目されている. 伊藤らは, GPS 測位 を利用した被災調査支援システムを開発している<sup>19</sup>.このシステムでは,携帯型 GPS で測位した結果を地図に自動表示し、調査記録シートを連動させ、そのシートに現 地で書き込むことができる。柴山らは、被災情報収集支援システムを用いた災害情 報共有に関する研究を行っている<sup>20)</sup>. このシステムでは、調査員が GIS 機能および 地図と連動した GPS 機能をもつ端末を利用することで調査の効率化を図っている. 三浦・佐藤は、災害現場における GIS システムの活用について報告している <sup>21)</sup>. こ のシステムでは、タブレット PC に GIS を実装することで現場調査の効率化や情報 共有の効率化を目的としている。これらの研究では、高精度な衛星測位を利用して おらず、衛星測位にとって厳しい環境(遮蔽物により利用可能衛星数が限定されて いたり,マルチパスが発生するような環境)での利用は難しい.また,荒木らは, 大規模土砂災害における無人飛行機を活用した緊急調査の試行的研究を行っている 22). この研究では、天然ダムの緊急調査において無人航空機を活用した実証実験を 行い、オルソ画像等を作成することで災害現場の状況を俯瞰的に把握することがで きることの有効性を確認している。しかし、これらの情報も現地調査等の次ステッ プにおいて有効活用するためには、正確な調査員の位置情報が必要となる. 正確な 位置情報とは、土砂災害調査において山中の移動軌跡を記録する場合と施設破損位 置を記録する場合で異なる. 山中の移動軌跡を記録する場合は、調査員の現在位置 を本部が把握(安全管理)する目的と、後日同じ地点を調査する際のルートを把握 する目的から 5m 程度の位置情報である. 施設破損位置を記録する場合は、後日別 の調査員が破損位置を把握するため 10cm 程度の精度の位置情報である.

#### 1.3.3 コンクリート構造物における点検効率化の研究

点検を行う技術者不足や点検を行う技術者によって結果に差異が生じること、点 検の安全性や点検に多大な時間がかかるといった問題がある。この問題を解決する ため,近年,コンクリート構造物における点検の効率化の為の研究が行われている. 点検の効率化のアプローチとしては、主に、ひび割れの自動検出があげられる.高 室らは、対話型遺伝的アルゴリズムを用いてひび割れ検出を行い、ひび割れの自動 抽出とひび割れの幅算出を行っている<sup>23)</sup>. 川村らは、デジタルカメラと自動画像処 理ソフトを用いたひび割れ測定において,撮影画像に影響を与える画素数,圧縮率,

画角、撮影距離、撮影角度、明るさについてそれぞれ実験により検証し、その影響 について確認した. また、実務を想定した標準的なひび割れ撮影方法として提案し た<sup>24)</sup>. 山口らは、コンクリート表面を撮影したデジタル画像に、ひび割れの局所的 な直線性と方向性を考慮し、Gray-scale Hough 変換を行うことでひび割れを検出す る手法を提案した<sup>25)</sup>. 車谷らは、コンクリート表面のデジタル画像からひび割れを 自動計測することを目的として、形状評価によりコンクリート面のひび割れ計測手 法を提案した. また、形状評価にレベルセット関数を用いてデジタル画像に含まれ る領域の形状を評価することでひび割れ幅の評価も可能にした<sup>26</sup>. 広田らは, VIS システムを現場対応型システムに拡張し、リアルタイムのひび割れ探索を行った27). 一方、コンクリート面において機械学習を用いたひび割れ検出に関する研究も盛ん に行われている. 全らは、Random Forest を利用したコンクリート表面におけるひび 割れの自動検出手法を開発した<sup>28)29)</sup>. 山根らは、Semantic Segmentation を用いたコ ンクリート表面のひび割れ検出を行なった<sup>30)</sup>. 野村らは, 畳み込みニューラルネッ トワークを利用したコンクリート表面のひび割れ自動検出システムを開発した 31). 藤田らは、低分解能画像を用いてひび割れ抽出し、範囲を分割して撮影した画像を 容易に結合するシステムの開発 32)や深層学習を利用したひび割れ抽出の効率化 33) を行った.

#### 1.3.4 iPhone LiDAR アプリに関する研究

土木施設の維持管理のための 3 次元モデル活用に関する先行研究として、iPhone LiDAR アプリを用いて得られた3次元モデルを活用した事例を調査した.

田中ら<sup>34)</sup>は、身の回りにあるバリア情報を効率的に把握するため、障害となる通 路の起伏や形状の把握のため iPhone LiDAR アプリから点群データを取得・DSM を 生成し、生成した DSM の精度検証を行った.

松嶋ら<sup>35</sup>)は, iPhone 12 Pro を含むモバイルレーザ機器を使った落石調査を行い, 各機器の計測における精度を検証した.

中村ら<sup>36</sup>は、iPhone LiDAR を用いて点群データを取得するアプリを開発し、取得 した任意座標の点群データを公共座標に変換する手法を提案した.

Gregor ら<sup>37)</sup>は、地球科学における地形測量に iPhone LiDAR アプリを適用して取 得した点群データと、SfM/MVS手法で取得した点群とを比較し、費用対効果の高い 代替手段となることを示した.

これらの研究では、iPhone LiDAR アプリを用いて取得した点群の精度検証や公共 座標変換について検討されている.

#### 135 研究の着眼点

これまでの研究では,BIM/CIM モデル・SfM モデル・全方位カメラ等を使い,土 木施設の維持管理を行うためのシステムについて検討されているが、様々な距離か ら撮影した点検写真を3次元空間上で結合する仕組みを実現することはできなかっ た. そして, 点検対象施設と点検写真を結合する際に必要な, 数cm程度の精度を持 った位置情報を、砂防堰堤において取得する方法は研究されていなかった.

また,コンクリート構造物における点検効率化に関する研究では,特定の条件に おけるひび割れ検出は可能であるが、画像の条件によってパラメータを設定する必 要があるものや、付加的な後処理を加える必要となるものが多い傾向がある.しか し,実際の点検において,撮影角度や被写体との距離が変わってしまうことが多く. 点検毎に同じ条件で撮影することは困難である。また、点検要領では、点検の方法 についても定められており,特定の場所からの写真撮影や施設の異常を写真によっ て記録すること、異常が確認された箇所については設計時の図面や前回点検結果と 比較し劣化・損傷の形態と程度、それらの進行経過を確認することとされている。 しかし、現状の点検結果では、前回点検結果と撮影角度や撮影位置が違う事でひび 割れの進行状況の確認が難しいといった問題がある. また, コンクリート表面の画 像データからひび割れを評価する為には,高分解能での撮影が必要である.ひび割 れは,数mに及ぶものも存在するが,このひび割れ全体を高分解能で撮影すること は難しく、全体を写して撮影するとひび割れの視認が困難である.そのため、ひび 割れを視認可能な分解能で撮影するとひび割れの1部しか写すことができない.こ のことから, ひび割れ全体を評価するためには, 撮影範囲を分割して画像を取得し, 撮影した画像を結合する必要がある.

そこで、本研究では、コンクリート面に正対していない点検写真を2次元で合成 する手法について取り組むこととした. それと並行して点検対象施設の3次元モデ ル作成手法について検討を進めた. 点検対象施設の3次元モデル作成手法について は、BIM/CIMモデル·点群モデル·SfM/MVSによる3次元サーフェスモデルの3種 類を比較検討することとした. この中で SfM/MVS による点検対象施設の 3 次元モ デルを作成していく過程で、点検写真の合成にも適用可能であると考え、SfM/MVS 技術を、点検対象施設と点検写真の両方に適用することとし検討を進めた.

次に、点検対象施設の3次元モデルと点検写真とを対応付ける方法について検討 を進めた. 検討にあたって、点検対象施設 3 次元モデル表面のテクスチャと点検写 真のテクスチャをマッチングする方法についても検討したが、難易度が高いと判断 し、高精度 GNSS による位置情報を用いて対応付ける方法について取り組むことと した.

点検対象施設 3次元モデルと点検写真 3次元モデルを作成することが可能になっ た場合、それぞれのモデルを重ね合わせるための仕組みが必要になると考えた.今

 $1 - 19$ 

後の施設維持管理に適用することを念頭に置いた場合、広範囲に設置された施設を 管理するためには GIS (Geographic Information System: 地理情報システム) が有効 であるため、本研究では施設3次元モデルを生成し、生成した3次元モデルを3次 元地図(3次元 GIS)に取り込み,人手による位置合わせ無しに近接点検写真を結合 し、砂防堰堤3次元モデルに貼り付ける手法を検討した.

さらに、点検写真3次元モデルを効率的に作成する手法として、iPhone LiDARア プリを用いて取得した3次元サーフェスモデルの点検写真を3次元地図(3次元GIS) に取り込み、砂防堰堤3次元モデルに貼り付ける手法も検討した.
1.4 本論文の構成と概要

- 141 本研究の対象
	- (1) 本研究で対象とする施設

本研究で対象とする施設は、1.1 節で示したとおり、砂防堰堤とする. 砂防堰堤の点 検を実施する際の砂防堰堤の点検部位を図 1-14 に示す.

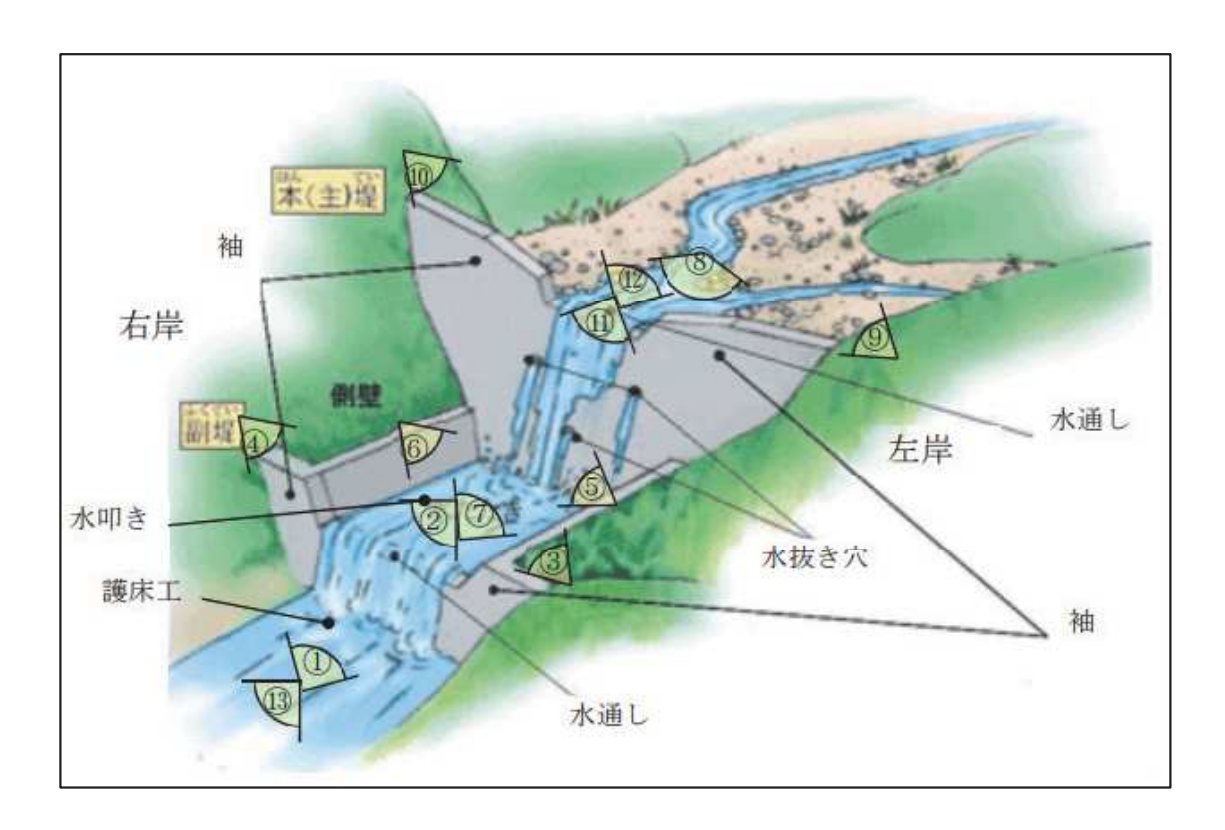

図 1-14 砂防堰堤の部位(出典:砂防関係施設点検要領 (案) 6)

#### (2) 本研究で対象とする点検写真

本研究で対象とする点検写真は、点検員が立ち入り可能な部位を近接撮影したもの とする。撮影した写真には、位置情報を与えるための標定点もしくは位置を特定可能 な部位が写真に写り込んでいるものとする.

また、複数の点検写真を合成する際に特徴点が必要となるため、画像マッチングの ための特徴点を得ることが可能な部位とする. 模様の無い面 (例: 白一色の壁面など) については対象外とする.

第1章 序論

## 1.4.2 本論文の構成と概要

(1) 論文の構成

本論文は、現場の状況を現場に行かずに把握可能とすることや施設の変状の経年変 化を、点検写真を重ね合わせて比較することを実現するために、SfM/MVS技術を用い て作成した3次元砂防堰堤モデルと点検写真モデルを3次元 GIS上で重畳表示する仕 組みについて研究したものである.

まず点検写真を2次元で結合するために、点検写真の正対化および特徴点マッチン グによる画像結合を検討した. それと並行して、点検写真と施設を対応づけるための 高精度 GNSS を砂防堰堤への適用性について検討した. 続いて、砂防堰堤 3 次元モデ ルを作成するための手法を検討していく過程において、SfM/MVS手法を砂防堰堤3次 元モデルだけでなく、点検写真にも適用可能であることを確認した.

作成した砂防堰堤3次元モデルと点検写真3次元モデルを重畳表示するための仕組 みとして、3次元 GIS での管理方法を検討した.

最後に、点検写真3次元モデルをより簡易に作成する方法として、ハンドヘルドRTK ローバー (高精度 GNSS 搭載端末) を用いることで、標定点を不要とする手法や iPhone LiDAR アプリを利用することで SfM/MVS 処理を不要とする手法について検討した. 本論文の構成を図 1-15 に示す.

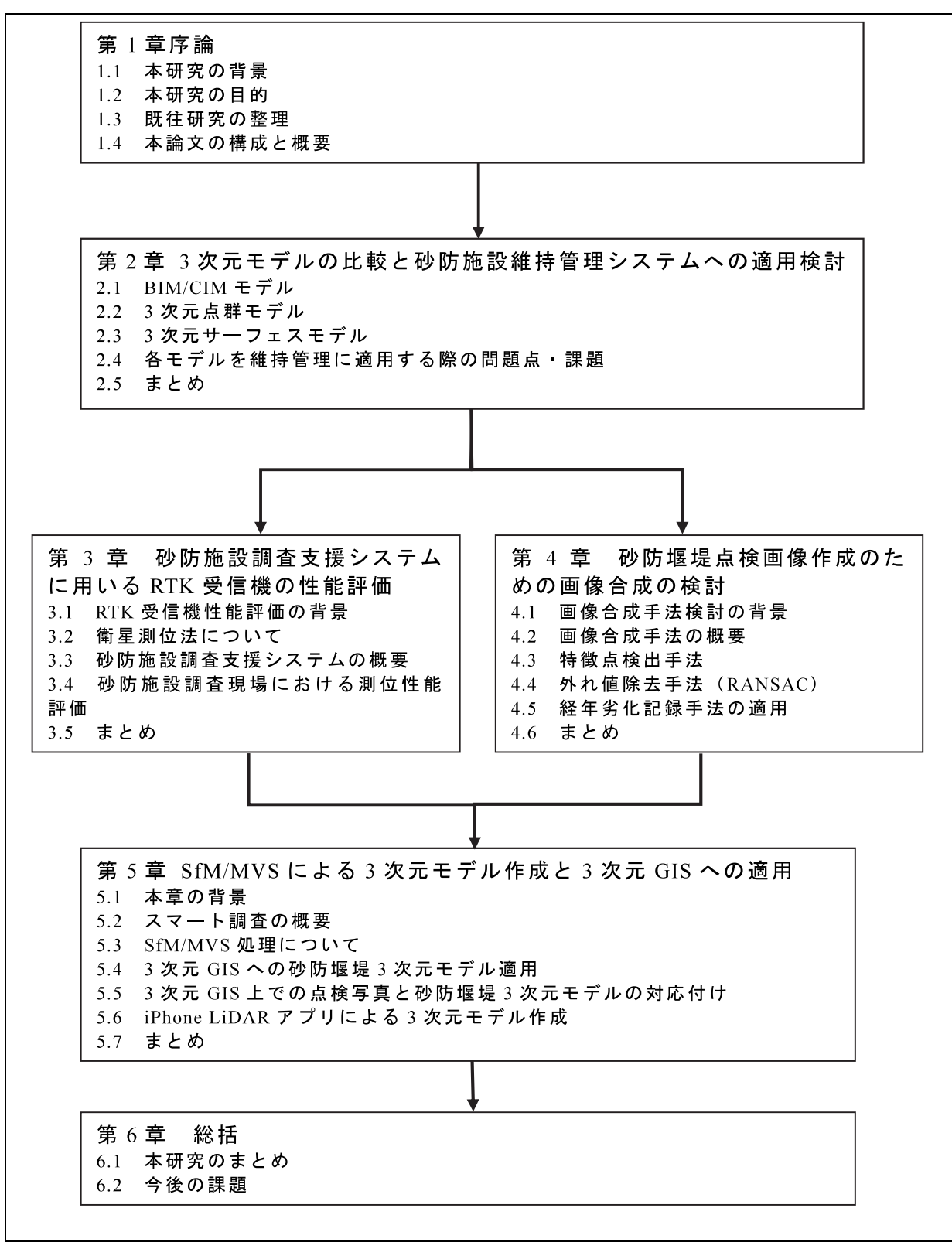

#### 図 1-15 本論文の構成

(2) 論文の概要

本論文は全6章で構成しており、各章の概要は以下のとおりである.

「第1章 序論」では、我が国における社会インフラの維持管理の現状と課題をま とめるとともに、土木施設維持管理のための 3 次元モデルの活用・3 次元モデルの位 置合わせに用いる高精度測位・3次元モデル作成の基礎となる画像合成等に関する既 往の研究動向の整理を行った. その上で本研究の目的と着眼点を整理し、本論文の構 成と概要について述べた.

「第2章 3次元モデルの比較と砂防施設維持管理システムへの適用検討」では、 砂防施設維持管理システムに適用するための3次元モデルとして、BIM/CIM モデル· 3次元点群モデル・3次元サーフェスモデルの3種類のモデルを比較し検討を行った. 本章での問題設定は、本システムで利用する3次元モデルの選定である.制約条件は、 既設を含めた砂防堰堤を3次元モデル化可能であることである.

現状では、砂防堰堤の BIM/CIM モデルは少ないため、既往の砂防堰堤に適用する 場合には UAV で撮影した写真から SfM/MVS 技術により作成可能な3次元サーフェス モデルが有用であると考え、本研究における3次元モデルは3次元サーフェスモデル とした.

本章では,砂防施設維持管理システムに適用可能な3次元モデルについての知見と, 3次元モデルを3次元 GIS で活用するための知見が得られた.

「第3章 砂防施設調査支援システムに用いる RTK 受信機の性能評価」では、砂 防堰堤や点検写真の3次元モデルを, 3次元 GIS 上に配置する際の位置合わせのため に必要な高精度測位技術を調査し、砂防堰堤とその周辺の森林において測位性能評価 を実施した. 本章の問題設定は、砂防施設調査時の位置情報取得可否および精度検証 である. 制約条件は、衛星測位にとって劣悪な環境(砂防堰堤、森林中)において、 安価かつ小型な装置を用いてリアルタイムに高精度測位が必要であることである.

性能評価を行ったマルチバンド受信機では、砂防堰堤直下の上空が7割程度覆われ ている劣悪な環境においても、水平方向のばらつきが 22mm (2DRMS) であることを 確認し、砂防堰堤や点検写真の3次元モデルの位置合わせに適用可能であることを確 認した.

「第4章 砂防堰堤点検画像作成のための画像合成の検討」では、3次元モデル作 成の基礎的な検討として、画像合成手法について整理した. 本章の問題設定は、点検 写真(2次元)の合成にあたり必要となる正対化と画像結合である. 制約条件は、点 検写真撮影機材が現地調査用スマートフォンであることである.

画像合成のための特徴点検出手法では、SIFT 特徴量·AKAZE 特徴量·ORB 特徴量 の3種類の特徴量を比較し、実験により精度を確認した. また、外れ値除去手法とし

て RANSAC を用いた. これらを組み合わせた手法により、砂防堰堤のコンクリート面 の複数枚の写真を用いた画像合成を実施した.

本章では、実際の砂防堰堤のコンクリート面において特徴点検出により点検写真が 合成可能であることを確認した. 特徴点抽出は、近年土木施設維持管理の現場で活用 されている SfM/MVS 技術による画像合成 (3 次元モデル作成) おいても活用されてい ることから、点検写真の合成に SfM/MVS 技術を適用することにつながった.

「第5章 SfM/MVSによる3次元モデル作成と3次元 GISへの適用」における問 題設定は、3次元砂防堰堤モデルと点検写真の重畳表示である. 制約条件は、点検写 真 3 次元モデル作成に利用できる機器は現地作業員が持参できる機器(小型,軽量) に限定されることである.

まず本研究において2次元から3次元へ適用範囲を拡張する「スマート調査」のシ ステム概要を示した. その後, 3次元サーフェスモデルを作成するために, SfM/MVS 処理について調査した. SfM/MVS 処理により砂防堰堤 3 次元モデルと点検写真 3 次 元モデルを作成し、それらを3次元 GIS に取り込むことで、3次元地図上に砂防堰堤 (粗い画像) と点検写真 (詳細な画像) を重ね合わせて表示することに成功した. そ の結果, 現場の点検者以外の人が現場の状況を把握することを可能とした.

さらに、iPhone12Pro から搭載された LiDAR 機能を用いて3次元計測を行うことが 可能な iPhone LiDAR アプリを用いて 3 次元サーフェスモデルを作成する手法を検討 した. iPhone LiDAR アプリで作成した 3 次元モデルと SfM/MVS 処理を実装したソフ トウェアである MetaShape を用いて作成した3次元モデルを比較し、点検写真として 活用するための画像解像度や位置精度等を確認した. 作成した3次元モデルを3次元 GIS ソフトに取り込むための、方位および位置を合わせるための手法を検討し、実際 に3次元 GIS 上で砂防堰堤3次元モデルと点検写真3次元モデルを重ね合わせること ができることを確認した.

「第6章 総括」では、第2章から第5章までで得られた検討結果の総括と今後の 課題について述べた.

本研究の成果は、UAV・スマートフォンで撮影した写真から作成した SfM モデル, ハンドヘルド RTK ローバーで撮影した写真から作成した SfM モデル, iPhone LiDAR アプリで作成した3次元モデル等,様々な方法で取得した3次元サーフェスモデルを, 3次元 GIS内に取り込むことで、現場の点検者以外の人に対して現場の状況を分かり やすく説明するために砂防堰堤および点検写真を3次元モデル上に可視化する手法を 開発したことである。本手法を用いることで、砂防堰堤の変状位置・方向を3次元空 間上で把握でき、さらに年度毎の点検写真を重畳表示することで、時系列変化を把握 可能とした.

# 第2章3次元モデルの比較と

# 砂防施設維持管理システムへの適用検討

第2章

## 2.1 BIM/CIM  $\pm$   $\overrightarrow{r}$   $\mu$

- 2.2 3次元点群モデル
- 2.3 SfM/MVSによる3次元サーフェスモデル
- 2.4 各モデルを維持管理に適用する際の問題点 課題
- 2.5 まとめ

# 第 2 章 3 次元モデルの比較と砂防施設維持管理システムへの適用検討

本章での問題設定は、砂防施設維持管理システムに適用する砂防堰堤3次元モデル の選定とした. 制約条件として、既設を含めた砂防堰堤を 3次元モデル化可能である こととして検討を進めた、比較対象モデルは、BIM/CIM モデル・3 次元点群モデル・ SfM/MVSによる3次元サーフェスモデルの3種類とし、それぞれのモデルの概要を述 べ、比較検討した上で本システムに適用するモデルを選定した.

## 2.1 BIM/CIM  $\pm \neq \mu$

BIM/CIMは、調査設計・施工・維持管理の各段階で発生する情報を、データモデル を介して連携することで、建設生産システム全体の効率化を図るもので、3次元モデリ ングデータには3次元形状・属性情報が付加されている.

従来の3次元の図面に対し、可視化された3次元モデルに形状や材質などの属性情 報を付加することで、設計の手戻りを減らしたり、関係者間の合意形成を早めたりす るなどの効果を発揮できる.企画・調査・計画・設計・積算・施工・監督・検査・維持 管理の各フェーズ間でのデータ共有ができ、相互運用(マネジメント)が可能になる 11)と言われている.

令和5年度 BIM/CIM 原則適用が実施され、3次元モデルの活用については義務項目 と推奨項目が設定された. 義務項目は,「視覚化による効果」を中心に, 原則すべての 詳細設計・工事(単独の機械設備工事・電気通信設備工事、維持工事、災害復旧工事を 除く)において、発注者が明確にした活用目的に基づき、受注者が3次元モデルを作 成・活用する 38)とされた. また, 推奨項目は. 「視覚化による効果」の他「3次元モデ ルによる解析」など高度な内容を含む活用目的であり、発注者が明確にした活用目的 に基づき、受注者が1個以上の項目に取り組むことを目指す38)とされた.

|                                                                         |             |                                                                               |      |      |                           |                                                         | 資料1 R5.1.19                                             |
|-------------------------------------------------------------------------|-------------|-------------------------------------------------------------------------------|------|------|---------------------------|---------------------------------------------------------|---------------------------------------------------------|
| 活用目的(事業上の必要性)に応じた3次元モデルの作成·活用<br>業務・工事ごとに発注者が活用目的を明確にし、受注者が3次元モデルを作成・活用 |             |                                                                               |      |      |                           | ※ 複雑な箇所、既設との干渉箇所<br>出来あがり全体<br>工障間の運獲が必要な箇所等<br>イメージの確認 |                                                         |
| ⋗                                                                       |             |                                                                               |      |      |                           |                                                         | 特定部%の確認<br>活用目的の設定にあたっては、業務·工事の特性に応じて、義務項目、推奨項目から発注者が選択 |
|                                                                         |             |                                                                               |      |      |                           |                                                         | 義務項目は、「視覚化による効果」を中心に未経験者も取組可能な内容とした活用目的であり、原則すべての詳細設    |
|                                                                         |             |                                                                               |      |      |                           |                                                         | 計・工事において、発注者が明確にした活用目的に基づき、受注者が3次元モデルを作成・活用する           |
|                                                                         |             |                                                                               |      |      |                           |                                                         | 推奨項目は、「視覚化による効果」の他「3次元モデルによる解析」など高度な内容を含む活用目的であり、一定規    |
|                                                                         |             |                                                                               |      |      |                           |                                                         | 模・難易度の事業において、発注者が明確にした活用目的に基づき、受注者が1個以上の項目に取り組むことを目指    |
|                                                                         |             | す(該当しない業務・工事であっても精極的な活用を推奨)                                                   |      |      |                           |                                                         |                                                         |
| 対象とする範囲                                                                 |             | ◎:義務 〇:推奨                                                                     |      |      |                           |                                                         | 対象とする業務・工事                                              |
|                                                                         |             | 測量<br>地質·土質調査                                                                 | 概略設計 | 予備設計 | 計細設計                      | 工事                                                      | >   木設計業務共通仕様書に基づき実施<br>する設計及び計画業務                      |
| 3次元エデル                                                                  | 義務項目        |                                                                               |      |      | $^{\circledR}$            | Ò                                                       | > 土木工事共通仕様書に基づく土木工事<br>(河川工事、海岸工事、砂防工事、ダム               |
| の活用                                                                     | 推奨頂日        | $\circ$                                                                       | Ω    | ⊙    | Ω                         | $\circ$                                                 | 丁事, 道路丁事)                                               |
|                                                                         | 対象としない業務・工事 | >災害復旧工事                                                                       |      |      | > 単独の機械設備工事·電気通信設備工事、維持工事 |                                                         | > 上記に関連する測量業務及び地質・土質<br>調合業務                            |
| 積算とインセンティブ                                                              |             |                                                                               |      |      |                           |                                                         |                                                         |
|                                                                         |             |                                                                               |      |      |                           |                                                         |                                                         |
| ⋗<br>↘                                                                  |             | 3次元モデル作成費用については見積により計上 (これまでと同様)<br>推奨項目における3次元モデルの作成・活用を促すため、インセンティブの付与を別途検討 |      |      |                           |                                                         |                                                         |
|                                                                         |             |                                                                               |      |      |                           |                                                         |                                                         |
|                                                                         |             |                                                                               |      |      |                           |                                                         |                                                         |
|                                                                         |             | DS(Data-Sharing)の実施(発注者によるデータ共有)                                              |      |      |                           |                                                         |                                                         |
|                                                                         |             |                                                                               |      |      |                           |                                                         |                                                         |

図 2-1 令和 5年度 BIM/CIM 原則適用の概要 38)

BIM/CIM 原則適用の義務項目については、図 2-1において、「出来あがり全体イメー ジの確認」と「特定部 (複雑な箇所, 既設との干渉箇所, 工種間の連携が必要な箇所) の確認」という記載がある. これは、義務項目において作成する 3次元モデルは詳細 度が 200 または 300 程度であるといえる. 詳細度のイメージを、図 2-2 に示す.

| 詳細度 | イメージと概要                           | 橋梁 | 道路 | トンネル |
|-----|-----------------------------------|----|----|------|
| 100 | 対象構造物の位置を示すモデル                    |    |    |      |
| 200 | 構造形式が確認できる程度のモデル<br>(※金太郎あめのイメージ) |    |    |      |
| 300 | 主構造の形状が正確なモデル                     |    |    |      |
| 400 | 詳細度 300 のものに<br>接続部構造や配筋を追加したモデル  |    |    |      |

図 2-2 BIM/CIM (3 次元モデル)の詳細度のイメージ 39)

「出来あがり全体イメージの確認」を行う場合は、構造形式が確認できる程度のモ デル(詳細度 200)とし、「特定部の確認」を行う場合は、主構造の形状(寸法)が正 確なモデル (詳細度 300) が必要である. 詳細度の使い分けの橋梁設計における例を図 2-3. 図 2-4 に示す.

つまり,令和5年度 BIM/CIM原則適用となったものの,当面の間作成される BIM/CIM の3次元モデルは詳細度 200 (形が分かる)または詳細度 300 (形・大きさがわかる) であり、内部構造(例:コンクリート構造物の鉄筋、河川堤防内部の光ケーブル等)ま で表現されたモデル (詳細度 400) の作成は限定される.

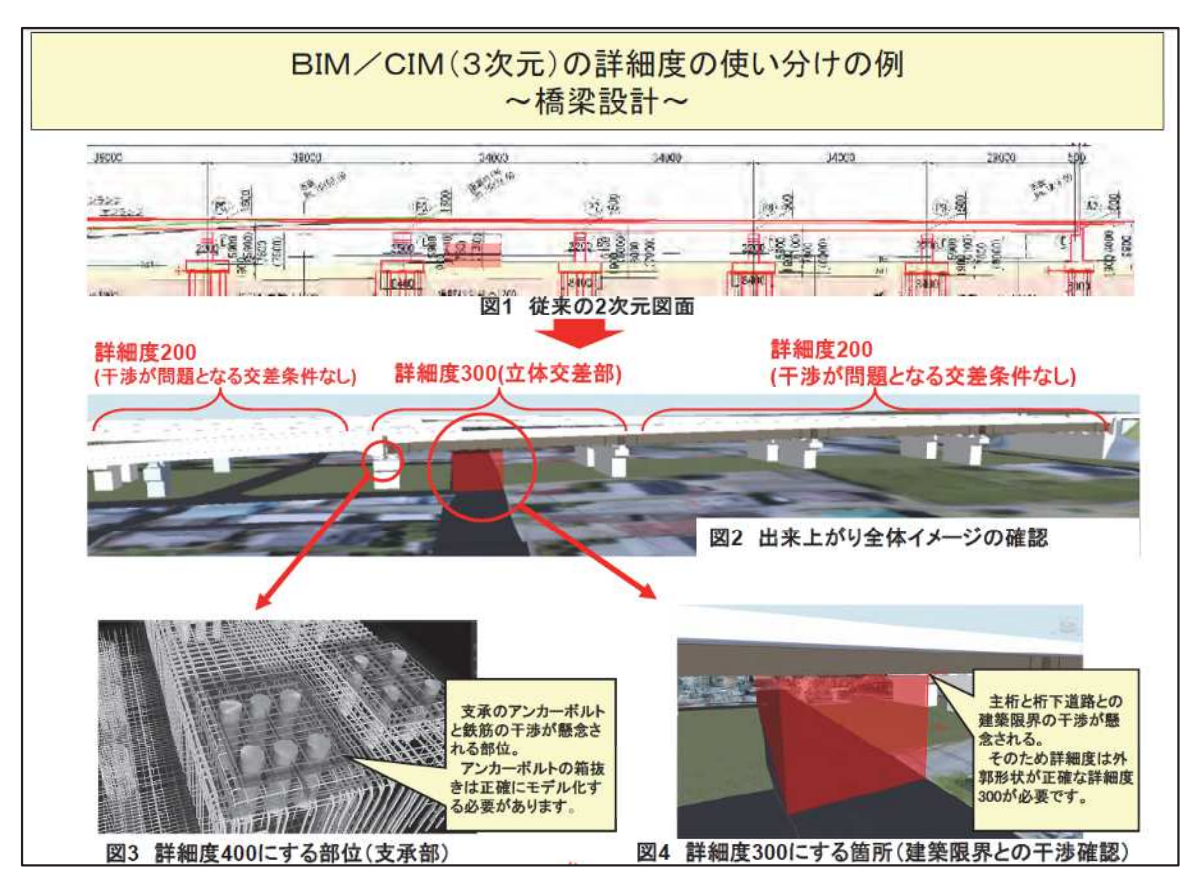

図 2-3 詳細度の使い分けの例~橋梁設計~39)

| BIM/CIM(3次元)の詳細度の使い分けの例<br>~橋梁下部工~ |                                                                           |                                                                                        |                                                                      |  |  |  |
|------------------------------------|---------------------------------------------------------------------------|----------------------------------------------------------------------------------------|----------------------------------------------------------------------|--|--|--|
| 詳細度200<br>詳細度300<br>詳細度400         |                                                                           |                                                                                        |                                                                      |  |  |  |
| 概要図<br>上:俯瞰図<br>下:正面図              |                                                                           |                                                                                        |                                                                      |  |  |  |
| 詳細度の定義                             | 形がわかる                                                                     | 形・大きさがわかる                                                                              | 形・大きさ・中身<br>(鉄筋)がわかる                                                 |  |  |  |
| メリット<br>(活用例)                      | ·モデル化が容易<br>・イメージのみ利用可能なため、橋長検<br>討などに利用できる                               | • 橋座の勾配、ウイング等を考慮した正確<br>なモデルのため、盛土との取り合いを含<br>めた交差条件との離隔を正確に把握でき<br>・完成系の正確なイメージを伝えられる | 詳細度300に加えて鉄筋をモデル化して<br>いるため、コンクリートを含めた各数量を<br>算定できる<br>•施工時の照査に利用できる |  |  |  |
| デメリット<br>(留意点)                     | •正確でないため、交差条件との離隔、建<br>築限界との干渉などのチェックは不向き<br>• 完成系の正確なイメージを伝えることが<br>出来ない | ・モデルからはコンクリート体積しか算出で<br>きない<br>•詳細度200よりは、費用と時間を要する                                    | • 費用と時間が大幅にかかる                                                       |  |  |  |
| 概算費用<br>(詳細度300に対する比率)             | $0.3$ / 1基                                                                | 1.0 / 1基                                                                               | 7~10 / 1基                                                            |  |  |  |

図 2-4 詳細度の使い分けの例~橋梁下部工~39)

本研究で対象とする砂防堰堤についても図 2-5 のとおりモデルの詳細度が定義され ている. 他の構造物と同様に、詳細度 300 のモデルであれば、外部形状を正確に表現 したモデルとなっていることがわかる.

|              |                                                                                                    | 表 2 砂防構造物の詳細度 (参考)                                                                                                    |      |  |  |
|--------------|----------------------------------------------------------------------------------------------------|----------------------------------------------------------------------------------------------------|------|--|--|
| 工種別の定義<br>詳細 |                                                                                                    |                                                                                                    |      |  |  |
| 度            | 共通定義                                                                                                   | 構造物 (砂防) のモデル化                                                                                                    | サンプル |  |  |
| 100          | 対象を記号や線、単純<br>な形状でその位置を示<br>したモデル                                                                      | 対象構造物の位置を示すモデル<br>渓流もしくは山腹内で、砂防構造物の配置がわか<br>る程度のモデル。                                                                                                    |      |  |  |
| 200          | 対象の構造形式が分か<br>る程度のモデル<br>標準横断で切土・盛土<br>を表現、又は各構造物<br>一般図に示される標準<br>横断面を対象範囲でス<br>イープ※ させて作成す<br>る程度の表現 | 構造形式が確認できる程度の形式を有したモデル<br>配置計画等で検討した砂防構造物の構造形式が確<br>認できる程度のモデル。<br>砂防堰堤等の横断構造物は基本形状、地山との関<br>係、前庭保護工の位置が分かる程度のモデル。<br>浮流保全工等は、法線形と基本断面形状 (天端<br>高、渓床幅、法勾配等)をモデル化する。<br>用地情報についてもモデル化する。                                                                                     |      |  |  |
| 300          | 附帯工等の細部構造、<br>接続部構造を除き、対<br>象の外形形状を正確に<br>表現したモデル                                                      | 主構造の形状が正確なモデル<br>検討結果を基に砂防堰堤等の横断構造物は、基礎<br>工、間詰工、前庭保護工、水抜き暗渠等を含めて<br>正確な寸法をモデル化する。鋼製透過部及び砂防<br>ソイルセメントの外壁材は、鋼材もしくは外壁材<br>の形状が分かる程度とする。<br>検討結果を基に渓流保全工は、詳細度 200 に加え<br>て階段工、帯工・護岸工等を含めて正確な寸法で<br>モデル化する。<br>検討結果を基に山腹工は、対策工の正確な形状が<br>判断できる程度をモデル化する。<br>仮設工についても同様にモデル化する。 |      |  |  |
| 400          | 詳細度 300 に加えて、<br>附帯工、接続構造など<br>の細部構造及び配筋も<br>含めて、正確にモデル<br>化する                                         | 詳細度 300 に加えて、鋼製透過部及び砂防ソイル<br>セメントの外壁材の接続部も含む全てをモデル化<br>する。<br>躯体部の継目等の附帯構造物の形状、配置も含め<br>て正確にモデル化する。                                                                                                    |      |  |  |
| 500          | 対象の現実の形状を表<br>現したモデル                                                                                   | 設計・施工段階で活用したモデルに完成形状を反<br>映したモデル                                                                                                    |      |  |  |

図 2-5 砂防分野におけるモデル詳細度 40)

以上より、当面の間、砂防施設維持管理システムにおいて BIM/CIM の3次元モデル を活用する場合には、構造形式が分かる程度のモデル(詳細度 200)または、外部形状 は正確だが、内部構造が表現されていないモデル(詳細度300)のみ利用可能であるこ

とと、そもそも3次元モデルが作成されていない既設構造物が存在することを前提に する必要がある.

なお、「発注者における BIM/CIM 実施要領 (案) 41)」には、維持管理段階における BIM/CIM の活用にあたっては、必ずしも BIM/CIM モデルの作成にこだわらず、点群 データ等の 3次元データの活用, GIS をベースとした情報管理等といった幅広な可能 性を含めて検討し、業務効率化につなげることが重要であるとされている。維持管理 システムに用いるデータは、様々な種類から最適なデータを選定する必要がある.

#### 2.2 3次元点群モデル

点群は、レーザスキャナ等を用いて得られた3次元上の点の集合体である。レーザ スキャナ等の機器を利用することで、既設構造物の形状を比較的容易に得ることが可 能である.

3 次元点群モデルは、3 次元点群データにより構造物の形状を表現するモデルであ り,ここでは主な取得方法(航空レーザ測量·MMS·地上レーザ測量·UAVレーザ測 量)について概観する.

#### 2.2.1 航空レーザ測量による点群取得

航空レーザ測量は、レーザスキャナ・GNSS (Global Navigation Satellite System: 汎地 球測位航法衛星システム) · IMU (Inertial Measurement Unit: 慣性計測装置) を組み合 わせて実現する測量である. 航空レーザ測量のイメージを図2-6に示す.

レーザスキャナは、レーザ光を発射して地表から発射して戻ってくる時間差から距 離を測る装置である. GNSSは、航空機の自己位置を測位するための装置である. 一般 に地上の電子基準点を利用することにより「連続キネマティック測量」を実現し、地上 の測量と同様に高精度な測位を可能としている. IMUは、飛行機の姿勢や加速度を測定 可能である.

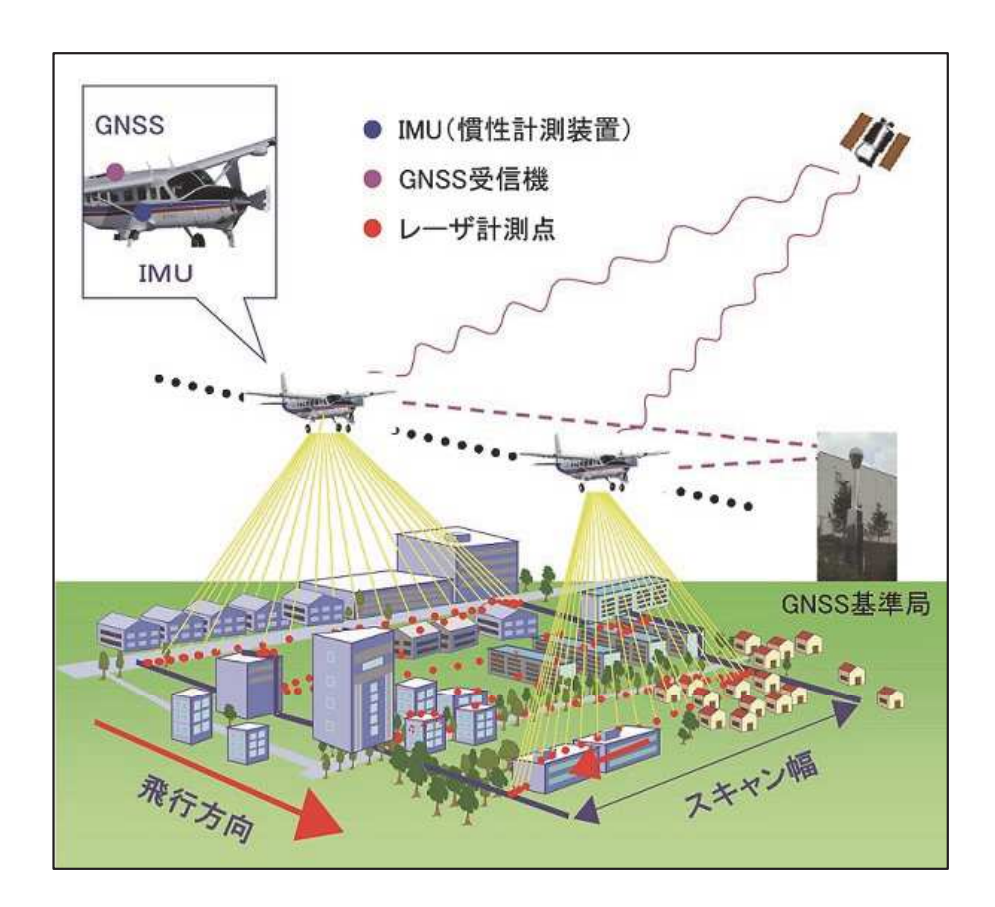

図 2-6 航空レーザ測量イメージ 42)

航空レーザ測量成果は表2-1に示すとおりである。これらのデータの中で、いわゆる 「点群データ」は、オリジナルデータ・グラウンドデータ・グリッドデータの3種類で ある.

表 2-1 測量成果の構成

| No             | 成果品                          | 備考                                                                                                    |
|----------------|------------------------------|----------------------------------------------------------------------------------------------------|
| $\mathbf{1}$   | オリジナルデータ                     | 地上レーザスキャナ等による三次元計測データから<br>調整用基準点成果を用いて点検・調整された三次元<br>座標データ.<br>オリジナルデータは、地表面だけでなく、建物や樹<br>木の計測データも含まれている. この建物や樹木を<br>含んだ地球表面の高さのモデルを数値表層モデルと<br>いう. |
| $\overline{2}$ | グラウンドデータ                     | オリジナルデータから地形を捉えていない点を除去<br>(フィルタリング処理) して作成された三次元座標<br>データ.<br>フィルタリング処理により得られた地表面の高さの<br>モデルを数値標高モデルという.                                             |
| $\overline{3}$ | グリッドデータ                      | グラウンドデータから内挿補間により作成された格<br>子状の標高データ (グリッドデータ).<br>グリッドデータへの標高値内挿補間法は,地形形状,<br>グリッドデータの使用目的、グラウンドデータの密<br>度を考慮し、不整三角網(TIN)又は最近隣法を用い<br>ることを標準とする.      |
| 4              | 航空レーザ用写真<br>地図データ(オルソ<br>画像) | 航空レーザ用数値写真を三次元計測データ等により<br>正射変換した Tiff 画像データ.<br>国土基本図図郭の単位で作成し、ワールドファイル<br>形式の位置情報を付与する.                                                             |
| 5              | 水部ポリゴンの境<br>界線               | 水部(海部のほか、河川、池等地表が水で覆われて<br>いる場所)の範囲を対象に作成した境界データ.<br>陸部と水部の精度管理を分けて行えるよう、水中か<br>らの反射によって作成された標高値を特定するため<br>に作成する.                                     |
| 6              | 等高線                          | グラウンドデータ又はグリッドデータから自動生成<br>した高さの等しい点を結んだ線. 主曲線と計曲線で<br>構成される.<br>国土基本図図郭の単位で作成する.                                                                     |
| $\tau$         | メタデータ                        | 当該測量成果の概要を表す文字データ.<br>作業(業務) 名, 納品日, 助言番号やデータ範囲等<br>が記載された XML ファイルで、地理情報クリアリ<br>ングハウス(測量成果の検索システム)で利用され<br>る.                                        |
| 8              | その他の資料                       | 精度管理表, 品質管理表など                                                                                                    |

レーザが地物や地表から反射されてきたデータをオリジナルデータといい、オリジ ナルデータから, 地物の反射データを取り除いたものをグラウンドデータという. それ ぞれのデータの違いを図2-7に示す.

また、図2-8のとおり、オリジナルデータは樹木下の微地形まで詳細にとらえること は可能であるが、地物の表層モデルであるDSMを作成する際には、樹木の表層のみの点 群を選択することは困難であるため、厳密な意味でのDSMの作成は困難である.

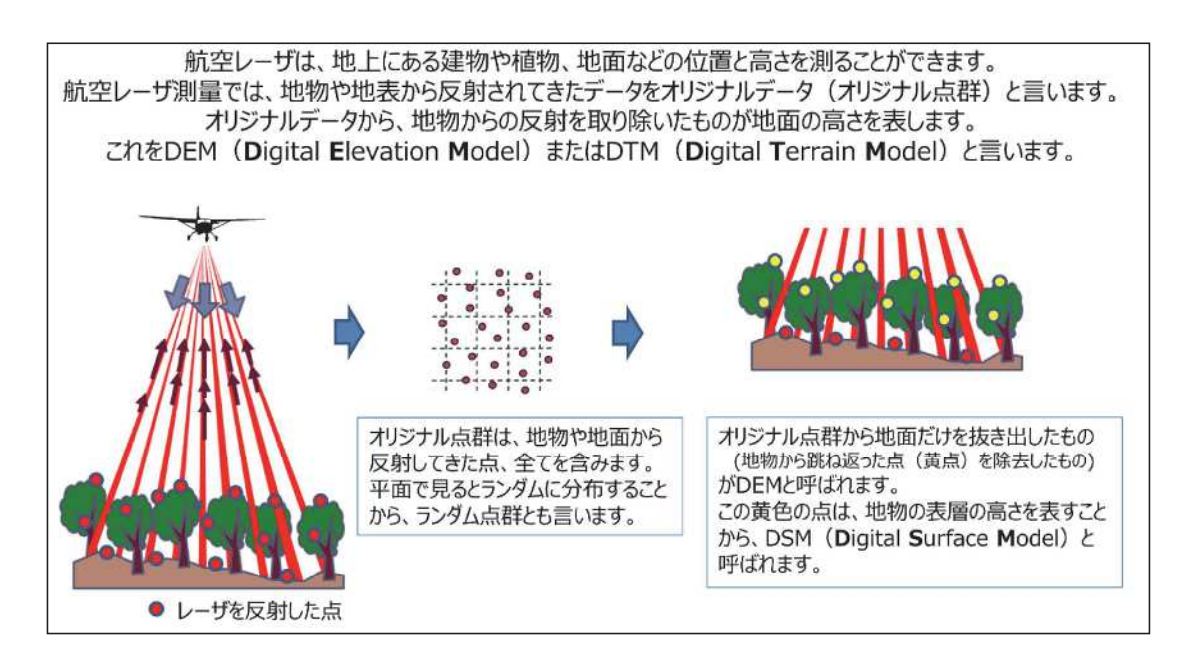

## 図 2-7 オリジナル・グラウンドデータの違い 43)

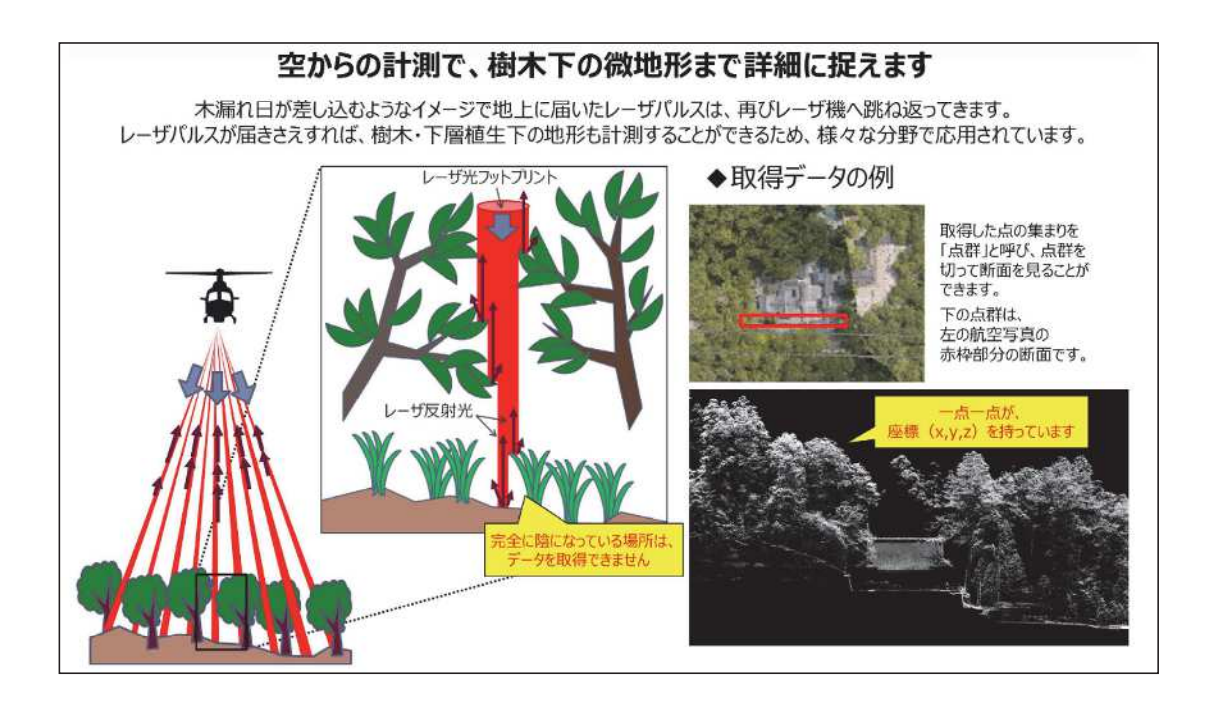

#### 図 2-8 樹木下の地形取得 43)

オリジナルデータからグラウンドデータを作成する際のフィルタリング処理につい て図2-9に示す.

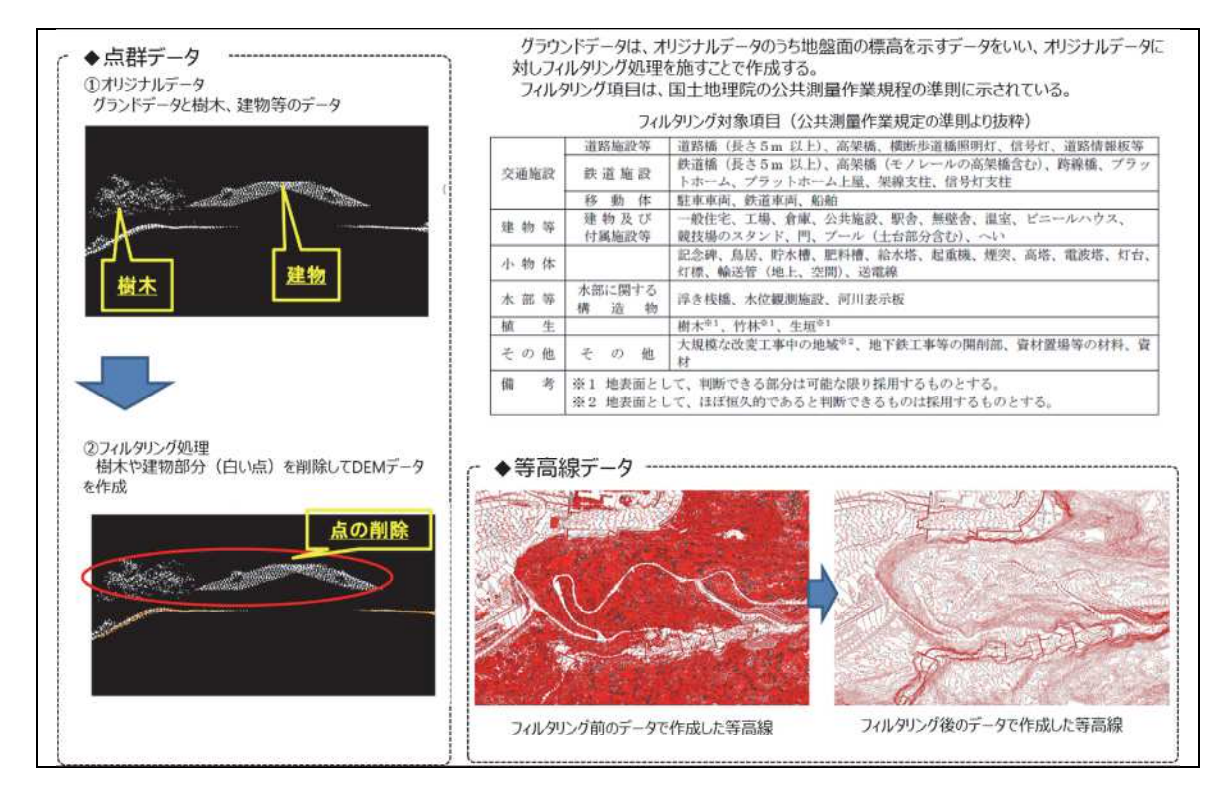

図 2-9 フィルタリングについて

次に、グラウンドデータを内挿処理により格子状の点群データにしたものを、グリッ ドデータという. オリジナル・グラウンド・グリッドデータの違いを, 図2-10に示す.

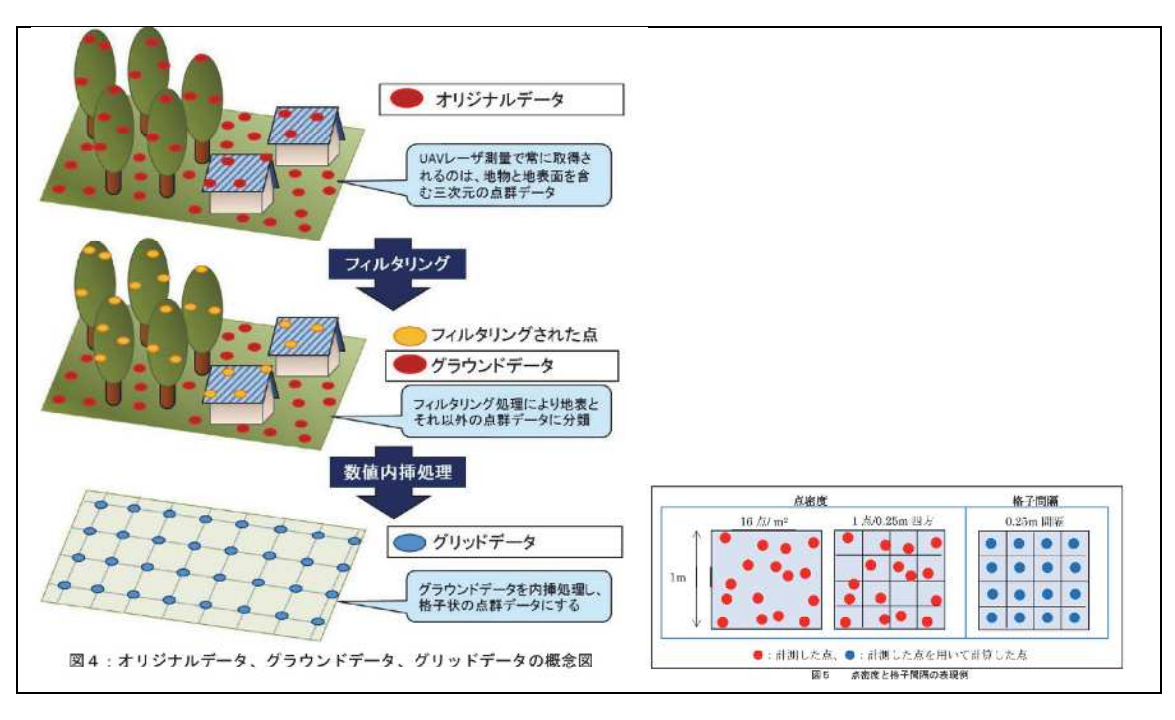

図 2-10 オリジナル・グラウンド・グリッドデータ 44)

#### 2.2.2 MMSによる点群取得

MMS (Mobile Mapping System) とは、車両の位置データを取得する GNSS・IMU, DMI (Distance Measurement Indicator: 走行距離計), 3次元点群データを取得するレー ザスキャナ、画像データを取得する全方位カメラから構成されており、車両で走行し ながら車両周辺の高精度な 3 次元点群データと画像データを取得する車載型移動計測 システムである.

MMSを用いた測量を行うための「車載写真レーザ測量システムを用いた三次元点群 測量マニュアル (案) 45) が国土地理院により制定されている.

点群データには3次元座標情報とレーザ光が対象物で反射した際の強度 (反射強度) が記録される. さらに、カメラ画像から得られた色情報を点群に投影することで、カ ラー点群を生成することも可能である。カラー点群は、可視化した際に周囲の状況を 把握しやすいというメリットがある.

車両で走行しながら3次元点群データを取得するため、市街地の道路面やその周辺 の構造物の形状を高品質・高密度な点群として取得することが可能である. 一方で, 当然ながら道路の無い場所の点群を取得できない、そのため、砂防堰堤の下流側のみ に道路がある場合、道路から見えない上流側の部分については点群を取得することが できない.

MMSにより取得された点群データの可視化画像を、図 2-11 に示す.

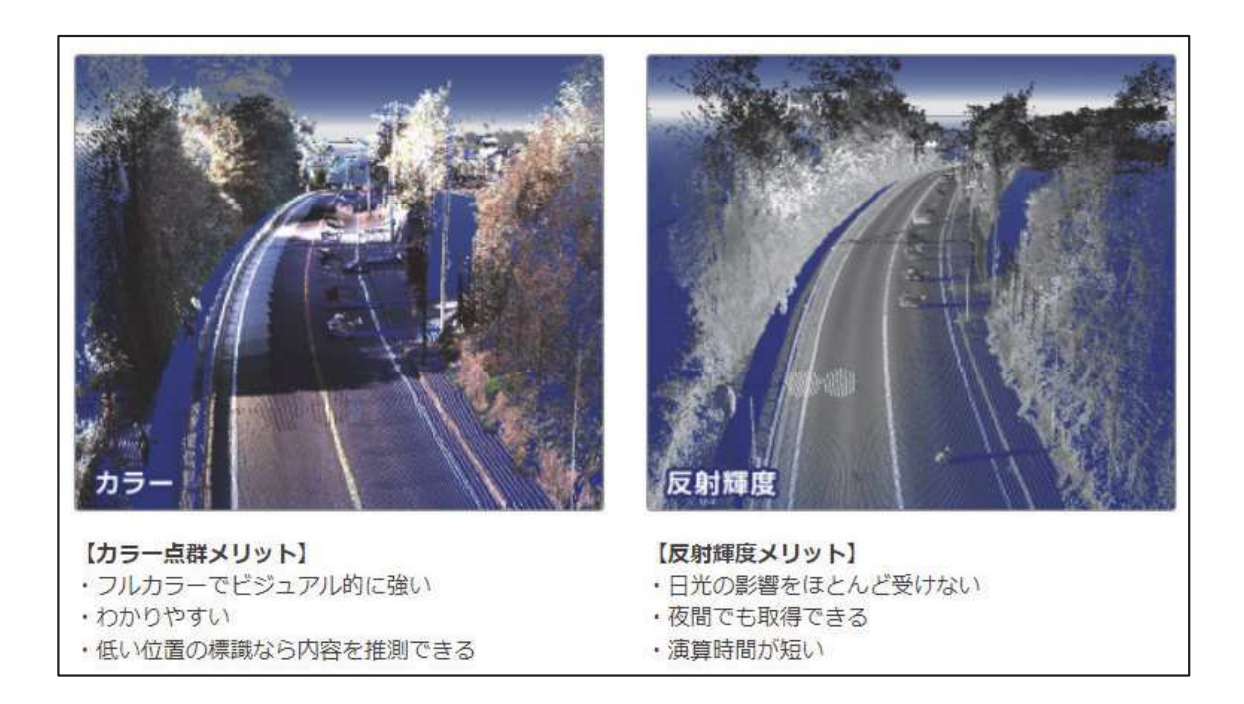

図 2-11 MMS による点群データの可視化画像 46)

### 2.2.3 地上レーザ測量による点群取得

地上レーザスキャナ (TLS: Terrestrial Laser Scanner) は、特定の位置に機器を据え 付け、前方に断面を測量するようにレーザ光を照射すると同時に、機器本体を回転さ せることにより周囲に存在する地形・地物までの方向と距離を面的に観測し、三次元 の点群を取得する装置である.

地上レーザスキャナを用いた測量を行うための「地上レーザスキャナを用いた公共 測量マニュアル(案)<sup>47</sup>)」が国土地理院により制定されている.

地上レーザスキャナは、図 2-12に示すとおり、測量用の三脚に機材を設置して利用 する. 可搬性が高く、多少の荒天時でも計測が可能であり、他のレーザ機器に比べて 計測精度が高い. しかし, 地表面に近い場所から計測するため, 計測範囲が狭くなり, 広範囲を計測する場合には計測場所を多くする必要がある.

地上レーザスキャナを使って取得した点群データの例を図 2-13 に示す.

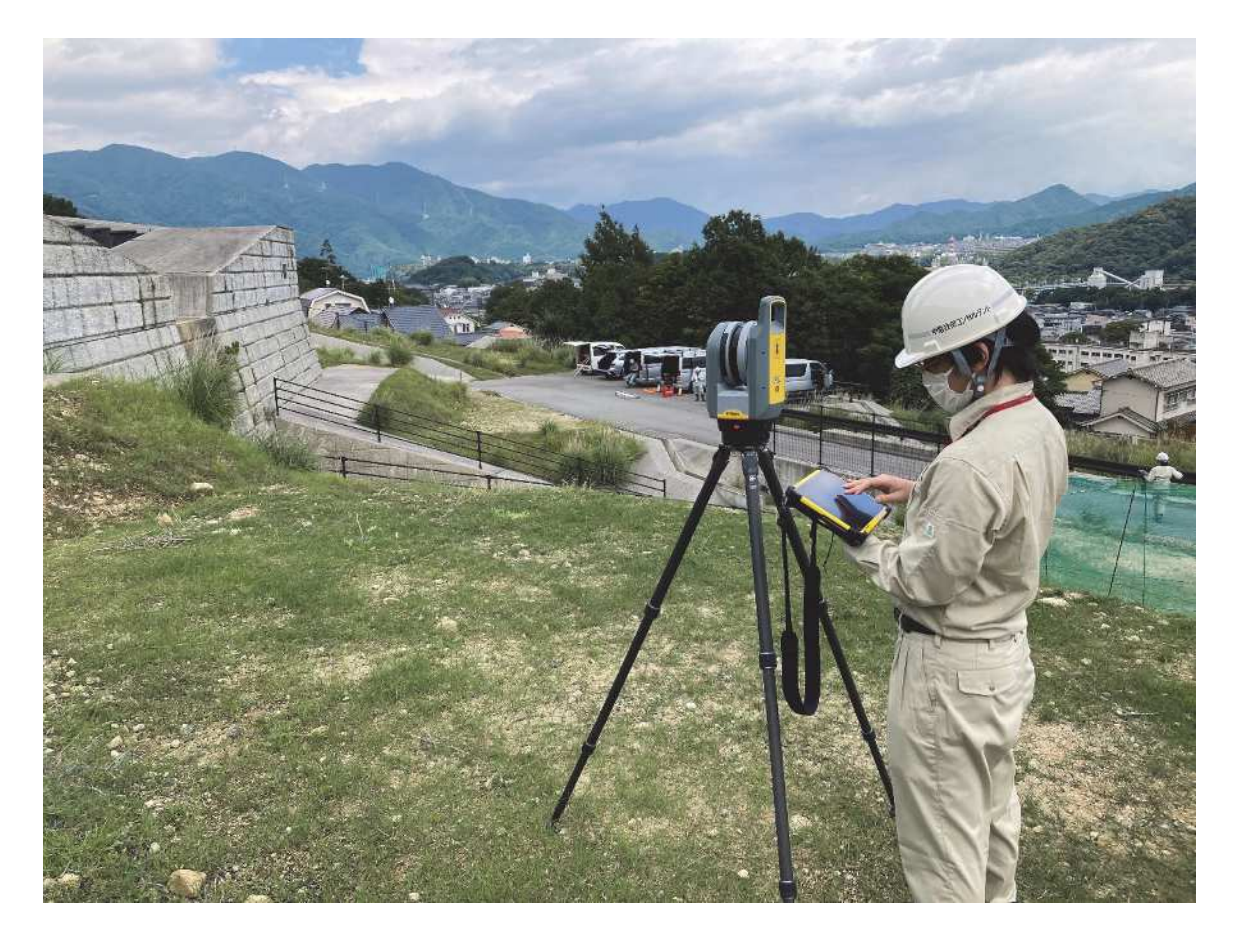

図 2-12 地上レーザ測量実施状況

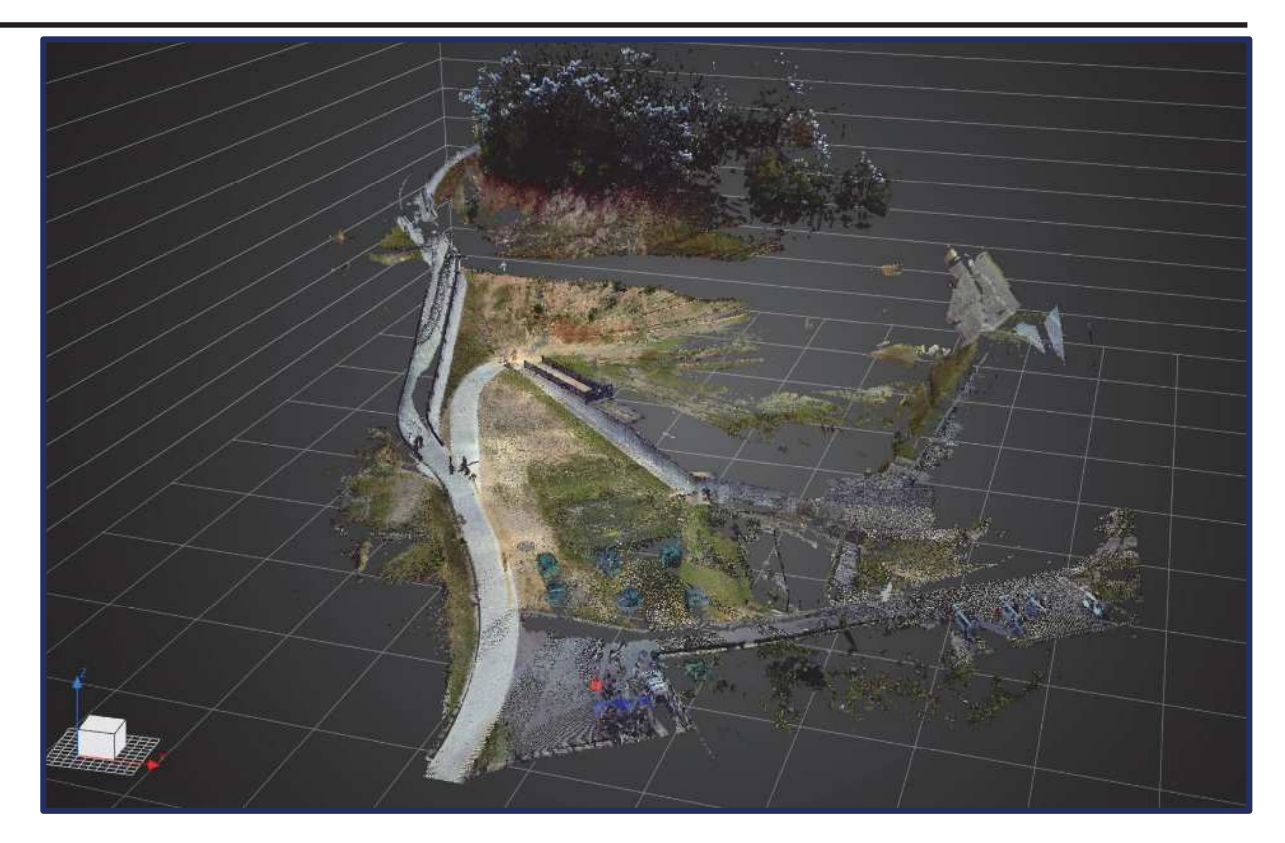

図 2-13 地上レーザスキャナで取得した点群データの例

## 2.2.4 UAV レーザ測量による点群取得

UAV測量には、UAVで撮影したデジタル画像を利用して空中写真測量を行い数値図 化によって数値地形図を作成する方法と、UAV搭載型のレーザスキャナを用いる方法 がある. 前者は「UAVを用いた公共測量マニュアル (案) 48)」, 後者は「UAV 搭載型レ ーザスキャナを用いた公共測量マニュアル (案) 44)」として、国土地理院により制定さ れている.

ここでは、点群データ取得が目的であるため、UAVレーザ測量について述べる. UAV 搭載型のレーザスキャナを用いる方法は、基本的には航空レーザ測量と同様に、レー ザスキャナ·GNSS·IMUを組み合わせて点群データを取得する. UAV レーザ測量は, 航空レーザ測量に比べ、低い高度からレーザを照射することにより、高密度な点群デ ータの取得が可能である. UAV 搭載型レーザスキャナ装置の例を、図 2-14 に示す.

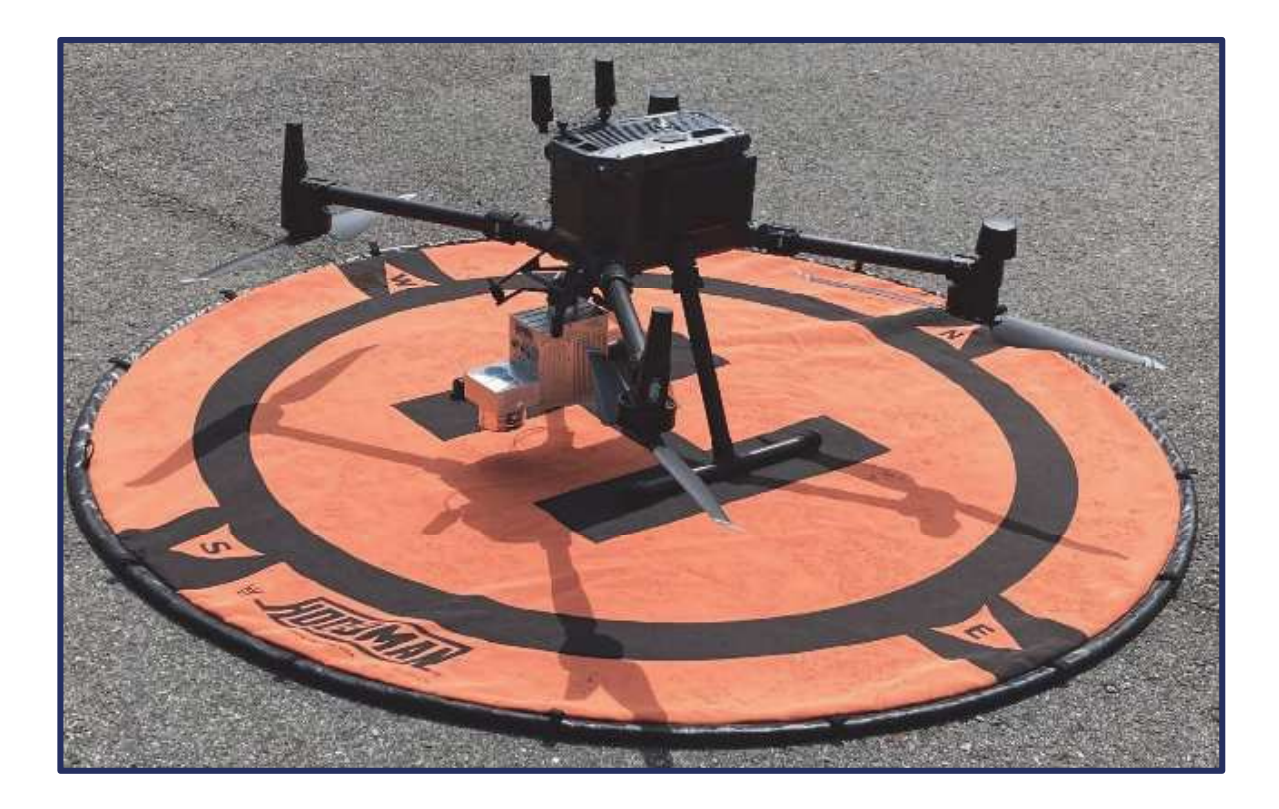

図 2-14 UAV 搭載型レーザスキャナ装置の例

#### 2.3 SfM/MVSによる3次元サーフェスモデル

3次元サーフェスモデルは、3次元形状の表面だけが表現されたモデルである. これ に対して、3次元形状の内部が表現されたモデルのことをソリッドモデルと呼ぶ. ま た、3次元サーフェスモデルは様々な作成方法があるが、ここでは SfM/MVS (Structure from Motion/Multi-View Stereo) により作成する3次元モデル (SfM モデル) を対象と する.

SfM モデルは、複数の写真の被写体の特徴点と撮影位置から施設の点群データを生 成し、点群から面を生成し、テクスチャを貼り付けたものである. SfM/MVSによる3 次元モデル作成手順を図 2-15 に示す.

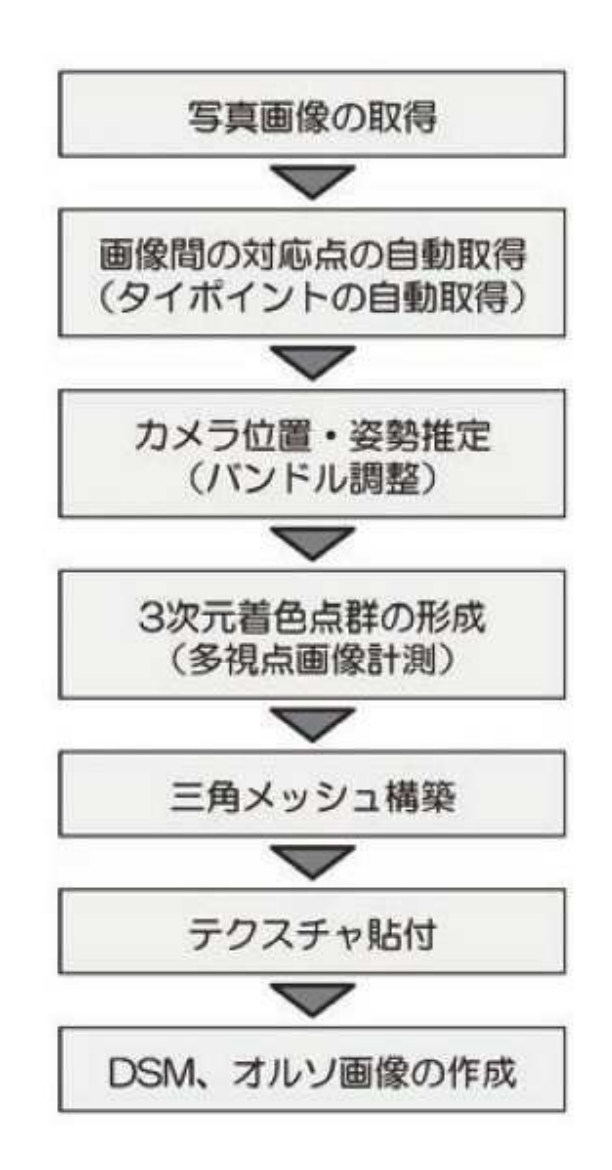

図 2-15 SfM/MVS による3次元モデル作成手順<sup>49)</sup>

なお, SfM技術の詳細については、岡野<sup>49)</sup>, 織田<sup>50)</sup>, 布施<sup>51)</sup>, 中野<sup>52)</sup>等を参照さ れたい. 3次元サーフェスモデルの例を図 2-16に、同じモデルをテクスチャ無しで表 示した状態を図 2-17 に示す.

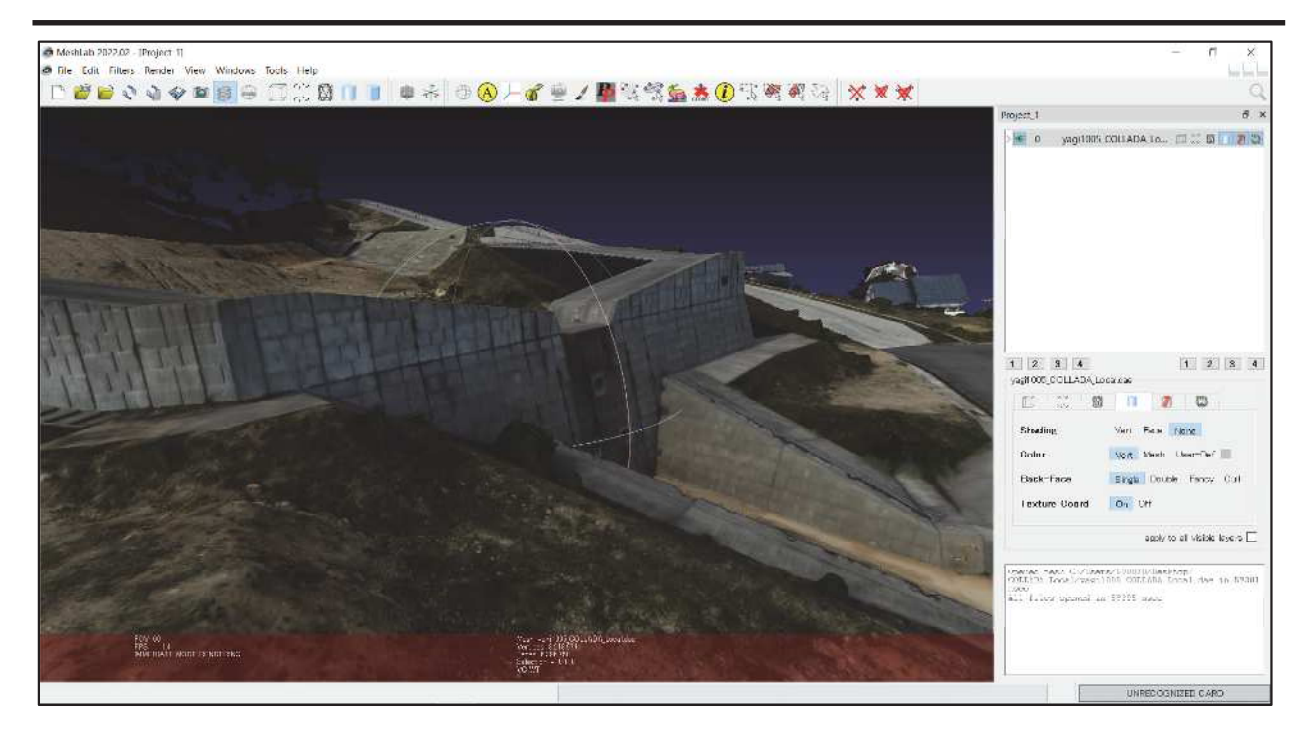

図 2-16 3次元サーフェスモデルの例 (テクスチャ有)

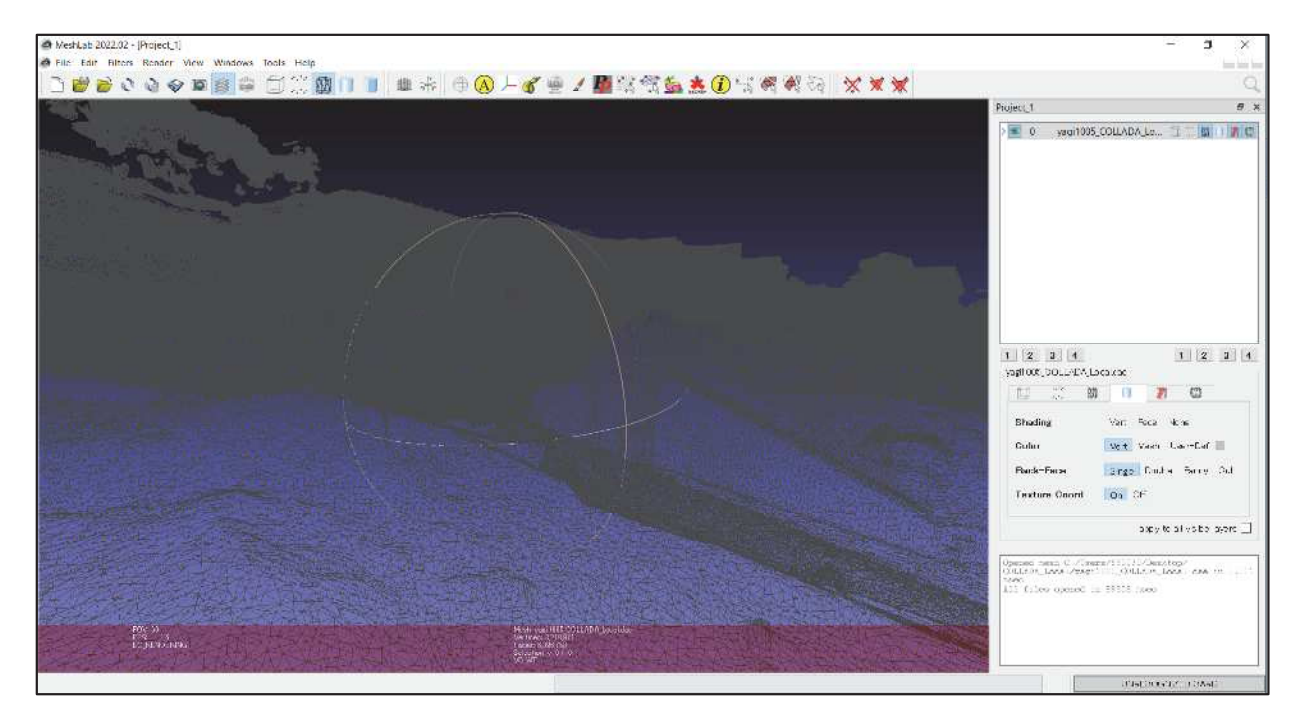

図 2-17 3次元サーフェスモデルの例 (テクスチャ無)

## 2.4 各モデルを砂防施設維持管理に適用する際の問題点 課題

前節までに示した3種類の3次元モデルを比較した結果を、表2-2に示す.

# 表 2-2 3次元モデル比較

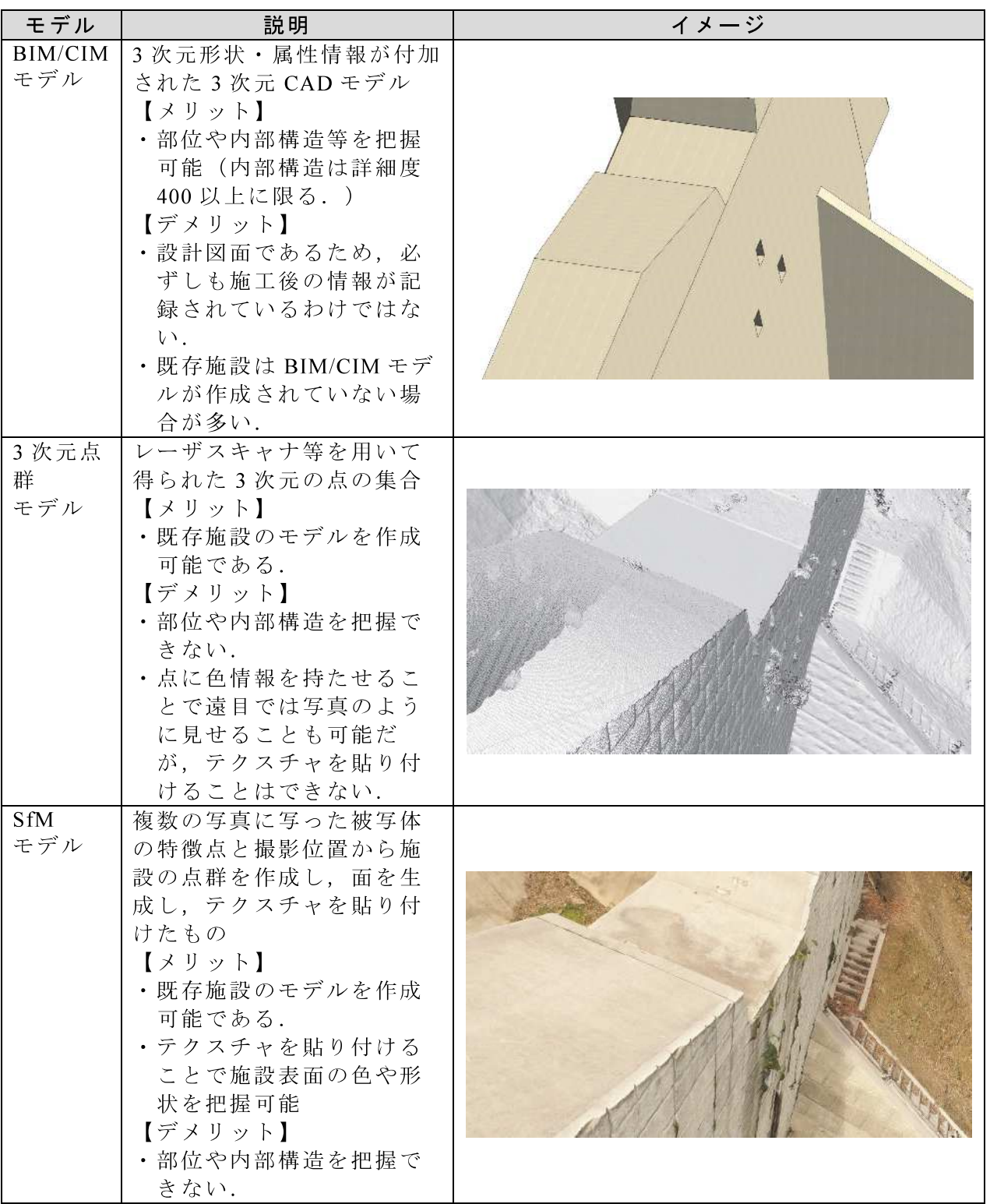

本研究における砂防施設の 3 次元モデルは、砂防施設維持管理システムにおいて点 検写真の位置を記録するための地図として利用することを想定している. 施設の位置 を把握する場合に3次元モデル上のテクスチャは非常に重要である. また,対象とす る砂防施設は新設だけではなく既設構造物も含れ.

既設砂防施設は BIM/CIM モデルが作成されているものが少ないため、すべての砂防 堰堤において施設点検写真の場所を記録するための3次元地図として利用することが できないことから、本研究では対象外とした.

施設の詳細な情報(画像)を点検写真で得られることから、砂防施設の3次元モデ ルにはテクスチャ情報は必須ではない. そこで SfM モデルと3次元点群モデルを比較 する. 両モデルともに、作成時の効率性の観点から UAV を用いた計測を想定した.

いずれのモデルも、UAVを用いた計測ではあらかじめルート設定した上で実施する ため事前準備および現地作業のコストは同等である. 3次元点群の場合, 後処理をする ことなく現場でモデルを確認できるというメリットがある. SfM モデルの場合は、後 処理として SfM/MVS 処理を実行する必要がある. 適切なラップ率で写真を撮影して いれば、基本的には PC でバッチ処理を実行することで自動的に作成されるため、モデ ル作成コストは、3次元点群モデルと大差ないと言える.

なお、ここでは UAV を用いた計測を前提としているが、渓流の上流に設置された砂 防堰堤の場合, UAV の飛行が困難な場合も想定される. この場合は, 地上レーザ測量 という代替手段がある3次元点群モデルが優位である.

#### 2.5 まとめ

前述のとおり、 BIM/CIM モデルは、本研究では対象外とした.

3 次元点群モデルと SfM モデルについては、いずれも適用可能であるが、計測・解 析コストも同等であることが分かった. ただし, 適用場面によっては, 3次元点群モデ ルでなければ計測できない場合もあることが分かった.

よって、本研究では、UAVによる計測を前提とした上で、既存施設の3次元モデル を作成可能であることと, 3次元構造をテクスチャ付きで再現できることから, 砂防施 設維持管理システムに適用する3次元モデルは SfM モデルとした.

# 第3章 砂防施設調査支援システムに用いる

# RTK 受信機の性能評価

第3章

- 3.1 RTK 受信機性能評価の背景
- 3.2 衛星測位法について
- 3.3 砂防施設調査支援システムの概要
- 3.4 砂防施設調査現場における測位性能評価

3.5 まとめ

第3章 参考文献

#### 第3章 砂防施設調査支援システムに用いる RTK 受信機の性能評価

本章では、砂防堰堤や点検写真の3次元モデルを、3次元 GIS 上に配置する際の位 置合わせのために必要な高精度測位技術を調査し、砂防堰堤とその周辺の森林におい て測位性能評価を実施した. 本章の問題設定は、砂防施設調査時の位置情報取得可否 および精度検証である. 制約条件は、衛星測位にとって劣悪な環境(砂防堰堤直下, 森林中)において、安価かつ小型な装置を用いてリアルタイムに高精度測位が必要で あることである.

#### 3.1 RTK 受信機性能評価の背景

都市近郊の山間部等の谷出口付近は、住宅開発等が進展している場所も多く、豪雨 に伴う土砂崩れや土石流が発生すると、激甚な被害となる恐れがある。九州北部地方 や中国地方では,2017年7月九州北部豪雨や2018年7月豪雨などの豪雨被害 53)が多 数起きており、豪雨に伴った土砂災害が発生している。土砂災害による被害拡大を阻 止するためには、迅速な土砂災害調査が重要となる。災害調査では、構造物の破損状 況を確認するため、変位等の測量や、落石の危険がある巨石の変位を監視する等の作 業がある. また、調査員への作業位置の把握や安全確保のため、現在位置や移動経路 を正確に把握する必要がある。現状の調査では、カルテや地図を利用した紙ベースの 調査資料を現地に持参し、写真撮影や地図へのスケッチ等が行われており、現地調査 に時間を要することやとりまとめに時間を要する問題がある。河口らは、土砂災害調 査における問題を解決するためにスマートフォン等の ICT 機器や UAV を活用するこ とで、作業効率や調査員の安全性の向上を図る災害調査支援システムを開発している 54). このシステムは, 位置情報の取得にスマートフォン内蔵の受信機を使用しており, 災害調査を行う森林や構造物の存在する環境では高感度受信機特有のマルチパスを起 因とする数十メートル以上の測位値の飛びが発生する課題がある. 著者らは、この課 題を解決するため、ローコストマルチバンド受信機を用いた RTK (Real Time Kinematic) 法<sup>55)</sup>を採用した砂防施設調査支援システムを開発する(以後, 本システム). RTK 法 は,自動運転56)やロボットの自律走行への応用57)が期待されている衛星測位法である. 近年、コンシューマー向け受信機メーカの市場参入により、数万円のマルチバンド受 信機による RTK 法が可能となり、これまでのローコストシングルバンド受信機による RTK 法の活用範囲に比べ、多くの環境で精度数 cm で位置情報を得ることが期待され る. 著者らは、2018年11月29日に広島県広島市安佐南区八木地区の災害復旧現場に おいて試行実験を行い、マルチバンド受信機はシングルバンド受信機に比べて、周囲 に森林や構造物が存在する環境において高い Fix 率であることや、森林の中において 測位点の飛びが見られず, 調査員の移動経路を把握できることを確認した 58). 本論文 では、実際に災害調査が行われた広島県広島市安佐南区八木地区の災害復旧現場の砂 防堰堤と森林中において、マルチバンド受信機の測位結果のばらつき及び、マルチバ

 $3 - 1$ 

ンド受信機の測位結果とトータルステーションの測量結果のずれを確認する。これら の結果から、本システムに用いるマルチバンド受信機の性能評価を行う.

### 3.2 衛星測位法について

図 3-1 に衛星測位法の分類, 図 3-2 に RTK 法の概要を示す.

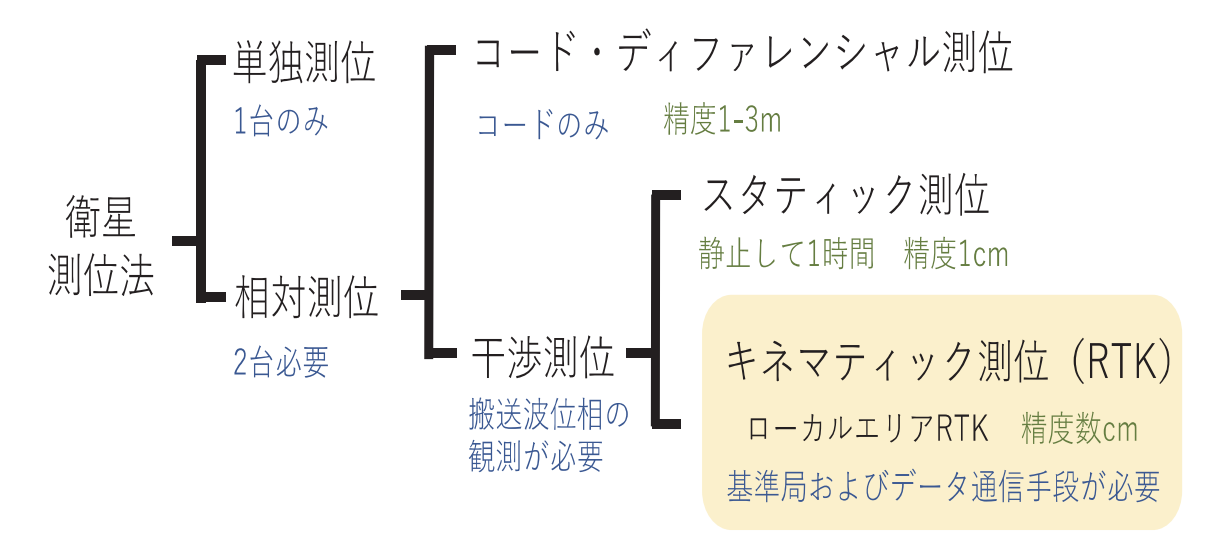

図 3-1 衛星測位法の分類

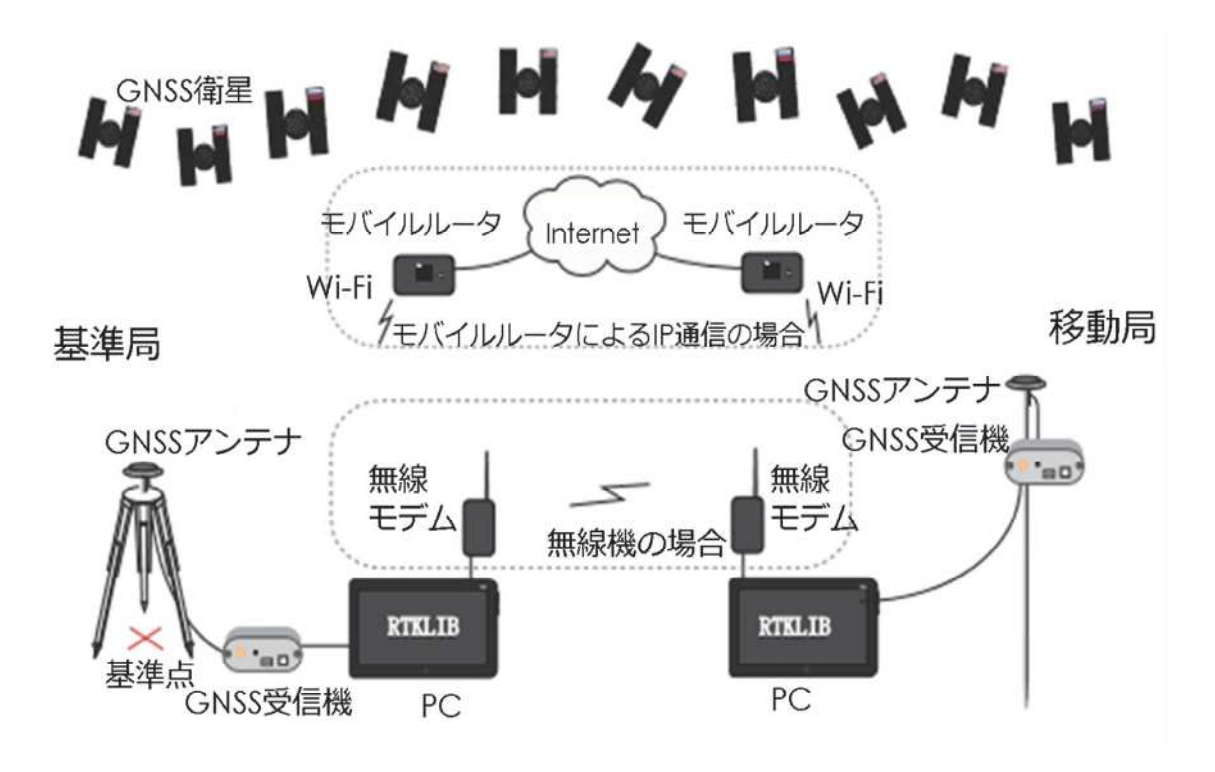

図 3-2 RTK 測位の概要

衛星測位法は, 1台のみ使用する測位法を単独測位, 2台使用する測位法を相対測位 のように使用する受信機の数によって分けられる. さらに, 相対測位は, コード・デ ィファレンシャル測位と干渉測位に分類される. コード・ディファレンシャル測位は, 衛星から送信されるコードを利用する測位方法で精度が数m程度である. 干渉測位は, 搬送波位相を観測する必要のある測位方法でスタティック測位とキネマティック測位 (RTK法)に分類される. 本論文で報告する本システムでは, この RTK 法を使用した. なお、本研究では、みちびきの補正信号(CLAS)を用いた測位は使用しなかった. 理 由は,森の中などの遮蔽が厳しい環境では,天頂付近のみちびき衛星は観測しづらく, 受信できないためである. 加えて, 現在 CLAS 対応の受信機は安価になってきたもの の, RTK 用受信機より高価であり, 測位精度が低い (RTK: 数 cm, CLAS: 6cm<sup>59)</sup>) こ とも RTK 法を使用した理由である.

RTK法とは、座標値が既知である基準局と座標値の未知である移動局において搬送 波を同時に観測し、相対位置を計測する測位方法である. 基準局の観測データを何ら かの通信手段によってリアルタイムに移動局へ送信し、移動局の位置を水平方向数 cm の精度で求める. 図 3-2 は通信手段としてモバイルルータによる IP 通信と無線機によ る通信の場合を示している. 図 3-3 に RTK 法における時間と精度の関係図を示す. RTK 法には、Fix 解, Float 解の2つの解がある. Float 解は搬送波位相の数を求められ ていない解で精度が数十 cm から数 m である. Fix 解は、搬送波位相の数を計算し終え た解で精度が数 cm である. 測位計算を始めた時間から解を見つけ Fix 解に収束するま での時間を初期化時間という.

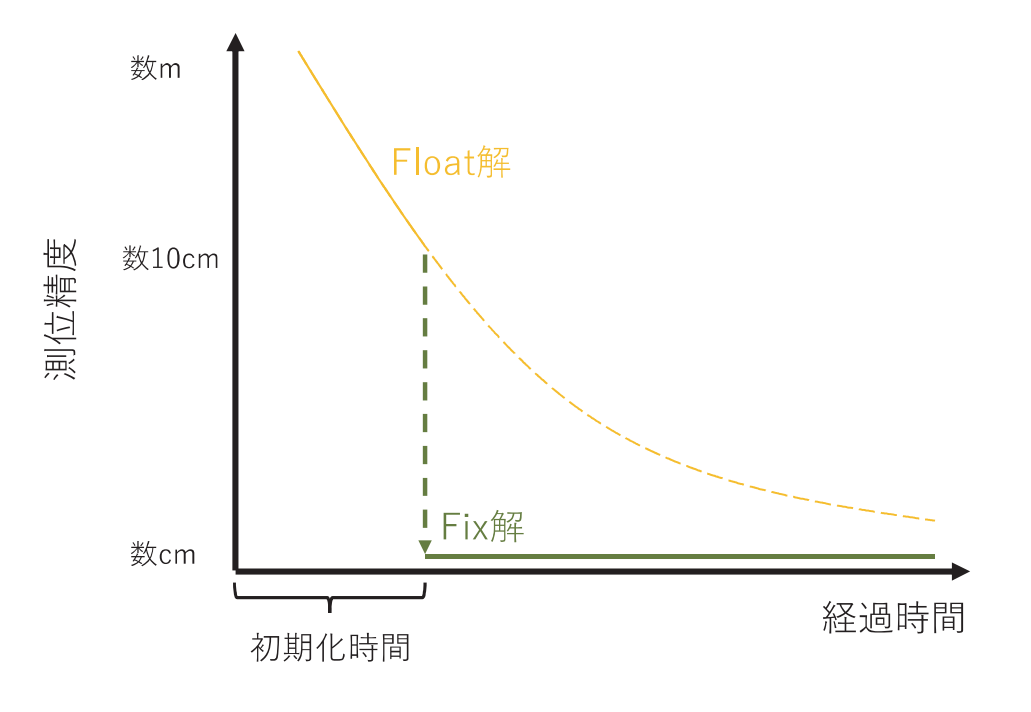

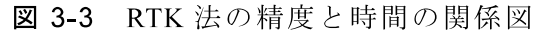

## 3.3 砂防施設調査支援システムの概要

著者らは、土砂災害調査においてスマートフォンや UAV 等を使用し、作業効率や 調査員の安全性の向上を図る砂防施設調査支援システムを開発している. 図 3-4 に本 システムの概要を示す。本システムは、現場で使用するスマートフォン(アプリ)と 災害対策本部で使用する PC (Web サイト) を一体的に用いることで効率的な調査を 実現する<sup>60</sup>). 現場で使用するモバイル端末上のアプリは、クラウド連携された GIS 機能と GNSS により得られた自己位置を組み合わせることで、現場で必要な情報を確 認できる.現場から発信する様々な情報(点検結果,現場の写真,点検者の自己位 置)はクラウド経由で災害本部と共有可能である.本システムの利用者は,災害対策 本部と地上調査班, UAV 調査班から構成される. 地上調査班は, スマートフォン (アプリ)を用いて災害現場の調査を行い、調査結果を災害対策本部と共有する. UAV 調査班は、地上調査班の立ち入れない危険な場所を調査し、調査結果を災害対 策本部と共有する. 災害対策本部は、調査結果を元に現場状況を把握し、調査班への 指示や安否確認等を行う. このように本システムは GIS と GNSS を活用することで, 現場と本部で情報共有可能である。しかし、開発中の本システムは、調査員の現在位 置の把握をスマートフォン内蔵の受信機で行っており、高感度受信機特有のマルチパ スを起因とする数十m以上の測位結果の飛びが発生することがある. そこで, スマ ートフォン内蔵の受信機の代わりに小型で低消費電力のローコストなマルチバンド対 応の RTK 受信機を使用することで、高精度な測位結果を得ることができ、調査員の 正確な位置の把握や構造物の点検の効率化が期待できる. なお. RTK 受信機を本シス テムに適用する際には、 RTK 受信機で測位した位置情報をスマートフォンに Bluetooth 通信で送信し、スマートフォンが受信した位置情報を自己位置であるとみ なすソフトウェアを導入することで、高精度測位結果を本システムで利用可能とす る.

なお、RTK 受信機による高精度測位機能は、本システムで開発中の砂防堰堤3次元 モデル作成手法と砂防堰堤3次元モデルへの点検写真貼り付け手法を実現するために 利用することを目的としている.

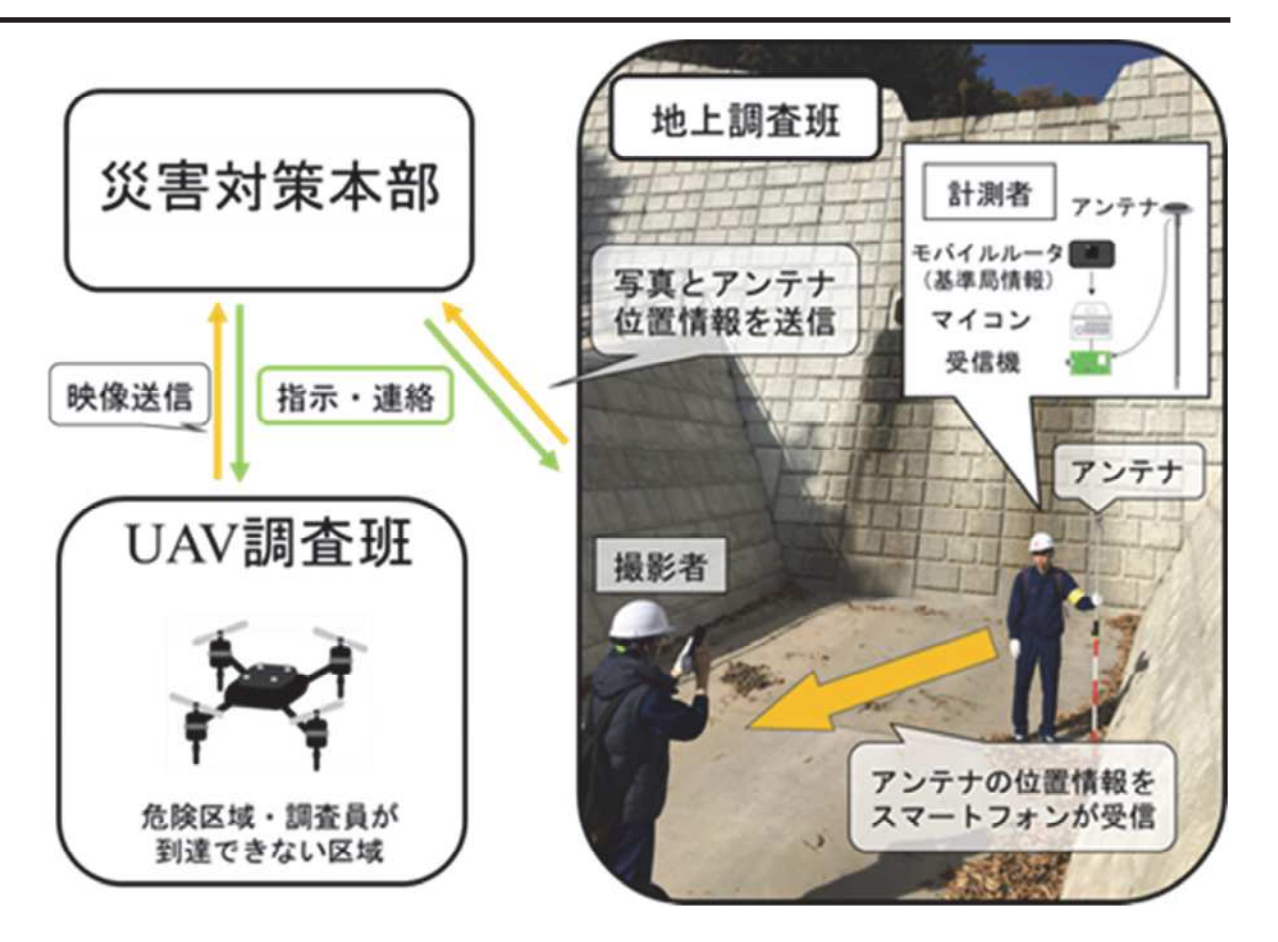

図 3-4 砂防施設調査支援システムの概要

#### 3.4 砂防施設調査現場における測位性能評価

#### 3.4.1 測位性能評価の概要

砂防施設調査現場は、樹木や砂防堰堤などの上空を遮る障害物が存在するため, 衛星測位にとって劣悪な観測環境である。本実験では、実際に災害調査が行われた 広島県広島市安佐南区八木地区の災害復旧現場において、本システムに使用する受 信機を用いて測位性能評価を行う. 図 3-5 に実験に使用する受信機とアンテナの外 観を示す.

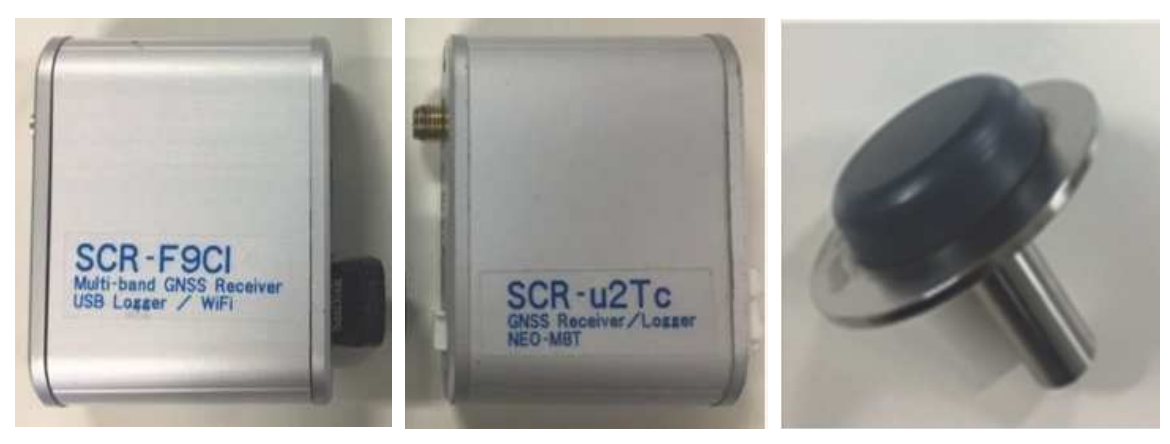

(c) アンテナ

(a) マルチバンド受信機 (b) シングルバンド受信 機 図 3-5 受信機とアンテナの外観

受信機は、u-blox 社 ZED-F9P (以後、マルチバンド受信機) と u-blox 社の NEO-M8T (以後、シングルバンド受信機) を使用した. 表 3-1 に実験に使用した 2 つの 受信機を示す.

表 3-1 実験で使用する受信機

|                             | <b>RTK</b>           | 使用衛星システム   |                |        |         |                                                      |
|-----------------------------|----------------------|------------|----------------|--------|---------|------------------------------------------------------|
| 機種                          | Engine<br>搭載         | <b>GPS</b> | <b>GLONASS</b> | BeiDou | Galileo | 寸法/質量                                                |
| マルチ<br>バンド<br>受信機(F9P)      | ∩                    | L1/L2      | G1/G2          | B1/B2  | E1/E5b  | $57$ (mm) $\times$ 55(mm) $\times$ 18(mm)<br>約 55(g) |
| シングル<br>バンド<br>受信機<br>(M8T) | $\times$<br>(RTKLIB) | L1         |                | B1/B2  | E1/E5b  | $57$ (mm) $\times$ 55(mm) $\times$ 18(mm)<br>約 55(g) |

マルチバンド受信機は、RTK 測位では QZSS が未対応のため、測位計算に GPS, GLONASS, BeiDou, Galileo を使用した. シングルバンド受信機は, GLONASS と

BeiDou の使用が排他的なため、GPS、BeiDou、Galileo を使用した. マルチバンド受 信機は受信機内部で測位計算し、シングルバンド受信機はオープンソースプログラ ムパッケージの RTKLIB2.4.3b31 により PC 上において後処理で測位計算した. 図 3-6 に基準局の設置状況と上空視界を示す. 基準局は, 災害復旧現場からおよそ 1km 離れた国土交通省中国地方整備局広島西部山系砂防事務所八木出張所の屋上に設置 し、周辺に障害物は存在しておらず、上空が十分に開けた環境である. アンテナは 基準局, 移動局ともに, リットー社の TW3870GP (Tallysman 社の TW3870 に 10cm のグランドプレーンを付けたもの)を使用した. 移動局は, 1つのアンテナを分配器 を用いて2つの受信機に接続した. 基準局は、マルチバンド受信機を使用し、モバ イルルータのIP通信によって補正データを移動局に送信した.

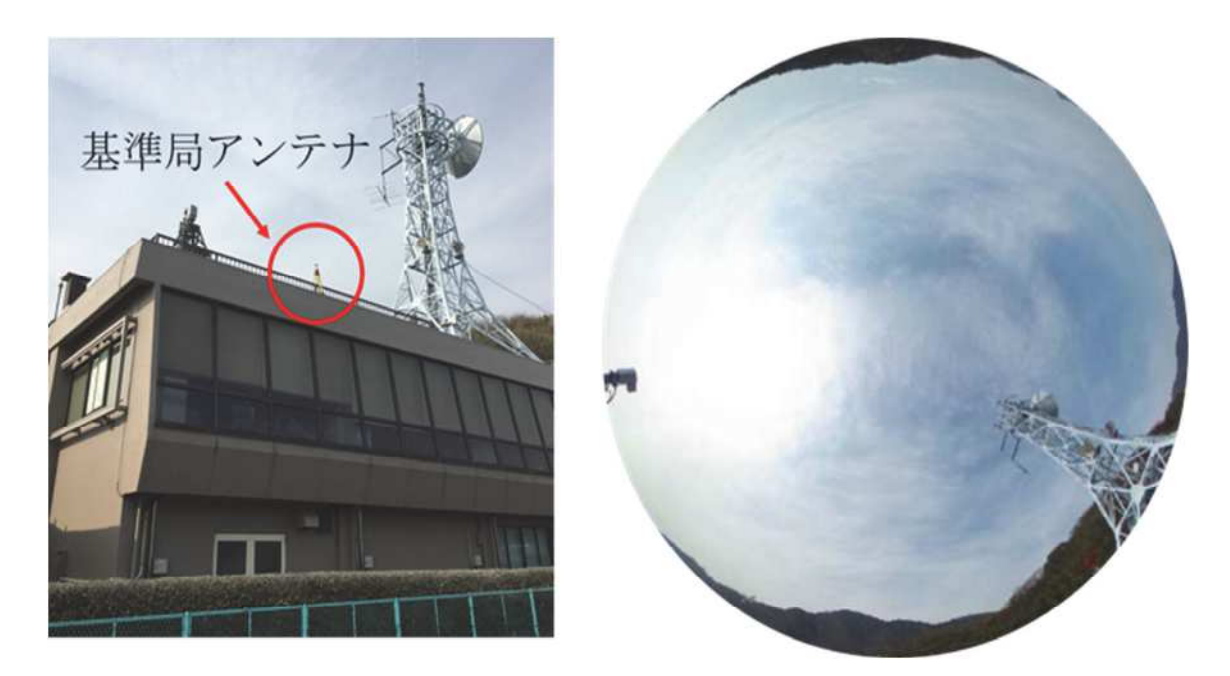

図 3-6 基準局の設置状況と上空視界

なお、本研究で対象とする土砂災害調査は、対象自然現象を土石流としている. 土石流は、山腹・川底の石が長雨や集中豪雨によって一機に下流へと押し流される ものをいう。土砂災害調査では、渓流における土砂流出状況や既存砂防施設の破損 状況を調査する. その際, 平面的な位置情報を正確に把握することが求められる. そのため、本実験においては、鉛直方向の精度については考慮しない.

## 3.4.2 堰堤における測位精度評価

本実験では砂防堰堤において、本システムに使用するマルチバンド受信機の測位 精度を確認する. なお、シングルバンド受信機では Fix 解が得られないことがあら かじめ想定されていた58)が、森林中における実験により検証した.実験は2019年3 月29日の午前10時(以降もすべて日本標準時)に行った. 図 3-7 に砂防堰堤にお ける実験の環境を示す. 堰堤上流側の2点 (図中[1][2]) は壁に囲われており、上空 が7割程度覆われている. また堰堤下流側の2点 (図中[3][4]) は上空が5割程度覆 われている. いずれも GNSS 測位にとって劣悪な環境であるが、堰堤上流側の[1][2] が特に劣悪であり、シングルバンド受信機では Fix しないが、マルチバンド受信機 では[1]~[4]のすべての点で十数秒で Fix 解が得られ、Fix 率 100%であった.
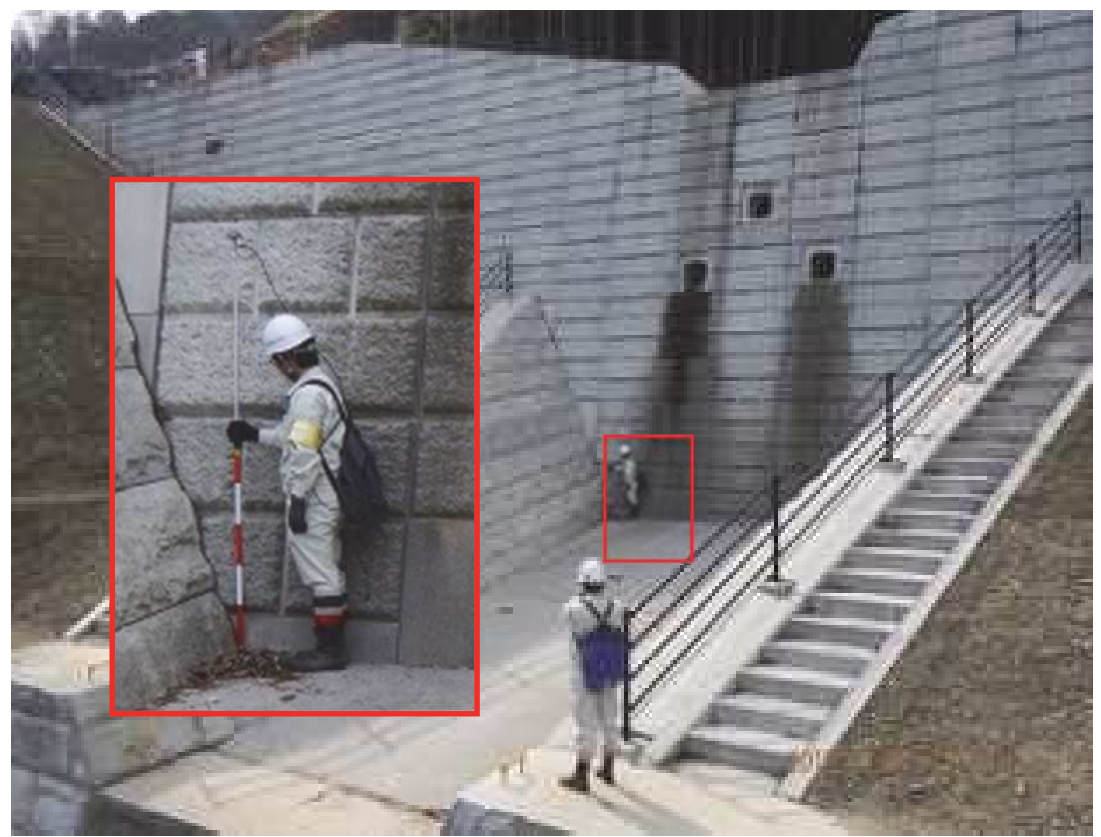

実験環境(東から西へ向かって撮影)  $(a)$ 

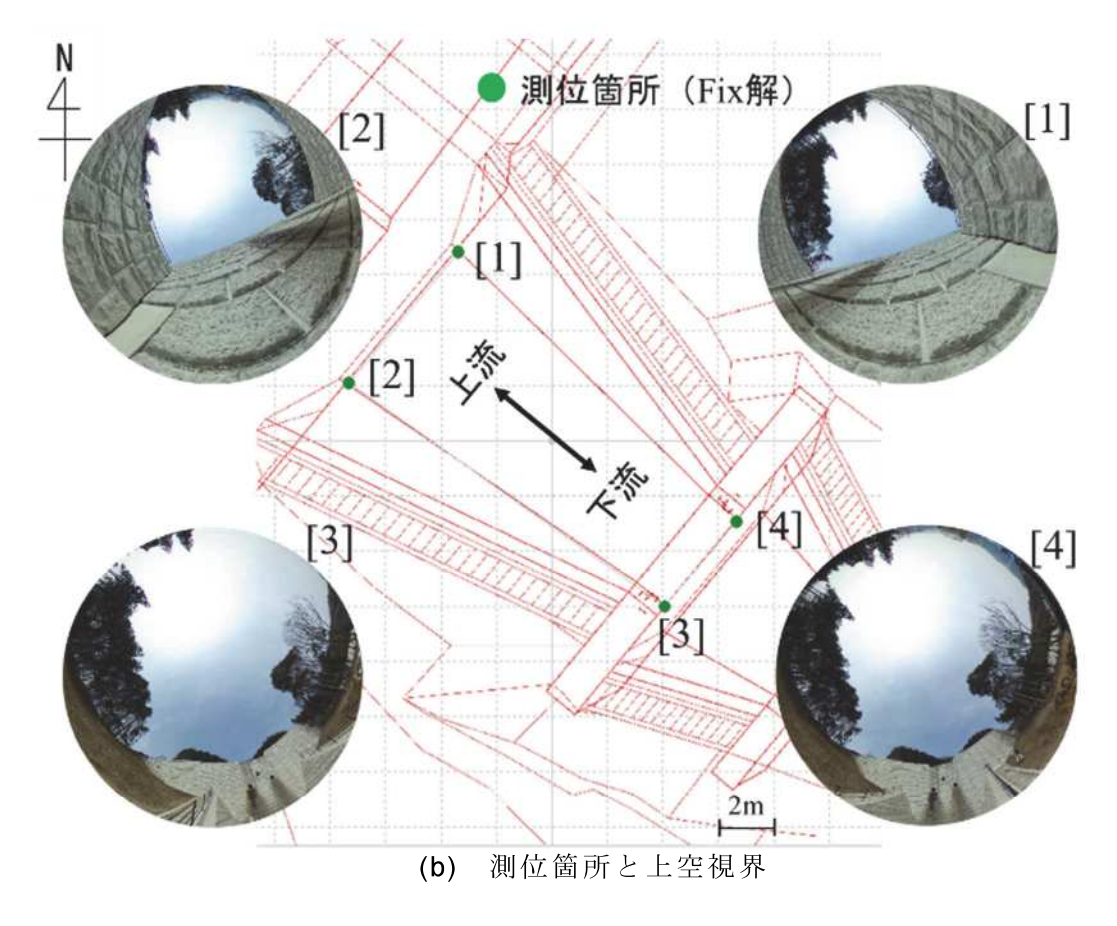

図 3-7 堰堤における実験の環境

実験では、4点の測位箇所でそれぞれ測量ポールの気泡管を見ながらアンテナを 整準し、45 秒間静止する.

図 3-8 に堰堤における実験の水平方向の測位結果を示す. 上空の4分の1程度が 開けている環境において Fix 解が得られ, 測位結果のばらつきは, それぞれ 0.016m, 0.022m, 0.009m, 0.010m (2DRMS)  $\mathfrak{S} \circ \mathfrak{S} \circ \mathfrak{S}$ . 2DRMS (2×Distance Root Mean Squere) とは GNSS の精度を示す場合の標準的な算出方式である. GNSS により連続して測 位した際,測位の平均値を中心に散らばった全測位点の少なくとも 95%を含む円の 半径を指す. RTK 法の測位結果の平均値とトータルステーションの測量結果との偏 差は、それぞれ 0.013m, 0.044m, 0.019m, 0.025m であった. なお、この測位結果は 人間が気泡管を見ながら整準しているため手のブレを考慮する必要がある.

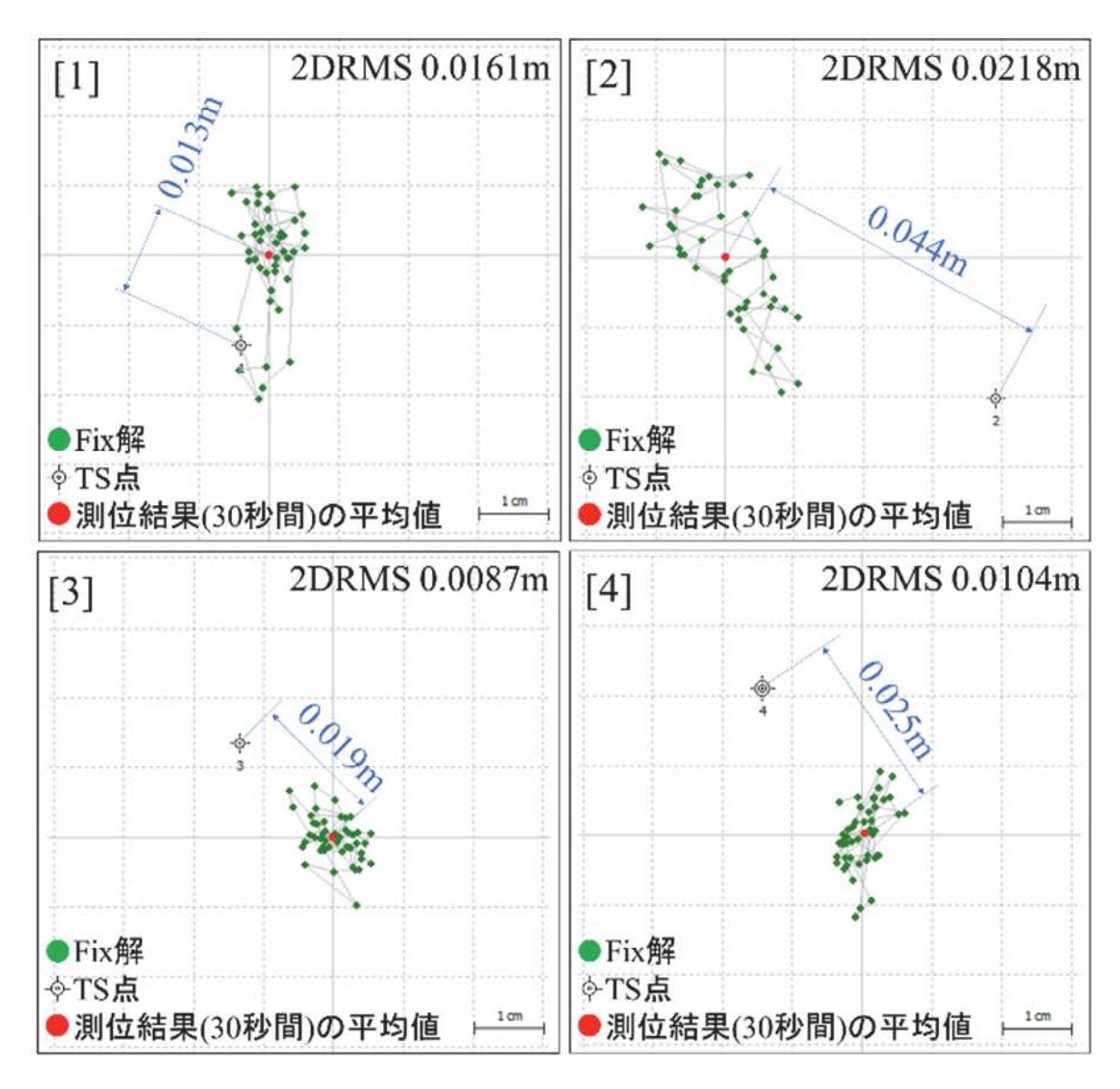

図 3-8 堰堤における実験の測位結果

# 3.4.3 森林中における測位性能評価

本実験では、森林中において、本システムに使用するマルチバンド受信機の測位 性能を確認する. 実験は 2019年3月29日の正午に行った. 図 3-9に森林中におけ る実験の環境と実験経路を示す。実験経路は森林中を含む決められたコースを1周 するもので、経路上に4台の三脚を設置した.4台設置した三脚のうち3台は森林 の中に設置しており, 周囲に胸高直径が約 20~30cm の樹木が存在し, 衛星測位に とって厳しい環境である. 図 3-9 の[1][2][3]は森林中であり, 上空視界は樹木の隙間 からわずかに見える程度である. [4]は森林外ではあるが、渓流内であり上空が7割 程度覆われている. 実験では、スタート地点で三脚に据えて Fix 解に収束させ、森 林中を移動し、三脚にアンテナを据え30秒間測位する. このとき Fix 解を得るまで に要した時間は1~2分程度であった. 実験では、このコースを複数回周回したが, その中で特徴的であった結果を紹介する.

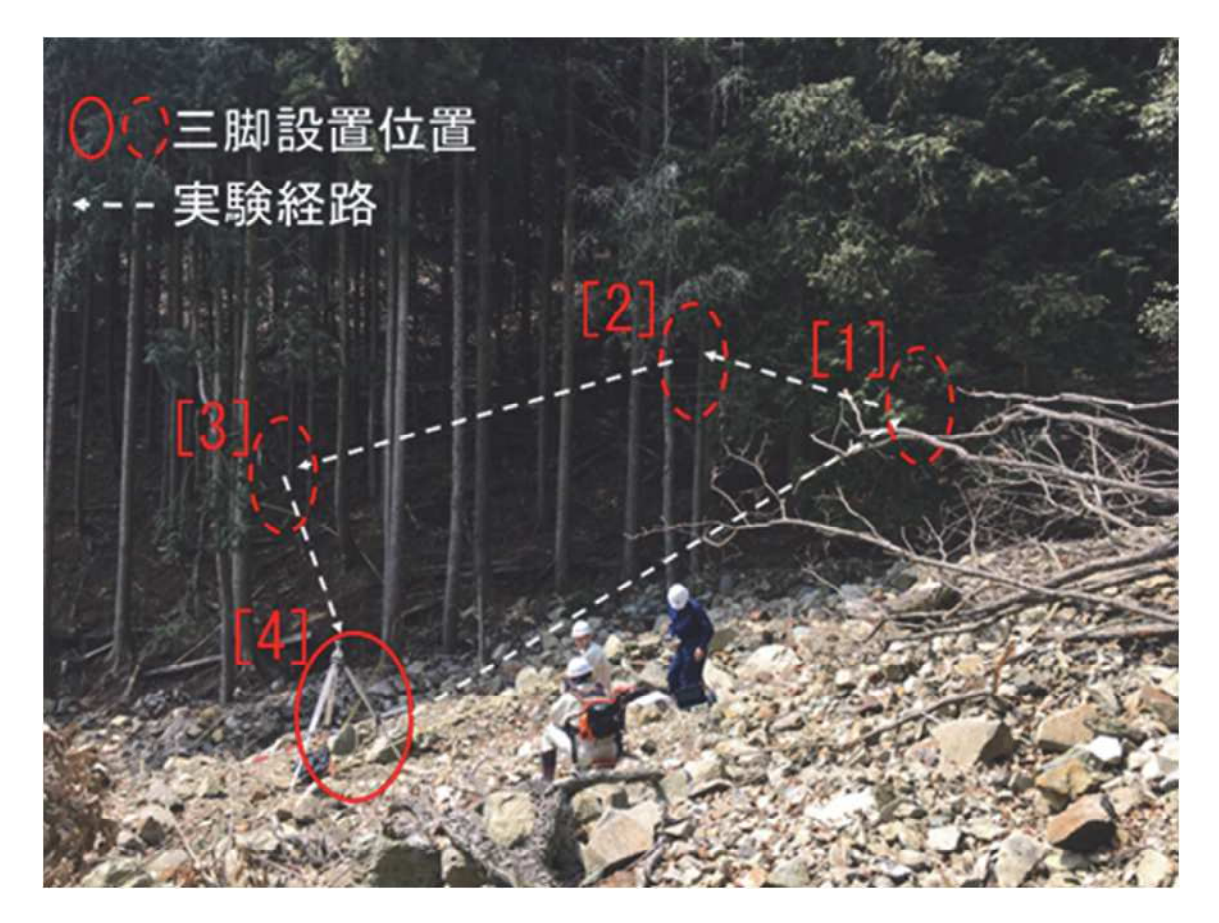

図 3-9 森林中における実験の環境と実験経路 (東から西に向かって撮影)

図 3-10に森林中における水平方向の測位結果を示す. 図 3-10(a)に示すシングル バンド受信機の測位結果では、数十m以上の測位点の飛びが散見された.

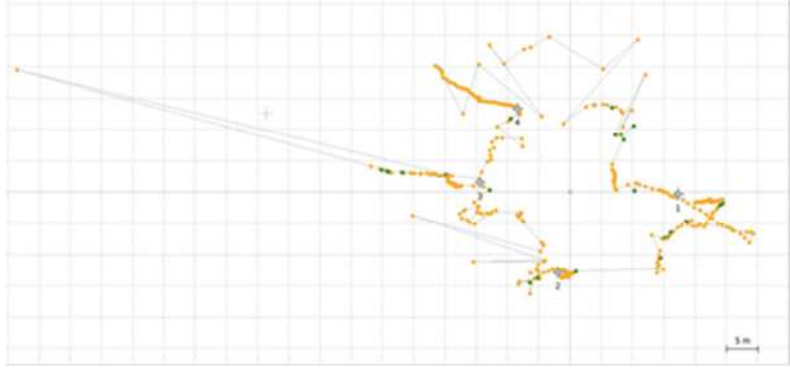

シングルバンド受信機の測位結果  $(a)$ 

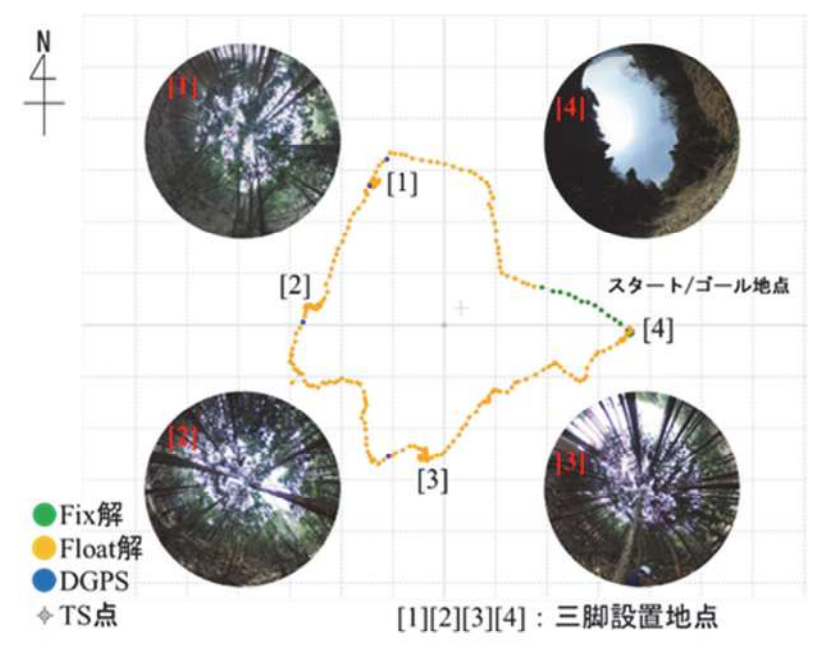

(b) 1周目におけるマルチバンド受信機の測位結果と上空視界

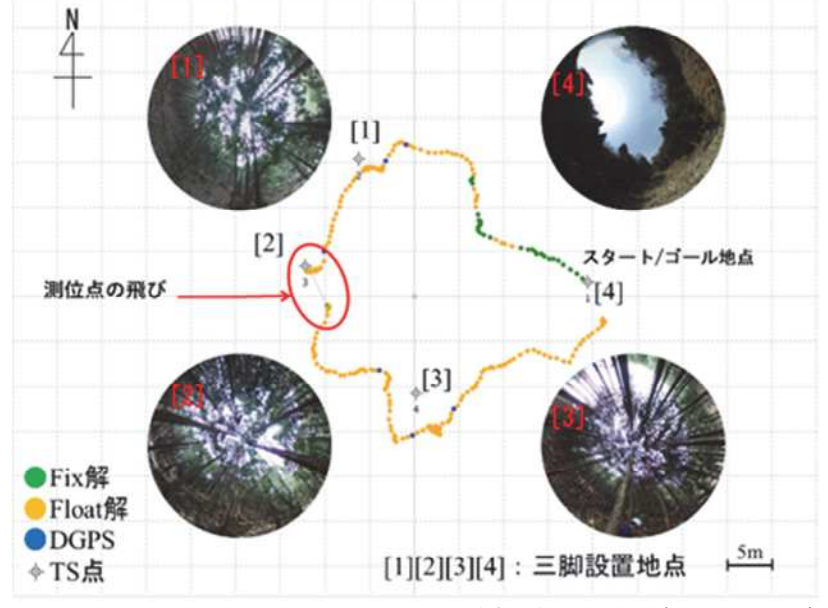

(c) 2周目におけるマルチバンド受信機の測位結果と上空視界

図 3-10 森林中における実験の測位結果

図 3-10(b)に示す1周目におけるマルチバンド受信機の測位結果は, Fix 解が 9.5%, Float 解が 89.7%, DGPS (Differential Grobal Positioning System) が 0.8%であった. 図 3-10(c)に示す 2 周目におけるマルチバンド受信機の測位結果は、Fix 解が 9.1%, Float 解が 88.4%, DGPS が 2.5%であった. また, 測位結果が 5m 程度飛んでいるミ ス Fix が疑われる測位点があり、その後の静止地点の測位結果も 5m 程度オフセッ トした測位結果となった. 今回の実験では、2周目の結果より大きな測位結果の飛 びは発生しなかった. 図 3-11 に測位結果の拡大図を示す. 1周目における測位結果 のばらつきは、それぞれ 0.0757m、0.3356m、0.3894m、0.3218m(2DRMS)であった.

実験から得られた NMEA データの HDOP (水平方向精度低下率) の値を確認した ところ、約99%が1.0以下であることから、衛星配置は総じて良かったことが分か る. そのため, マルチパス等の衛星配置以外の要因が主要因であることが言える.

なお、実験結果において、測位性能、ばらつきの指標を示しているが、それぞれ の指標について考察を述べる.

FiX 解·Float 解·DGPS は、RTK 測位における測位解の種類である. Fix 解が最も 精度が高く、DGPSが最も精度が低い. これらは、測位解の種類を示すものであり, 測位性能を評価するための指標ではない. 次に 2DRMS は、測位結果のばらつきを 示す. 2DRMSの値が小さいほど, ばらつきが小さく測位精度は高いと言えるが, 絶 対的な位置精度を担保するものではない. そこで、TS (トータルステーション) で 測量した結果と測位結果の平均値との偏差を用いることで、絶対的な位置精度を確 認するための指標とした.

以上より、2DRMS と TS の測量結果との偏差を用いることで、測位性能を評価でき ると考える.

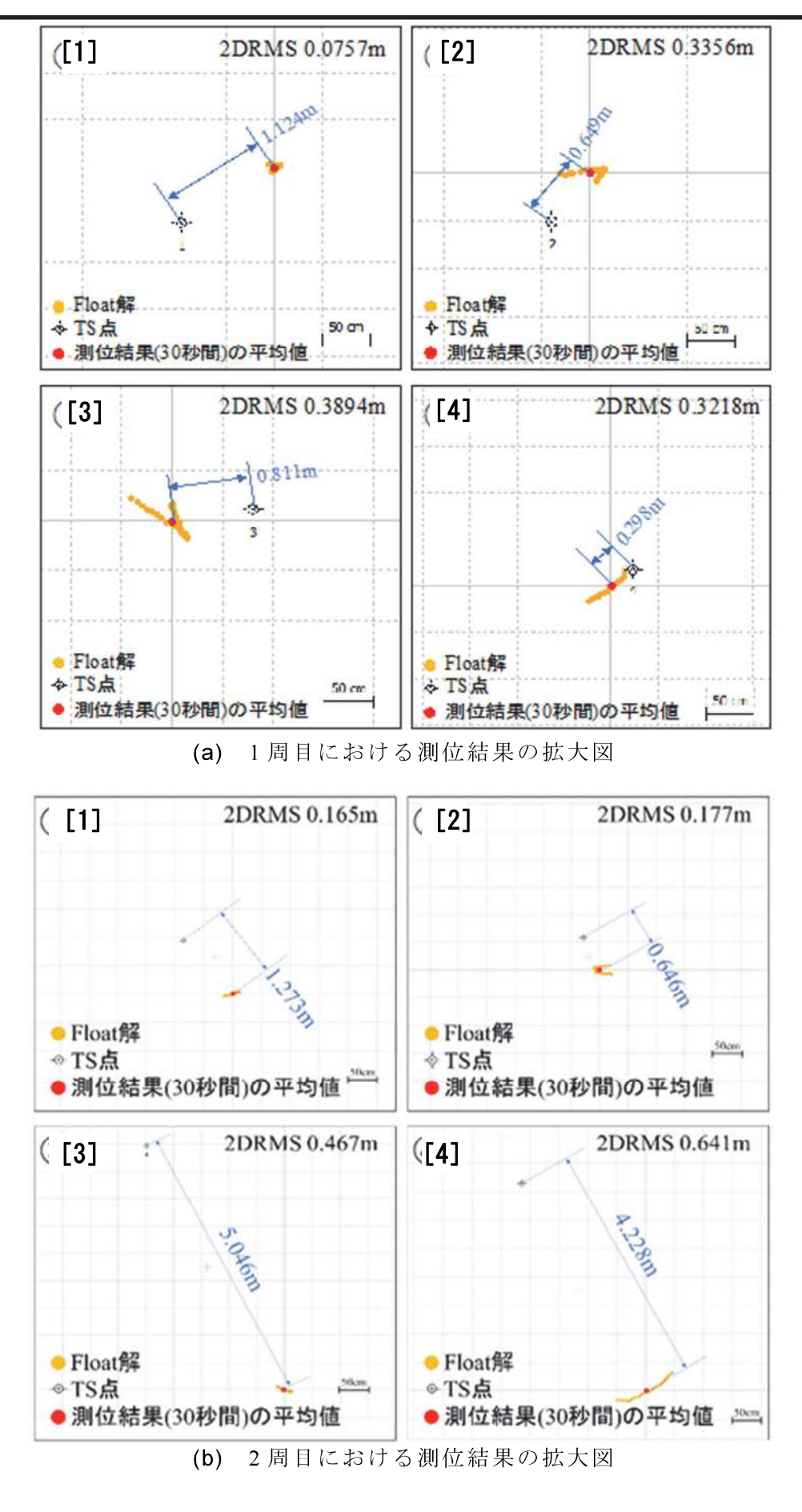

図 3-11 測位結果の拡大図

RTK 法の測位結果の平均値とトータルステーションの測量結果との偏差は、それ ぞれ 1.124m, 0.649m, 0.811m, 0.298m であった. 2周目における測位結果のばらつ きは, それぞれ 0.165m, 0.177m, 0.467m, 0.641m (2DRMS) であった. RTK 法の測 位結果の平均値とトータルステーションの測量結果との偏差は、それぞれ 1.273m, 0.646m, 5.046m, 4.228m であった.

実験から得られた NMEA データの HDOP (水平方向精度低下率) の値を確認した ところ,約 99%が 1.0 以下であることから,衛星配置は総じて良かったことが分か る. そのため, マルチパス等の衛星配置以外の要因が主要因であることが言える.

なお、実験結果において、測位性能、ばらつきの指標を示しているが、それぞれ の指標について考察を述べる.

FiX 解·Float 解·DGPS は、RTK 測位における測位解の種類である. Fix 解が最も 精度が高く, DGPS が最も精度が低い. これらは, 測位解の種類を示すものであり, 測位性能を評価するための指標ではない. 次に 2DRMS は、測位結果のばらつきを 示す. 2DRMSの値が小さいほど、ばらつきが小さく測位精度は高いと言えるが、絶 対的な位置精度を担保するものではない. そこで、TS (トータルステーション) で 測量した結果と測位結果の平均値との偏差を用いることで、絶対的な位置精度を確 認するための指標とした.

以上より, 2DRMS と TS の測量結果との偏差を用いることで, 測位性能を評価で きると考える.

# 3 4 4 測位点の飛びについて

森林中の測位実験において、シングルバンド受信機では数十mの飛びが発生して おり、土砂災害調査時の位置情報として利用できる精度ではなかった. マルチバン ド受信機による実験では、ミス Fix が原因と思われる 5m 程度の飛びが発生してい るが、それ以外の測位点ではトータルステーションの測量結果と比べて 1m 前後の 誤差で測定できていることから、森林中のような GNSS にとって劣悪な条件におい ても、実験で使用したマルチバンド受信機を用いることで、これまでに得られなか った精度で位置情報を取得できることを確認できた.

次に、森林中の実験の2周目で 5m 程度の飛びが発生した問題について考察を述 べる.

1周目と2周目の条件の違いを確認したところ、本実験では1周目と2周目を時 間をあけず連続して実施した. 連続して実施することで、GNSS 測位結果に影響を およぼす衛星配置を揃え、衛星配置以外の条件は同条件として実施した. 実験結果 より、Fixに必要な健全な衛星数を受信したと判定し Fix 解を算出したが、結果は誤 判定で Fix 解を維持できずすぐに Float 解に落ちたと考えられる. 搬送波の受信で は、連続して受信し続けて波数(搬送波積算値)をカウントしている。これは、衛

星-受信機アンテナ間の波数をカウントしているものではなく、受信開始時からの変 化波数を積算しているものである. ミス Fix が起きているという事実から、サイク ルスリップを見逃しているが、その検知ができず搬送波積算値をそのままカウント し続けている可能性が高く(サイクルスリップとはアンテナー衛星間を遮蔽物等が 遮り、搬送波のカウントができないことで、これを検出した場合は再び0から搬送 波積算値をカウントしなおすことが正常な動作), その影響から 5m の飛びが生じた 可能性がある.

上記のようなことが推察されるが、今後の更なる検証が必要である.

なお、土砂災害調査において森林中を歩いたときの測位結果を記録する目的は、 調査員の現在位置を本部が把握(安全管理)すること、後日同じ地点を調査する際 のルートを把握することである。そのため、シングルバンド受信機の実験結果のよ うに数十 m の飛びではなく, 5m 程度の飛びであれば, 土砂災害調査時の記録とし て大きな問題とはならない.

#### $3.5$ まとめ

本論文では、最新のマルチバンド受信機の測位性能を確認した、砂防堰堤における 測位精度評価では、上空が4分の1しか開けていない環境でも測位結果のばらつきが 22mm 以下, トータルステーションの測量結果と比較した結果が 44mm 以下であるこ とを確認した. また、森林中における測位性能評価では、シングルバンド受信機の測 位結果に数十m以上の測位点の飛びが見られた. 同じ環境において、マルチバンド受 信機の測位結果のばらつきが 0.65m 以下, トータルステーションの測量結果と比較し た結果が 5.1m 以下であることを確認した. なお, 今回の実験では水平方向の精度のみ 評価し垂直方向の精度は評価しなかったが、一般に、GNSS測位において、地面より下 の衛星を利用できないことから、高さ方向の誤差は水平方向の誤差より大きいと言わ れており,衛星の幾何学的配置が測位精度に影響すると言われている<sup>61</sup>). 宇野<sup>62</sup>らは, 仰角マスクを変化させて, 精度劣化指数 (DOP:Dilution of Precision) を計測している. 仰角マスクとは、低仰角の衛星からの信号を除去することである. 例えば、仰角マス ク10度の場合、10度以下の衛星からの信号を除去している。また、精度劣化指数の値 が大きいほど精度は低下する. 図 3-12 は水平方向の精度劣化指数である HDOP を, 図 3-13 は高さ方向の精度劣化指数である VDOP を示している. これらのデータから, VDOP は HDOP のおよそ 2 倍になっていることが分かる.

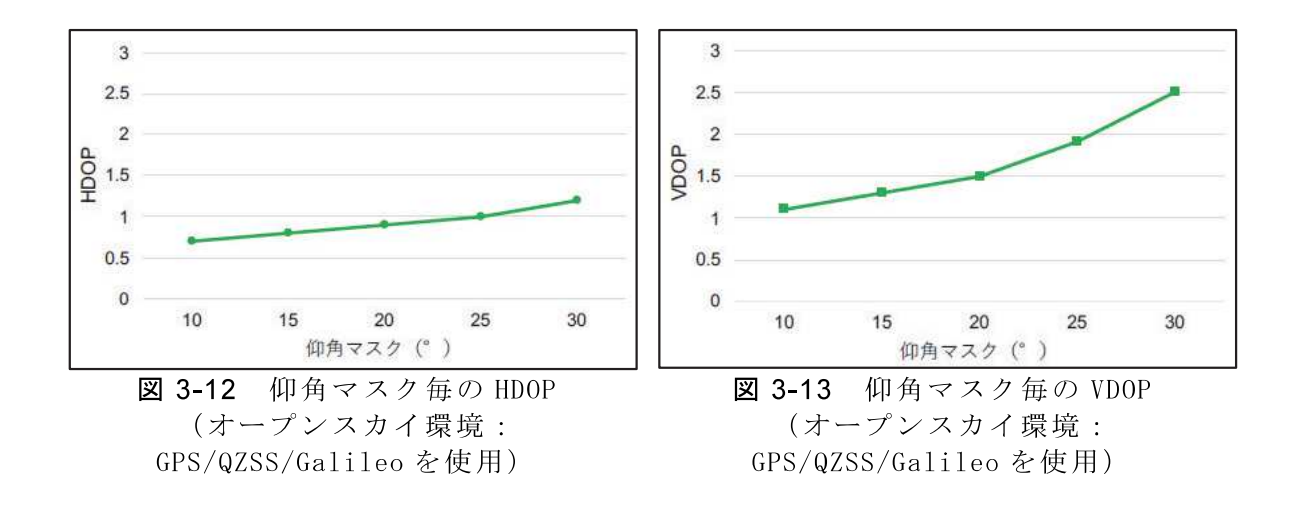

これらの結果から、水平方向に比べて高さ方向の誤差は 2 倍程度大きいと言える. これは垂直方向の軸に対して地面の下方向の衛星からの信号を受信できないためであ り、壁の直下のように空の半分が遮蔽された環境における水平方向測位の精度が低下 する現象と同様の現象である、今回の実験では砂防堰堤水叩きにおける測位実験の上 流側(砂防堰堤直下)の2DRMSの値が、下流側と比較して約2倍となっている. 砂防 堰堤 3 次元モデルに点検写真 3 次元モデルを貼り付ける場合には、水平方向に比べて 高さ方向の精度が低いことを考慮する必要がある.

本実験では、実際に土砂災害が発生した現場に RTK 受信機を持ち込むことで砂防施

設調査支援システムに必要な RTK 受信機の性能を評価した. このとき基準局は現場か ら約1km離れた事務所の屋上に設置しており、上空視界は十分確保できていることか ら、基準局の設置条件は測位精度低下の要因とはならず、移動局の測位条件のみが測 位精度が変化する要因となった.

土砂災害発生現場には、砂防施設および周辺の森林がある。これらの場所で実際の 現地調査を想定して実験することで必要な精度が確保できていることを確認できた. 具体的には、砂防堰堤直下といった上空の7割程度が遮蔽されている環境下において も数 cm の精度で測位可能であることから, 構造物の変状位置を正確に記録でき, 次回 調査時に変状の同定が可能となった. また, 樹木により上空視界が確保できない森林 中では位置精度は 5m 程度になるが, 数十 m といった大きな位置の飛びがないため, 調査員の現在位置を本部が把握でき、現地調査経路を記録可能となることで次回調査 時のルートとして利用可能となる. これにより, 既往研究·既存装置の弱点を解決で きた. 土砂災害以外の災害調査現場でも GNSS にとって劣悪な環境は類似しており, 今回の実験結果は汎用的に活用できると考える.

上記のとおり、今回の実験結果から、砂防施設調査支援システムに GNSS 測位によ る高精度な位置情報を利用することで災害調査の効率化と作業員の安全性の向上が期 待できる。今後、災害が発生した際に、災害調査の中で砂防堰堤などの構造物の変位 等を測量するといった応用が期待される. また, GNSS 装置およびアンテナを小型化 し、アンテナを手で持たなくても測位できる装置を開発し、高頻度に位置情報を取得 することで、歩行調査のみで地形の点群データを取得可能となる、その結果、これま では点で把握していた調査地点の地形情報を、面的に把握できるようになり、被災場 所の地形情報把握迅速化の可能性が期待できる.

# 第4章 砂防堰堤点検画像作成のための

# 画像合成の検討

第4章

4.1 画像合成手法検討の背景

4.2 画像合成手法の概要

4.3 特徴点検出手法

4.4 外れ値除去手法 (RANSAC)

4.5 経年劣化記録手法の適用

4.6 まとめ

第4章 参考文献

# 第4章 砂防堰堤点検画像作成のための画像合成の検討

本章では、3次元モデル作成の基礎的な検討として、画像合成手法について整理し た.本章の問題設定は,点検写真(2次元)の合成にあたり必要となる正対化と画像結 合である. 制約条件は、点検写真 3 次元モデル作成に利用できる機器は現地作業員が 持参できる機器(小型、軽量)に限定されるため、点検写真撮影機材が現地調査用ス マートフォンであることである.

# 4.1 画像合成手法検討の背景

砂防施設点検に対する3次元モデルと GIS 活用の研究を進めるにあたり、まずは2 次元の点検写真を結合することで、高解像度かつ広範囲の点検写真を作成する手法に ついて検討した. 本研究において点検写真は SfM/MVS 処理により作成した3次元モ デルを利用することとしたが, SfM 処理において複数の写真から 3 次元復元する際に 特徴量マッチングを実行していることから、比較的単調なテクスチャであるコンクリ ート面の写真からの特徴量マッチングの可能性を確認するための予備実験として本章 の実験を実施した.

点検写真結合にあたり必要となる、画像の正対化と画像合成について以下のとおり 示す.

# 4.1.1 画像の正対手法について

本節では、本研究で使用する画像の正対手法について記述する、本研究では、画像 の正対手法に射影変換を利用する、射影変換とは、特定の平面において任意の四角形 を任意の四角形に変換する手法である. この手法を利用して、ある平面上であれば. 撮影角度が違う場合であっても、コンクリート表面上のひび割れを正面から正確に撮 影したような画像を作成する. 図 4-1 に射影変換を用いた画像変換のイメージを示 す. 射影変換前画像から任意の4点が指定した4箇所を頂点とする四角形となる様に 画像全体を変換する. 式(4.1)に射影変換の適用を表す計算式を示す.

$$
\begin{pmatrix} x' \\ y' \\ 1 \end{pmatrix} = \begin{pmatrix} a & b & c \\ d & e & f \\ g & h & 1 \end{pmatrix} \begin{pmatrix} x \\ y \\ 1 \end{pmatrix}
$$
 (4.1)

a, b, c, d, e, f, g, hは 3×3 の変換行列の変換係数で, 各係数は射影変換前画像 において射影変換の基準となる4点(以下、射影変換前の4点と定義する)の座標 と、射影変換後画像において射影変換前の4点の座標と対応している4点(以下、射 影変換後の4点と定義する)の座標から算出できる.

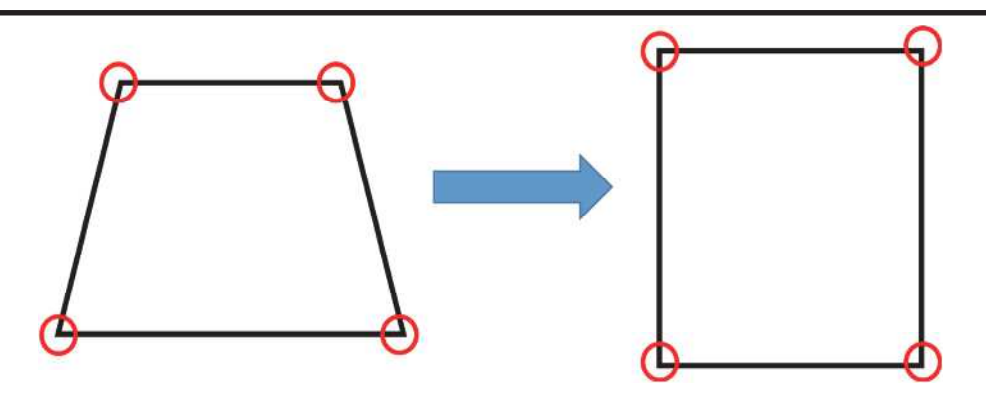

図 4-1 射影変換を用いた画像の変換のイメージ

# 4.1.2 画像の結合手法について

本節では,本研究で使用する画像の結合手法について記述する.本研究では,自然 特徴点を利用した特徴点マッチングを利用する、特徴点マッチングは、異なる画像上 に存在する特徴的な点を対応付けるもので、特徴点検出、特徴量記述、マッチングの 3段階からなる. 特徴点検出では、画像中から角や線の交わり、エッジなどの特徴的 な点の座標を検出する. 特徴量記述では、検出した特徴点の固有性をベクトルやバイ ナリコードで表現した値を特徴量として算出する. マッチングでは、対応付ける画像 同士の特徴量を比較し、特徴量の距離が近いものを類似性が高いとして特徴点を対応 付ける、図 4-2に簡略化した特徴点マッチングの例を示す. 赤丸で囲んだ部分が特徴 的な点であり、対応する点がマッチングし、紐付いている。また、間違ったマッチン グをしたペアを誤マッチングとする. 本研究では、このマッチング結果を利用し、基 準となる正対した画像に射影変換した画像を結合することで正対した高分解能の結合 画像を作成する.

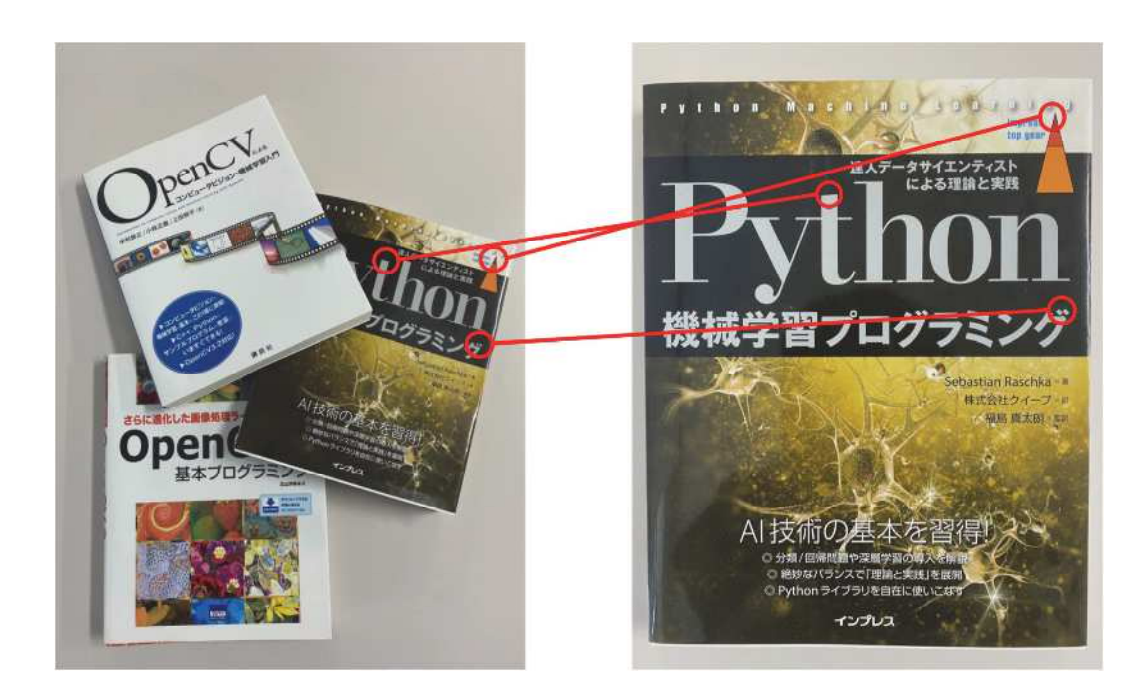

図 4-2 射影変換を用いた画像の変換のイメージ

#### 4.2 画像合成手法の概要

#### 4.2.1 画像合成手法の適用範囲

本研究は、砂防堰堤を対象に、定期点検における経年劣化記録を補助するためのも のである. この定期点検は、目視点検もしくは UAV 点検を基本とし、点検結果は点検 個票にまとめるものであり、点検に必要な知識・技術を有した技術者が複数人で行う 6). また、点検要領では、点検の方法についても定められている.

- 施設の異常を写真撮影によって記録する
- 異常が認められた箇所における写真撮影では, 変状の程度が分かるように, 必要に 応じてメジャー、ポール等を併用する
- 異常が確認された箇所については設計時の図面や前回点検結果と比較し劣化・損 傷の形態と程度、それらの進行経過を確認する

しかし、点検を行う技術者によって結果に差異が生じることや点検業者によって撮 影状況が異なっていること、撮影対象から距離が離れていることでひび割れなどの変 状の確認が難しいといった問題がある。そこで、本研究では、ひび割れの経年劣化を 容易にすることを目的とした経年劣化記録手法を開発した.本手法の要件を次に示す.

- 振影角度や撮影距離の条件を揃えるため、撮影した画像を正対させる.
- ひび割れは幅数 mm 程度で、長さ数 m に及ぶ場合があり、全体を収めるように撮 影するとひび割れの視認が難しい、そこで、撮影範囲を分割し、撮影した画像を結 合することで, 高分解能なひび割れ全体を詳細に確認可能な画像を作成する.

この2つの要件を満たすことで正対したひび割れ全体が詳細に確認できる画像が作 成可能であり, 経年劣化の比較が容易となる.

#### 4.2.2 画像合成手法のフロー

図 4-3 に提案する画像合成手法のイメージを示す. この手法では、砂防堰堤におけ る平面のコンクリート面を対象に正対した画像を作成することで、砂防堰堤における ひび割れの時系列変化の追跡を可能とする.

図 4-4 に画像合成手法のフローチャートを示す. この手法では、画像を正対させ, 正対させた画像を結合する. 以下に, 経年劣化記録手法を STEP に分けて記述する. 本 手法の特徴として、マーカ付き枠を利用している点が挙げられる. マーカ付き枠によ り点検対象面に対して斜め方向から撮影した画像に写り込んだマーカの位置関係から 射影変換により正対化することができる. また, 複数の画像の特徴量マッチングと射 影変換パラメータにより、複数の画像を射影変換により正対化しながら結合すること

が可能となる.

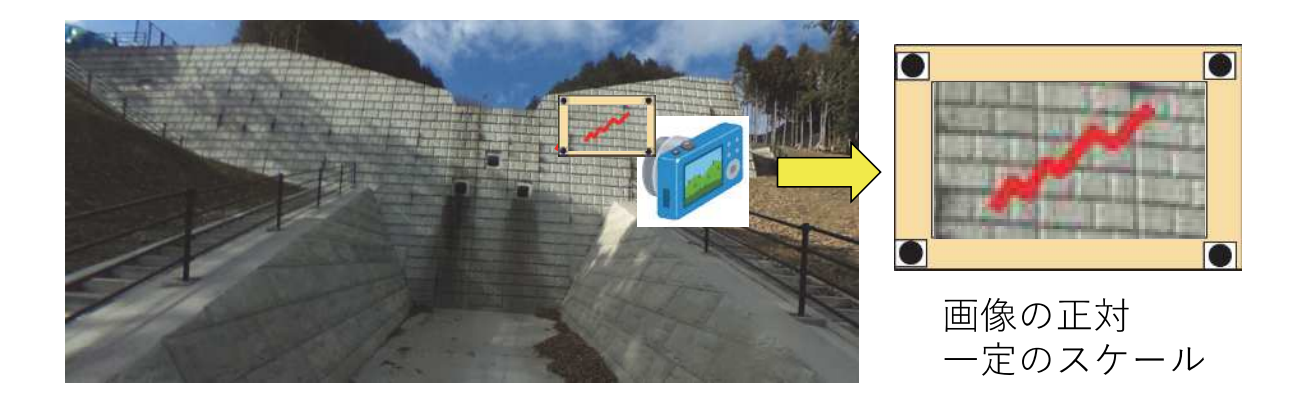

図 4-3 経年劣化記録手法のイメージ

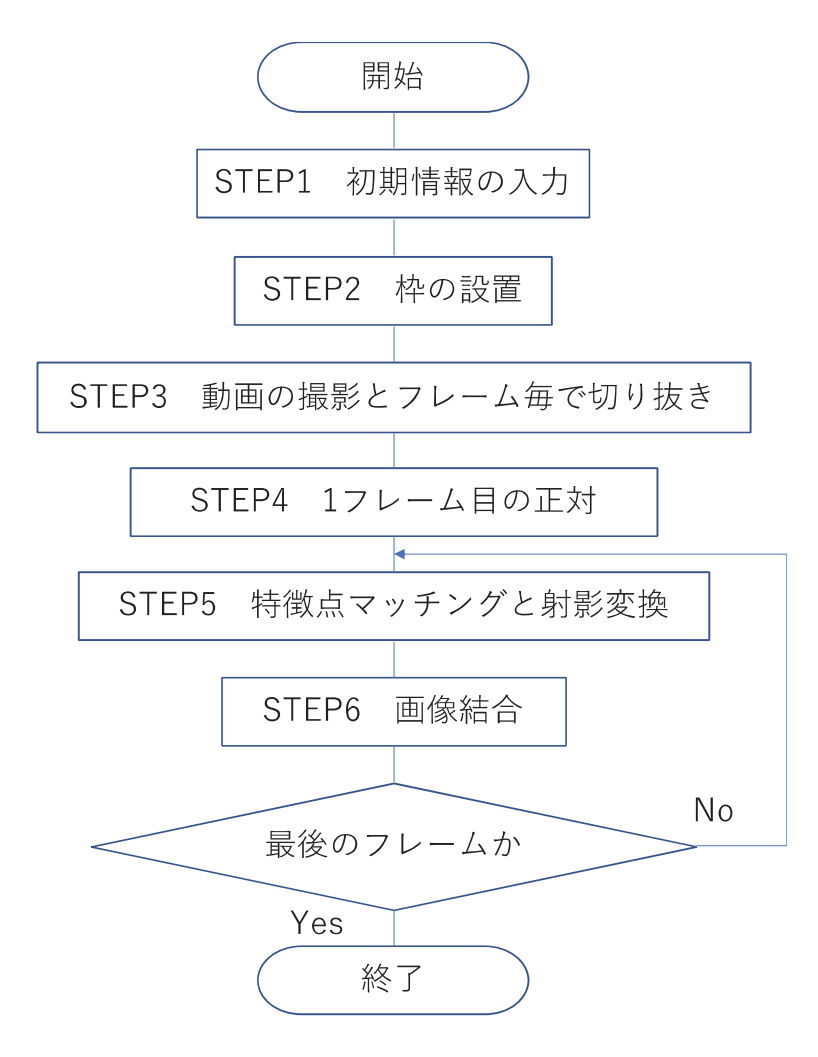

図 4-4 特徴点マッチングによる画像結合のフローチャート

# <u>STEP1: 初期情報の入力</u>

本ステップでは、経年劣化記録手法に必要な情報を設定する。以下に、必要な情報 を示す.

- 射影変換で使用する枠の縦幅と横幅(枠についての詳細は STEP2 に記述する)
- 枠についているマーカ検出のための閾値
- 射影変換後画像の縦幅と横幅
- 結合画像作成の際の重なり具合であるラップ率

#### STEP2:枠の設置

本手法では、画像を正対するように変換し、画像を結合することで正対した結合画 像を作成する. 図 4-5 にマーカ付き枠の外観を示す. マーカ付き枠のマーカを利用し て射影変換を行うことで,コンクリート表面の正対画像を作成する. マーカ付き枠は, 撮影した画像を射影変換する際に必要な4点を取得するため、枠の4隅に赤い丸型の マーカを設置した. このマーカの重心の位置関係を利用することで撮影画像を正対さ せる。また、この枠を撮影対象であるひび割れの左端に設置する。端に設置した枠が 撮影範囲に収まるように撮影した画像を基準として画像を結合することで、ひび割れ 全体が収まった正対画像を作成可能となる.

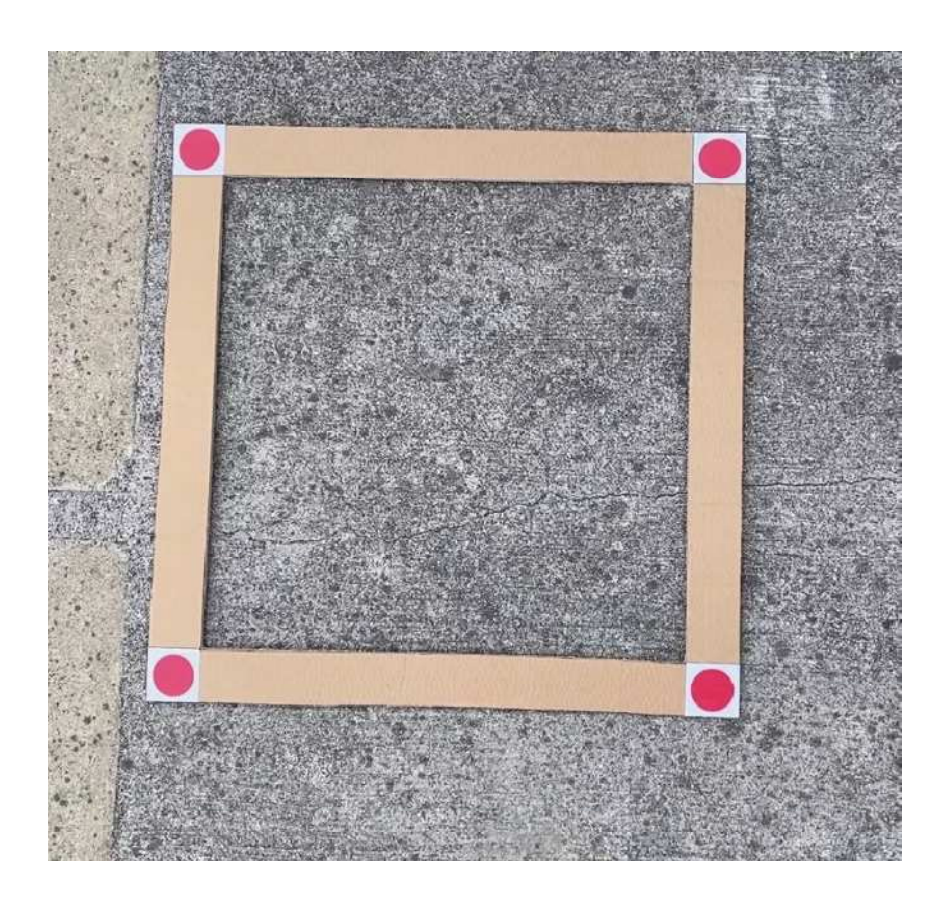

図 4-5 マーカ付き枠の外観

#### STEP3: 動画の撮影とフレーム毎で切り抜き

STEP2 で撮影した枠が中心になる様に撮影を開始し、ひび割れに沿って撮影する. 撮影した動画を png 形式でフレーム毎に切り抜き、結合する画像を STEP1 で入力した ラップ率を元に選択する。撮影の際には、ひび割れを切り抜いた画像で確認できる分 解能で撮影する.

#### <u>STEP4:1フレーム目の正対</u>

STEP3 で切り抜いたマーカ付き枠が写った1枚目の画像を正対させる. 図 4-6 に画 像正対手法のフローチャートを示す. 以下には, 画像正対手法を STEP4-1~STEP4-5 に 分けて紹介する.

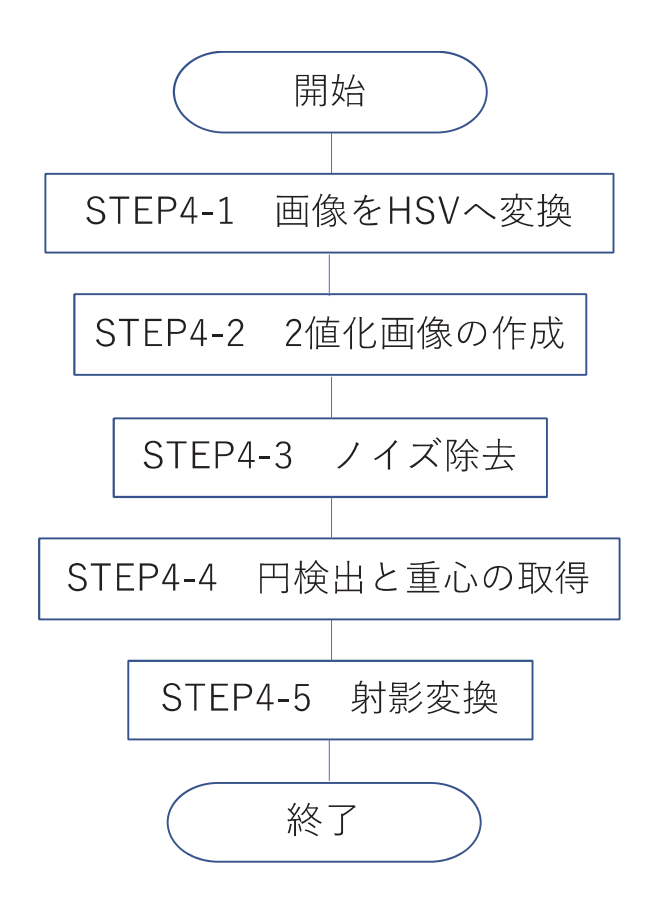

図 4-6 画像正対手法のフローチャート

#### STEP4-1 : HSV 形式への変更

正対させる画像を RGB 形式から HSV 形式に変換する. HSV は、六角錐体モデル (Hexcone Model)とも呼ばれ、このモデルにおける色のパラメータはそれぞれ、色調 (H), 彩度(S), 明度(V)である. 画素値としては, RGB 色空間を利用することが一般 的であるが、特定の色の範囲を、RGBの値で指定することが難しいことから、本研 究では、色の明暗、色調、鮮やかさなどを直感的に表現することができる HSV 色空 間を利用した.

# <u>STEP4-2:2値化画像の作成</u>

STEP1 で RGB 色空間の画素値を HSV 色空間の画素値へ変換した画像を、次式 (4.2)に従って、二値化する. 具体的には、赤いマーカの部分を白、その他の部分を 黒となる画像を作成する.

$$
I(x,y) = \begin{cases} 255, (140,50,50) \le h(x,y) \le (180,255,255) \\ 0, \qquad \text{otherwise} \end{cases} (4.2)
$$

ここで, 座標(x,y)における画素値をI(x,y), HSV 色空間の(H,S,V)の値をh(x,y)と示 す.HSV値それぞれの範囲に,赤いマーカとそれ以外を分離するための閾値を設け, 式(4.2)の範囲内であれば画素値を 255(白), 範囲外であった場合は 0(黒)とする二値 画像を作成する. なお, 式(4.2)の HSV 値の範囲は, 事前に画像より赤いマーカの色 を調査し設定したものである. 図 4-7 に作成した2値化画像のイメージを示す.

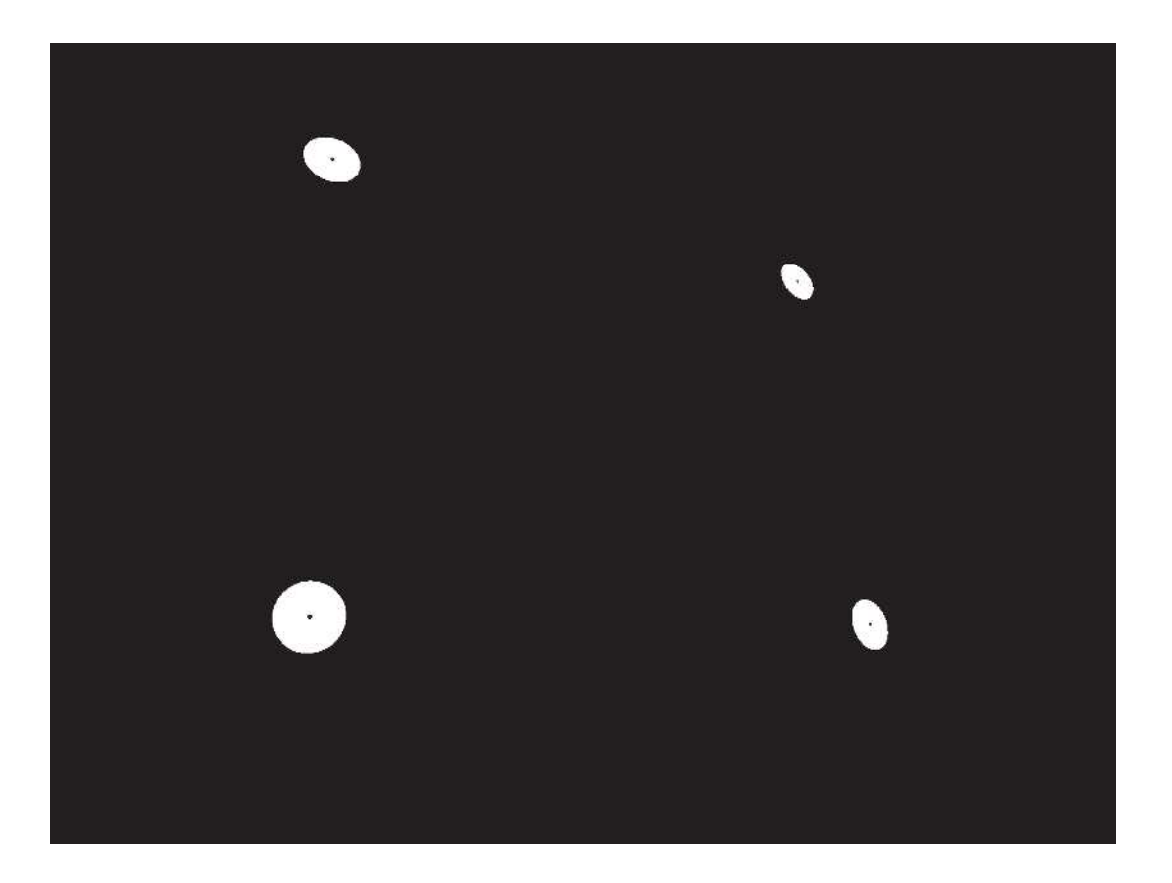

図 4-7 2 値化画像のイメージ

# $STEP4-3:$ ノイズ除去

STEP4-2 で作成した 2 値化画像のノイズ除去を行う. ノイズの除去には膨張収縮 処理を使用し、それぞれ1回ずつ行うことでノイズの除去が可能である. なお、膨 張収縮処理の回数については、事前にコンクリート上にマーカ付き枠を設置した画 像に膨張収縮処理を加えたところそれぞれ1回ずつで十分にノイズを除去できたこ とから、それぞれ1回ずつとした.

# $STEP4-4:$ マーカの重心の取得

STEP4-3 で作成した画像から、マーカを検出しその重心を検出する. マーカの検 出では, 2 値画像から白領域の輪郭を取得し, 輪郭内における全画素の x 座標と y 座 標の平均を取得することでマーカの重心を取得する. 図 4-8 にマーカの重心検出の 結果のイメージを示す.

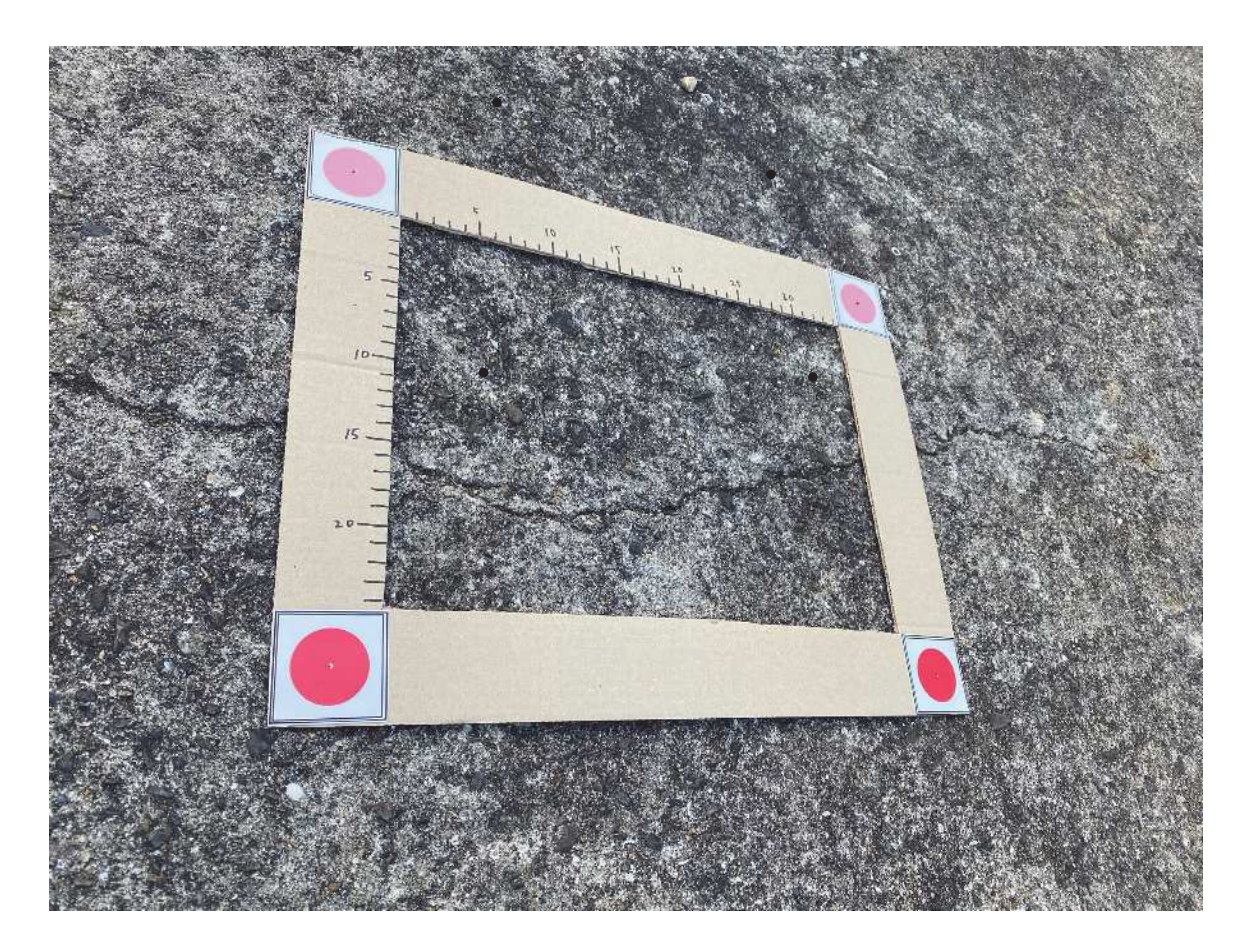

図 4-8 円の重心検出の結果のイメージ

# STEP4-5: 射影変換

STEP4-4 で取得したマーカの重心と STEP1 で設定した枠の縦幅と横幅を利用し, 画像を射影変換して正対させる. 図 4-9 に射影変換し正対した画像のイメージを示 寸.

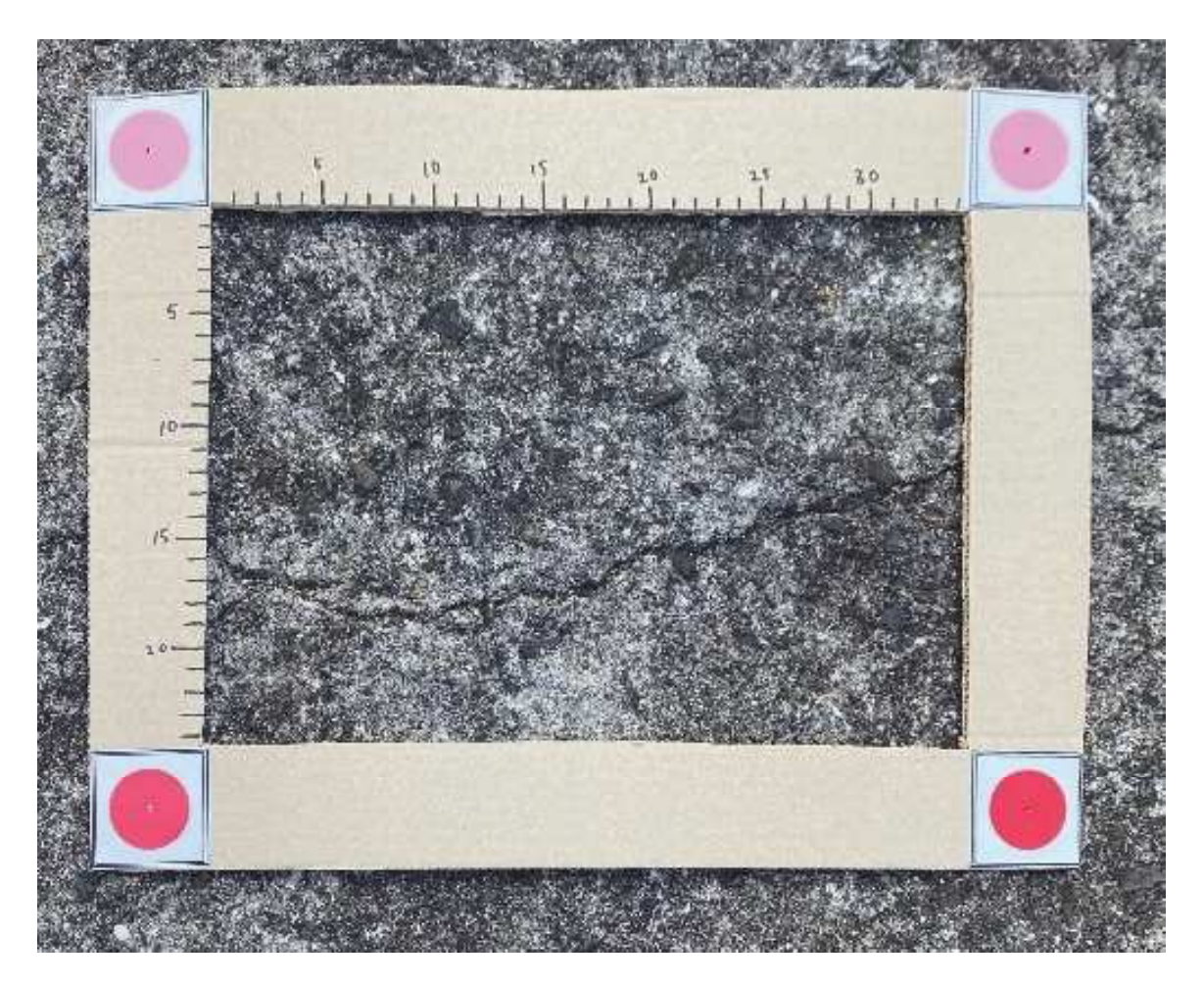

図 4-9 射影変換し正対した画像のイメージ

# STEP5: 特徴点マッチングと射影変換

STEP4 で作成した正対画像または STEP6 で作成した結合画像を基準として、次の フレーム画像と特徴点マッチングを行い、射影変換を行う. 図 4-10 に特徴点マッチ ングを行った結果のイメージを示す。正対画像または結合画像と次のフレーム画像 の2つで特徴点マッチングを行う事で、特徴点のペアを取得する. この特徴点のペ アの位置関係を利用して、射影変換を行う事で正対した変換画像が作成できる。こ のステップにより、変換後の画像と2枚の画像間の位置関係を取得する.

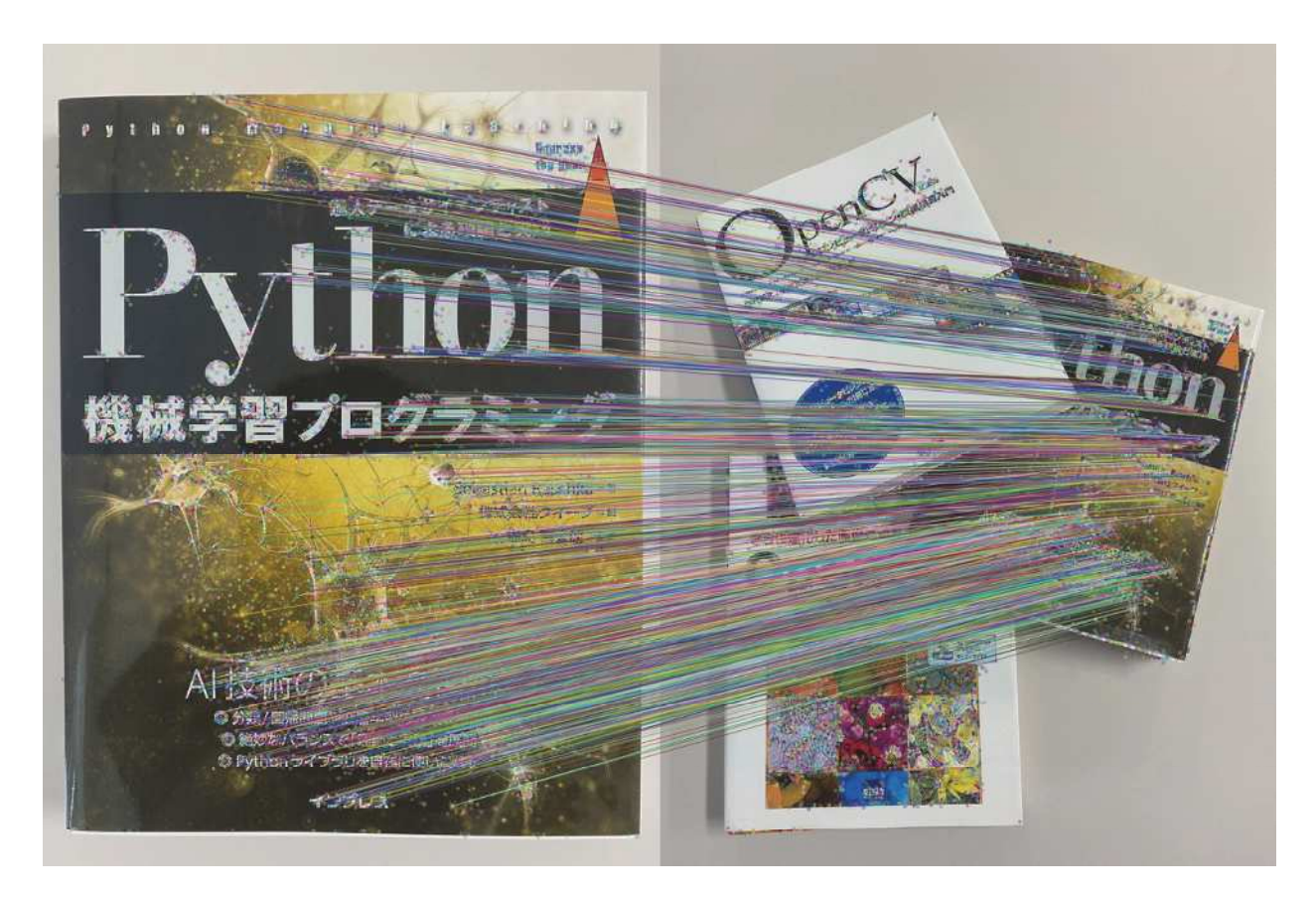

図 4-10 特徴点マッチングを行った結果のイメージ

 $STEP6 :  <sup>像結合</sup>$ </u>

STEP5 で作成した正対画像を1フレーム前の画像と結合する. 1フレーム前の画 像を基準として、1フレーム前の画像の画素値が0の場合、変換後の画像の画素の 値を上書きする事で結合画像を作成する. 図 4-11 に結合画像のイメージを示す.

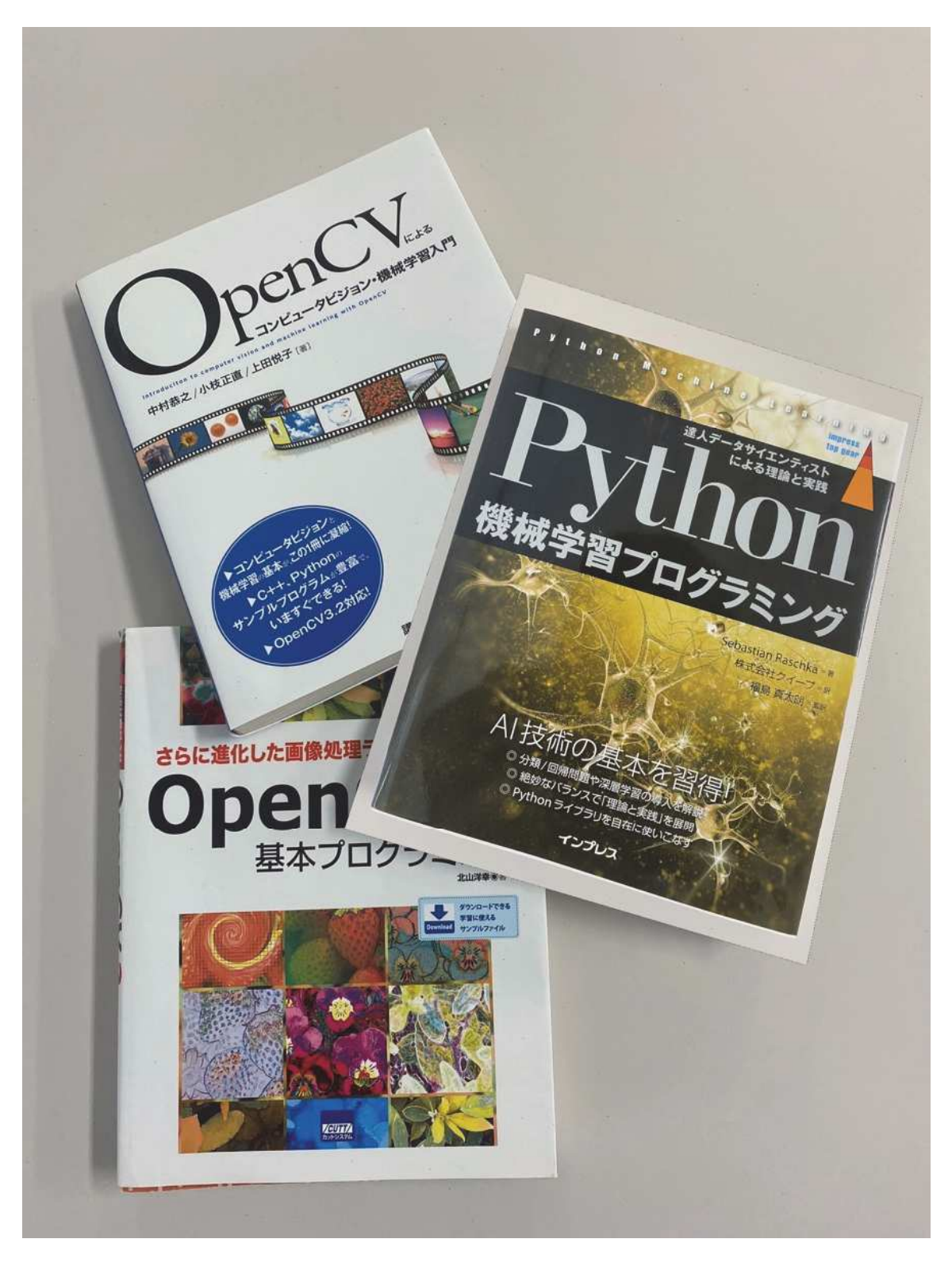

図 4-11 結合画像のイメージ

# 4.3 特徵点検出手法

この節では、画像結合のための位置合わせに利用する特徴点マッチングを行う際に 必要な自然特徴点を検出する手法について解説する、特徴点検出手法には、代表的な ものとして、SIFT<sup>63)</sup>, SURF<sup>64)</sup>, KAZE<sup>65)</sup>, AKAZE<sup>66)</sup>, ORB<sup>67)</sup>, BRISK<sup>68)</sup>などがある. こ の中で、本研究に使用する SIFT, AKAZE について記述する.

# 4 3 1 SIFT 特徵量

SIFT は Scale-Invariant Feature Transform の略であり、2004年に D.Lowe によって提 案された特徴点検出手法である 63). 特徴として、画像の回転だけでなく、拡大縮小な どのスケールの変化に対応できる手法とされている. SIFT は特徴点の検出と特徴量の 記述の2段階からなる.

特徴点の検出では、スケールの異なる平滑化画像の差分から画像特徴と思われる点 を決定する. その点の周りの勾配情報を用いることで情報を記述する. 図 4-12 に SIFT 記述子を取得する流れを示す.まず,原画像を様々なスケールで平均化する.この平 均化では、ガウシアンフィルタを利用し、g をスケールパラメータとして平滑化のス ケールを徐々に拡大する。次に、各スケール間で差分をとることによって画像の変化 している箇所とどの程度変化しているかを取得し、この変化が極大となる点が特徴点 候補となる. この点を探索するために, DoG (Difference of Gaussian) 画像を並べ, 画像の(u.v)軸だけでなく σ 方向を含めた空間で極値探索を行う. したがって, 特徴点 候補として持つ情報は、画像上の位置情報だけでなくスケール情報を持つ. SIFT 特徴 点は図 4-12の中央の画像の様に円状に記載され、円の半径によってスケールの大きさ が表現される.

特徴量の記述では、検出された特徴点候補の周りでの画像勾配を記述する. はじめ に、SIFT特徴点の円内部の画像勾配に重みをつけて平均を取ることで、特徴の向きを 取得する. ここで、図 4-12 の円の中心から伸びる線が特徴の方向を示している. この SIFT特徴点のスケール情報とその方向に応じた格子内部の勾配をヒストグラムと捉え ることで、SIFT 特徴量を取得することができる.

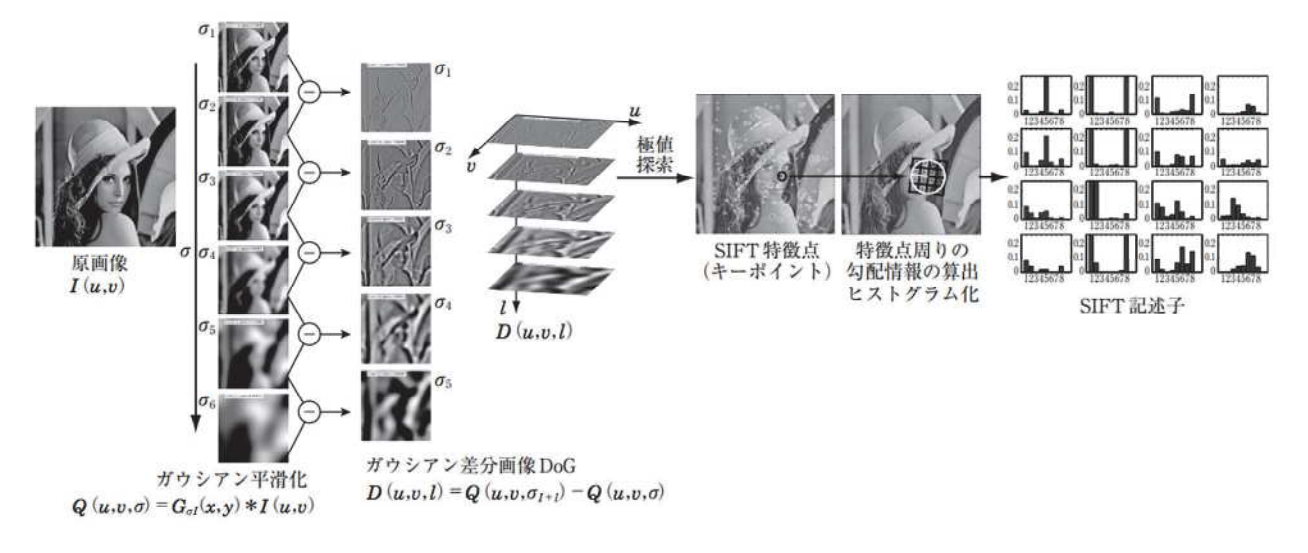

図 4-12 SIFT 記述子を取得する流れ<sup>69)</sup>

# 4 3 2 AKAZE 特徴量

SIFT で利用されているガウシアンフィルタでは、オブジェクト境界を示す画素と, ノイズの判別ができないことから、平均化が進むにつれ、特徴が失われてしまうとい った問題がある. そこで, P.F.Alcantarilla らによって 2013 年に提案された AKAZE<sup>66)</sup>で は、非線形なスケール空間における異方向の拡散を考慮した手法によって、重要な特 徴を残したままノイズを除去し、スケール不変性を得ている。特徴点検出手法として は、オブジェクト境界を保持するようにぼかすことのできる非線形空間におけるフィ ルタリングで作成した段階的な画像に対し、注目画素の検出器の応答値が 8 近傍中の 最大値であり、指定された閾値よりも高ければ特徴点候補とする. そして、特徴点候 補を下段階、上段階の近傍と比較して最大値であれば特徴点とする. さらに, AKAZE 特徴量では、独自のバイナリ記述子を定義することで画像内の勾配情報を有効活用し ている.

# 4.4 外れ値除去手法 (RANSAC)

画像の結合を行う際に利用する特徴点マッチングは、自然特徴点を使用してマッチ ングを行うため、誤マッチングが発生する可能性がある。そこで、本研究では、この 誤マッチングである外れ値を除去するために外れ値除去手法を利用する、主な外れ値 除去手法としては、RANSACが挙げられる. この節では、RANSACの原理について解 説するとともに、特徴点マッチングで発生する誤マッチングに対して、RANSACが有 効であるかを調査する.

# 4.4.1 RANSACの原理

RANSACは、ランダムサンプリングを繰り返し、それぞれでパラメータを推定し、 その中で最良の推定結果を出力する方法である. 図 4-13 に RANSAC の処理のイメー ジを示す. この図では, ある点群から直線の方程式を求めることを目的とした例であ る. 以下に直線のパラメータ推定を例として RANSAC の処理の手順を4つの STEP に 分けて記述する.

STEP1: ランダムに N 点サンプリングを行う. (青丸2点)

- STEP2: サンプリングした点を使ってモデル (青い直線の方程式) のパラメータを推定 する.
- STEP3:推定したモデルと他の観測値との一致度を評価する. (青丸とオレンジ丸の合 計)
- STEP4: STEP1~STEP 3の処理を複数回実施し、その中で評価値が最も高いパラメー タを出力する. (nの直線の方程式)

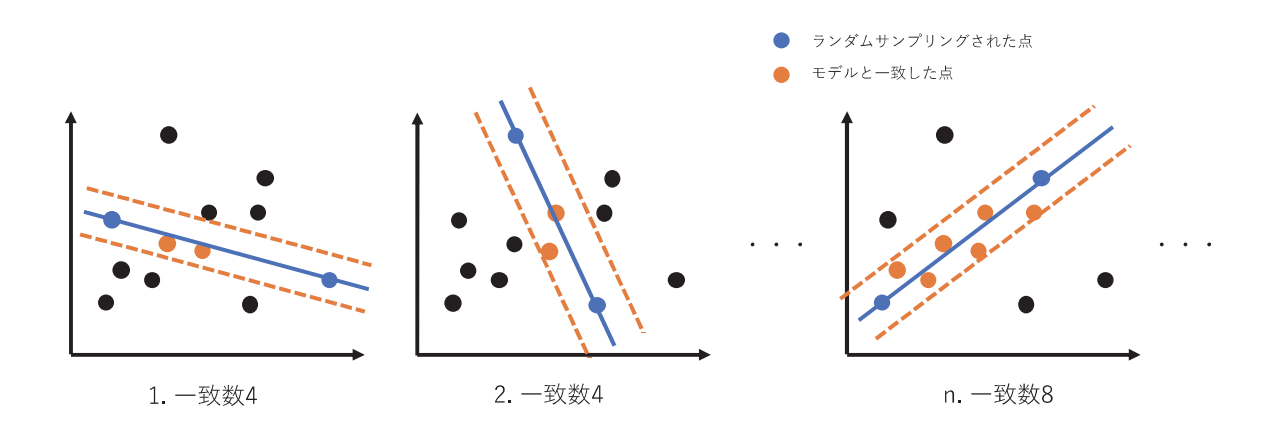

図 4-13 RANSAC の処理のイメージ

# 4 4 2 RANSAC の有効性

図 4-14 に検証に使用した画像を示す. 外れ値除去手法の有効性を確認するために, 特徴の多い本を重ねた画像を対象に外れ値除去手法を適用することで特徴点マッチン グを行った際の誤マッチングを除去できるかを調査する。具体的には、同じ本を撮影 した2枚の画像間で、同一の本の対応箇所をマッチングする. 図 4-15 に RANSAC を 適用していないマッチング結果画像, 図 4-16 に RANSAC を適用したマッチング結果 画像を示す. マッチング結果を見ると, RANSACを適用していないマッチング結果画 像では、全く関係のない特徴点同士が結ばれる誤マッチングが発生しているのに対し、 RANSACを適用したマッチング結果画像では、誤マッチングが除去されていることが わかる. この結果から、RANSACは特徴点マッチングにおける外れ値除去手法として 有効であると言える.

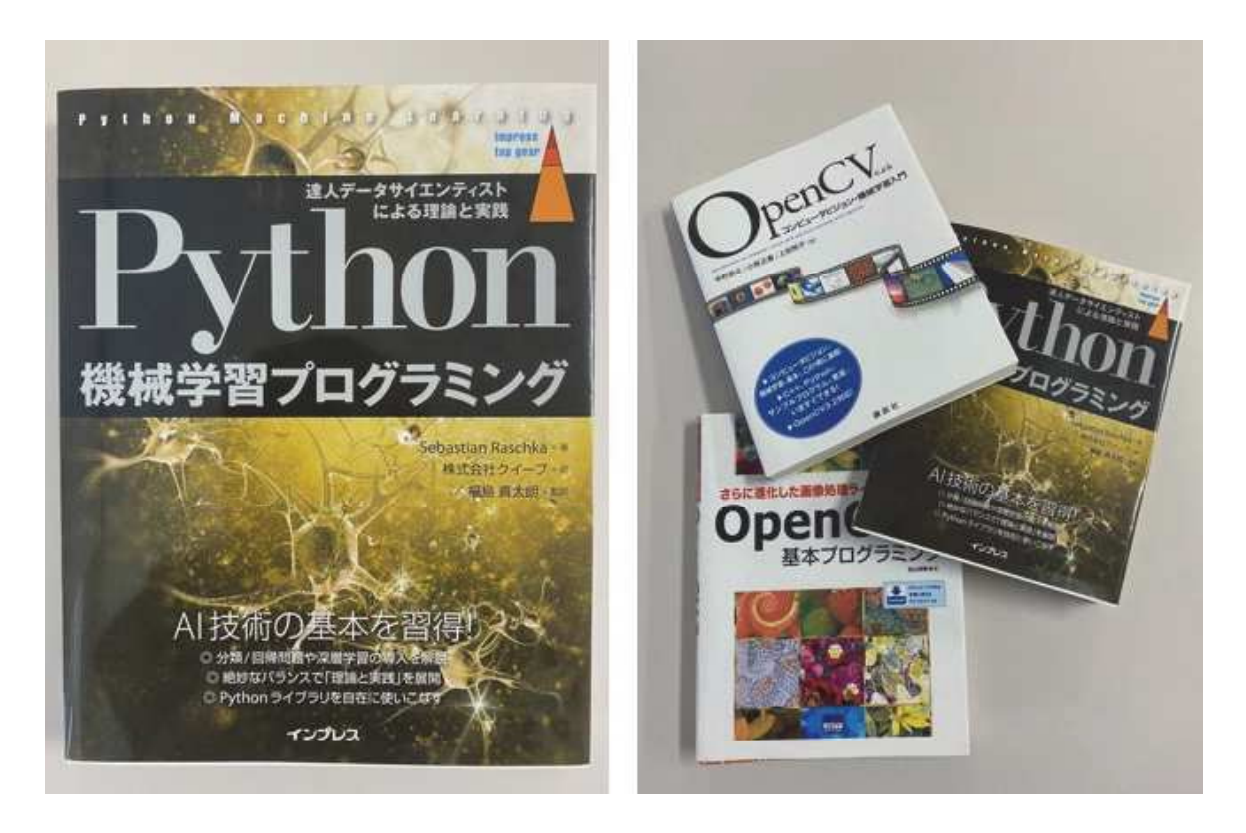

図 4-14 検証に使用した画像

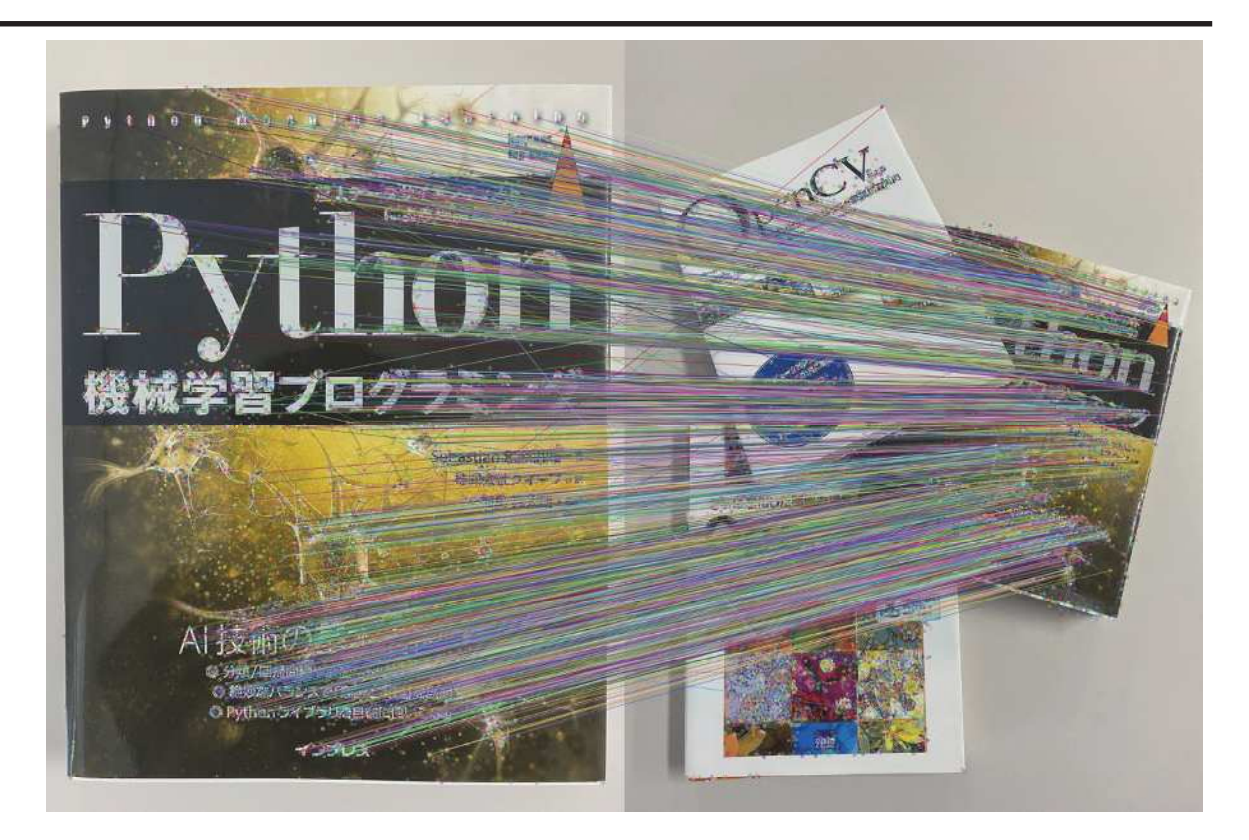

図 4-15 RANSAC を適用していないマッチング結果画像

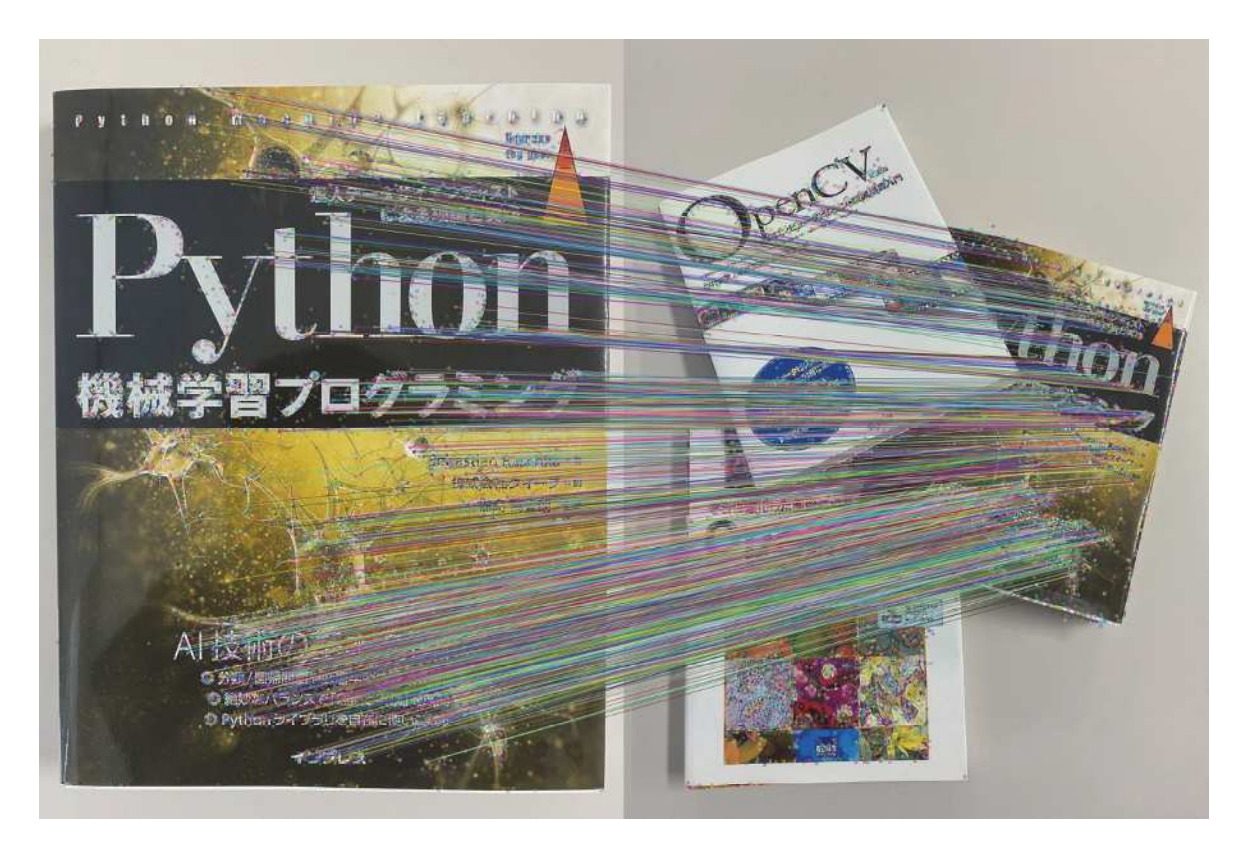

図 4-16 RANSAC を適用したマッチング結果画像

# 4.5 経年劣化記録手法の適用

本節では、前節までに提案した経年劣化記録手法をプログラムとして実装し、実際のコ ンクリート表面を撮影した画像を利用した画像合成の結果を記述する. 実験は, 山口大学 構内における実験と砂防堰堤における実験の2つの内容について記述する.

## 4.5.1 山口大学構内における実験

本節では、山口大学常盤キャンパス内のコンクリート表面画像で行なった実際のコンク リート表面を撮影した画像を利用した画像合成の結合精度に関する基礎実験について記述 する.

# (1) 実験概要

本実験では、3 章で提案した経年劣化記録手法をプログラムとして実装し、出力 結果である画像結合の精度を確認する. 実験は、山口大学常盤キャンパス総合研究 棟2号館北側の駐輪場のコンクリート表面を撮影した画像を使用した. 図 4-17 に実 験環境を示す. このコンクリート表面には延長 10m程度のひび割れがある. 本実験 では、この箇所を対象にして撮影を行い、経年劣化記録手法により撮影画像の画像 結合を行い, 画像結合精度を検証する.

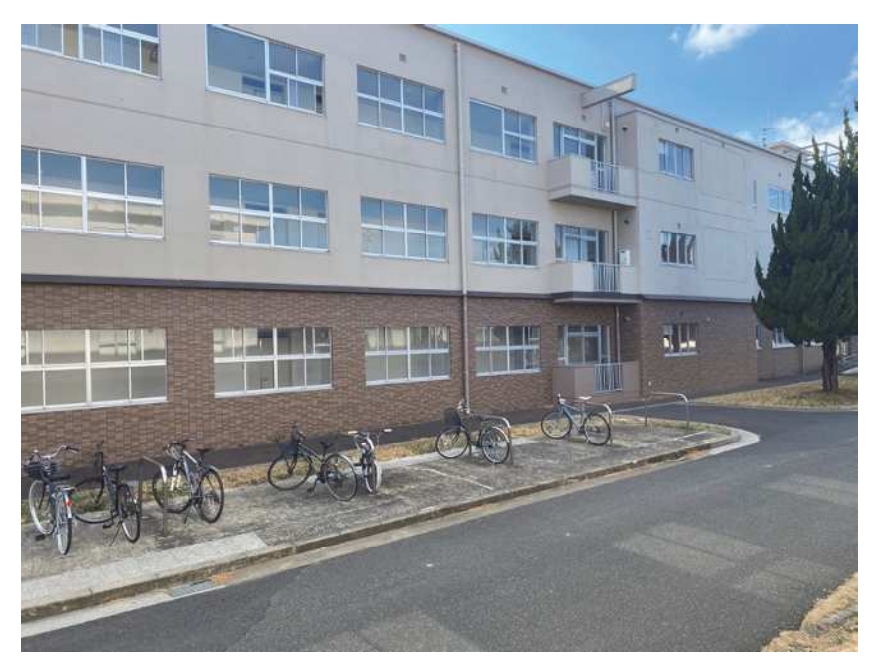

図 4-17 実験環境

続いて、実験に使用したカメラについて記述する. 本研究では、撮影に iPhone11 を使用した. 表 4-1に iPhone11の仕様を示す. 撮影に本カメラを使用した理由は次 の通りである.

- $\bullet$ 小型で軽量である
- 録画機能があり、動画のフレームレートを設定できる
- 撮影した画像や作成した結合画像を、スマートフォン上のアプリケーション で応用することが考えられる

| 項目        |     | 仕様                           |  |  |
|-----------|-----|------------------------------|--|--|
| 解像度       |     | 1920×1080pixel (動画)          |  |  |
| シャッタースピード |     | 30fps, 60fps                 |  |  |
| 35mm フィルム | 広角  | $26mm$ (F1.8)                |  |  |
| 換算焦点距離    | 超広角 | $14mm$ (F1.4)                |  |  |
| 外形寸法      |     | 幅 75.7mm×高さ 150.9mm×厚さ 8.3mm |  |  |
| 重量        |     | 194g                         |  |  |

表 4-1 iPhone11の仕様

次に,実験の手順について記述する.

図4-18に実験のイメージを示す. 本実験では、コンクリート表面上のひび割れに マーカ付き枠を設置し, そのマーカ付き枠が画面中央になるように動画撮影を始め, ひび割れに沿って人が歩いて移動しながら撮影する. その後, 撮影画像をパソコン 内に保存し, 3.3 節に記述した後処理で画像を切り抜きその画像を結合することで結 合画像を作成する. ここで, 結合精度を確認するために, 撮影前にひび割れ上に 3m 間隔の目印を設置した. これにより, 作成した結合画像内の目印の間隔を測ること で結合精度を検証した. なお, iPhone11 には広角, 超広角の2つのレンズを装備し ているが、本実験では広角(焦点距離: 26mm)を使用した. 一般に、標準レンズの 焦点距離は 28mm から 50mm と言われており、28mm より焦点距離が短いものを広 角レンズ, 50mm より焦点距離が長いものを望遠レンズと呼ぶ. 広角レンズは標準 レンズに比べ画面端近くは歪みが発生する。砂防堰堤は山中に設置されることが多 く、調査時には徒歩で移動することが多いため点検に使用する機材は小型軽量であ ることが求められる。そのため写真撮影以外のさまざまな用途で使用されるスマー トフォンを利用して点検写真を撮影することを想定し、本実験を実施した.

結合に使用する特徴点マッチングでは、特徴点検出手法として AKAZE, SIFT を 使用し、コンクリート表面において各手法による結合結果を比較する.また,結合 画像の作成では、結合画像間のラップ率を 90%, 80%, 70%, 60%, 50%と変化させ ることで、ラップ率の結合精度への影響を確認する、撮影した動画のフレームレー トは30fpsに設定した. 撮影した際のカメラとコンクリート表面の距離は1.2mに設 定した. 撮影した画像の分解能は約0.8mmである.

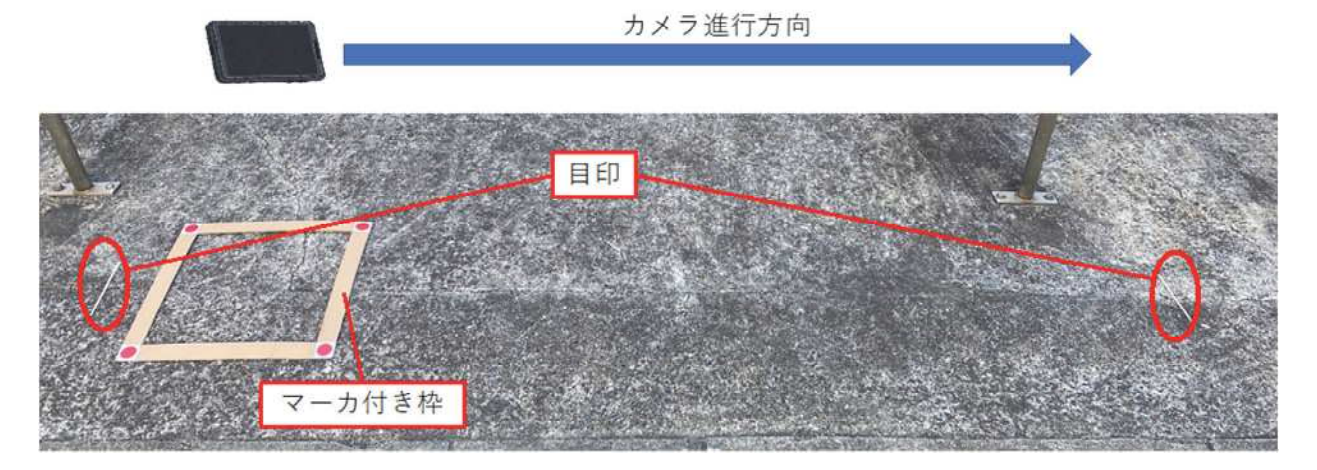

図 4-18 実験のイメージ

# (2) 実験結果と考察

表 4-2 に実験結果として各特徴点検出手法とラップ率を使用した結合画像内の目 印の間隔を示す. 図 4-19 と図 4-20 には特徴点検出手法に AKAZE と SIFT を使用し た結合画像を示す. 特徴点検出手法に AKAZE と SIFT を使用した結合画像をみる と、全ての結合画像に目立った結合のずれは発生していないが、結合画像中の目印 間の距離が 3m より大きくなっており, 右方向に引き伸ばされて結合される結果で あった. この原因として、本実験ではカメラキャリブレーションを行っていないた めレンズ歪みが影響した可能性が考えられる。そのため、結合枚数の多いラップ率 の画像に対し、結合枚数が少ないラップ率 50%の結合画像の精度が良い結果になっ た. 本実験の結果から、コンクリート表面の特徴点検出手法には AKAZE と SIFT が 適していることがわかった. また, 結合の際のラップ率は, 表 4-2 の実験結果より, AKAZE を利用した手法と SIFT を利用した手法どちらも 90%, 50%の結果が, 正解 の結合長である3mに近い結合結果となっており、高い結合精度であった.

| - -<br>.    |      |      |      |                 |      |  |  |
|-------------|------|------|------|-----------------|------|--|--|
| ラッ<br>プ率[%] | 90   | 80   | 70   | 60              | 50   |  |  |
| AKAZE[m]    | 3.21 | 3.25 | 3.39 | 3.31            | 3.13 |  |  |
| SIFT[m]     | 3.22 | 3.35 | 3.41 | n n n<br>ا د. د | 3.19 |  |  |

表 4-2 実験結果

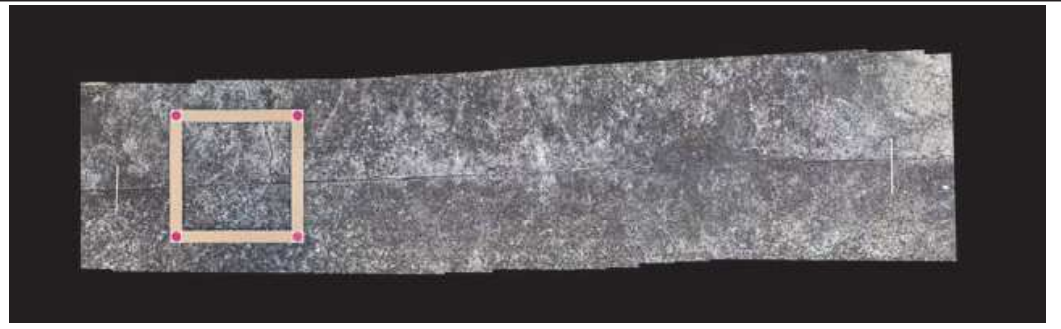

 $(a)$ ラップ率 90%の結合画像

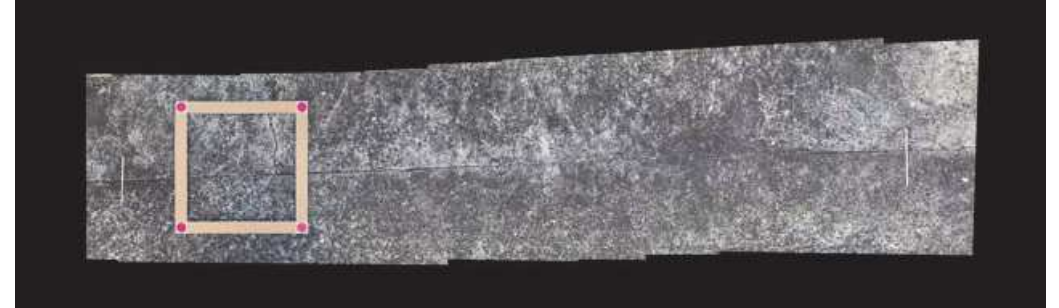

 $(b)$ ラップ率 80%の結合画像

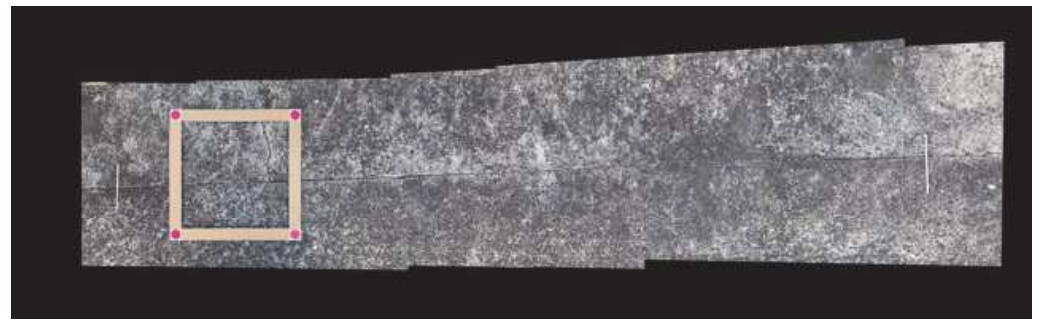

ラップ率 70%の結合画像  $(c)$ 

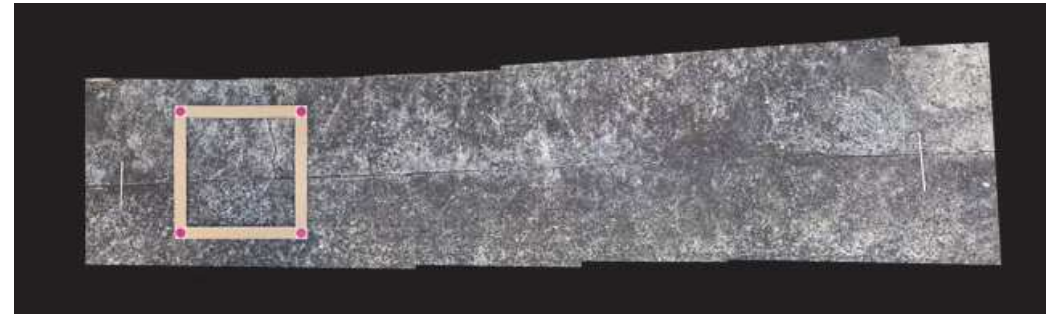

 $(\mathrm{d})$ ラップ率 60%の結合画像

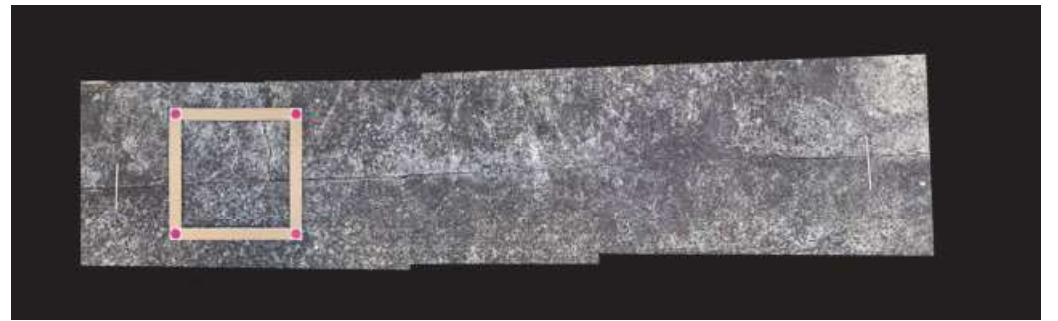

ラップ率 50%の結合画像  $(e)$ 図 4-19 AKAZE を使用した結合画像

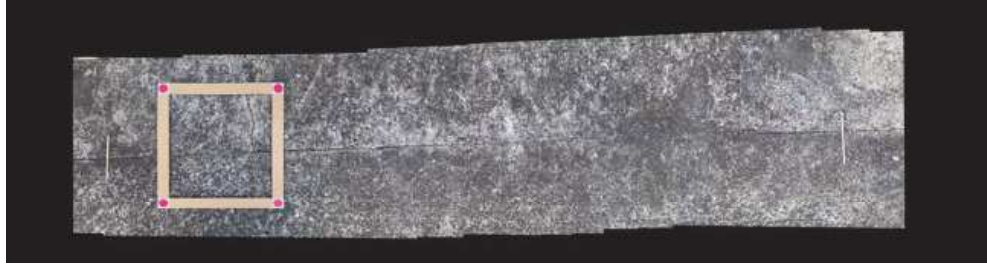

ラップ率 90%の結合画像  $(a)$ 

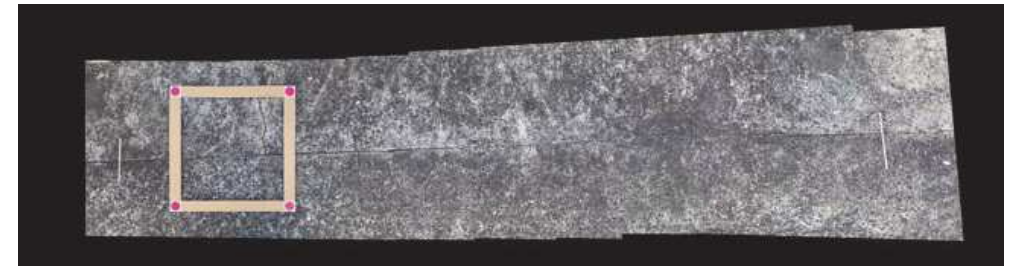

ラップ率 80%の結合画像  $(b)$ 

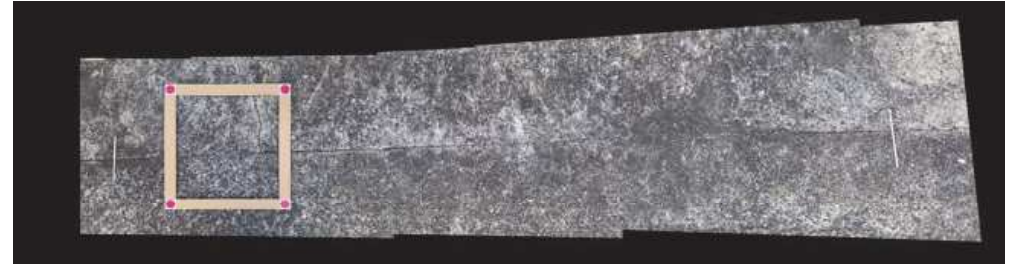

ラップ率 70%の結合画像  $(c)$ 

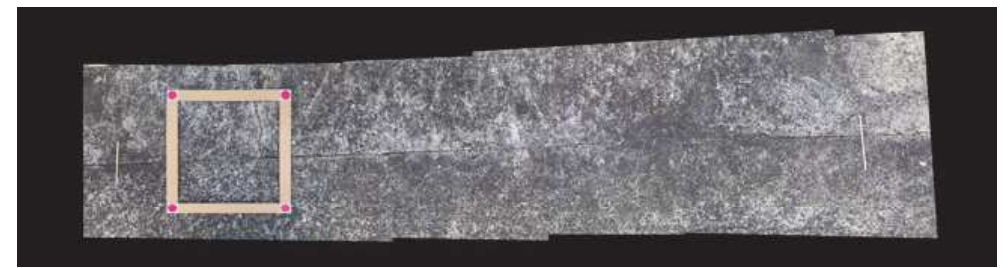

ラップ率 60%の結合画像  $(d)$ 

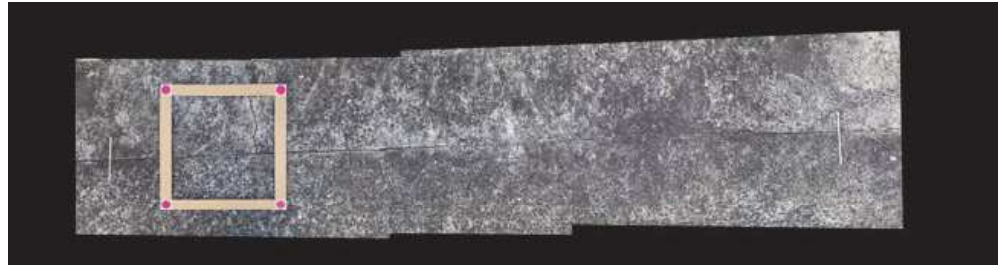

(e) ラップ率 50%の結合画像 図 4-20 SIFT を使用した結合画像

# 4.5.2 砂防堰堤点検写真への適用

本節では、前項 4.5.1 の実験結果をもとに、本提案手法の実際の応用先である砂防堰 堤における経年劣化記録手法の有効性について記述する.

#### (1) 実験概要

本実験では,実際の砂防堰堤において画像合成手法の有効性を確認する.実験は, 広島県広島市安佐南区八木地区にある砂防堰堤で行った。この地区は、土砂災害が 多く発生しており、多くの砂防堰堤が新設されている. 図 4-21 に実験環境を示す. 今回実験を行った砂防堰堤のコンクリート表面は、前節の実験環境のコンクリート 表面より綺麗に処理されており、特徴が少ないことが予想される。この砂防堰堤に 存在するひび割れを撮影し、経年劣化記録手法を適用することでその有効性を確認 する. 実験に使用したカメラは、 iPhone11 である.

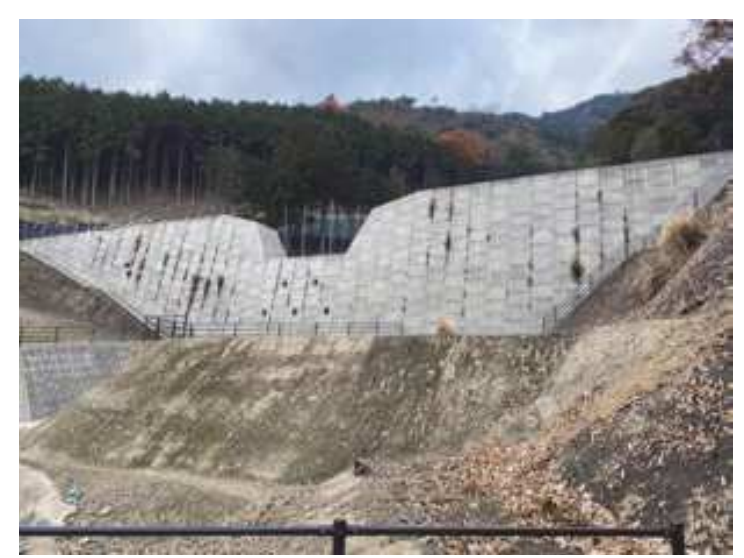

(a) 砂防堰堤全体図

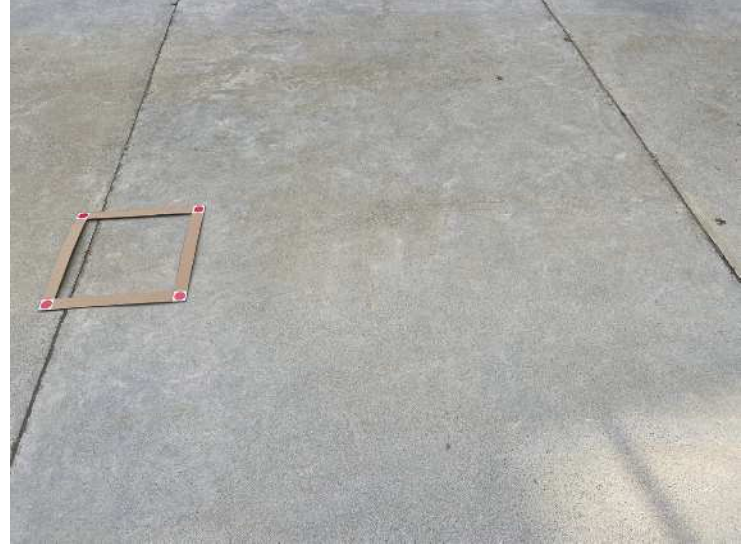

(b) 実験環境 図 4-21 実験環境

次に、実験の手順について記述する. 図 4-22 に実験のイメージを示す. 本実験 では,実際の砂防堰堤のひび割れ上にマーカ付き枠を設置し,そのマーカ付き枠が 画面中央になるように動画撮影を始め、ひび割れに沿って人が歩いて移動しなが ら撮影する. その後、撮影画像をパソコン内に保存し, 4.3 節に記述した後処理で 画像を切り抜きその画像を結合することで結合画像を作成する. ここで, 特徴点マ ッチングのために使用する特徴点検出手法として、前節においてコンクリート表 面に有効であることを示した AKAZE, SIFT を使用した. 本実験では、ラップ率を 90%, 50%に設定し、それぞれの手法とラップ率で結合画像を作成する. 撮影した 動画のフレームレートは 30fps に設定した. 撮影した際のカメラとコンクリート表 面の距離は 1.2m に設定した. 撮影した画像の分解能は約 0.8mm である.

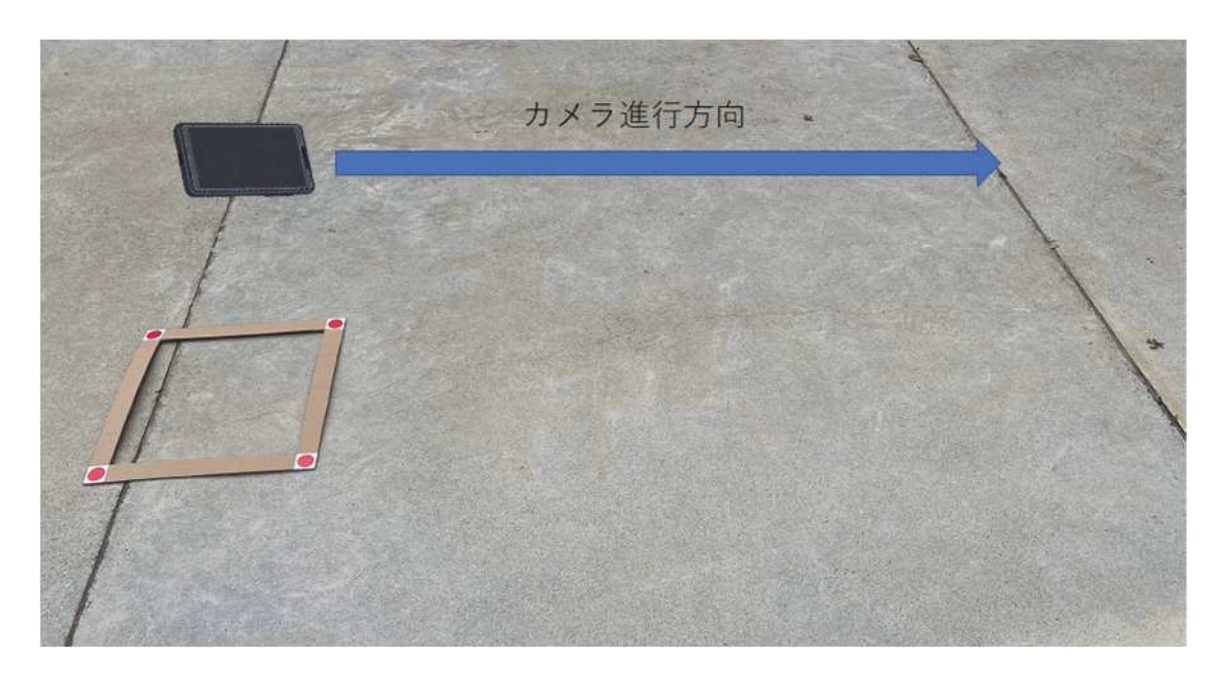

図 4-22 実験のイメージ

# (2) 実験結果と考察

表 4-3 に実験結果として特徴点検出手法に AKAZE と SIFT を使用し、ラップ率 を 90%, 50%に設定して結合画像を作成した結果を示す. 図 4-23 に特徴点検出手 法に AKAZE を使用した結合画像, 図 4-24 に特徴点検出手法に SIFT を使用した 結合画像を示す. 表 4-3 の結果に示されるように、本実験では、4 つ全ての条件で 結合画像を作成できた. しかし, 結合画像を比べると, 結合画像右側の線がずれて おり, 0.1~0.2m程度の誤差が発生していると考えられる. この原因として, 本実 験では前節と同じようにカメラキャリブレーションを行っていないためレンズ歪 みが影響した可能性が考えられる. 本実験の結果から,実際の砂防堰堤のコンクリ ート表面でも特徴点マッチングを利用した経年劣化記録手法を適用することで, 正対した高分解能のひび割れ全体画像を作成できることがわかった.

表 4-3 実験結果

| 手法          | ラップ率[%] |   |  |  |
|-------------|---------|---|--|--|
|             |         | n |  |  |
| AKAZE       |         |   |  |  |
| <b>SIFT</b> |         |   |  |  |

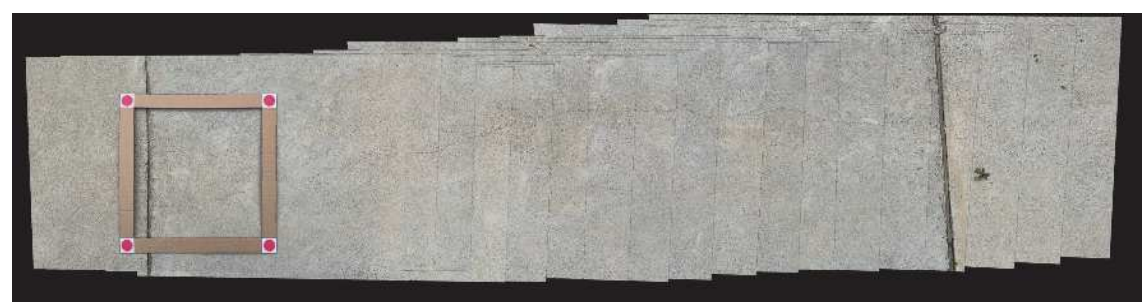

ラップ率 90%の結合画像  $(a)$ 

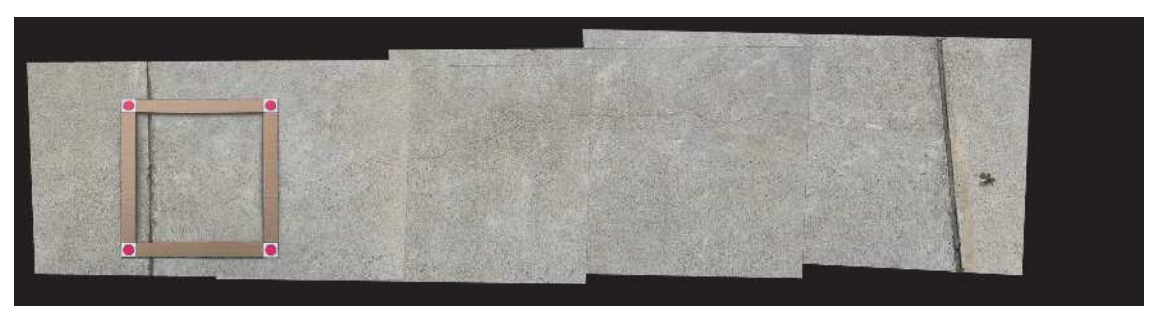

(b) ラップ率 50%の結合画像

図 4-23 AKAZE を使用した結合画像
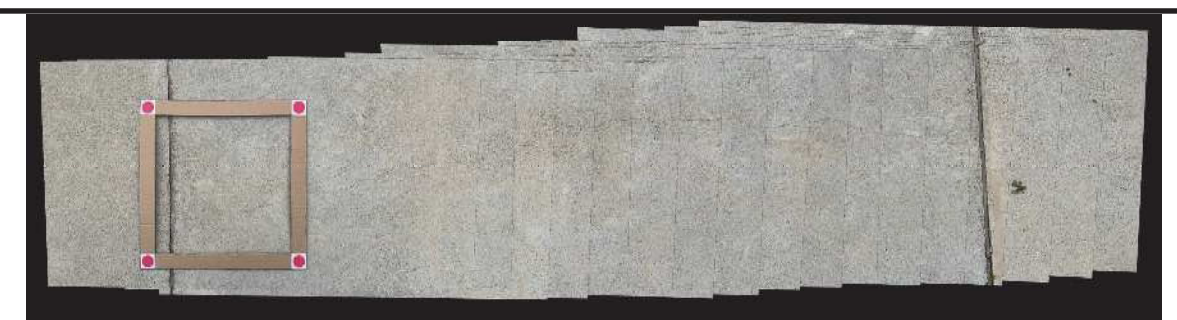

ラップ率 90%の結合画像  $(a)$ 

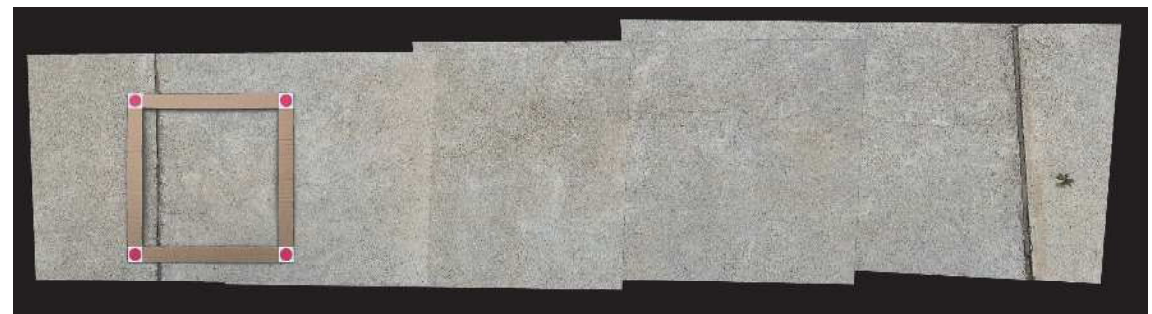

(b) ラップ率 50%の結合画像

図 4-24 SIFT を使用した結合画像

#### 4 6 まとめ

本研究では、砂防堰堤における定期点検の効率化を目的として、ひび割れの経年劣 化の比較が容易となる画像合成手法を提案した. また、検証実験では、提案した画像 手法の精度と有効性を評価した.

山口大学構内で行った基礎実験では、マーカ付き枠を利用することで画像を一定の スケールで正対させることが可能であることを示した。また、特徴点検出手法に AKAZE と SIFT のどちらかを使用することで、特徴点マッチングの結果をもとにひび 割れ全体が写った 1 枚の高分解能な結合画像を作成が可能であることを示した. ラッ プ率は90%, 50%が有効であることを示した.

本研究の応用対象である砂防堰堤で行った実験では、基礎実験の結果で精度の良か った特徴点検出手法とラップ率を利用することで結合画像の作成が可能であることを 示した.

検証実験で行った2つの実験では、どちらも影方向の画像結合長において0.1~0.2m 程度の誤差が発生していた. その原因として, カメラのレンズ歪みが考えられるため, 今後の課題として、カメラキャリブレーションを行う必要がある、そのため、今回の 砂防堰堤で行った実験で作成した結合画像は、ひび割れの長さや幅などの小さな変化 を捉えるのは難しい可能性がある。しかし、高分解能で正対した結合画像を利用する ことで、ひび割れ全体を収めた画像は、ひび割れの目視が難しいという問題が解決さ れ、定期点検の効率化が期待される. 以下に、本研究を通じて得られた知見をまとめ る.

- 1)平面を前提としたコンクリート面において、マーカ付き枠を利用することで一定 のスケールで正対させることが可能である.
- 2)コンクリート表面を撮影した画像の特徴点マッチングを利用した結合において, AKAZE と SIFT のどの特徴点手法が有効化を調査した. その結果, 実験を行なっ たコンクリート表面において, AKAZE と SIFT が結合画像の作成が可能であるこ とを示した. また, AKAZE と SIFT を利用した画像結合の際の結合画像のラップ 率による結合精度を調査した. その結果, AKAZE と SIFT を使用した画像結合に おいて、ラップ率 90%と 50%に設定した結合結果の結合精度が高いことが確認さ れた.
- 3)本研究の応用対象である砂防堰堤において、提案した経年劣化記録手法を利用す ることで、一定のスケールで正対された高分解能な結合画像が作成可能であるこ とが確認された.
- 4)検証実験で行なった2つの実験では、どちらも影方向の画像結合長において0.1~ 0.2m程度の誤差が発生していた. その原因として、カメラのレンズ歪みが考えら れるため,今後の課題として,カメラキャリブレーションを行う必要がある.

# 第5章 SfM/MVSによる3次元モデル作成と

# 3次元 GISへの適用

## 第5章

## 5.1 本章の背景

- 5.2 スマート調査の概要
- 5.3 SfM/MVS 処理について
- 5.4 3次元 GIS への砂防堰堤 3 次元モデル適用
- 5.5 3次元 GIS 上での点検写真と砂防堰堤 3 次元モデルの対応付け
- 5.6 LiDAR アプリによる3次元モデル作成

## 5.7 まとめ

## 第5章 参考文献

## 第 5 章 SfM/MVS による 3 次元モデル作成と 3 次元 GIS への適用

本章での問題設定は、3次元砂防堰堤モデルと 3次元点検写真モデルの重畳表示の 実現である、制約条件は、点検写真3次元モデル作成に利用できる機器は現地作業員 が持参できる機器(小型,軽量)に限定されることである. そのため, 点検結果(文 字)の記録・写真撮影・地図の確認等の様々な機能を有するスマートフォンの利用を 基本とする.

## 51 本章の背景

高度経済成長期に集中的に整備された社会資本は一斉に老朽化が進むため、今後は 施設の維持管理が課題である. 現在の施設点検記録は、紙ベースの帳票を基本として おり、コンピュータで自動処理することを前提としていない. 著者らは「ICT (Information and Communication Technology) 技術を活用した調査効率化支援ツール(以 下, "スマート調査"と呼ぶ)<sup>60</sup> $+$ を開発し, 施設点検のデータベース化と GIS (Geographic Information System) 化を実現した.

現状のスマート調査は2次元の地図上にGISデータを表示する仕組みとなっている. 撮影した点検写真は、写真の位置を地図上の点として表示する機能を有している。し かし、点検写真位置は撮影時のスマートフォンの位置であり、変状の位置ではない. また、変状を詳細に確認するためには接近して撮影する必要があるため、撮影範囲を 狭い範囲に限定せざるを得ない. その結果, 点検写真だけでは, 変状の位置·方向·大 きさを確認することが困難である.

そこで、点検対象施設と点検写真を3次元空間上で対応づけることができれば、点 検結果の位置関係を視覚的に確認でき、部分的には詳細に確認できる. 本研究では, 点検対象施設と点検写真を3次元空間上で対応づけることを目的とした砂防堰堤3次 元モデル作成手法と3次元地図へ取り込む手法、さらに砂防堰堤3次元モデルへの点 検写真貼り付け手法を提案する.

## 5.2 スマート調査の概要

## 521 開発の経緯

スマート調査は、大規模災害時の対応において、ICT 技術を使った調査支援や情報 共有を図ることを目的に開発された。災害対応時には、発災直後の現地調査等を中心 とした「外業(現場)」と、逐次変化する情報の収集整理等の「内業(災害対策本部)」 をバランス良くコントロールし、災害対応者のリソースを最適化する必要がある。そ の中でも、災害現場に派遣した「調査員の安全確保」、「現場作業の効率化」、「現場と 本部の情報共有」を重視して開発された.

平成 30年7月豪雨災害では、開発中であったスマート調査のプロトタイプを投入 し,「現場と本部の情報共有に有効」「調査結果のとりまとめが迅速にできる」等の一 定の効果を確認することができ、その後本格的なシステム開発を進め、令和元年6月 にシステムが完成した. なお, 本システムの基本機能は, 国土交通省砂防部において, TEC-FORCE (緊急災害対策派遣隊) の現地調査ツール (SMART SABO) として採用さ れている. スマート調査の枠組みを図 5-1に示す.

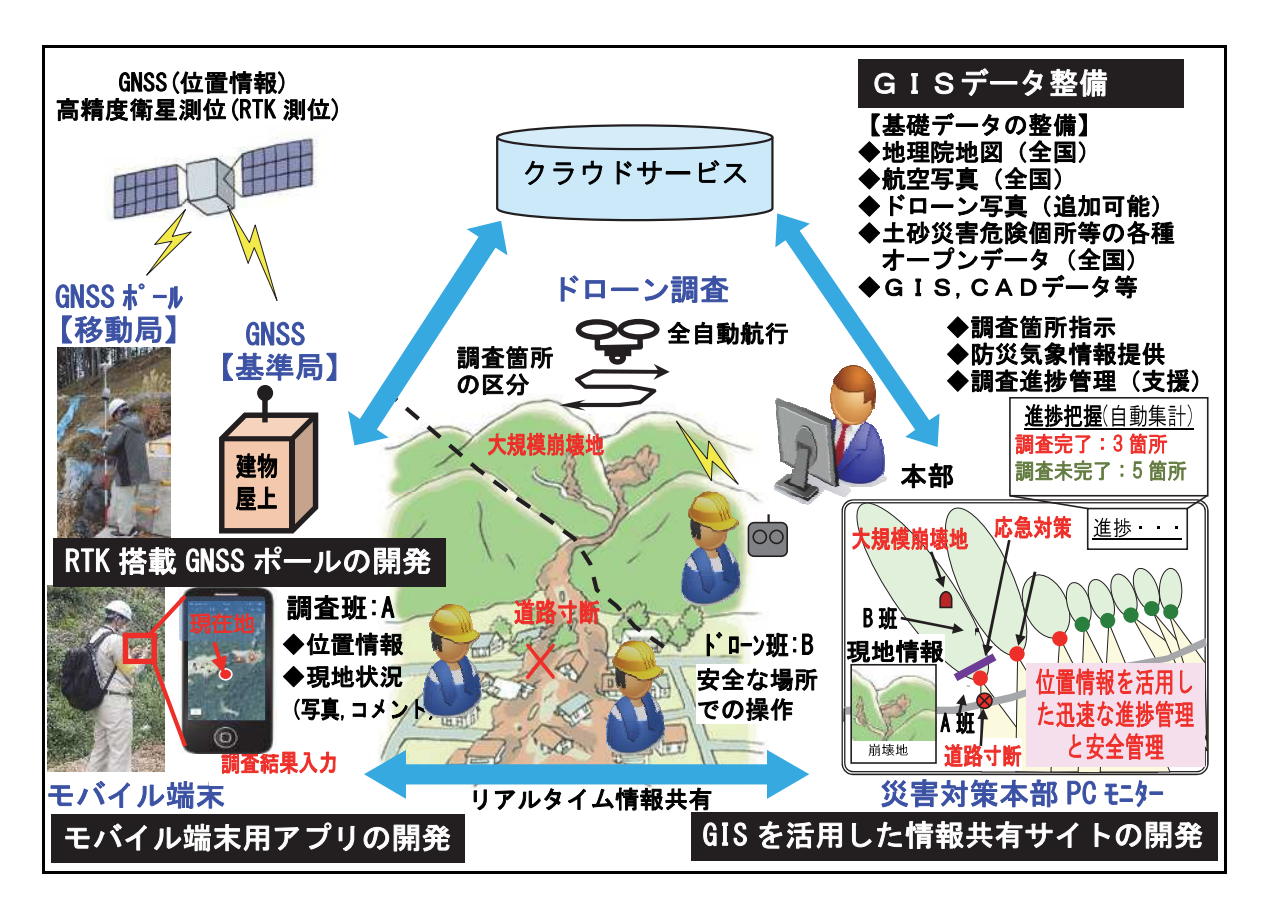

"スマート調査"の全体フレーム (大規模災害対応の例) 図 5-1

## 5.2.2 システム構成

スマート調査は、複数のツールと関連機器から構成され、現場で使用するモバイル 端末(アプリ)と災害対策本部で情報を一元管理する PC (Web サイト)を一体的に用 いることで効率的な調査を可能とした. 現場で使用するモバイル端末上のアプリは, クラウド連携された GIS 機能と GNSS (Global Navigation Satellite System) により得ら れた自己位置を組み合わせることで、現場で必要な情報を素早く確認可能である。ま た、現場から発信する様々な情報(点検結果、現場の写真、点検者の自己位置等)はク ラウドを経由して災害対策本部と共有可能とした.

スマート調査は、災害時の緊急的な調査を短期間で効率的に実施することを目的に 開発したが、平常時の巡視・点検・調査等の様々な場面にも利用できる.

## 5.2.3 スマート調査の主な機能

現場で使用するモバイル端末用アプリの機能を表 5-1, 図 5-2 に示す. 災害対策本部 で利用する情報共有サイトの機能を表 5-2、図 5-2 に示す.

スマート調査は、モバイル端末用アプリおよび情報共有サイトの GIS 機能により、 図 5-2 に示すとおり様々な主題図や基図等のレイヤを重ね合わせて表示することで、 現場と災害対策本部で最新の情報を共有できる.

| 実現した機能        | 要件                                       |  |
|---------------|------------------------------------------|--|
| 調查結果登録 (記録)   | モバイル端末操作 (写真, 動画, 音声, スケッチ), 圏外<br>対応    |  |
| 現在地確認         | 現場 (他班含む), 本部での位置確認                      |  |
| 現場ナビゲーション     | ルート検索, Google マップ対応                      |  |
| 地図情報表示        | 地理院地図, GIS (レイヤー) 等の表示                   |  |
| 調査票作成         | 写真位置図 (方位付き), 帳票自動出力                     |  |
| 本部との相互情報伝達・確認 | 本部と同じ Web 地図の閲覧, 本部への現場情報の連絡,<br>調査結果の報告 |  |
| 基礎データのダウンロード  | 調査位置図,行政界,流域図,土砂災害危険箇所等の各<br>種防災情報       |  |

表 5-1 [現場] モバイル端末用アプリの機能

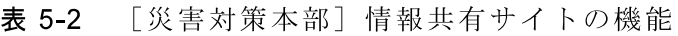

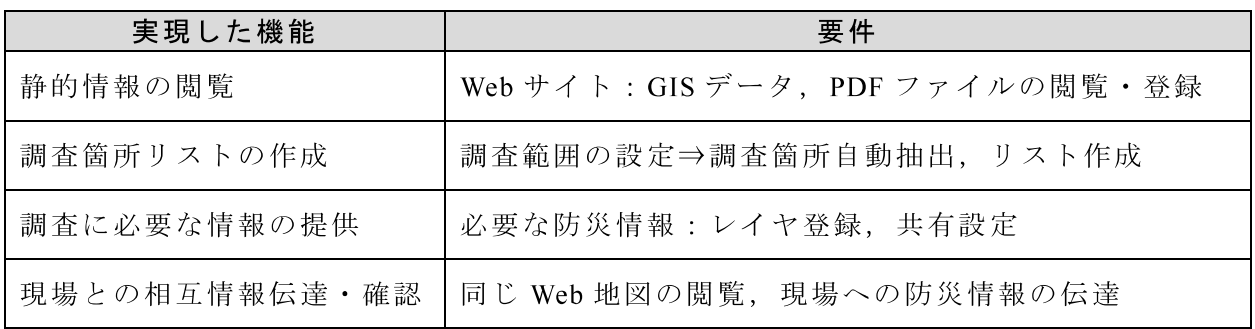

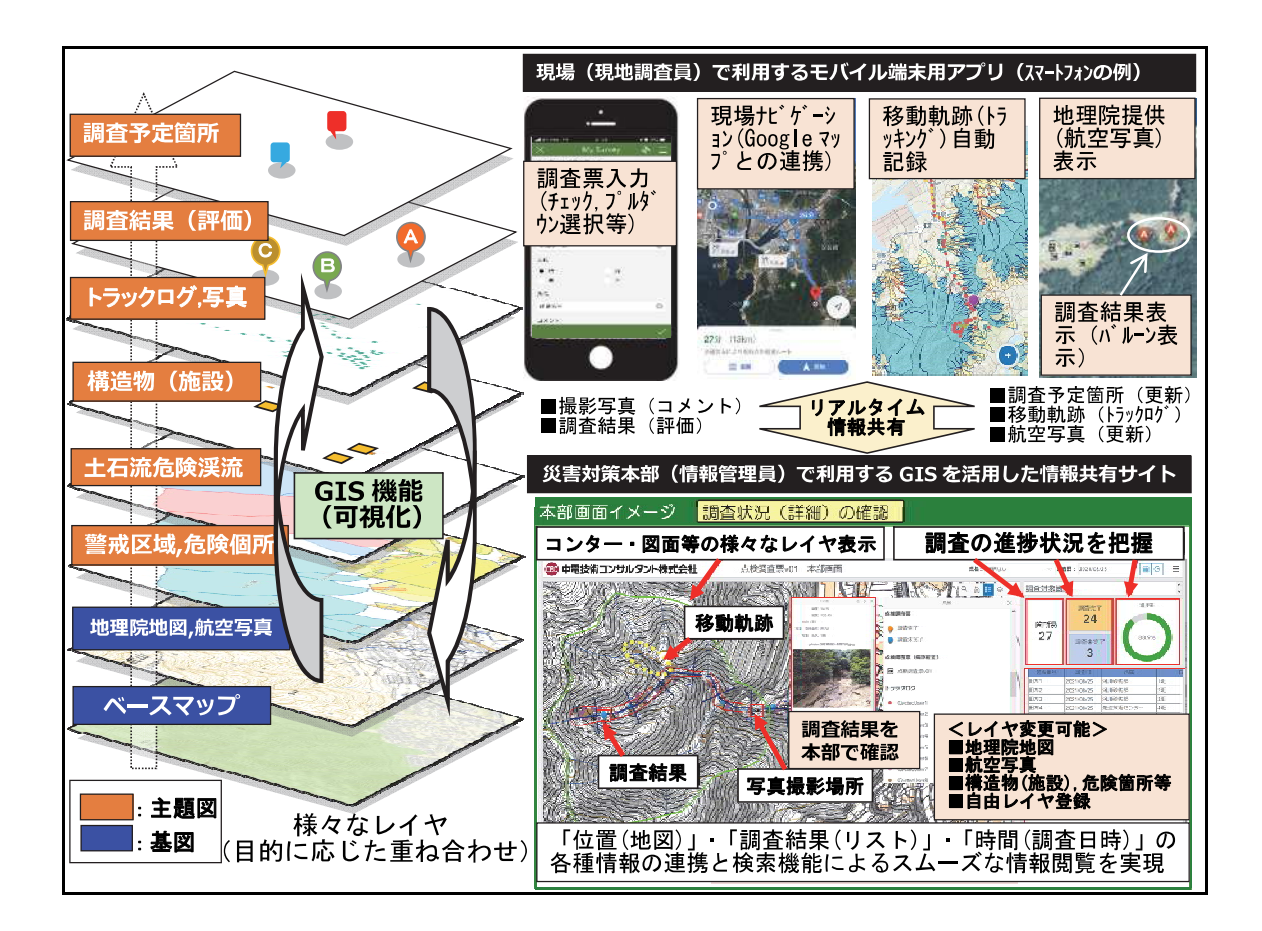

"スマート調査"のレイヤ構成とシステムの関係 図 5-2

#### 5.3 SfM/MVS 処理について

5 3 1 3 次元地図拡張フロー

これまでのスマート調査は2次元地図上で様々なデータを管理していたため、点検 写真の3次元的な位置を記録して情報共有することができなかった. この問題を解決 するために, 3次元地図に拡張する. 本拡張のためには, 次の手順が必要である. 提案 手法のフローを図 5-3に示す.

- 3次元モデル作成:砂防堰堤の3次元モデルを作成する. 3次元モデルは後 Step1. 述のとおり SfM モデルを採用する. 【5.4 章に詳述】
- 3 次元モデルの 3 次元地図への投入: 3 次元地図 (3 次元 GIS) に 3 次元モ Step2. デルを投入する. 3次元 GIS に投入することで、3次元モデルを GIS 上で管 理できる. 【5.4 章に詳述】
- Step3. 現地点検写真の3次元モデルへの貼り付け:現地点検写真を3次元 GISに 投入することで、3次元モデルと点検写真位置を対応付ける. 【5.5 章に詳 示】

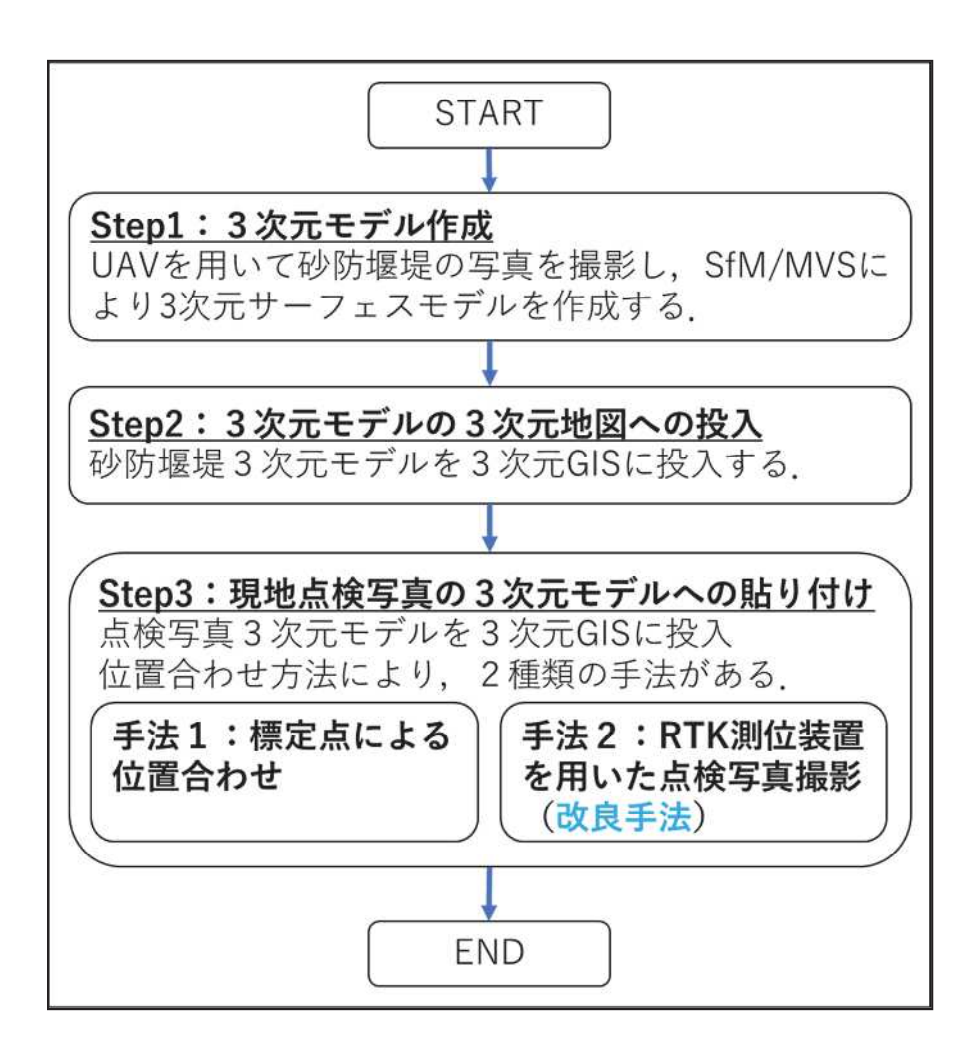

図 5-3 提案手法のフロー

#### 532 エピポーラ幾何

SfM 処理は, 複数箇所で撮影された画像から3次元形状を復元する処理である. 2台 のカメラで撮影した画像間における幾何学的関係は、エピポーラ幾何と呼ばれる考え 方で説明できる. SfM 処理について検討するにあたり、エピポーラ幾何を把握する必 要があるため、参考文献<sup>70</sup>からエピポーラ幾何に関する説明を要約して示す.

図 5-4 にエピポーラ平面を示す. エピポーラ平面はカメラ a,b の光学中心と点 P を 通る平面である.

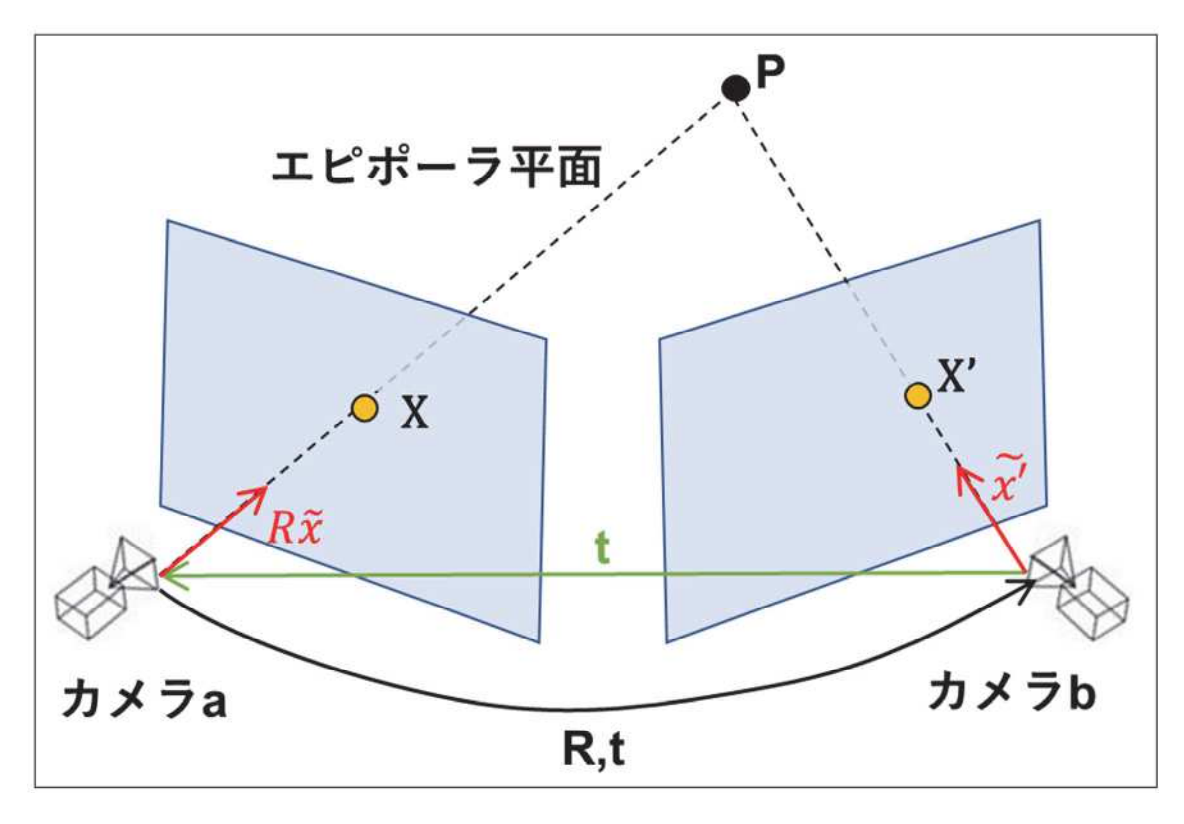

図 5-4 エピポーラ平面

図中の R および t は、カメラ a からカメラ b のカメラ座標系への回転行列と平行移 動ベクトルである. x および x'は、空間中に存在する点 P のそれぞれの画像への投影 点である. また, カメラbのカメラ座標系を基準とすると, x'は, カメラbから点Pへ の視線の方向ベクトルであり、Rxは、カメラaから点Pへの方向ベクトルを示す.

図中の 3 つのベクトル x', Rx, tは、すべてエピポーラ平面内に存在するため、次の 式で表現される.

$$
\widetilde{\chi'}^T(t \times R\widetilde{\chi}) = 0 \tag{5.1}
$$

さらにこれを変形して次の関係式が得られる.

第5章 SfM/MVS による3次元モデル作成と3次元 GISへの適用

$$
\tilde{x'}^T[t] \times R\tilde{x} = 0 \tag{5.2}
$$

$$
[t]_x = \begin{bmatrix} 0 & -t_3 & t_2 \\ t_3 & 0 & -t_1 \\ -t_2 & t_1 & 0 \end{bmatrix}
$$
 (5.3)

ここで、E = [t]xRと置き換えることで、2つの画像における投影法の正規化画像座標 x,x'の間には、次の関係式が成り立つ. Eは基本行列と呼ばれる.

$$
\widetilde{\mathbf{x}'}^T E \widetilde{\mathbf{x}} = 0 \tag{5.4}
$$

次に、図 5-9 に、画像座標と正規化画像座標の関係を示す. 画像中の位置は長さの 単位としては画素を用いるのが便利である. このような画像中の位置を表す汎用的な 画像を画像座標 (u,v) とし、座標 (x,y) を正規化画像座標と呼ぶ. このとき, f をカ メラ焦点距離,  $\delta_u$ , $\delta_v$ をそれぞれ横方向と縦方向の画素の物理的な間隔,  $(C_u, C_v)$ を画像 中心とすると、正規化画像座標と画像座標の関係は次の式で表すことができる.

$$
x = \frac{\delta_u (u - C_u)}{f}
$$
  

$$
y = \frac{\delta_v (v - C_v)}{f}
$$
 (5.5)

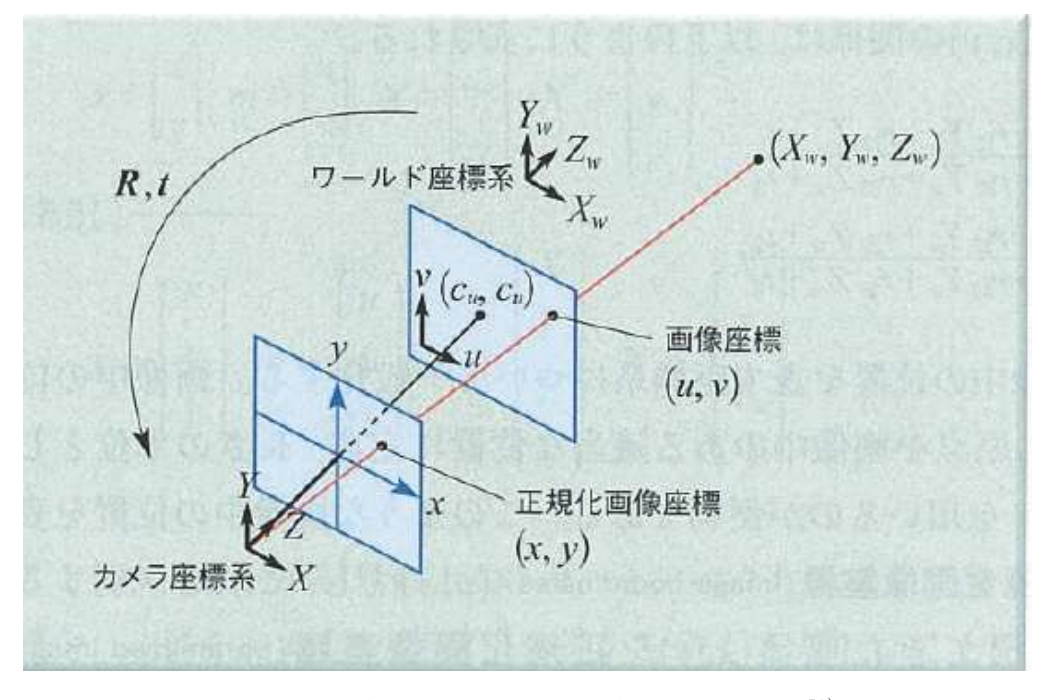

図 5-5 画像座標と正規化画像座標の関係 70)

次に, 
$$
\tilde{x'} \sim \begin{bmatrix} x \\ y \\ 1 \end{bmatrix}
$$
, $\tilde{m} \sim \begin{bmatrix} u \\ v \\ 1 \end{bmatrix}$ とすると, 耪(5.5)は次のとおり表すことができる.

ここで, ベクトル記号の上の は, そのベクトル記号が表す座標の同次座標を, ~ はその両辺が定数倍の違いを許して等しいことを意味する.

$$
\widetilde{m} \sim A\widetilde{x} \tag{5.6}
$$

ただし、Aはカメラの内部パラメータからなる 3×3 の行列である.

$$
A = \begin{bmatrix} \frac{f}{\delta_u} & 0 & C_u \\ 0 & \frac{f}{\delta_v} & C_v \\ 0 & 0 & 1 \end{bmatrix}
$$
 (5.7)

それぞれの画像への投影点の画像座標を m,m'とすると, 式(5.6)より次のように表さ れる.

$$
\widetilde{m} \sim A\widetilde{x}
$$
\n
$$
\widetilde{m}' \sim A'\widetilde{x}'
$$
\n(5.8)

式(5.2)と式(5.8)より、次の関係式が得られる.

$$
\tilde{m'}^T (A'^{-1})^T [t] \times RA^{-1} \tilde{m} = 0 \tag{5.9}
$$

さらに, F = (A'<sup>-1</sup>)<sup>T</sup>[t]<sub>x</sub>RA<sup>-1</sup>と置き換えることで, 2 つの画像における投影点の画像 座標 m,m'の間には次の関係式が成り立つ.

$$
\widetilde{m}^{\prime T} F \widetilde{m} = 0 \tag{5.10}
$$

ここで、Fは3×3の行列で、基礎行列と呼ばれる.

式(5.4)や式(5.10)は、2つの画像上の投影点の間には、それぞれの式で表される拘束 条件(エピポーラ拘束)が存在していることを示している。式(5.10)に、一方の画像に おける画像座標 m の値を代入することにより, もう一方の画像に対する投影点 m'が存 在すべきエピポーラ線の方程式を与えることになる.

#### 5 3 3 SfM 処理

SfM モデルを作成する処理は SfM/MVS (Structure from Motion / Multi View Stereo) と呼ばれている. SfM/MVS のうち, SfM 処理は, 対象物を撮影した多数の画像から, 各画像のカメラ位置・姿勢と対象物上の疎な 3 次元対応点(タイポイント)を算出す る処理である. MVS 処理は、多視点画像計測により密な点群を生成する技術である. SfM/MVS 処理のうち、MVS 処理については布施 51)に詳しい解説があるため、本論文 では SfM 処理について概説する. SfM 処理の流れを図 5-6 に示す.

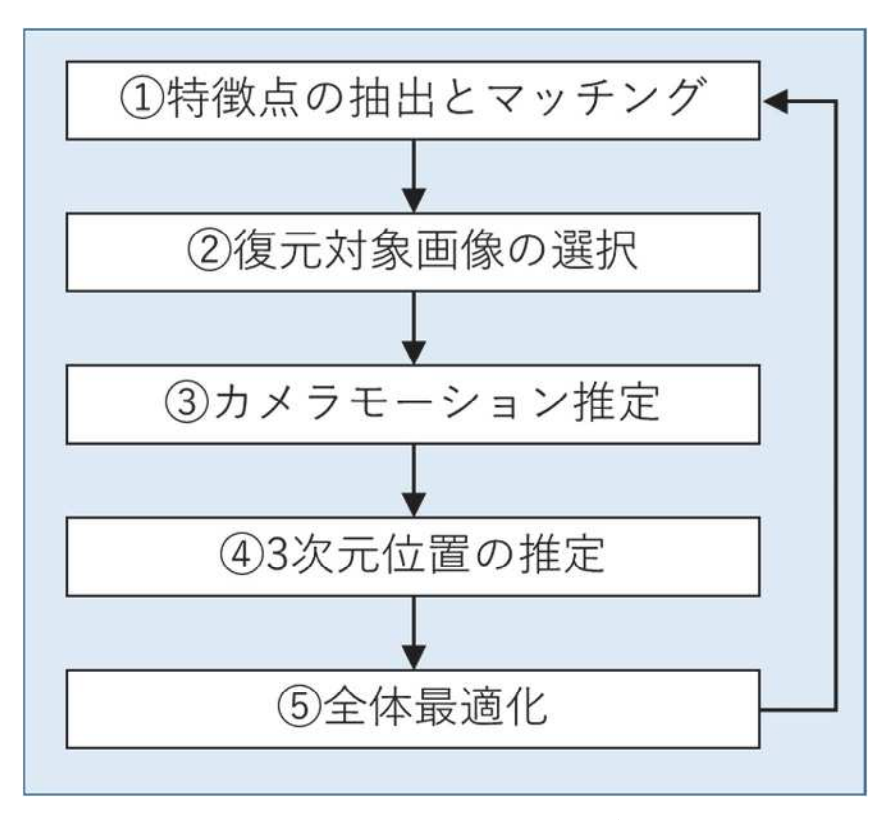

図 5-6 SfM 処理の流れ<sup>70)</sup>

SfM 処理の全体の流れは、まず2枚の画像から処理を開始して、その後画像を順次 追加しながら処理を進めていく.

まず、①では、入力画像の組み合わせに対して、第4章で説明した SIFT や AKAZE 等の特徴点検出手法を利用して、画像から特徴点を抽出し、画像間で特徴点のマッチ ングを実施する.

②では、マッチングされた特徴点数等をもとに、復元に最も適していると思われる 画像ペアを選択する. なお、繰り返し処理の 2回目以降は、未処理の画像の中から選 択する.

③では、5 組の対応点からカメラモーションを求めるための手法である 5 点アルゴ リズムを用いて、カメラモーションを推定する.

4)では、ステレオビジョンの原理に基づき、マッチングされた各特徴点に対する 3

次元位置を求める.

最後に5において、これまでに用いた全ての画像の特徴点を利用して、全てのカメ ラモーションと3次元点の位置を更新する.具体的には,復元されている3次元点を, 推定されたカメラモーションを用いて画像に投影した点と、対応する画像特徴点の位 置の差を、全ての3次元点および画像に対して求めて和を取り、その和を最小化する ように、カメラモーションと3次元点の位置を更新する. このような処理は、バンド ル調整と呼ばれている.

以上の②~⑤の処理を、画像を1枚ずつ追加しながら繰り返し行うことで、最終的 に大量の画像を利用した復元が行われる.

5.4 3 次元 GIS への砂防堰堤 3 次元モデル適用

541 システム機能構成

3 次元 GIS へ砂防堰堤 3 次元モデルを適用するためには、図 5-7 に示すシステム 機能構成のうち、①砂防堰堤 3次元モデル生成機能, ②3次元モデルに対する位置 情報付与機能(標定点を用いる方法), 33次元モデル表示機能が必要である. 提案 手法では、1の機能には、UAV 写真による SfM/MVS 処理を採用し、本機能の実現 のために SfM 解析ソフトウェア (MetaShape1.7.0 以下, MetaShape) を, ②の機能 には RTK (Real Time Kinematic) 高精度測位システム <sup>71)</sup>の高精度測位機能を, 3の 機能には、ArcGISの3次元表示機能(シーン機能)を採用した. 次項以降に、具体 的な実装について示す.

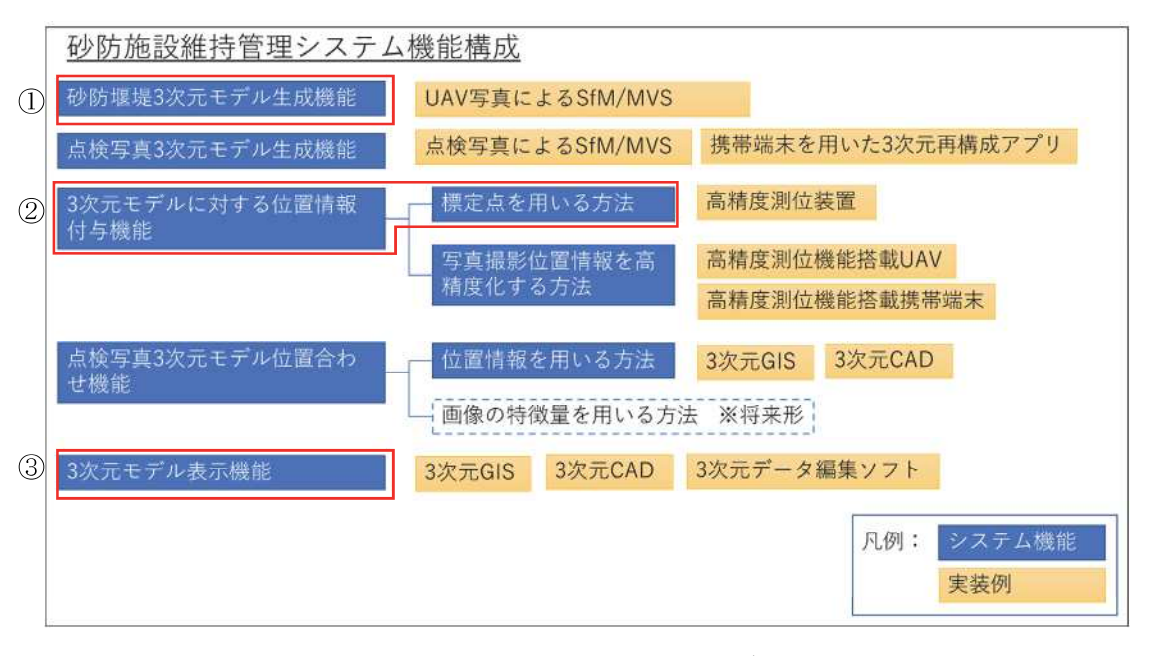

図 5-7 システム機能構成

#### 5.4.2 3次元モデル作成手法

本研究では対象施設を砂防堰堤とし、UAV (Unmanned Aerial Vehicle) を用いて撮 影した写真から SfM 解析ソフトウェア(MetaShape1.7.0 以下, MetaShape)を用い て SfM モデルを作成した. 作成した SfM モデルを汎用的な3次元ファイル形式に出 力した.

#### 5.4.3 砂防堰堤 SfM モデル作成

SfM モデル作成のためには、砂防堰堤を様々な方向から撮影する必要がある. 本 研究では, UAVを手動で操縦し, 80%程度のラップ率となるよう静止画を撮影した. 撮影に要したフライト時間は約10分間であり、撮影枚数は206枚であった.

撮影に用いた UAV の位置情報は、単独測位の GNSS により測位して得られたもの

であるため、十分な位置精度が得られない. そこで、砂防堰堤水叩きの四隅を RTK 高精度測位システムで測位したデータを用いて、SfM モデルの位置を補正した(図  $5-8$ ).

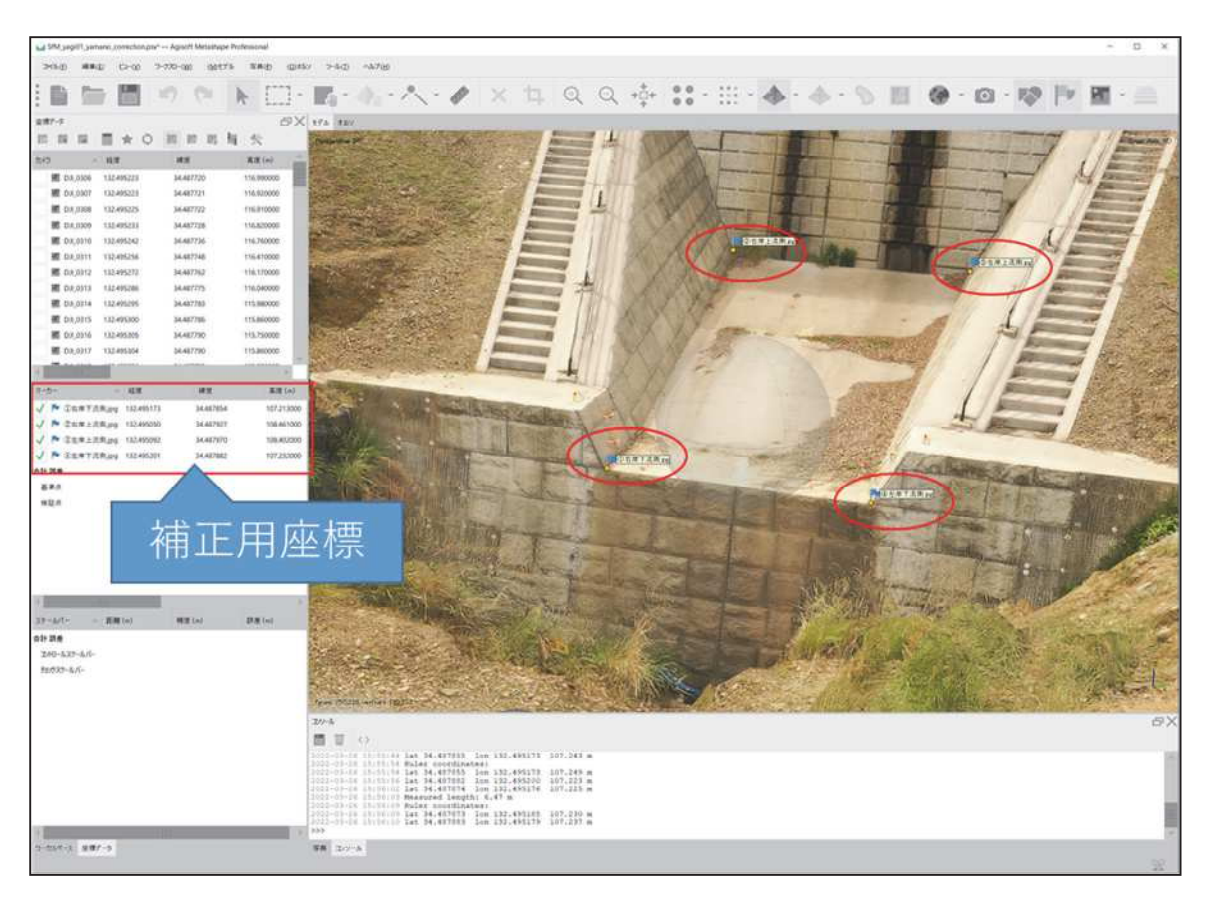

図 5-8 堰堤 3 次元モデルと位置補正点

## 5 4 4 3 次元 GIS への適用

MetaShape で作成した3次元モデルを COLLADA 形式に出力し、ArcGIS Pro 2.8.1 (以下, ArcGIS Pro)の機能を用いて砂防堰堤 3次元モデルを 3次元 GIS 上に投入 した. 投入時に3次元モデルの重心位置 (X,Y,Z) を参照点として指定することで3 次元 GIS 上の所定の位置に配置される仕様だが、3 次元モデルの元データである 3 次元点群を用いて算出した重心を利用してデータ投入したところ、位置補正に用い た点とモデル上の水叩き四隅の位置が一致しない現象を確認した. 原因としては, 3次元モデルの重心計算時に TIN (Triangulated Irregular Net-work) モデルではなく 点群を用いたことが考えられる。そこで、投入時に指定した参照点の座標を調整す ることで正しい位置にモデルを取り込むことができた. TIN とは, X.Y.Z の 3 次元情 報を持ったノードと呼ばれる点を重複なく結び、それによってできる三角形の集合 で地形や施設等の3次元形状を表現するものである<sup>72)</sup>.

ArcGIS Pro に取り込んだ3次元モデルを、クラウド (ArcGIS Online) にアップロ ードすることで、Webブラウザ上で3次元モデルの表示が可能となった. さらに、 過去にスマート調査で登録した点検結果や点検写真のレイヤを追加することで.3次 元モデル上の位置と関連付けて閲覧可能となった (図 5-9).

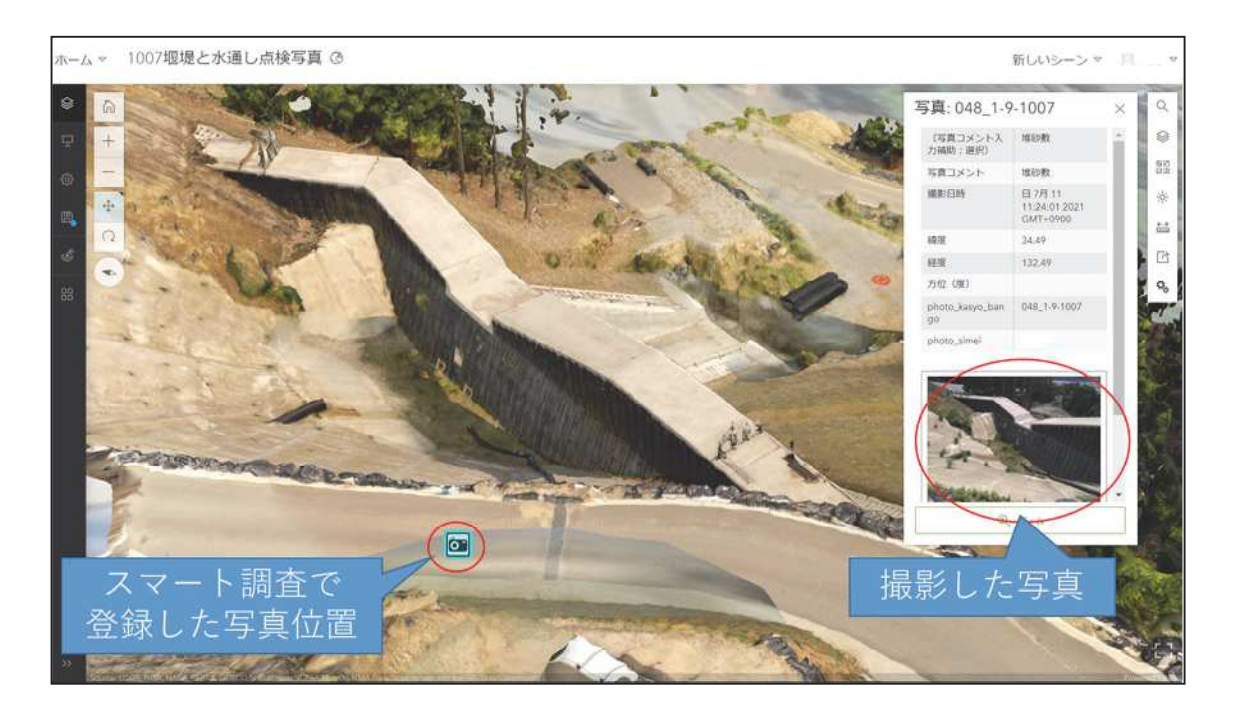

図 5-9 3次元モデルと GIS データの重ね合わせ

#### 5.4.5 3次元モデルの重心算出手法

3次元モデルを ArcGIS Proに取り込む際には、モデルの重心計算の精度が重要と なる. GIS 上での3次元モデルの位置精度向上のため、重心算出手法を見直した.

重心とは, 物体の各部分に働く重力の合力の作用点である. 物体を n 個に細分し たときの微小部分の質量を $m_i$ , 座標を $(x_i, y_i, z_i)$ とすると, 重心座標 $(x, y, z)$ は次の式で 示される 73).

$$
\chi = \frac{\sum_{i=1}^{n} m_i x_i}{\sum_{i=1}^{n} m_i}
$$
\n(5.11)

$$
y = \frac{\sum_{i=1}^{n} m_i y_i}{\sum_{i=1}^{n} m_i}
$$
\n(5.12)

$$
Z = \frac{\sum_{i=1}^{n} m_i z_i}{\sum_{i=1}^{n} m_i}
$$
\n(5.13)

点群モデルの重心を計算する際は、各点の質量は同じであると仮定することで, 次の式で示すことができる. 本計算式を用いて重心座標を計算するプログラムを作 成した.

$$
x = \frac{\sum_{i=1}^{n} x_i}{n} \tag{5.14}
$$

$$
y = \frac{\sum_{i=1}^{n} y_i}{n} \tag{5.15}
$$

$$
Z = \frac{\sum_{i=1}^{n} Z_i}{n} \tag{5.16}
$$

3次元モデル内を点群が均等に分布している場合は点群の重心を,3次元モデルの 重心として差し支えないが、モデルの場所により疎な領域や密な領域がある場合, 3次元モデルの重心を正確に示していると言えない.

そこで, SfM モデルが TIN (三角形) の集合であることから, 各三角形の面積と 重心座標を求め、三角形の面積を質量として、式 (5.1) ~ (5.3) を用いて重心座標 を計算するプログラムを作成した. プログラム作成にあたっては、ファイルフォー マットの可読性の良さから OBJ ファイル形式を採用した.

改善前後の重心算出手法を用いて算出した 3 次元モデルの重心を使って ArcGIS Pro に取り込み、モデル内の既知点の座標値とモデルから計測した座標の差分を計 算することで、改善による若干の精度向上を確認した. 確認した結果を表 5-3 に示 す. なお, 改良後の重心算出プログラムを使った, 3 次元モデル (TIN 数: 36,639 個) の重心計算時間は、約0.3秒であった. プログラムを実行した PC は市販のモバイル PC (CPU: Core i7-1165G7, メモリ: 16GB) であり、本プログラムは実用的に利用 可能と考える.

表 5-3 モデル内既知点との差分

| 手法             | 水平距離(m) | 標高差 $(m)$ |
|----------------|---------|-----------|
| 改善前 (点群から算出)   | 0.043   | 0.200     |
| 改善後 (TIN から算出) | 0.042   | 0.170     |

## 5.4.6 他の砂防堰堤への適用

砂防堰堤3次元モデル作成および3次元 GISへの適用手法の汎用性を確認するた め、最初に3次元モデルを作成した砂防堰堤と同じ地区にある別の砂防堰堤の3次 元モデルを作成した.

最初に作成した3次元モデルと同様に UAVを手動で操縦しながら, 80%程度のラ ップ率となるよう静止画を撮影した. 撮影に要したフライト時間は約 10 分間であ り, 撮影枚数は 83 枚であった.

MetaShape で 3 次元モデルを作成し、COLLADA 形式に出力後、ArcGIS Pro に取 り込んだ 3 次元モデルを ArcGIS Online にアップロードし、Web ブラウザ上で 3 次 元モデルが閲覧できることを確認した (図 5-10).

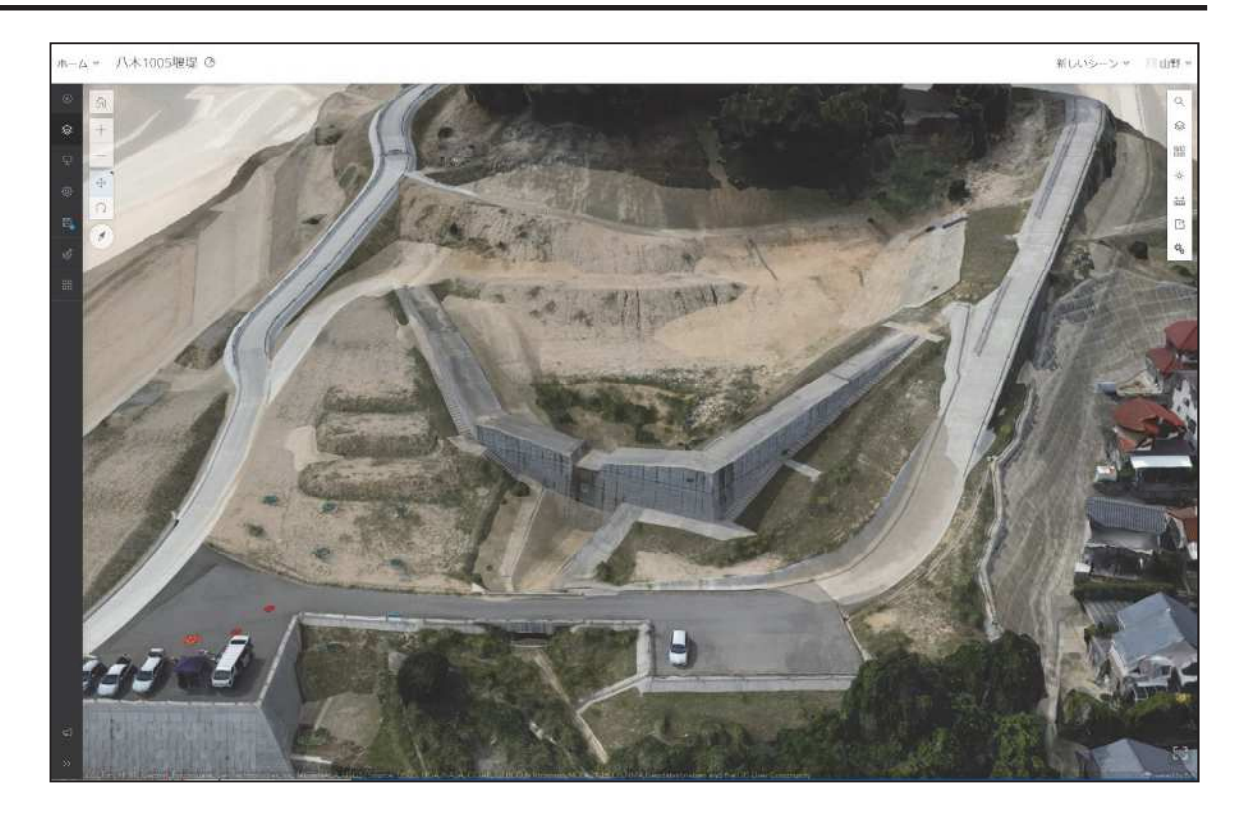

図 5-10 別の堰堤の3次元モデル

5.5 3次元 GIS上での点検写真と砂防堰堤 3次元モデルの対応付け

#### 5 5 1 システム機能構成

3 次元 GIS 上での点検写真と砂防堰堤 3 次元モデルの対応付けを実現するために は、図 5-11に示すシステム機能構成のうち、①点検写真3次元モデル生成機能、② 3次元モデルに対する位置情報付与機能 ((1)標定点を用いる方法, (2)写真撮影位置 情報を高精度化する方法), 3点検写真3次元モデル位置合わせ機能, 43次元モデ ル表示機能が必要である。提案手法では、1の機能には、点検写真による SfM/MVS 処理を採用し、本機能の実現のために MetaShape を、②の(1)機能には RTK 高精度測 位システムの高精度測位機能を、②の(2)機能には、スマートフォン・タブレットと 組み合わせて利用できる RTK 測位装置 (viDoc RTK rover) を, 3の機能には, ArcGIS の 3D ファイルのインポート機能を、4の機能には、ArcGIS の 3 次元表示機能(シ ーン機能)を採用した. 次項以降に、具体的な実装について示す.

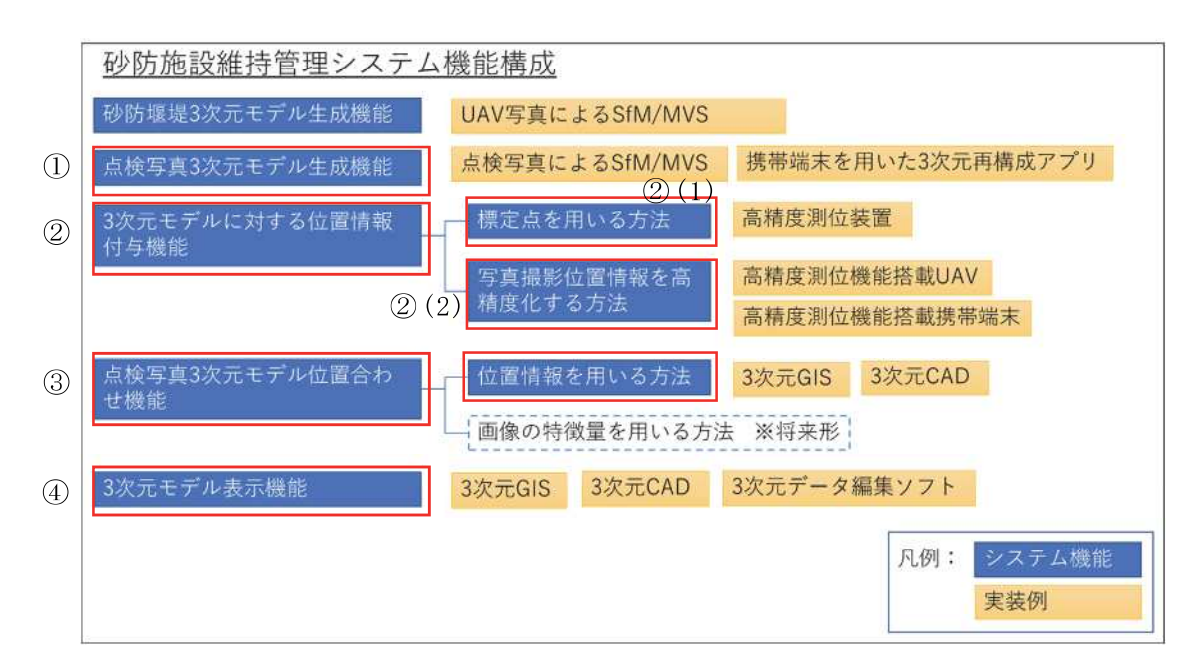

図 5-11 システム機能構成

#### 5 5 2 点検写真と 3 次元モデル対応付けの必要性

点検者による点検写真は、コンクリートのひび割れ等の変状を記録する目的で撮影 する場合、対象物に接近して撮影する. スマートフォンを使えば、撮影位置(緯度経 度, 標高, 方位) を Exif 形式で JPEG ファイル上に記録することができるが, 対象物 とカメラの位置関係を正確に記録することはできない、そのため、個々の写真に記録 された変状の構造物上での位置や向きを, 点検者以外が把握することは困難である. そこで、砂防堰堤の3次元モデル上に点検写真を貼り付けることができれば、点検者 でなくても現地の状況を把握できると考え、3次元モデル上に点検写真を貼り付ける ための手法を検討した.

#### 553 手法の検討

点検写真を3次元モデルに貼りつける手法として、次の3つの手法を検討した.

- 1)点検写真(近接撮影)と堰堤モデル用写真(遠方写真)をまとめて SfM 解析して 3次元モデルを作成する.
- 2)点検写真(近接撮影)と堰堤モデル用写真(遠方写真)を別々に SfM 解析して, 点検写真と堰堤の2つの3次元モデルを作成する.
- 3)3 次元 GIS 上で点検写真の範囲の図形を作成し、作成した図形のテクスチャとし て点検写真を貼り付ける.

上記 1)は、撮影対象までの距離が異なる写真を結合するため、写真同士の特徴点マ ッチングが困難であることが想定される. また, 3)については, 3次元 GIS 上で作成し た図形に合わせて、点検写真を幾何学変換する処理が必要となる. よって、2)の手法を 採用した.

なお、2)の手法には砂防堰堤 3次元モデルと点検写真 3次元モデルの位置を合わせ る方法に課題があり、本研究では RTK 高精度測位による位置情報を用いることで位置 合わせの課題を解決する.

#### 5.5.4 点検写真の3次元モデル作成

点検写真は、スマートフォン (AOUOS sense4 SH-41A) を用いて撮影した動画から、 必要な箇所を静止画として切り出したもの (20枚) を使用した、また、点検範囲の四 隅に設置した4個のマーカーの位置を RTK 高精度測位システムで測位した.

これらの写真とマーカーの位置情報を用いて, MetaShape により SfM 解析を実施し, 図 5-12 に示すような点検写真3次元モデルを構築した.

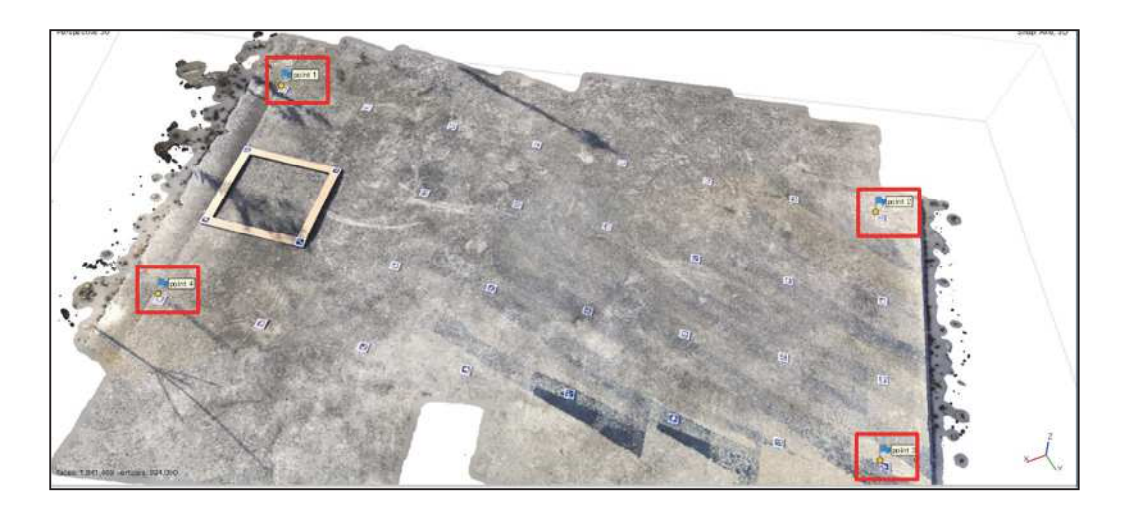

図 5-12 点検写真 3次元モデル

#### 5 5 5 3 次元 GIS への適用

構築した点検写真3次元モデルを、砂防堰堤3次元モデルと同様の手法(図5-3手 法1:標定点による位置合わせ)で, ArcGIS Pro を経由して ArcGIS Online に登録し た. 図 5-13 に示すとおり, 概ね堰堤の正確な位置へ点検写真を貼り付けることができ た. この結果は、本提案手法により、変状の位置・方向・大きさを3次元空間モデル 上で確認することが可能となったことを示す.

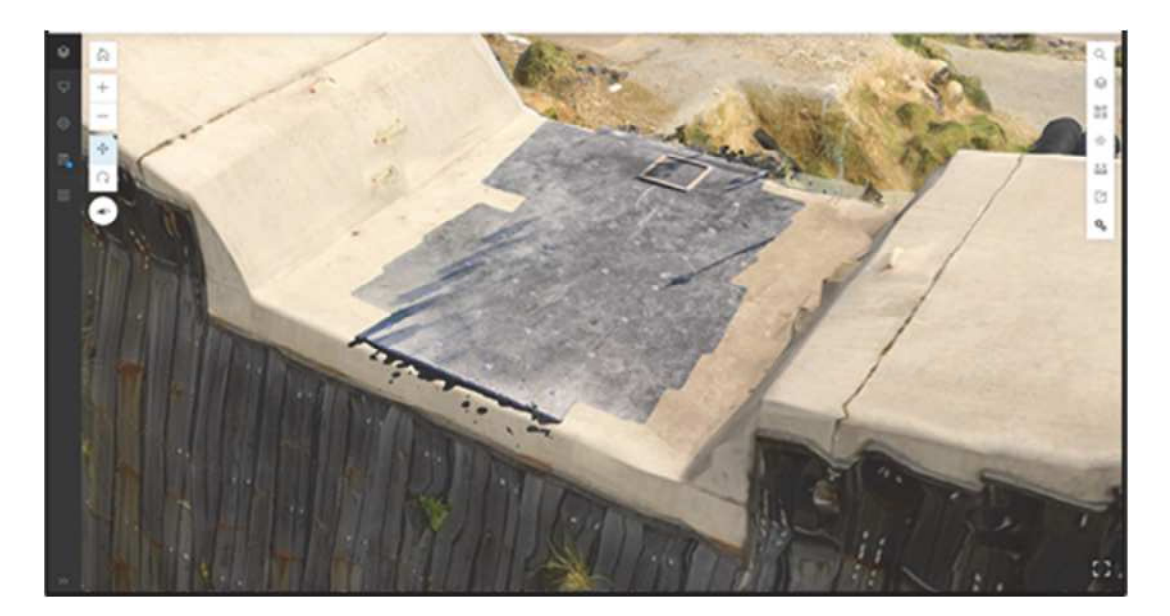

図 5-13 堰堤に貼り付けた点検写真

#### 5.5.6 改良手法 (点検写真の3次元モデル作成)

前項までに示した点検写真 3次元モデル作成手法では、モデル内に標定点を設け, RTK 高精度測位システムで測位した標定点の座標を MetaShape に読み込むことで、点 検写真 3次元モデルに正確な位置情報を付与した. しかし前項までに示した手法では 必ず標定点が必要となり、点検時の作業が煩雑となり作業を簡略化する必要があると いう課題があった.

そこで、点検写真撮影時に高精度な位置情報を JPEG ファイルに埋め込むことがで きれば、標定点が不要になると考え、スマートフォン・タブレットと組み合わせて利 用できる RTK 測位装置 (viDoc RTK rover) を使用して点検写真を撮影した (図 5-3 手 法2:RTK測位装置を用いた点検写真撮影). 撮影した写真を MetaShape を用いて SfM 解析を行い, 3 次元モデルを作成した. 点検写真 3 次元モデルの評定点を MetaShape 上 で測定し, RTK 高精度測位システムを用いて現地で測位した結果と比較した. なお, viDoc RTK rover で測位した際の高度データは楕円体高であったため、国土地理院のサ イトでジオイド高を求め、標高値を算出した.

RTK 高精度測位システムで測位した結果との差は、水平方向 15 cm以内、高さ方向 3

cm以内という結果となった. 計測結果を**表 5-4, 表 5-5, 表 5-6** に示す. 計測結果の座標 系は平面直角座標系(第3系)<sup>74</sup>)とした. 平面直角座標系は全国を19の区域に分割し, ガウスの等角投影法で投影し、各区域に座標原点を設けて、その原点を通る子午線を X軸、これに直交する方向を Y軸としたものである. 各座標系の原点の値は、X,Y そ れぞれ 0.000m である. 本研究の目的は、点検現場に行っていない人が点検写真の位 置・方向を把握することである。そのため、測位結果の差は、砂防堰堤の点検写真記 録において許容できる値であると言える.

表 5-4 MetaShape 上で計測した標定点の座標 (平面直角座標系)

| No | X(m)           | Y(m)       | 標高(m)  |
|----|----------------|------------|--------|
|    | $-168348.1581$ | 29561.4298 | 60.190 |
|    | $-168347.6241$ | 29564.4470 | 60.213 |
| 2  | $-168351.7994$ | 29565.2229 | 60.213 |
|    | $-168352.3495$ | 29562.1843 | 60.195 |

表 5-5 RTK 高精度測位システムで測位した標定点の座標 (平面直角座標系)

| No | X(m)           | Y(m)       | 標高(m)  |
|----|----------------|------------|--------|
|    | $-168348.2891$ | 29561.4279 | 60.202 |
|    | $-168347.6459$ | 29564.3751 | 60.201 |
| 3  | $-168351.7360$ | 29565.2791 | 60.183 |
|    | $-168352.3770$ | 29562.3319 | 60.184 |

表 5-6 RTK 高精度測位システム測位結果との差 (MetaShape 上で計測)

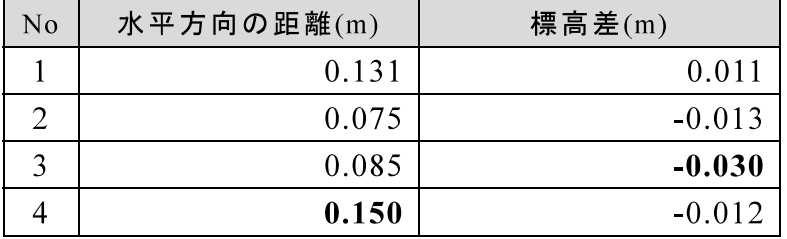

#### 5.5.7 改良手法 (3次元 GIS への適用)

MetaShape で作成した3次元モデルを ArcGIS Proに取り込んだ. 取り込みにあたっ ては、3次元モデルの重心座標を本研究で作成したプログラムを用いて算出した.

OBJファイルから重心計算を行う際には、平面直角座標系で OBJファイルを出力し た. MetaShape から出力した OBJ ファイルに記録されている値を確認したところ, 小 数点以下の桁数が6桁であった. 緯度・経度の場合, 小数点以下6桁の分解能は0.1m 程度となるため精度が担保されない、そのため、平面直角座標系を採用した。

次に、3次元モデルの形状により GIS 上に取り込まれる位置が異なることを確認し た. 具体的には、水通し天端以外の部分が含まれるモデルを取り込んだ場合、図 5-14 のように、高さ方向に約 1.9m ずれて取り込まれた.

水通し天端以外の部分を削除した点検写真3次元モデルを取り込んだところ、図5-15に示すとおり、多少の誤差はあるものの、補正なしで概ね正しい位置に取り込まれ ることを確認した. RTK 高精度測位システムで測位し結果との差は、水平方向 28 cm 以内, 高さ方向 21 cm以内という結果となった. 計測結果を表 5-7, 表 5-8 に示す. な お、UAVを用いた公共測量 48)において地図情報レベル 500 で求められる精度は、水平 方向·高さ方向ともに25cm 以内となっており、今回の結果は水平方向の求められる精 度を満たしていない. しかし, MetaShape で 3 次元モデルを作成した時点では求めら れる精度を満足していることから、ArcGISに取り込む際の手法に改良の余地があると 考える.

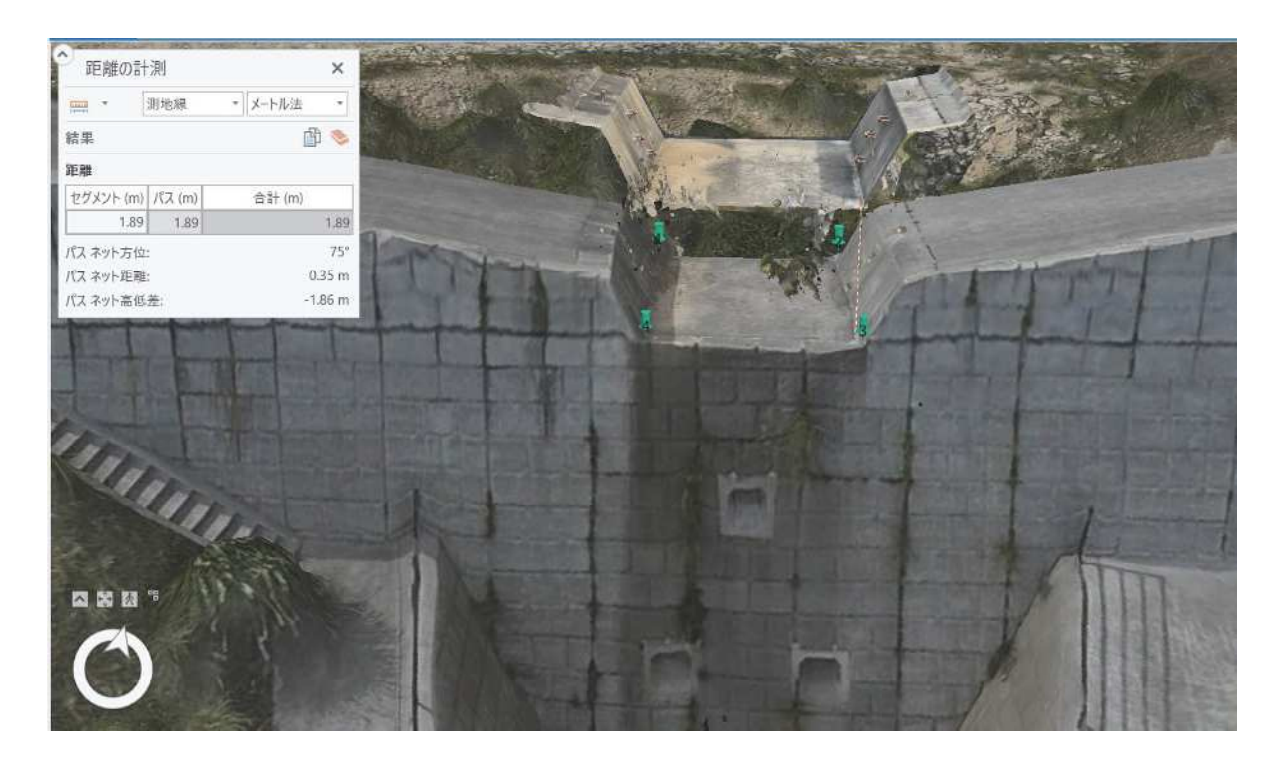

図 5-14 点検写真取り込み (改良手法) (失敗事例)

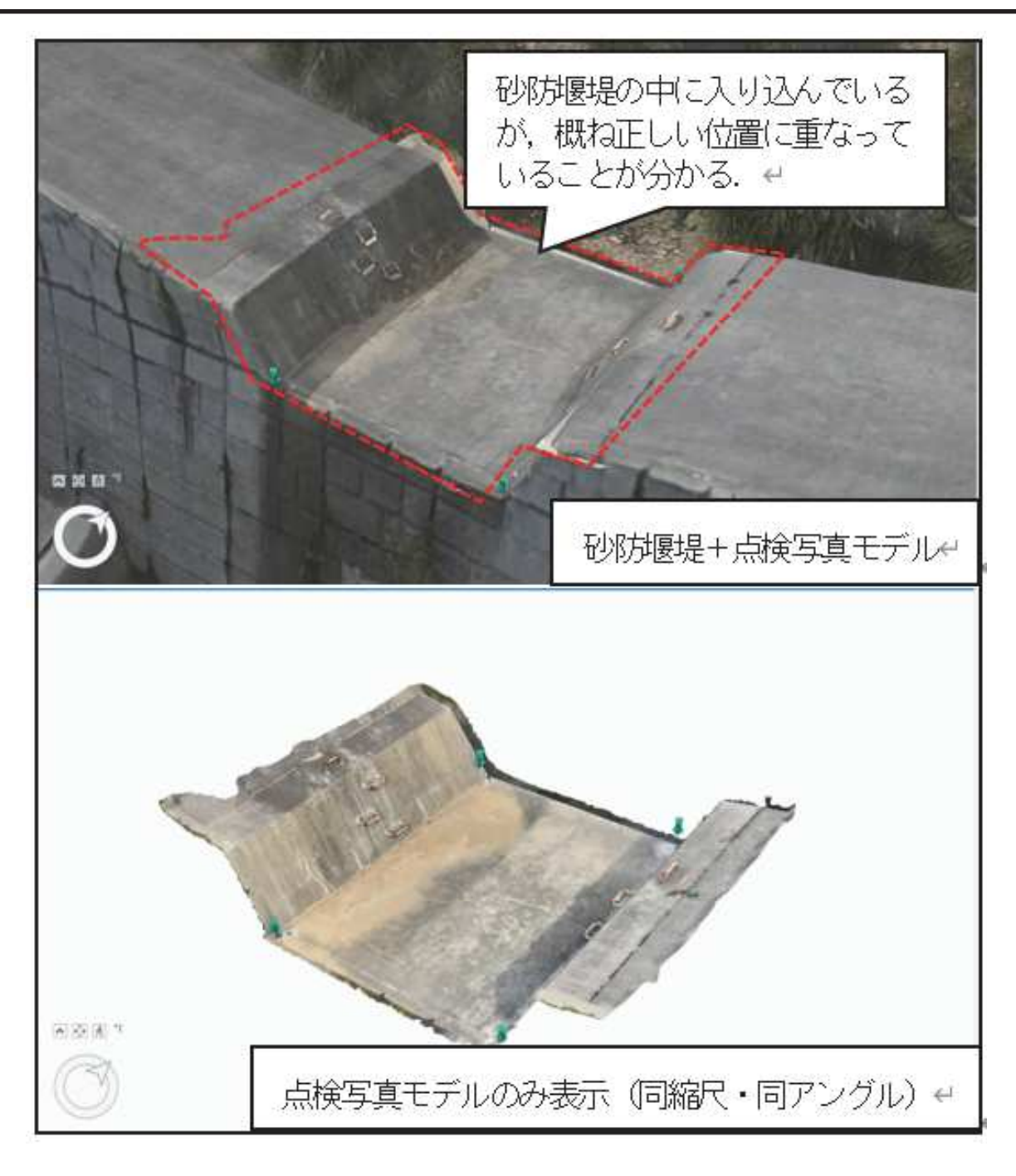

図 5-15 点検写真取り込み (改良手法)

| No                          | X(m)           | Y(m)       | 標高(m)  |
|-----------------------------|----------------|------------|--------|
|                             | $-168348.0376$ | 29561.3542 | 60.000 |
| $\mathcal{D}_{\mathcal{L}}$ | $-168347.5066$ | 29564.3836 | 60.026 |
| 3                           | $-168351.7081$ | 29565.1409 | 60.027 |
|                             | $-168352.2392$ | 29562.0931 | 60.005 |

表 5-7 ArcGIS 上で計測した標定点の座標(平面直角座標系)

表 5-8 RTK 高精度測位システム測位結果との差 (ArcGIS 上で計測)

| N <sub>o</sub> | 水平方向の距離(m) | 標高差(m) |
|----------------|------------|--------|
|                | 0.262      | 0.202  |
|                | 0.140      | 0.175  |
|                | 0.141      | 0.156  |
|                | 0.276      | 0.179  |

図 5-14 で示したとおり, ArcGIS に取り込む際に 3 次元モデルの形状により同じ点 検場所(水通し天端)であっても位置が大きくずれるという現象が発生していること から、3次元モデルを取り込む際に指定する参照点(3次元モデルの重心)の考え方に 問題があると考えられる. 例えば, ArcGIS Pro に取り込むことができる 3 次元モデル は連続した一つの物体であることが、前提条件として存在する可能性があるが、参照 点の指定方法は ArcGIS Pro の仕様であり、ブラックボックスであるため、今後の課題 とする.

点検写真の3次元モデルは、SfM/MVS処理により複数の写真から作成されたモデル であることから,現実の地物と比較すると変形していることが想定される.そのため, 3次元モデルだけで変状を評価しようとすると,誤った結論が導かれる可能性がある. そこで、点検写真を貼り付けた 3 次元モデルの使い方は、変状の位置・大きさ・向き を把握することにとどめることとし、特定の変状に着目して検討する場合には, 3次元 モデル作成に用いた点検写真を用いるといった対応が必要となる.

#### 5.5.8 提案手法の適用範囲

本研究で提案した手法は, 砂防堰堤および点検写真のいずれも, SfM/MVS によって 複数の写真から作成した3次元モデルである. 点検写真の3次元モデルを作成する手 法として、標定点を用いる方法 (図 5-3 手法1)と RTK 測位装置を使う方法 (図 5-3 手法2) があるが、いずれの手法も RTK 測位が必要となる. そのため、RTK 測位 が可能な場所であること, つまり GNSS 衛星の信号を捕捉し, 基準局から補正情報を 受信できることが提案手法の適用条件となる.

なお、提案手法では点検写真は人が撮影することを想定し、人が撮影できる範囲を 適用範囲としているが、UAVによって撮影された点検写真から生成した3次元モデル も適用可能である。そのため、構造物の水平部分だけでなく傾斜部分についても、水 平部分で撮影した場合と同様の解像度およびラップ率を確保し、RTK 測位と同等の位 置情報を付与できれば、水平部分と同様の精度で点検写真 3 次元モデルを作成可能で あり、3次元 GIS に取り込むことは可能である.

#### 5.6 LiDAR アプリによる 3 次元モデル作成

#### 5.6.1 LiDAR アプリ活用の背景

近年の気候変動により毎年のように全国各地で土砂災害が発生している。土砂災害 を防止するための砂防関係施設は、適切な維持管理により長期にわたって施設の性能 を維持していくことが求められる。また、高度経済成長期に集中的に整備された社会 資本は一斉に老朽化が進むため、今後は施設の維持管理が課題である.

著者らは「ICT (Information and Communication Technology) 技術を活用した調査効率 化支援ツール(以下, スマート調査と呼ぶ)」を開発し, 施設点検のデータベース化と GIS (Geographic Information System) 化を実現した. なお、本システムの基本機能は, 国土交通省砂防部において、TEC-FORCE (緊急災害対策派遣隊)の現地調査ツール (SMART SABO<sup>75)</sup>) として採用されている.

著者らは,開発したスマート調査に,砂防堰堤を対象として3次元モデルを適用し, 点検写真に記録された変状の位置・方向・大きさを現地に行くことなく確認するため の手法を提案した. 本手法では, UAV 撮影写真から生成した砂防堰堤 3 次元モデルと, 現地で点検者が撮影した点検写真 3 次元モデルを, 3 次元 GIS 上で重ね合わせて表示 している.

この提案手法では、点検写真を3次元モデル化する際に、SfM/MVS (Structure from Motion / Multi-view Stereo) を用いた. SfM/MVS は、対象物を異なる方向から複数枚撮 影して, 3次元形状を復元する技術である. 処理する写真の枚数にもよるが, 点検写真 を 3 次元モデル化するためには数時間を要する. これに対して, 2020 年春, Apple 社 が LiDAR (Light Detection And Ranging) センサを搭載したタブレット (iPad Pro) を発 売し, 同年10月にはスマートフォン (iPhone 12 Pro) を発売した. これらのタブレッ ト・スマートフォンに搭載された LiDAR を用いて3次元モデルを生成する方式を用い ることで、現場でスキャニング後、数分間で 3 次元モデルを生成することが可能であ る.

本研究ではこれらのタブレット·スマートフォンの LiDAR 機能を用いて3次元モデ ルを生成するアプリ (以下, LiDAR アプリと呼ぶ)によって生成される3次元モデル と SfM/MVS 処理によって生成される 3 次元モデルを比較するとともに, 砂防堰堤 3 次 元モデルへのLiDARアプリによって生成される点検写真3次元モデル貼り付け手法を 提案する.

#### 5.6.2 LiDAR アプリの利用目的

LiDAR アプリの利用目的は, SfM/MVS 手法による点検写真 3 次元モデル作成の代替 である. また, 砂防施設の特徴として山中に設置される構造物である. そのため, 現 地に持参する調査機器はできるだけ小型・軽量であることが求められることから、ス マートフォンでデータ取得できることを基本する. SfM/MVS 手法により点検写真3次 元モデルを作成する場合には、PCを使って SfM/MVS 処理を実行する必要があり、数 時間単位の処理時間が必要であるため、点検現場で3次元モデルを確認することは現 実的ではない。また、点検写真 3次元モデルを作成するためには、所定のラップ率で 写真を撮影する必要があり、場合によっては画像のマッチングに失敗して3次元モデ ルを作成できない可能性がある.

一方, LiDAR アプリは現場でスマートフォンをかざして点検場所をスキャンし、ス マートフォン上で数分間処理することで点検写真 3 次元モデルを作成し、スマートフ ォン上で確認することができる. そのため, 利用者が想定した範囲・形状でモデルが 作成されない場合は再度モデル作成することが可能となる.

以上より、点検写真 3 次元モデル取得時の SfM/MVS 手法を代替する手法として LiDAR アプリを利用する手法について調査し、その有用性について検証した.

#### 5 6 3 LiDAR アプリについて

本研究で使用した LiDAR アプリは, Scaniverse v1.9.3 (以下, Scaniverse と呼ぶ)で ある. モバイルスキャン協会が公開している iPhone 3D スキャンアプリまとめ <sup>76</sup>にお いて、無料スキャンアプリの中では一番 LiDAR スキャンの性能が高いと評価されてい ることから、本アプリを採用した. 実験に使用したスマートフォンは、iPhone12 Pro で ある.

Scaniverse を起動し、スキャン開始ボタンを押すと、スキャンを開始する. 画面には カメラからの映像が表示され、スキャンできていない場所は赤く表示され、スキャン できた場所は诱明な表示となる.

必要な場所のスキャンが終わり、利用者がスキャンボタンを再度押すと、スキャン が完了する. スキャン完了時点では, 画面上には点群が表示されている状態だが, 処 理モードを選択し、モデル作成処理を実行すると、テクスチャ付きの3次元サーフェ スモデルが生成される.

作成したモデルから、点群データを含む様々なファイルフォーマットヘエクスポー ト可能となる.

本研究では、OBJ ファイル形式および COLLADA<sup>77</sup>ファイル形式で出力したデータ を用いて、3次元 GISに登録する手法を検討した.

## 5 6 4 システム機能構成

3次元 GIS 上での LiDAR アプリによる点検写真 3次元モデルと砂防堰堤 3次元モ デルの対応付けを実現するためには、図 5-16 に示すシステム機能構成のうち、①点 検写真 3 次元モデル生成機能, 23 次元モデルに対する位置情報付与機能, 3点検 写真 3 次元モデル位置合わせ機能, 43 次元モデル表示機能が必要である. 提案手 法では、①の機能には、携帯端末を用いた 3 次元再構成アプリ (LiDAR アプリ Scaniverse) を、②の機能には RTK 高精度測位システムの高精度測位機能を、③の 機能には、ArcGISの3Dファイルのインポート機能を、4の機能には、ArcGISの3 次元表示機能(シーン機能)を採用した、次項以降に、具体的な実装について示す。

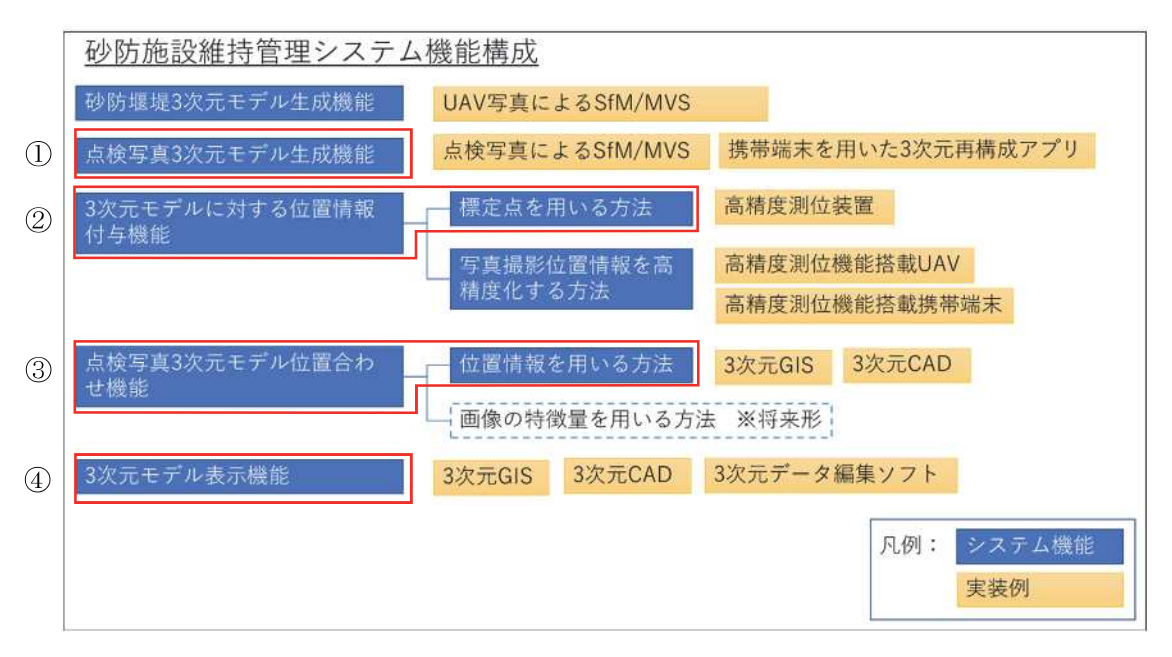

図 5-16 システム機能構成

## 565 提案手法の流れ

UAV 撮影写真により作成された砂防堰堤3次元モデルと、人が撮影した部分的な現 地点検写真を組み合わせることで、効果的な点検写真管理を実現する手法について、 従来手法と提案手法の比較フローを、図 5-17 に示す.

従来手法と提案手法のいずれも、砂防堰堤の全体写真と部分的な現地点検写真の 2 種類の3次元モデルを用いる. それぞれの3次元モデルを3次元地図 (3次元 GIS)に 投入することで、砂防堰堤上に点検写真を貼り付けて表示することが可能となり、点 検写真に写っている変状の位置・方向・大きさを砂防堰堤と対比して確認できる.

砂防堰堤 3 次元モデルは、UAV を使って撮影した写真を SfM/MVS 処理により生成 したモデル (以下, SfM モデルと呼ぶ) とする.

現地点検写真3次元モデルは、従来手法では点検者がデジタルカメラやスマートフ ォンで撮影した写真を SfM/MVS 処理により生成して作成していた. これに対して提 案手法では、LiDAR アプリで3次元モデル (以下、LiDAR モデルと呼ぶ) を作成する.

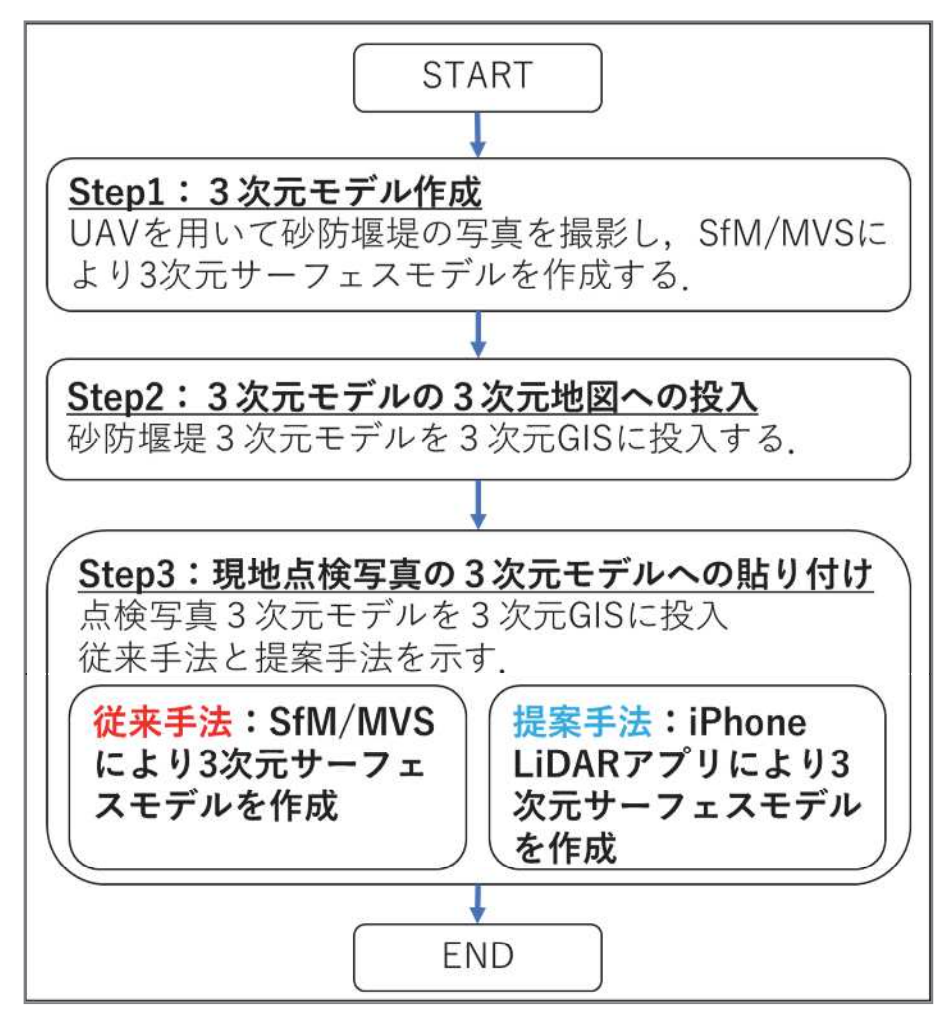

図 5-17 従来手法と提案手法の比較

5 6 6 手法の比較

 $(1)$ 実験内容

従来手法と提案手法を比較するため、SfMモデルと LiDAR モデルを取得し、点検 写真として利用する際の精度・解像度を確認する観点で実験した.

実験は、2022年8月7日と11日に、広島市南区出汐二丁目のアスファルト舗装 された駐車場で実施した. 実験内容は次に示すとおりである.

- 1)iPhone12 Pro の LiDAR アプリを用いて、駐車場をスキャンして LiDAR モデルを 作成した.
- 2)iPhone12Pro で撮影した写真と MetaShape1.7.0 (以下, MetaShape と呼ぶ) を用い て SfM 解析を行い、SfM モデルを作成した.
- 3)撮影範囲を2種類 (2m×3m, 2m×10m)設定し、標定点から離れた場合の影響を 確認した.
- 4)生成した3次元モデルの表示および計測には, MeshLab v2022.02 (以下, MeshLab と呼ぶ)を使用した.

実験場所の状況を図 5-18, 図 5-19 に示す. また, 実験場所全景の 3 次元モデル を上空から俯瞰した図を用いて、標定点および計測場所を示したものを、図5-20に 示す.

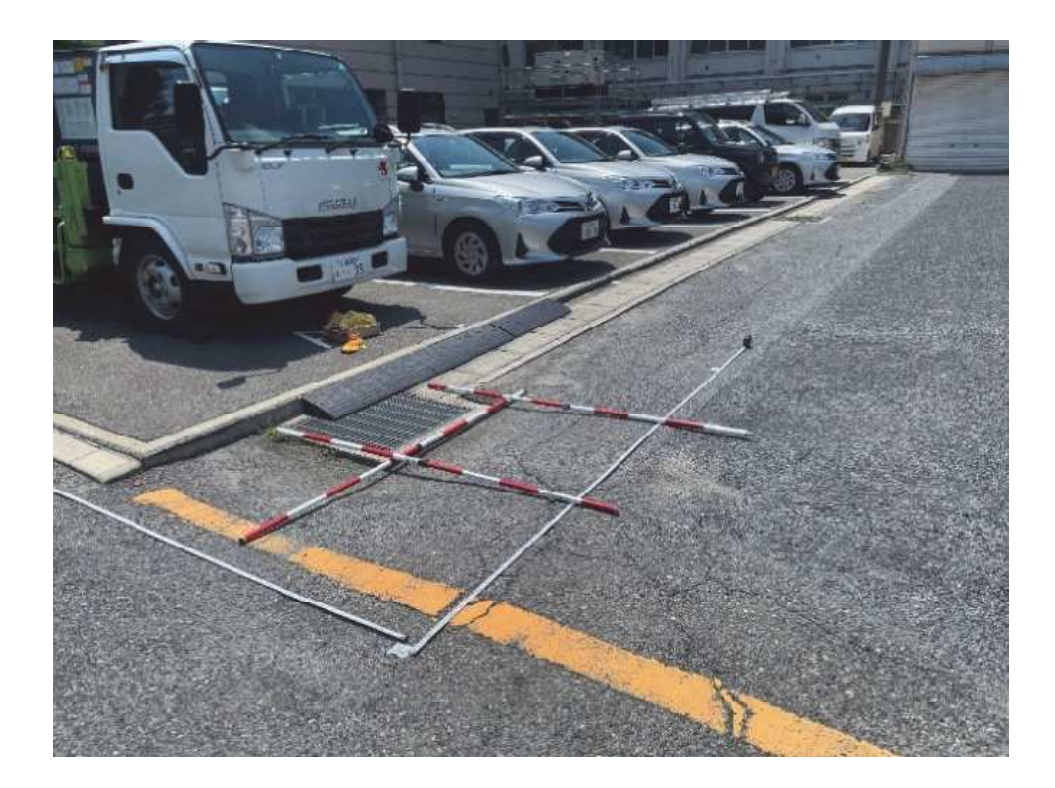

図 5-18 実験場所 (2022.08.07, 範囲: 2m×3m)

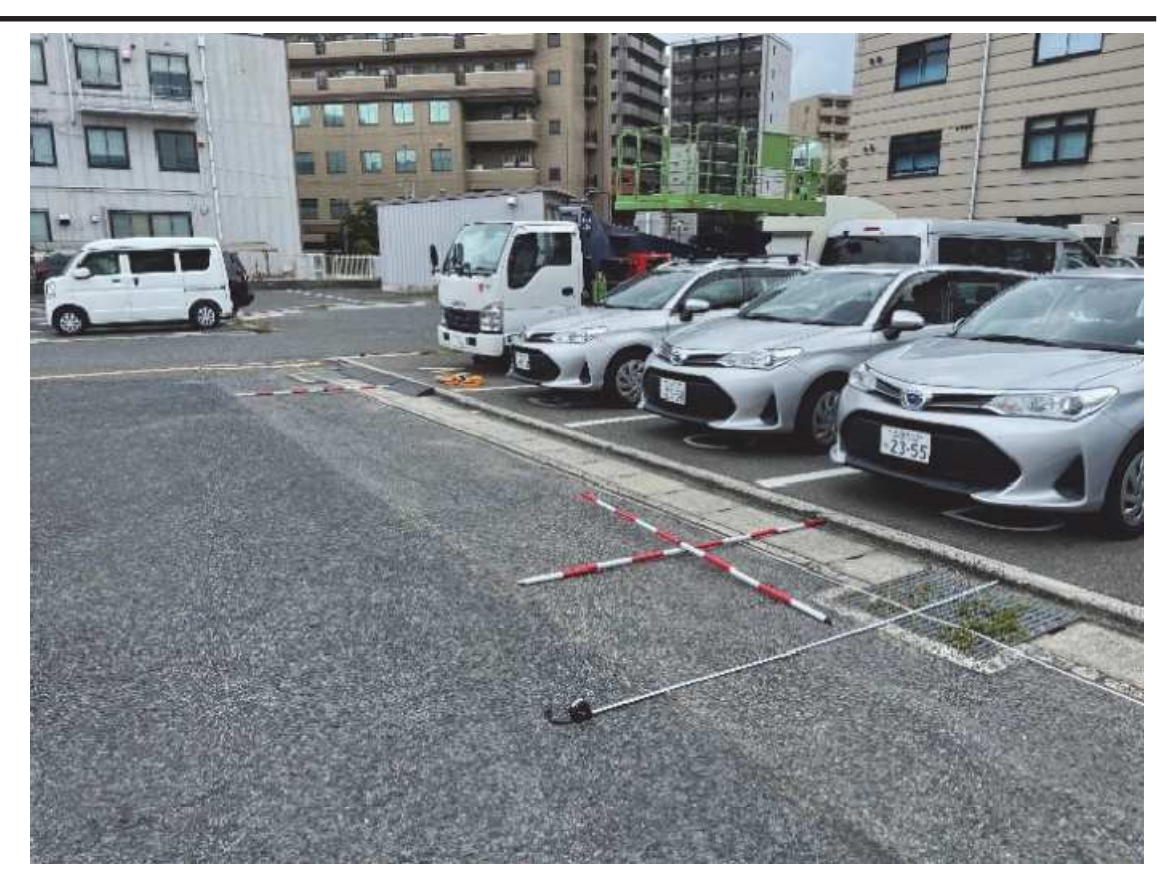

図 5-19 実験場所 (2022.08.11, 範囲: 2m×10m)

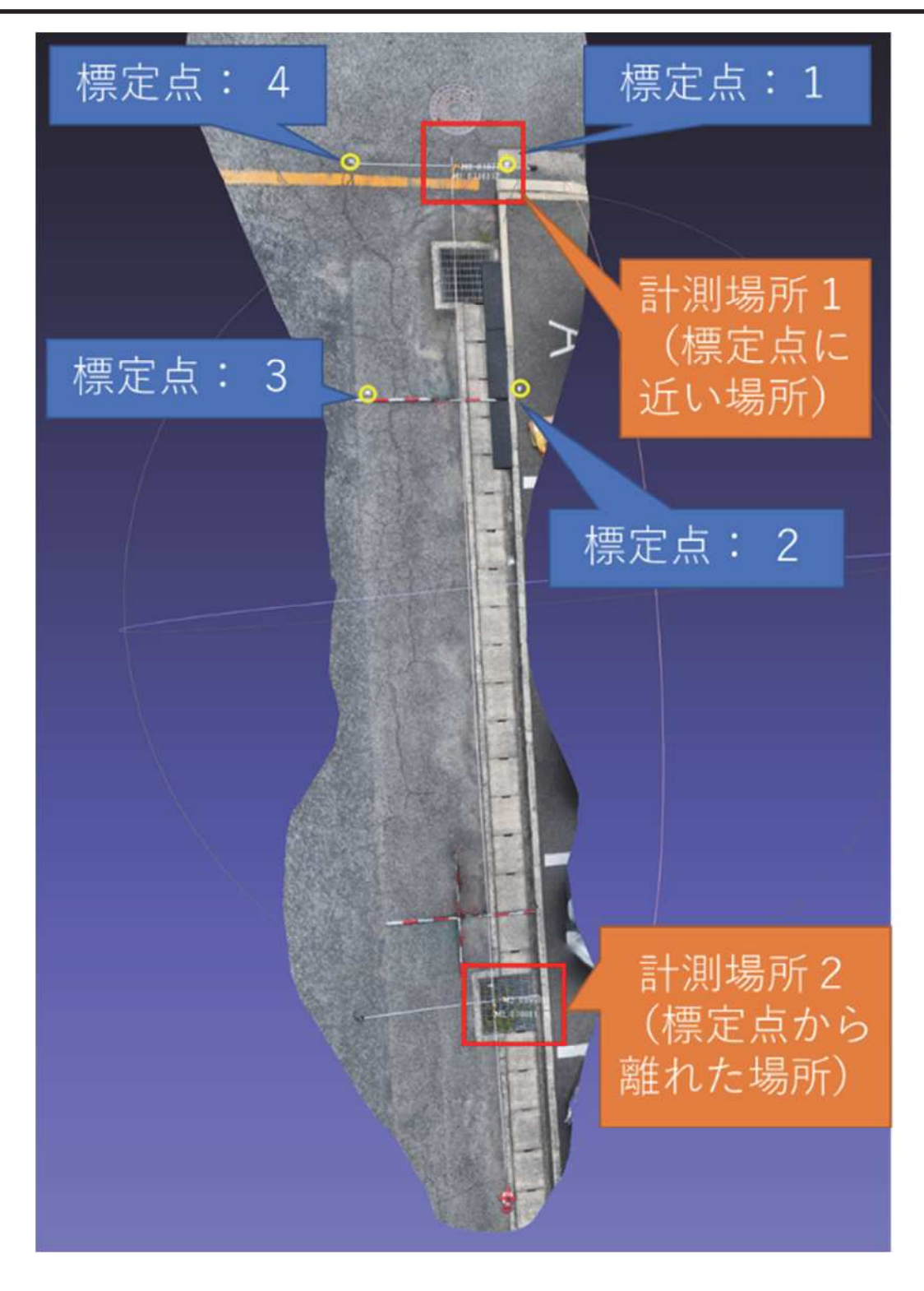

図 5-20 実験場所(標定点, 計測場所)

#### (2) 実験結果

まず点検写真としてどの程度地物を識別可能か確認するため、モデルに写りこん でいるコンベックスの目盛りについて、LiDAR モデル・SfM モデル・写真の3つを 比較した. その結果, SfM モデル・写真では読み取り可能な文字が読み取れない場 合があることが判明した. モデル上でコンベックスの文字の見え方を確認した結果 を、図 5-21に示す.

次に LiDAR モデルと SfM モデルを, MeshLab で表示し, モデル上でコンベック スの 10cm の目盛りを計測した. それぞれの計測場所で 2 か所の目盛りを計測し, その平均値で評価した. 計測結果は表 5-9, 表 5-10に示すとおりであり, SfM モデ ルは標定点に近い場所よりも標定点から離れた場所の誤差が大きかった. LiDAR モ デルは、逆に標定点から離れた場所の誤差が小さかった。モデル上に表示されたコ ンベックスの長さを計測した画面を、図 5-22 に示す.

次に標定点1から2の距離を3次元モデル上で計測し、実測値と比較した.標定 点1と2の間はエスロンテープを設置し、比較対象の実測値はエスロンテープの目 盛りを利用した. 比較結果を表 5-11 に示す.

| 項目             | LiDAR モデル                      | SfM モデル              |
|----------------|--------------------------------|----------------------|
| 測点 1           | 0.107138                       | 0.100996             |
| 測点 2           | 0.106317                       | 0.099845             |
| 平均值            | 0.1067275                      | 0.1004205            |
| 実測値 (0.1m) との差 | 0.0067275<br>$(6.7 \text{mm})$ | 0.0004205<br>(0.4mm) |
| 実測値に対する誤差率     | 6.7%                           |                      |

表 5-9 計測結果 (計測場所 1) (単位:m)

表 5-10 計測結果 (計測場所 2) (単位: m)

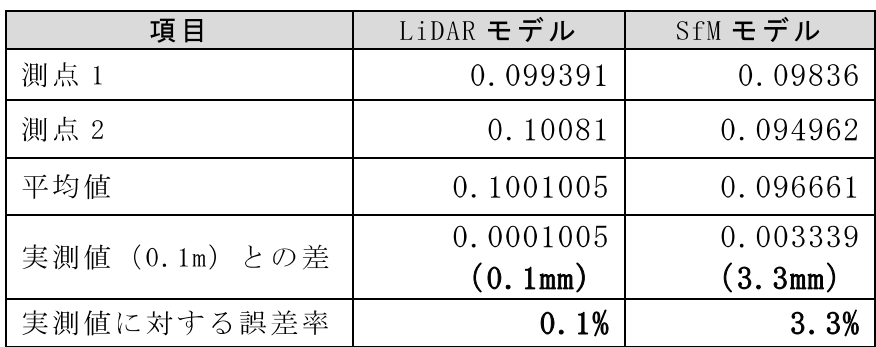
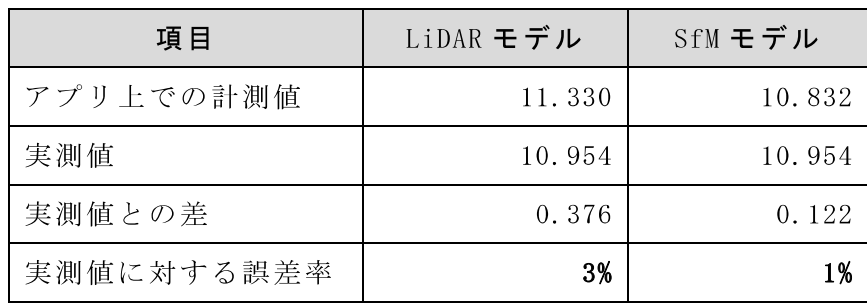

表 5-11 計測結果 (計測場所 1 ~ 2) (単位: m)

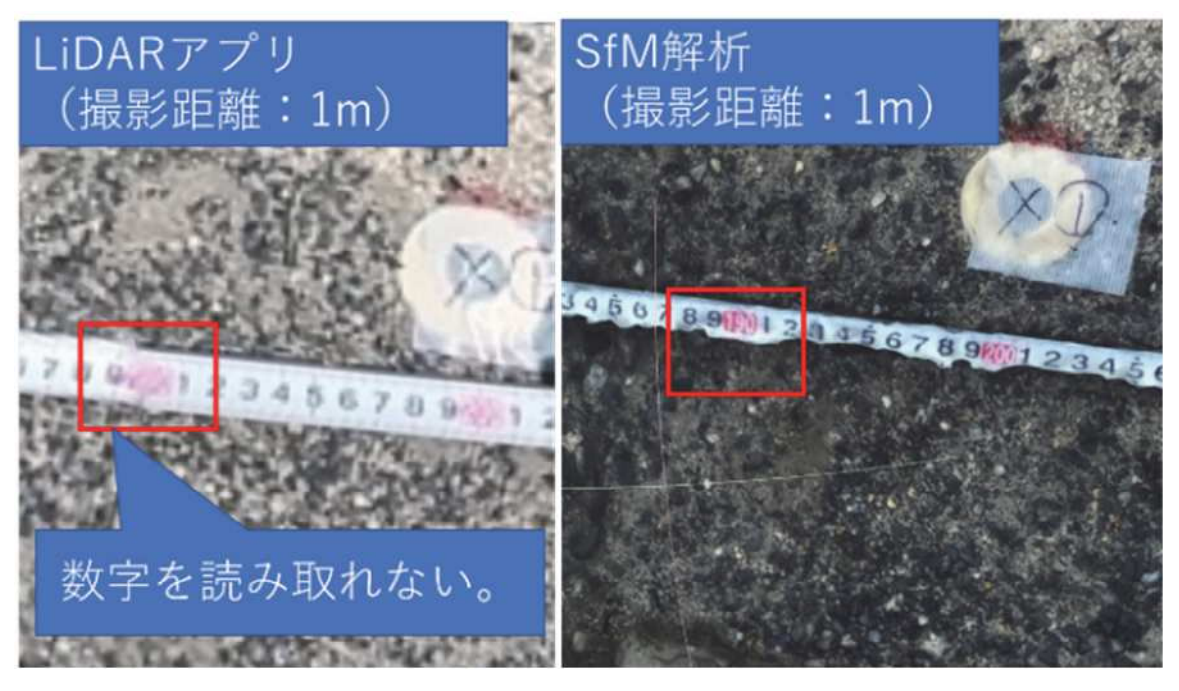

図 5-21 実験結果 (見え方の比較)

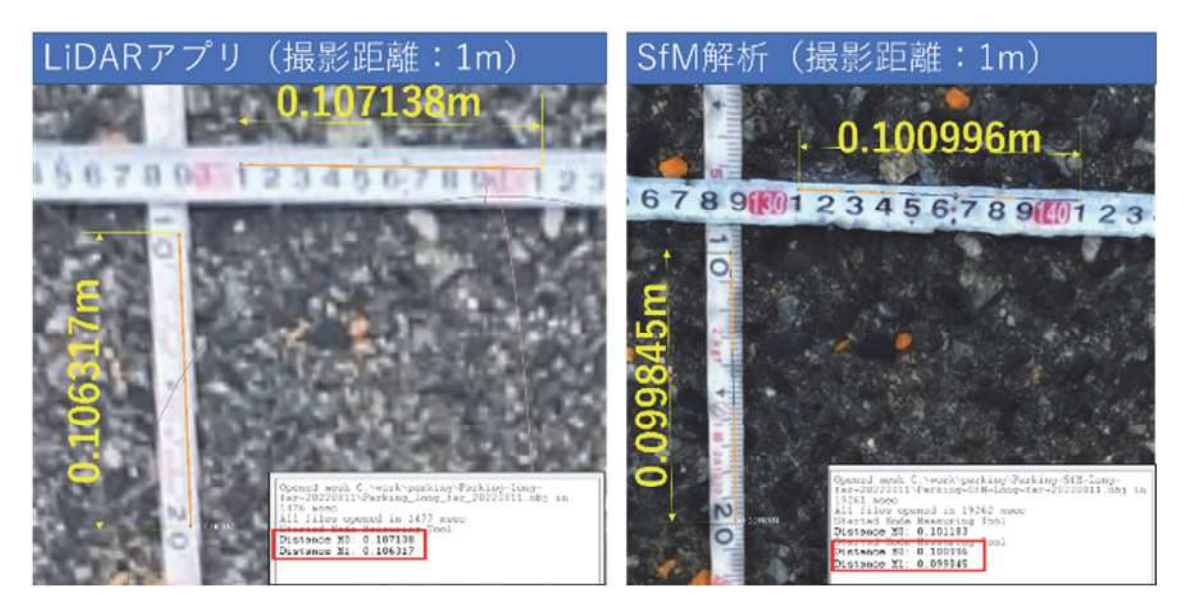

図 5-22 MeshLab での計測

## (3)実験により確認した事項

LiDAR モデルは SfM モデルに比べて画像解像度が低いことが分かった. これは iPhoen LiDAR アプリ (Scaniverse) と, LiDAR アプリ開発のフレームワーク [ARkit (Apple 社)]のいずれの仕様に依存する問題であるか調査が必要であるが、特に ARkit の仕様に依存する問題の場合は、改善が困難である。現状で、より高い解像度が必要 な場合は、対象に対してより近接して撮影するといった対策が必要となる.

精度の関しては, 10m 程度の距離を連続して計測すると誤差が蓄積されるため誤差 の絶対値は大きくなるが、誤差率で評価した場合には3%であり、短距離 (0.1m) を計 測した場合の誤差率 (0.1~6.7%) と差は小さい. ただし、構造物の変状の長さを計測 するといった使い方をする場合には、数%の誤差が生じることを考慮する必要がある.

5.6.7 3次元 GIS 上での点検写真と砂防堰堤 3次元モデルの対応付け

(1) LiDAR モデルの座標系

LiDAR モデルの座標系は独自の座標系となっており、3次元 GIS に取り込むために は座標変換が必要である.

Apple 社のドキュメントによると、図 5-23 に示すとおり、重力方向が Y 軸の負の方 向であり、データ取得開始時点のカメラの方向をZ軸の負の方向とし、Y軸とZ軸か ら右手の法則を使い X軸の方向を決定している<sup>78)</sup>.

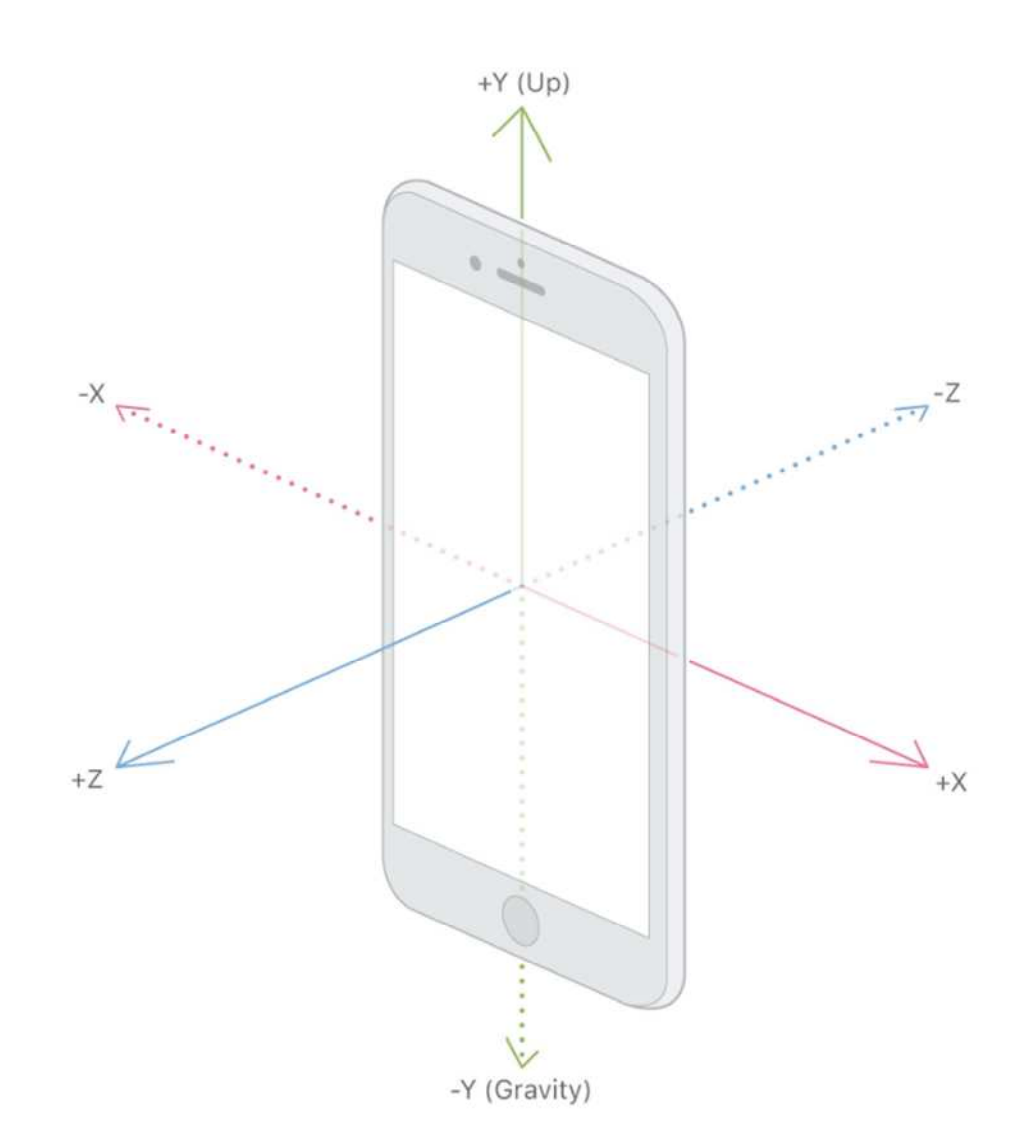

図 5-23 ARKit による 3 次元モデルの座標系<sup>78)</sup>

Scaniverse が ARKit による 3 次元モデルの座標系を採用していると仮定し、データ 取得開始時に西向きであれば、X軸が北でZ軸が東の3次元モデルが作成されること を実験により確認した. 確認結果を、図 5-24 および図 5-25 に示す.

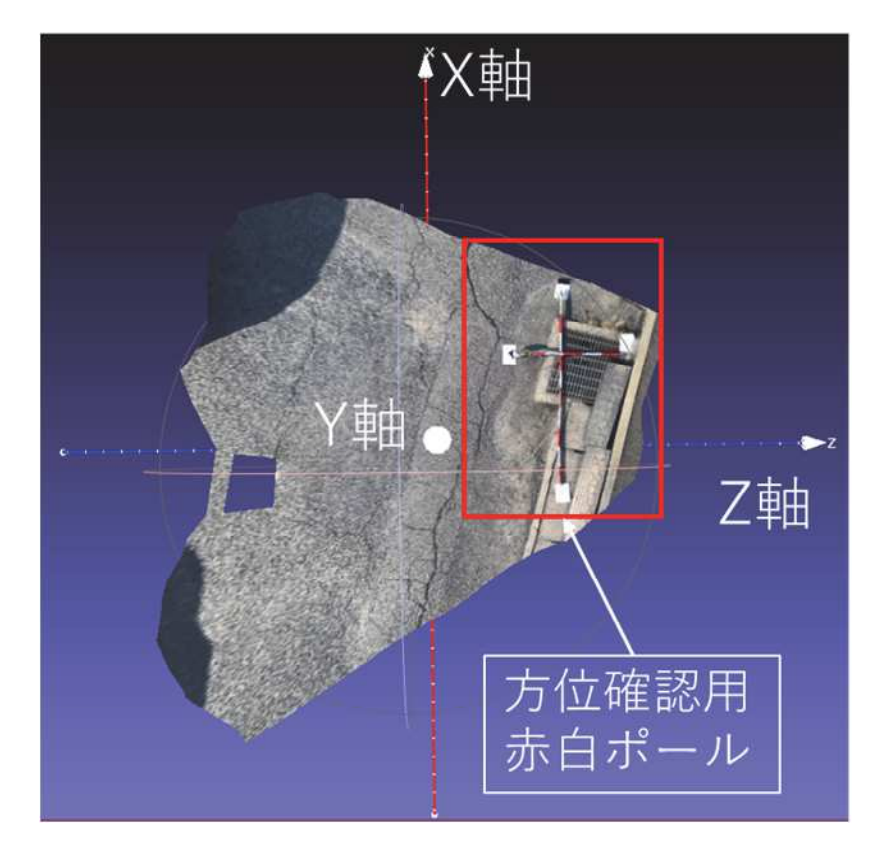

西向きでスキャン開始し生成した3次元モデル 図 5-24

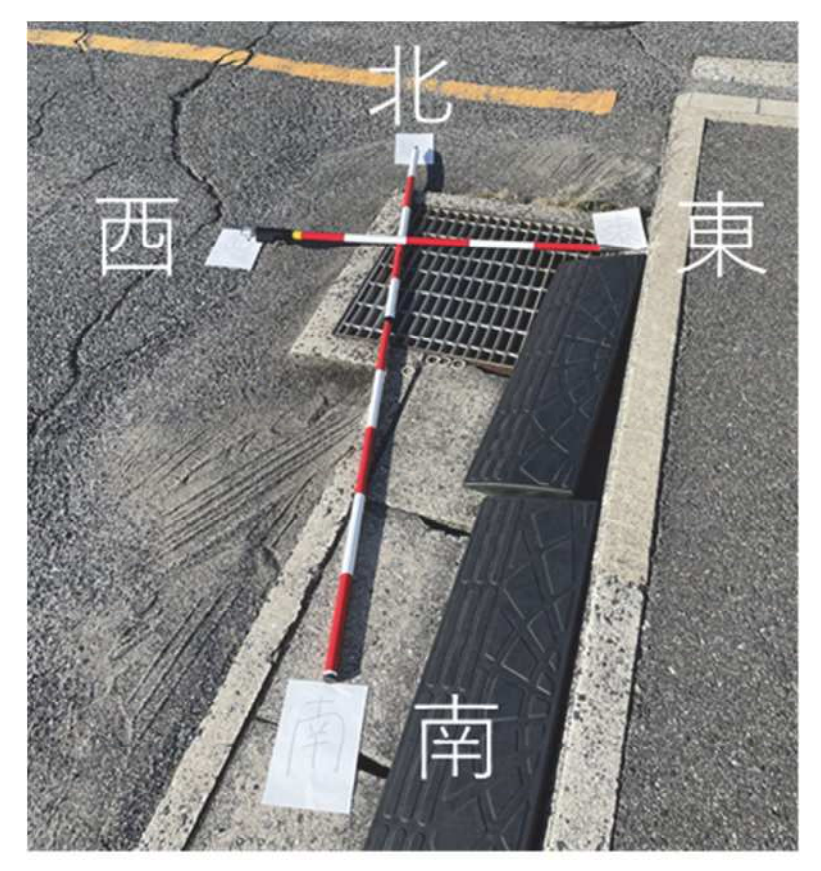

図 5-25 方位確認用赤白ポール

次に、この座標系の3次元モデルを ArcGIS Pro に取り込んだ場合に意図したとおり に取り込まれることを確認した. ArcGIS Proに取り込む際に利用する3次元モデルの ファイル形式である COLLADA ファイルには、「up axis」と呼ばれる 3 次元モデルの 上下方向の軸を指定する情報が含まれる. LiDAR モデルの COLLADA ファイルには, 上方向の軸として Y 軸が指定されていることを確認し、実際に ArcGIS Pro に取り込ん だ際も、Y軸が上下方向に取り込まれることを確認した.

以上より,座標軸は X軸と Z軸がなす面を地表面とし, Y軸を上下(高さ)方向と した. また, 平面直角座標系で位置合わせをすることから便宜的に, モデルの X 軸を 平面直角座標系の X 軸 (南北方向), モデルの Z 軸を平面直角座標系の Y 軸 (東西方 向)とした.

### (2) 座標変換

3次元 GIS に砂防堰堤水通し天端の LiDAR モデルを取り込むために平面直角座標系 への変換を次の手順に従い実施した.

- 1)LiDAR モデルを取得した砂防堰堤水通し天端に標定点を設けて、高精度 GNSS 測 位装置を用いて測位した.
- 2)MeshLab 上で LiDAR モデルを表示し, MeshLab 内での標定点の座標を計測した.
- 3)1)2)それぞれで測位した 2 点の XY 座標から国土地理院測量計算サイト<sup>79)</sup>を用い て方位角を求め, 1)2)の差分を求めた. なお, 方位角を求める際, LiDAR モデルの Z 座標を Y 座標と読み替えて計算した.
- 4)LiDARモデルを3)の角度で回転後, MeshLab内で再度標定点の座標を1点計測し, 標定点の実測値との差から, XYZ 座標値の平行移動量を算出した.

#### $(3)$ 参照点作成

ArcGIS Pro に 3 次元モデルを投入する際には、3 次元モデルの重心の座標が参照点 となり、参照点を基準として3次元空間内にモデルが配置される. そこで、参照点を 次の手順で作成した.

- 1)前項で作成した、回転移動済み(平行移動なし)の LiDAR モデルの重心座標を求 める.
- 2)1)の重心座標を、前項で算出した平行移動量を用いて平行移動する.
- 3) ArcGIS Pro の機能を用いて, 2) の座標値から GIS 上にポイントデータを作成し, 参 照点とした.

## (4) ArcGIS Pro への投入

ArcGIS Pro の機能を用いて、回転移動済み(平行移動なし)の LiDAR モデルを投入 した. 3次元モデル投入状況を,図5-26,図5-27に示す. 砂防堰堤3次元モデルと水 通し天端3次元モデル (LiDAR モデル) が概ね正しい位置に重なっていることが確認 できる.

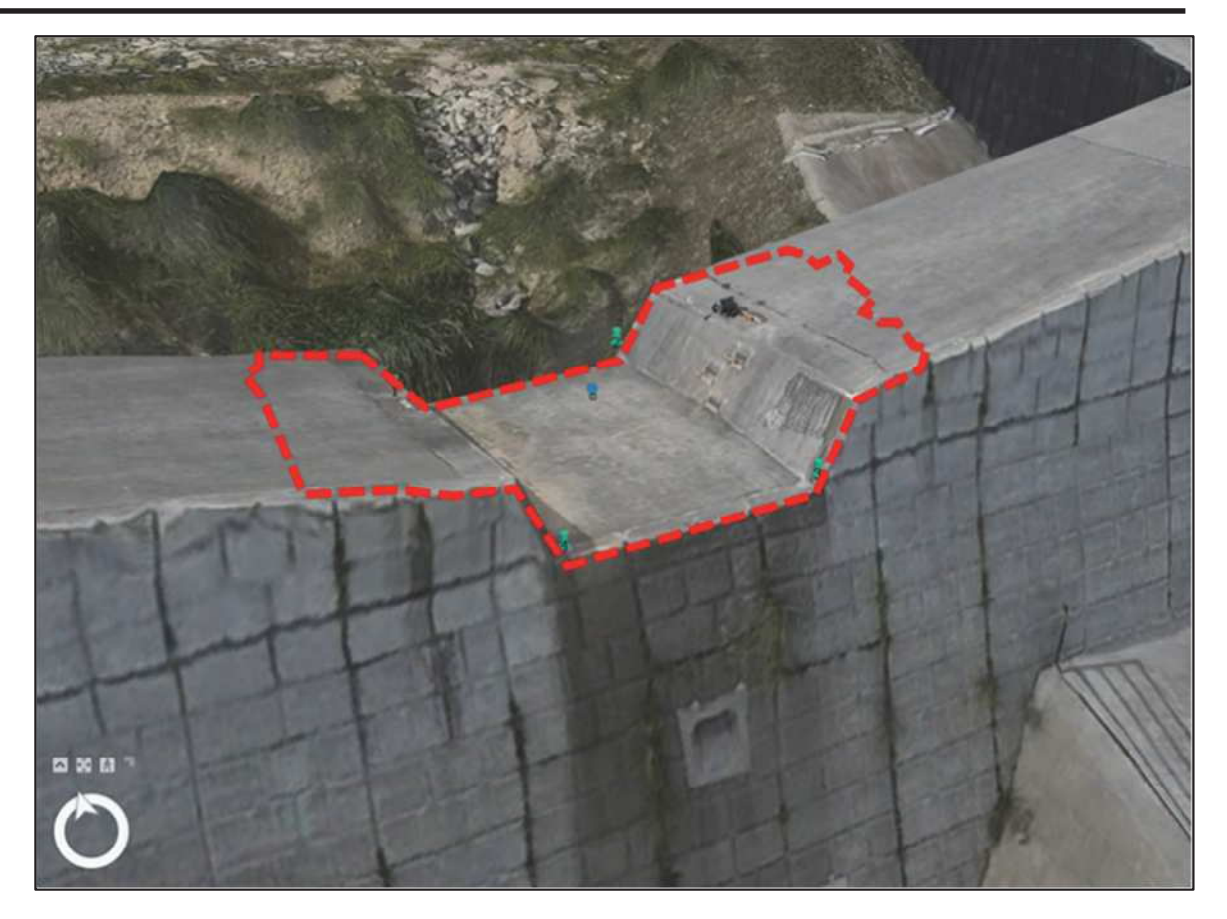

図 5-26 砂防堰堤・水通し天端3次元モデル

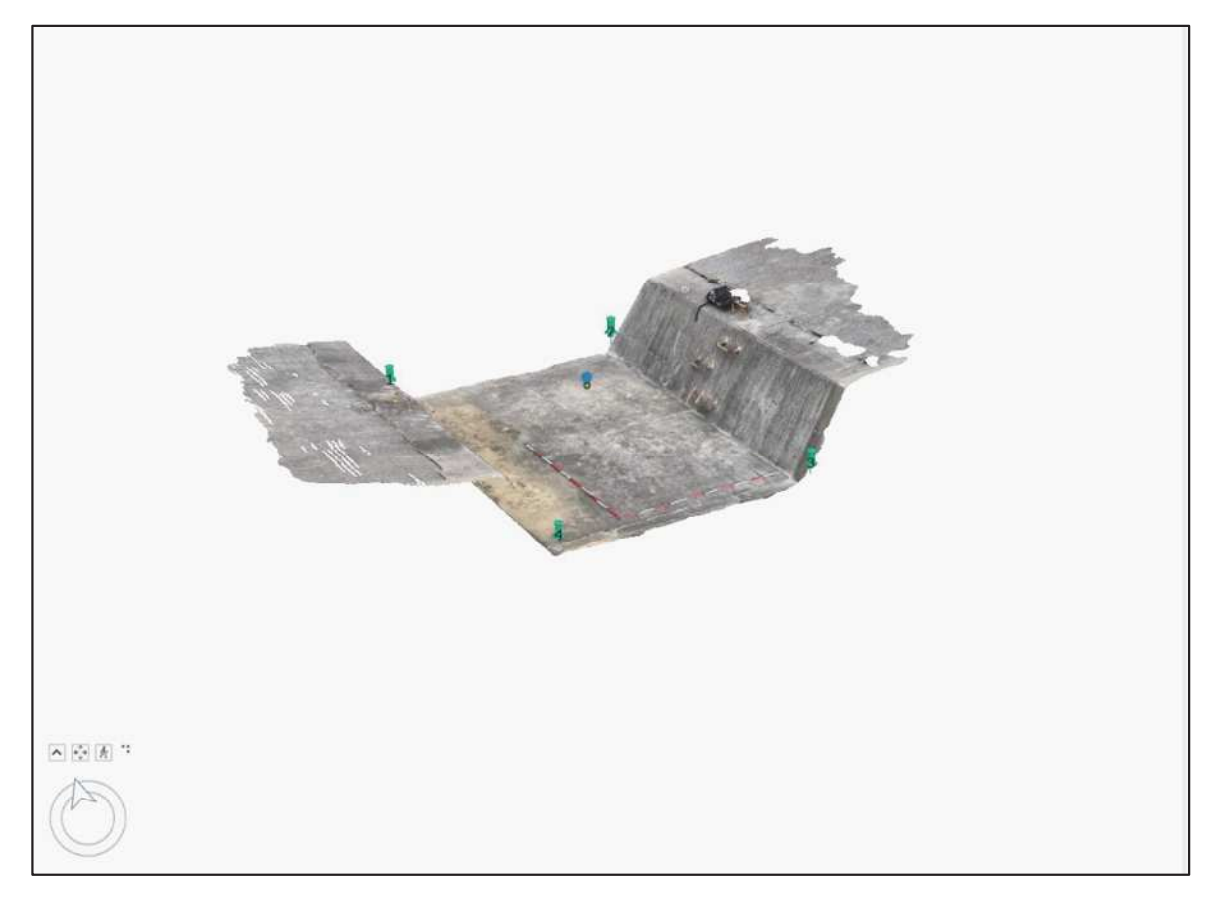

## 図 5-27 水通し天端 3次元モデル (同アングル)

## 5.6.8 LiDAR アプリの効果と課題

LiDAR アプリを使った実験の結果、3次元点検写真モデルを作成するにあたり変状 の大きさを把握するような使い方については SfM/MVS 手法による方法と遜色ないこ とを確認した. 一方で, 3次元モデル上のテクスチャ解像度については, 1m の距離で 撮影したコンベックスの目盛りの数字が読めないといった問題点があることが判明し た.

このため、砂防堰堤の点検に利用する場合、ひび割れの幅(1mm 以下)は画像から 計測する必要があるため本モデルから計測するような使い方は困難である。これに対 して摩耗や洗掘については数 cm~数十 cm 単位のサイズであるため、テクスチャ解像 度が粗くても 3 次元的な形状から変状の大きさ (幅・深さ等) を計測可能である. よ って、LiDARアプリは適用対象変状を、摩耗と洗掘とすることで実用可能であると考 えられる.

実用に向けた課題は、作成した3次元モデルの座標系変換の簡素化である. 本論文 で提案した手法は、標定点を基準にして3次元モデル編集用ソフトを用いて計測した モデル内の座標から座標系変換後の値を計算し, 3次元モデルを回転·平行移動する方 法であるが、手作業が多く現実的ではない、そのため、これらの作業を自動化するこ とで実用可能となると考えられる.

#### 5.7 まとめ

本研究では、砂防堰堤の3次元モデルを SfM 解析により作成し、ArcGIS Online の3 次元 GIS データとして取り込む手法を提案した. さらに, 点検写真の空間的な配置を 把握しやすくするために, 3次元の砂防堰堤モデル上への貼り付け手法を提案した. こ れにより、スマート調査に3次元機能を付加することを実現できた.

図 5-12に示す結果において、砂防堰堤3次元モデルと点検写真の3次元モデルの重 なり領域を比較したところ, 数 cm の差はあったが, 点検現場に行っていない人が点検 写真の位置・方向を把握するという目的から、実用的には問題ないと判断した.

また、UAV と地上の目視点検写真といった異なる点検方法の結果を、3 次元空間情 報として一体的に表現できるため点検結果の可視化を高度化することが可能となった.

さらに、3次元空間モデルへの点検写真貼り付け時に標定点による位置合わせ手法 (図 5-1 手法1)だけでなく,点検写真に RTK 高精度測位結果を埋め込むことで,標 定点なしで点検写真を3次元空間モデルへ点検写真を貼り付ける手法(図5-1手法2) も開発した.

また、研究を発展させ、点検写真の空間的な配置を把握しやすくするために、LiDAR アプリを用いて作成した点検写真 3次元モデルの 3次元砂防堰堤モデルへの貼り付け 手法を提案した.

従来手法では、点検写真3次元モデルを SfM/MVS 解析により作成していたが、発展 させた手法では LiDAR アプリを用いて作成することから、SfM モデルと LiDAR モデ ルを点検写真として用いる際の違いを確認するための実験を行った.

画質に関しては、LiDAR モデルは SfM モデルに比べて画像解像度が低いため、求め る品質にあわせて撮影距離を変更する等の対策が必要であることを確認した.

また精度に関しては、標定点に近い場所では SfM モデルの精度が高いが、標定点か ら 10m程度離れた場所では LiDAR アプリの精度が高いことを確認した.

LiDAR モデルを ArcGIS Pro に取り込むために、アプリ独自座標系から平面直角座標 系に変換し、ArGIS Proに取り込む手法を提案し、取り込み可能であることを示した.

LiDAR モデルは SfM モデルに比べてテクスチャは粗いが、形状の精度は同等である ため、ひび割れのような 1mm 以下の変状の把握は困難だが、摩耗や洗掘といった数 cm  $\sim$ 数十 cm 単位の変状へは適用可能である. また, LiDAR モデルは現場で 3 次元モデ ルを作成することができるため、点検写真 3次元モデルを現場で確認できるという利 点がある.

本論文の3次元空間モデルへの点検写真貼り付け手法は、RTK高精度測位による位 置情報が基本となっているが, 原理上数 cm の誤差が発生するため, より高い精度で 貼り付ける際には点検場所に常設マーカーを設置するなどしてRTK高精度測位に依存 しない位置合わせの方法も検討していく必要がある.

また、ArcGIS への取り込み時の参照点の設定方法にも課題があるため、今後本研究

で得られた手法のさらなる改良が必要である.

# 第6章 総括

第6章

6.1 本研究のまとめ

6.2 今後の課題

#### 第6章 総括

#### 6.1 本研究のまとめ

これまでは、社会インフラの維持管理に 3 次元データを活用することは考えられて おらず, 調査・測量・設計・施工・維持管理等の建設生産活動は, 2次元の図面を使っ て進められていた.

そのような中、石井国土交通大臣は平成28年を「生産性革命元年」と位置付け、平 成 28年3月に「国土交通省生産性革命本部」を設置した 80). そして、平成 28年4月 には、i-Construction 委員会により i-Construction の基本方針や推進方策等を報告書 81) としてとりまとめた. 国土交通省では、建設現場の生産性向上を図る i-Construction の 取り組みにおいて、Society5.0における新たな社会資本整備を見据えた3次元データを 基軸とする建設生産·管理システムを実現するため BIM/CIM の取り組みを推進してき た.

BIM/CIMは、建設事業で取り扱う情報をデジタル化することにより、調査・測量· 設計・施工・維持管理等の建設事業の各段階に携わる受発注者のデータ活用・共有を 容易にし、建設事業全体における一連の建設生産・管理システムの効率化を図ること であり、情報共有の手段として, 3次元モデルや参照資料を使用するとされている. そ して, 令和 5 年度には BIM/CIM 原則適用 38)となり, 詳細設計·工事においては 3 次元 モデル活用が義務化された.しかし,維持管理において 3 次元モデル活用は進んでお らず, 2次元図面を用いて仕事を進めているのが現実である.

一方で,少子高齢化により社会インフラの維持管理の担い手不足や熟練技術者の減 少への対処は喫緊の課題であり、維持管理の現場に3次元モデルを導入することでこ の課題を解決することが求められている.

本研究では, 3次元モデルを砂防堰堤点検に導入することで, 維持管理の高度化を目 指した. 具体的には、システム要件①~42を実現することで、砂防堰堤の変状位置· 方向を 3 次元空間上で把握でき、さらに点検毎の写真を重畳表示することで、時系列 の変化を把握可能とした.

本研究で得られた結論を各章ごとに要約し、以下に述べる.

「第1章 序論」では、我が国における社会インフラの維持管理の現状と課題をま とめるとともに、土木施設維持管理のための 3 次元モデル活用・3 次元モデルの位置 合わせに用いる高精度測位・3 次元モデル作成の基礎となる画像合成等に関する既往 の研究動向の整理を行った。その上で本研究の目的と着眼点を整理し、本論文の構成 と概要について述べた.

「第2章 3次元モデルの比較と砂防施設維持管理システムへの適用検討」では, 砂防施設維持管理システムに適用するための3次元モデルとして、BIM/CIM モデル· 3次元点群モデル・3次元サーフェスモデルの3種類のモデルを比較し検討した. 現状

では、砂防堰堤の BIM/CIM モデルは少ないことと、令和 5 年度 BIM/CIM 原則適用と なったが、義務化された 3 次元モデルの詳細度が 200 または 300 と、構造物の外形の み再現したモデルであるため内部構造を把握できるというメリットが得られないこと から、BIM/CIM モデルは採用しなかった. また、3次元点群モデルは構造物を面でと らえることができず面にテクスチャを貼り付けることができないことから採用しなか った. 以上より, 既往の砂防堰堤に適用する場合には UAV で撮影した写真から SfM/M VS技術により作成可能な3次元サーフェスモデルが有用であると考え、本研究におけ る 3 次元モデルは 3 次元サーフェスモデルとした.

「第3章 砂防施設調査支援システムに用いる RTK 受信機の性能評価」では, 砂防 堰堤や点検写真の3次元モデルを, 3次元 GIS上に配置する際の位置合わせのために 必要な高精度測位技術 (RTK 測位) を調査し、砂防堰堤とその周辺の森林において測 位精度評価を実施した. 性能評価を行ったマルチバンド受信機では、砂防堰堤直下の 上空が7割程度覆われている劣悪な環境においても、水平方向のばらつきが 22mm (2 DRMS)であることを確認し、砂防堰堤や点検写真の 3 次元モデルの位置合わせに適 用可能であることを確認した.

「第 4 章 砂防堰堤点検画像作成のための画像合成の検討」では,3 次元モデル作 成の基礎的な検討として、画像合成手法について整理した. 画像合成のための特徴点 検出手法では、SIFT 特徴量・AKAZE 特徴量の 2 種類の特徴量を比較し、実験により 精度を確認した. また, 外れ値除去手法として RANSAC を用いた. これらを組み合わ せた手法により、砂防堰堤のコンクリート面の複数枚の写真を用いた画像合成を実施 した. なお、本検討を進める過程において、SfM/MVS技術を点検写真合成にも適用可 能であることが判明したため, 以降では砂防堰堤 3 次元モデル作成だけでなく, 点検 写真の合成についても SfM/MVS 技術を用いることとした.

「第5章 SfM/MVSによる3次元モデル作成と3次元 GISへの適用」では、まず 本研究において2次元から3次元へ適用範囲を拡張する「スマート調査」のシステム 概要を示した. その後、3次元サーフェスモデルを作成するために、SfM/MVS 処理に ついて調査した. SfM/MVS 処理により砂防堰堤3次元モデルと点検写真3次元モデル を作成し, それらを 3 次元 GIS に取り込むことで, 3 次元地図上に砂防堰堤と点検写 真を重ね合わせて表示することに成功した. SfM/MVS 処理により点検写真3次元モデ ルを作成する際には、標定点を設けて標定点の座標を RTK 測位技術により測位するこ とにより3次元モデルの位置合わせをする方法と、RTK 測位装置を取り付けたスマー トフォンにより撮影した写真を用いることで標定点なしで高精度な3次元モデルを作 成する方法の2通りの手法を考案し実証した.

さらに, iPhone12Pro 以降の上位機種に搭載された LiDAR 機能を用いて 3 次元計測 を行うことが可能な iPhone LiDAR アプリを用いて 3 次元サーフェスモデルを作成す る手法を検討した. iPhone LiDAR アプリで作成した3次元モデルと SfM/MVS 処理を

 $6 - 2$ 

実装したソフトウェアである MetaShape を用いて作成した 3 次元モデルを比較し、点 検写真として活用するための画像解像度や位置精度等を確認した. 作成した 3次元モ デルを3次元 GIS ソフトに取り込むための、方位および位置を合わせるための手法を 検討し、実際に3次元 GIS 上で砂防堰堤3次元モデルと点検写真3次元モデルを重ね 合わせることができることを確認した.

各章ごとに得られた以上の結果から、本研究では、砂防堰堤3次元モデルに点検写 真3次元モデルを重畳表示する機能を実現したことで、次のことを実現した.

従来は現場の技術者が着目すべき変状箇所を判断して撮影していた点検写真を、提 案手法では変状全体を撮影する. 現場技術者の判断誤りがあった場合に, 現状は現場 作業のやり直しが発生するが、提案手法では現場作業のやり直しが不要となり効率化 を図ることが可能となる。このため、すべての現場に熟練技術者を配置しなくても良 くなり,経験の少ない若手技術者が効率的に現場での点検技術を習得することが可能 となる. 図 6-1 また図 6-2 には、現状と提案手法のフローおよび点検写真を比較した 結果を示す. 図 6-1 に示されるように、現状は現場で撮影した点検写真を事務所に持 ち帰り、写真帳作成・図面との対応付けといった作業を実施しているが、撮影箇所以 外の写真が必要となった場合は現場での再撮影が必要となる。しかし、本提案手法に より,変状全体の写真(3 次元モデル)を使って内業を行うことで,現場で着目した 場所以外の写真も利用可能, つまり現場での再撮影が不要となり, 点検業務を効率化 できる. また, 図 6-2 に示されるように, 現状は変状の拡大写真と全体写真のみが成 果であることから変状の位置・方向・大きさの把握および変状の経年変化(例:ひび われの進展)の把握が困難であるが、本提案手法により、変状の位置・方向・大き さ・経年変化を把握可能となる.

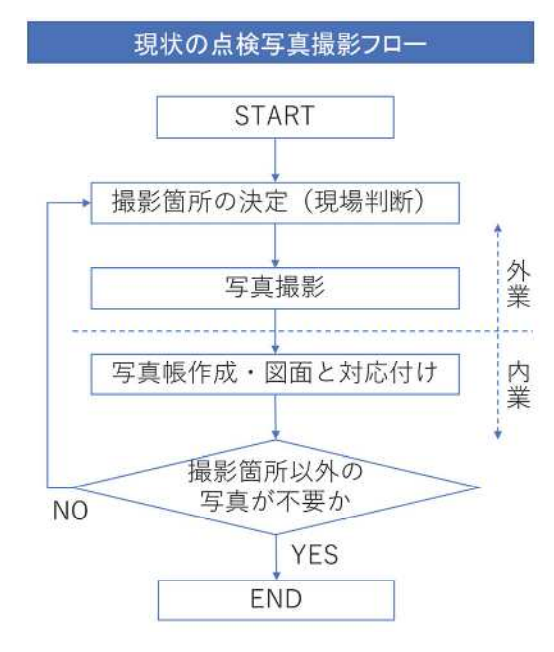

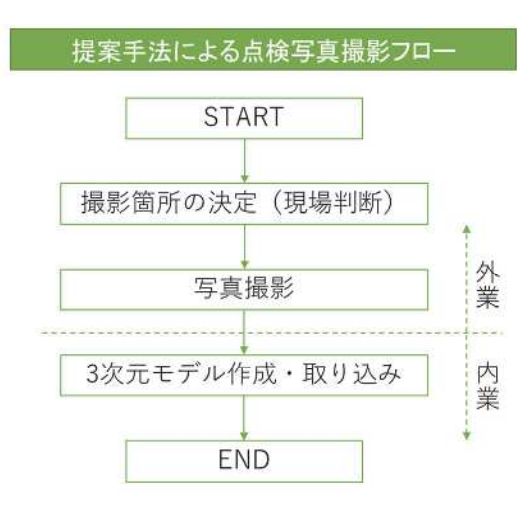

図 6-1 点検写真撮影フロー (現状・提案手法)

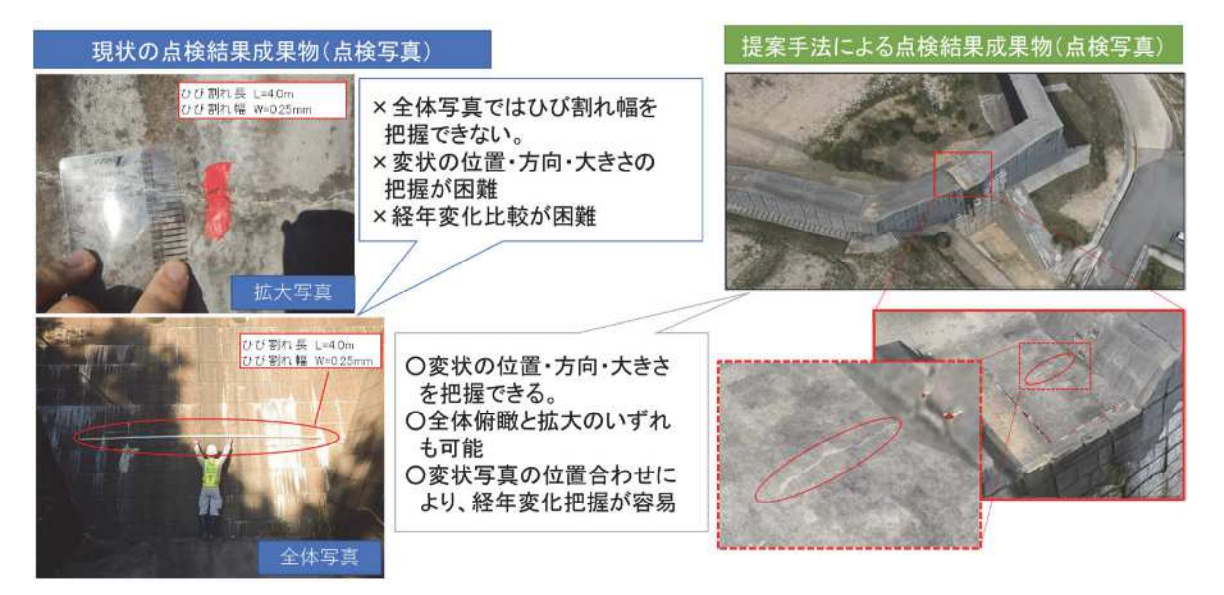

図 6-2 点検写真 (現状·提案手法)

#### 6.2 今後の課題

本研究において、様々な方法で取得した 3次元サーフェスモデルを、3次元 GIS 内 に取り込むことで、現場の点検者以外の人に対して現場の状況を分かりやすく説明す るために可視化する手法を開発し, 開発の過程で多くの知見を得ることができた.

本研究の目的に対しては、十分な成果をあげることができたものの、実務への適用 に向けては検討が必要な課題もあるため、以下に整理して示す.

1)点検写真3次元モデル作成の簡素化

本研究では、点検写真モデルを作成する際に SfM/MVS 技術を用いたが、この方法 では点検写真撮影の後処理が必要となる. そこで iPhone LiDAR アプリによる点検写 真モデルも検討した. モデル作成にかかる時間短縮や作業負荷軽減という意味では 効果があったが、SfM/MVS技術により作成した点検写真モデルと比較するとテクス チャの解像度が低いという問題(図6-3)があった.

そこで、今後はiPhone LiDARアプリのテクスチャ解像度を上げる方法の検討を進 めるとともに、より簡素な点検写真 3次元モデル作成手法を検討することとした. 具体的には,凹凸のある形状を再現するのではなく,構造物の平面の写真を撮影し, 撮影した写真を構造物の面に貼り付ける方法である. 精度の問題はあるが、撮影場 所(カメラの位置)の座標を高精度測位で求め、写真撮影時に iPhone LiDAR アプリ と同様に LiDAR で被写体の平面上の複数の点と iPhone との相対的な位置座標を測 定し、被写体の点の座標と写真のピクセルを対応付けることで、点検写真(平面) に3次元座標を与えることが可能となる (図 6-4).

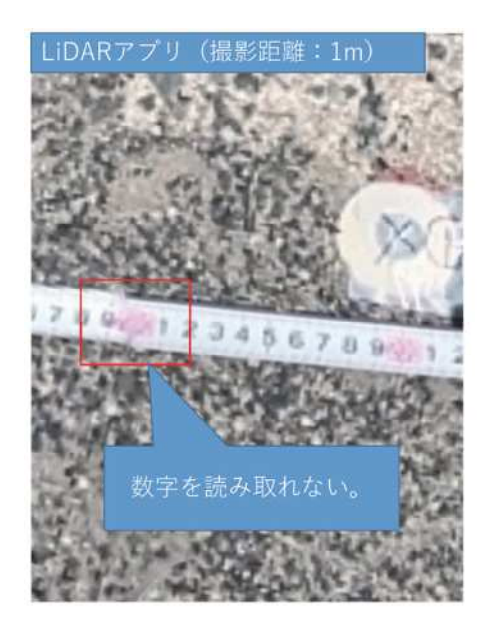

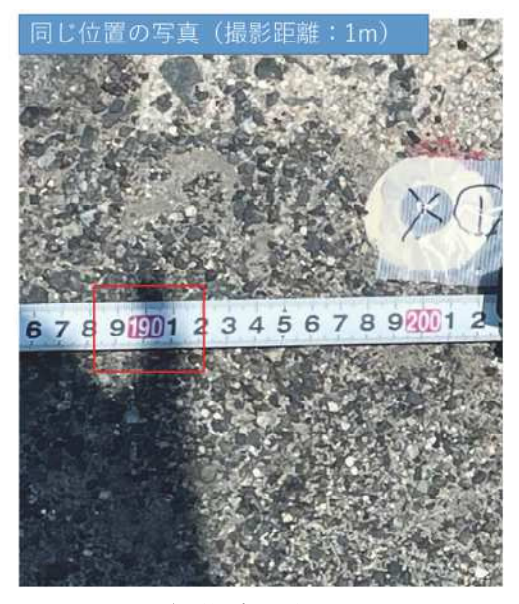

図 6-3 iPhone LiDAR アプリのテクスチャ解像度が低い問題

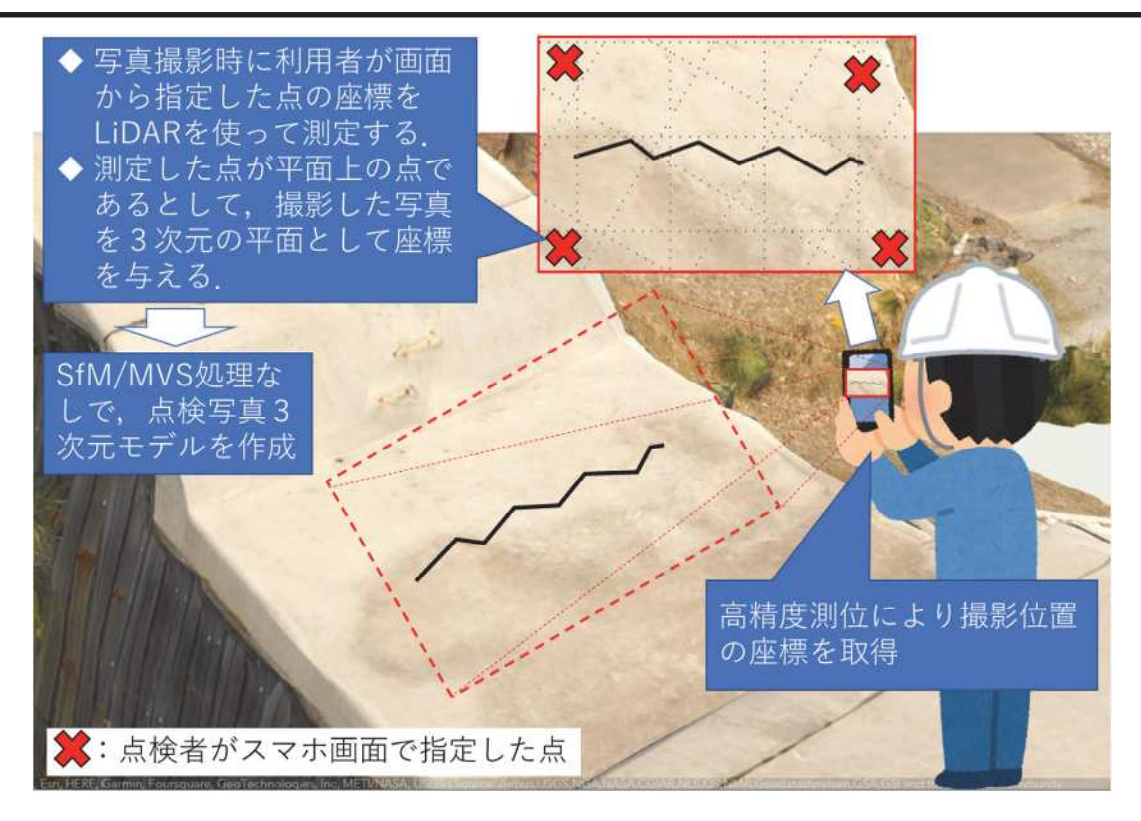

図 6-4 点検写真 3次元モデル作成簡素化のイメージ

2) 3 次元 GIS への取り込みの簡素化

本研究では、3次元 GIS として ESRI 社の ArcGIS Pro および ArcGIS Online を用い た. ArcGIS への3次元モデルの取り込みは、3次元モデルの重心座標を算出し、重 心座標と COLLADA 形式のファイルを指定することで処理されている. そのため, 3次元 GISに3次元モデルを取り込む前に3次元モデルの重心座標を算出する処理 を簡略化する必要がある.

また、iPhone LiDAR アプリで取得した3次元モデルは、データを取得し始めた方 位を基準にした独自の座標系でデータが作成されるため、3次元 GIS に取り込む際 には、重力方向の軸を中心にした回転移動と、平面上の平行移動をする必要がある.

いずれの手法も、データ取得後3次元 GISに取り込む際に事前処理が必要となる ため、これらの処理を簡素化する必要がある.

3)他の 3 次元 GIS への対応

本研究では、メーカーサポートが受けられるメリットを重視して、市販製品であ る ESRI 社の ArcGIS を利用した. 一方, オープンソースの3次元 GIS として Cesium<sup>82)</sup> がある. Cesium は WebGIS を構築するための JavaScript ライブラリや、ゲームエン ジンである Unity<sup>83)</sup>や Unreal Engine<sup>84)</sup>との連携機能等が提供されており, 今後の3次 元モデル活用においては注視すべきソフトウェアであるため、Cesium の活用検討も 並行して進める必要がある.

国土交通省が進めている Project PLATEAU のサイトには、Cesium の JavaScript ラ イブラリである CesiumJS を使って,PLATEAU の 3D 都市モデルをブラウザで表示 するプログラムが紹介<sup>85</sup>)されている. この情報を参考に、他の3次元 GIS への対応 を進めていきたい.

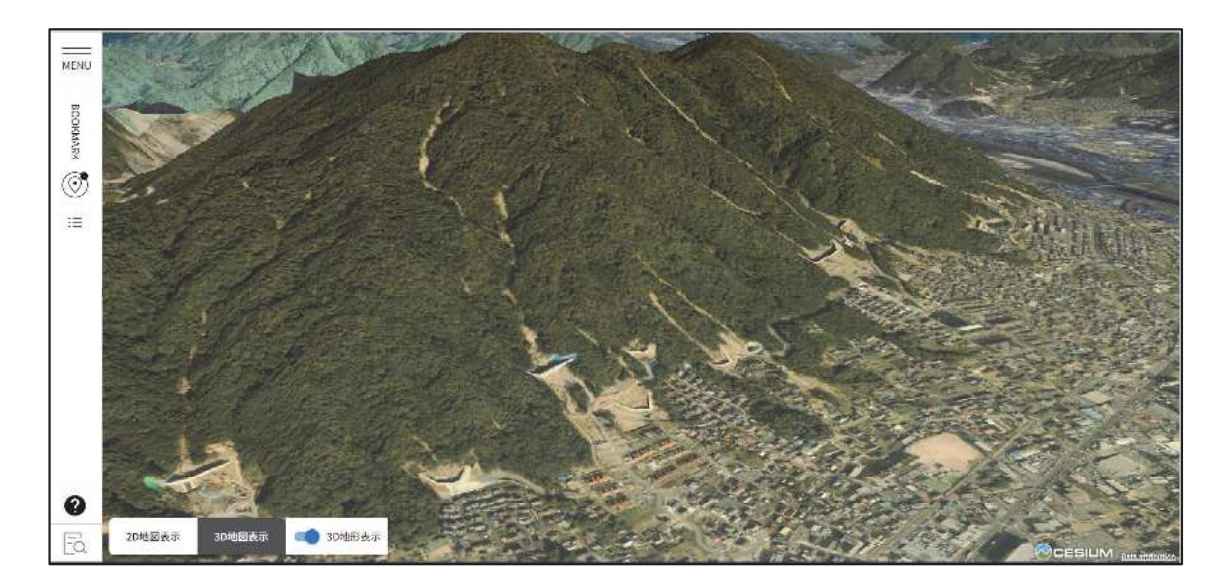

図 6-5 Cesium 利用例 [国土交通データプラットフォーム Ver3.086)]

4)点検写真が砂防堰堤に埋まる問題の対応

本研究の手法では、砂防堰堤3次元モデルと点検写真3次元モデルの位置合わせ は、RTK 測位に依存している. RTK 測位を利用していることから、数 cm の誤差を 許容する必要があるため、点検写真が砂防堰堤の中に埋め込まれてしまう(砂防堰 堤の内側に入る)場合がある.

この問題を解決するためには、砂防堰堤 3次元モデルにおいて内側と外側を定義 し、点検写真3次元モデルの位置が砂防堰堤3次元モデルの内側になった場合は強 制的に外側に出すための手法を検討する必要がある。このとき、砂防堰堤3次元モ デルの外向き法線ベクトルを取得できれば、砂防堰堤3次元モデルの外側の判定が 可能となる。そのため、外向き法線ベクトルの算出方法と、それを用いた点検写真 3 次元モデルの外出し手法について検討を進める. 全ての土木施設に対して汎用的 に利用可能な手法の構築は困難であるため、まずは砂防堰堤を対象にして検討を進 めていく.

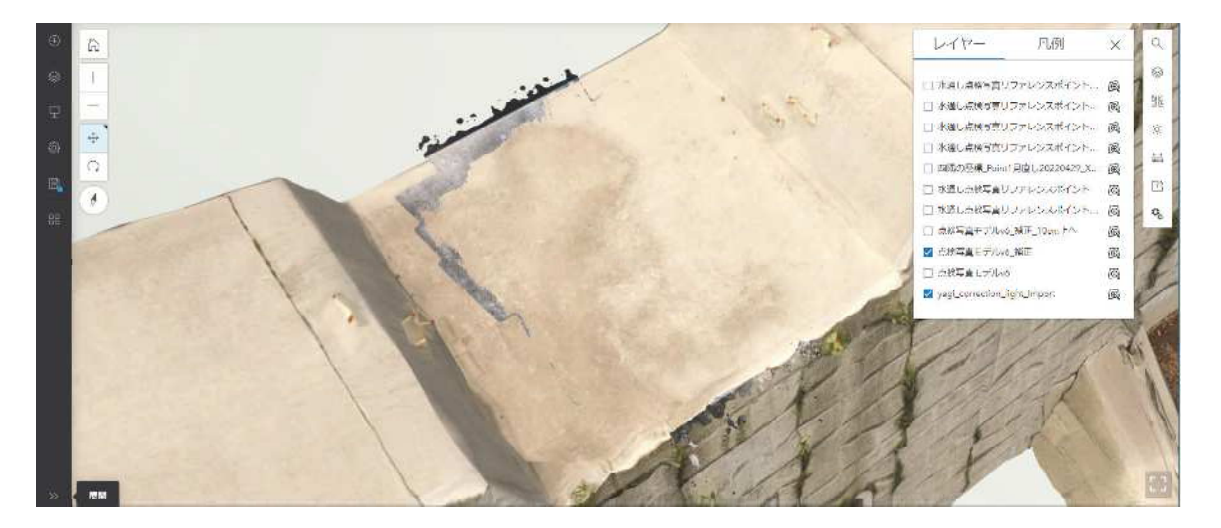

図 6-6 砂防堰堤に埋まった点検写真3次元モデル

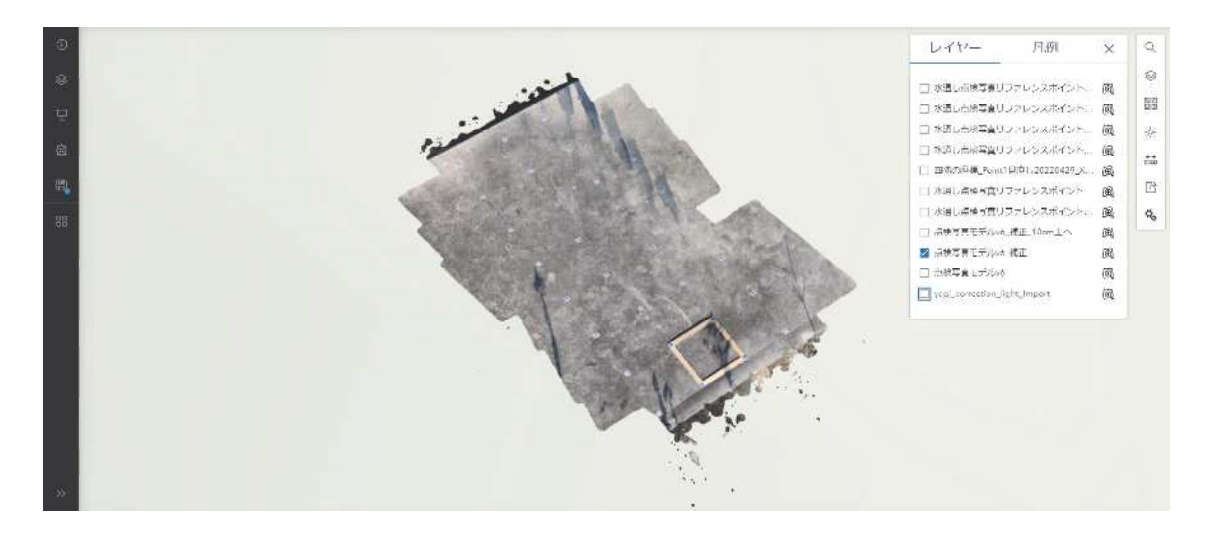

図 6-7 砂防堰堤に埋まった点検写真3次元モデル(点検写真のみ表示)

5)画像による点検写真と砂防堰堤とのマッチング

本研究の手法では、点検写真の砂防堰堤上の位置を合わせる際に、RTK 測位によ る位置情報を利用している. この手法では RTK 測位の精度が位置合わせの限界を決 めてしまう. また、地殻変動や構造物の変形等により、砂防堰堤自体が動いた場合 には、砂防堰堤の移動量で位置を補正する必要がある.

そこで、RTK 測位に頼らない方法として、画像により点検写真の砂防堰堤上の位 置を合わせる方法を検討する. 本検討を進め方として、一つは純粋にコンクリート 表面のテクスチャを使い位置合わせをする方法と、もう一つは点検写真を撮影する 場所に常設のマーカーを設置して、マーカーを用いて位置合わせをする方法が考え

られる. いずれの方法も砂防堰堤上のローカル座標で位置合わせをすることで、砂 防堰堤自体が動いた場合でも位置合わせが可能である.

参考文献

- 1)国土交通省:社会資本の老朽化の現状と将来, <https://www.mlit.go.jp/sogoseisaku/ maintenance/02research/02 01.html>,  $(\lambda \neq 2023.04.15)$ .
- 2)国土交通省: インフラ長寿命化計画(行動計画)令和 3 年度~令和 7 年度, <http s://www.mlit.go.jp/sogoseisaku/maintenance/ pdf/tyouzyumyou2honbun.pdf>, (入手 2  $023.04.15$ .
- 3)国土交通省:国土交通白書 2020, <https://www.mlit.go.jp/hakusyo/mlit/r01/hakusho/ r02/pdfindex.html>,  $(\lambda \neq 2023.04.15)$ .
- 4)気象庁:日本の気候変動 2020 (概要), <https://www.data.jma.go.jp/cpdinfo/ccj/2020 /pdf/cc2020 gaiyo.pdf>, (入手 2023.04.15).
- 5)国土交通省:砂防関係施設の長寿命化計画策定ガイドライン (案), <https://www. mlit.go.jp/river/shishin guideline/sabo/tyoujyu.pdf>,  $(\lambda \neq 2023.04.15)$ .
- 6)国土交通省:砂防関係施設点検要領(案)令和4年3月, <https://www.mlit.go.jp/r iver/sabo/H31tyoujumyouka/tenken.pdf>,  $(\lambda \neq 2023.04.09)$ .
- 7)国土交通省 日光砂防事務所:砂防堰堤の働き, <https://www.ktr.mlit.go.jp/nikko/ni kko00005.html>,  $($ 入手 2023.06.11).
- 8)長野県 : 設計基準(長野県土木事業設計基準及び土木構造物標準設計図), <https: //www.pref.nagano.lg.jp/gijukan/infra/kensetsu/gijutsu/setukeikijyun.html>,  $($   $\bar{\wedge}$   $\pm$  20  $23.06.11$ .
- 9)国土交通省: インフラ分野の DX アクションプラン (令和4年3月30日公表), < https://www.mlit.go.jp/report/press/kanbo08 hh 000886.html>,  $(\overline{\wedge} \pm 2023.04.09)$ .
- 10)山野亨, 荒木義則, 桐山魁他: ICT 技術を活用した調査効率化支援ツール (スマ ート調査)への 3 次元モデル適用について、第74回 (令和4年度)土木学会中 国支部研究発表会論文集, pp.393-396, 2022.
- 11) JACIC : BIM/CIM とは (BIM/CIM の概要), <https://www.cals.jacic.or.jp/CIM/cim/ summary.html>, (入手 2022.06.01).
- 12)清水智弘, 吉川眞, 瀧浪秀元他: 3D モデルを用いた橋梁維持管理システムの開 発, 土木学会論文集 F3 (土木情報学), Vol.69, No.2, I 45-I 53, 2013.
- 13)有賀貴志,矢吹信喜:土木構造物を対象とした変状の情報管理のためのプロセス モデルの開発, 土木学会論文集 F3 (土木情報学), Vol.69, No.1, 10-20, 2013.
- 14)石田仁, 矢吹信喜: WebGL の土木構造物の維持管理への応用, 土木学会論文集 F 3 (土木情報学), Vol.71, No.2, II 58-II 65, 2015.
- 15)川野浩平, 青山憲明, 寺口敏生他: 維持管理段階に適した CIM モデルの情報連携 プラットフォームの開発, 土木学会論文集 F3 (土木情報学), Vol.73, No.2, I 13 4-I 140, 2017.
- 16)坂井康一,大石岳史,小野晋太郎他:全方位映像を活用した道路維持管理業務支

援に関する研究, 生産研究, 70巻2号, 101-106, 2018.

- 17)新名恭仁,野中秀樹,小林裕介他:多視点画像三次元モデルの土木構造物維持管 理への適用に向けた提案と試行結果, 土木学会論文集 F4 (建設マネジメント), V ol.74, No.2, I 19-I 30, 2018.
- 18) Habib Fathi, Fei Dai and Manolis Lourakis: Automated as-built 3D reconstructio n of civil infrastructure using computer vision: Achievements, opportunities, and c hallenges, Advanced Engineering Informatics, Volume 29, Issue 2, pp.149-161, 20 15.
- 19)伊藤陽司, 豊田守, 中村大:被災調査支援システムの開発と利用, 地盤工学ジャ  $-\frac{+}{\nu}$ , Vol. 4, No. 2, pp. 197-204, 2008.
- 20)柴山明寛, 久田嘉章, 村上正浩: 被害情報収集支援システムを用いた災害情報共 有に関する研究, 日本地震工学会論文集, 第9巻, 第2号 (特集号), 2009.
- 21)三浦英晃, 佐藤浩治:災害現場における GIS システムの活用について~台風 12 号 TEC-FORCE での活用事例~, 国土技術研究会, 2012.
- 22)荒木義則,南口由行:大規模土砂災害における無人飛行機を活用した緊急調査の 試行的研究, 第10回土砂災害に関するシンポジウム論文集, pp. 73-78, 2020.
- 23)高室裕也, 安藤克真, 河村圭他: コンクリート表面におけるひび割れ認識への画 像処理技術の適用, 土木情報利用技術論文集, Vol.12, pp.187-198, 2003.
- 24)川村力, 曽我部正道, 石井秀和他:デジタルカメラを用いたひび割れ測定法の標 準化に関する検討, コンクリート工学年次論文集, Vol.25, No.1, pp.1601-1606, 2003.
- 25)山口友之, 橋本周司: Gray-scale Hough 変換を用いたコンクリート表面のひび割 れ検出, 社団法人情報処理学会研究報告, pp.57-64, 2004.
- 26)車谷麻緒,中野葵,渡辺ともみ:レベルセット関数を用いた形状評価によるコン クリート構造物のひび割れ自動計測, 土木学会論文集 F3 (土木情報学), Vol.73, No.2, I 29-I 36, 2017.
- 27)広田健一, 勝尾伸一, 小島尚人他:コンクリート表面ひび割れのリアルタイム点 検支援システムの拡充と現場適用効果, 土木学会論文集 F3 (土木情報学), Vol.7 1, No.2, pp.II\_66-II\_77, 2015.
- 28)全邦釘, 井後敦史: Random Forest によるコンクリート表面ひび割れの検出, 土 木学会論文集 F3, Vol. 71, No. 2, pp. I 1-I 8, 2015.
- 29)全邦釘, 嶋本ゆり, 大窪和明他:ディープラーニングおよび Random Forest によ るコンクリートのひび割れ自動検出手法, 土木学会論文集 F3 (土木情報学), Vol. 73, No.2, pp.I 297-I 307, 2017.
- 30)山根達郎, 全邦釘: Deep learning による Semantic Segmentation を用いたコンク リート表面ひび割れの検出,構造工学論文集, Vol.65A, pp.130-138, 2019.
- 31)野村泰稔, 村尾彩希, 阪口幸広他:深層畳み込みニューラルネットワークに基づ くコンクリート表面のひび割れ検出システム, 土木学会論文集 F6 (安全問題), V ol.73, No.2, pp.I 189-I 198, 2017.
- 32) 藤田悠介, 中村秀明, 浜本義彦: コンクリート構造物の外観点検のための画像合 成および半自動ひび割れ評価,土木学会論文集 F3 (土木情報学), Vol.74, No.1, pp.18-32, 2018.
- 33) 藤田悠介, 小林圭太, 浜本義彦: 深層学習を用いたひび割れ抽出の効率化および 高精度化, 土木学会論文集 F3(土木情報学), Vol.77, No.1, pp.14-21, 2021.
- 34)田中 絵里子, 田中 圭:iPhone 搭載の LiDAR 機能を用いたバリア情報の取得と その精度検証、日本地理学会発表要旨集、2021年度日本地理学会春季学術大会、2  $021.$
- 35)松嶋 秀士, 井良沢 道也, 鄒 青穎他: 落石調査におけるモバイルレーザスキャナ の活用に向けての検討, 日本地すべり学会誌, Vol.59, No.3, 2022.
- 36)中村泰敏,橋本岳,鈴木康之:モバイル端末型三次元点群スキャナの土木建設分 野向け公共座標対応化の研究, AI・データサイエンス論文集, 3巻, J2号, p.92-103, 2022.
- 37) Gregor Luetzenburg, Aart Kroon and Anders A. Bjørk : Evaluation of the Apple iPhone12 Pro LiDAR for an Application in Geosciences, scientific reports 11, Art icle number 22221 (2021).
- 38)国土交通省:令和 5 年度 BIM/CIM 原則適用について, <https://www.mlit.go.jp/tec /content/001510002.pdf>,  $(\lambda \neq 2023.04.22)$ .
- 39)国土交通省: BIM/CIM (3次元モデルの基礎知識), <https://www.ktr.mlit.go.jp/ktr content/content/000853200.pdf>,  $(\lambda \neq 2023.04.22)$ .
- 40)国土交通省: BIM/CIM 活用ガイドライン(案) 第3編砂防及び地すべり対策編,  $\lt$ https://www.mlit.go.jp/tec/content/001395763.pdf>, (入手 2023.04.22).
- 41)国土交通書:発注者における BIM/CIM 実施要領 (案), <https://www.mlit.go.jp/te c/content/001472845.pdf>,  $(\lambda \neq 2023.04.02)$ .
- 42)航空レーザ測量の仕組み, <https://www.gsi.go.jp/kankyochiri/Laser senmon.html>,  $(\lambda \ncong 2023.04.08)$ .
- 43)公益社団法人日本測量協会: ソクジョの会 e-ラーニング資料 (第1回 航空レー ザ測量とは), < https://www.jsurvey.jp/jg-elearning.pdf>, (入手 2023.04.22).
- 44)国土地理院: UAV 搭載型レーザスキャナを用いた公共測量マニュアル (案), <h ttps://psgsv2.gsi.go.jp/koukyou/public/uavls/doc/uavsl manual.pdf>,  $(\lambda \neq 2023.04.2$  $2)$ .
- 45)国土地理院:車載写真レーザ測量システムを用いた三次元点群測量マニュアル (案), <https://psgsv2.gsi.go.jp/koukyou/download/mms3d manual.pdf>, (入手 202

 $3.04.08$ .

- 46)三菱電機:三菱モービルマッピングシステム 高精度 GPS 移動計測装置「MMS」 の特徴, <https://www.mitsubishielectric.co.jp/mms/tokucho.html>, (入手 2023.04.2  $2)$ .
- 47)国土地理院:地上レーザスキャナを用いた公共測量マニュアル (案), <https://ps gsv2.gsi.go.jp/koukyou/public/tls/doc/tls manual 20180316.pdf>,  $(\overline{\wedge} \pm 2023.04.08)$ .
- 48)国土地理院: UAV を用いた公共測量マニュアル (案), <https://www.gsi.go.jp/com mon/000186712.pdf>,  $(\lambda \neq 2023.04.08)$ .
- 49)岡野和行:シリーズ『はかる』《現地調査·計測(10)》地形計測(その3) SfMを 用いた3次元計測,砂防学会誌, Vol.72, No.6, p.67-71, 2020.
- 50)織田和夫:解説: Structure from Motion(SfM)第一回 SfM の概要とバンドル調整, 写真測量とリモートセンシング, Vol.55, No.3, 2016.
- 51)布施孝志:解説:Structure from Motion(SfM)第二回 SfM と多視点ステレオ, 写 真測量とリモートセンシング, Vol.55, No.4, 2016.
- 52)中野一也:解説: Structure from Motion(SfM)第三回 SfM による三次元形状復元 ソフトウェアについて, 写真測量とリモートセンシング, Vol.55, No.5, 2016.
- 53)気象庁:気象庁が名称を定めた気象・地震・火山現象一覧<https://www.jma.go.jp/ jma/kishou/know/meishou/ meishou ichiran.html>  $(\lambda \neq 2020.10.14)$ .
- 54)河口幸広, 吉村元吾, 江角信良: 土砂災害発生後の緊急点検における SMART SA BOの活用, 砂防学会誌, Vol. 73, No. 1, pp. 58-61, 2020.
- 55)高須知二, 久保信明, 安田明生: RTK-GPS 用プログラムライブラリ RTKLIB の開 発·評価及び運用, GPS/GNSS Symposium 2007 text, pp. 213-218, 日本航海学会, 2007.
- 56)千葉史隆, 佐田達典, 石坂哲宏: RTK 測位を用いた自動車の走行挙動取得に関す る基礎的検討, 土木学会論文集 F3, 68 巻, 2号, pp. II\_37-II\_42, 2012.
- 57)青柳尋斗, 前田裕太, 岡本修他: ローコスト RTK-GNSS 測位の有用性の実証評価,
- 第18回システムインテグレーション部門講演会 (SI2017), 1F3 05, 2017.
- 58)大泉拓也, 河井恵美, 猿渡雄二他: 災害調査での RTK 受信機利用に向けた性能評 価, 第30回応用測量論文集, 2019.
- 59)内閣府:みちびき (準天頂衛星システム: QZSS) 公式サイト センチメーター級 測位補強サービス<https://qzss.go.jp/technical/system/l6.html> (入手 2023.6.18)
- 60)山野亨, 荒木義則, 桐山魁他: ICT を活用した調査効率化ツール (スマート調査) への3次元モデル適用について、第74回(令和4年度)土木学会中国支部研究発 表会論文集, pp. 393-396, 2022.
- 61) 坪井広美, 岡本修: リアルタイムキネマティック GPS の測位誤差に関する実験 的研究, 西松建設技報, VOL.19
- 62)宇野敬太, 佐田達典, 江守央: GPS/QZSS に Galileo を併用した高精度衛星測位に おける衛星選択方法に関する検討, 土木学会論文集 F3 (土木情報学), Vol.77, N o.2, I 13-I 22, 2021.
- 63)G. Lowe. Distinctive image features from scale-invariant keypoints, International journal of computer vision, pp. 91-110, 2004.
- 64)H. Bay, A. Ess, T. Tuytelaars, and L. Van Gool. SURF: Speeded up robust featu res. Computer Vision and Image Understanding, 110(3): pp.346-359, 2008.
- 65)P. F. Alcantarilla, A. Bartoli, and A. J. Davison. KAZE features. ECCV2012, pp. 214-227, 2012.
- 66)P. F. Alcantarilla, J.Nuevo and A. Bartoli, Fast Explicit Diffusion for Accelerate d Features in Nonlinear Scale Spaces, BMVC2012, pp.13.1-13.11, 2013.
- 67)E. Rublee, V. Rabaud, K. Konolige, and G. Bradski. ORB: an efficient alternativ e to SIFT or SURF. In IEEE Intl. Conf. on Computer Vision (ICCV), pages 2564  $-2571, 2011.$
- 68) S. Leutenegger, M. Chli, and R. Y. Siegwart. BRISK: Binary robust invariant sca lable keypoints. In IEEE Intl. Conf. on Computer Vision (ICCV), pages 2548–255 5, 2011.
- 69)庄野逸: 局所画像特徴量, 映像情報メディア学会誌, Vol. 67, No. 3, pp.256-25 8, 2013.
- 70) 奥富正敏: ディジタル画像処理 (改訂第二版), pp.332-pp.360, 2022.
- 71)桐山魁,大泉拓也, 前田裕太, 神田絢子, 岡本修, 猿渡雄二, 山野亨, 河井恵 美, 荒木義則, 森安貞夫, 高田知典:災害調査支援システムに用いる RTK 受信 機の性能評価, 土木情報学シンポジウム講演集, vol.44, pp.17-20, 2019.
- 72)澤柿教伸、ラムサール ダモダール:デジタル三次元空間における実体視地形解 析へのステレオスコピック技術の応用, 地理学論集, 86巻1号, pp.1-9, 2011.
- 73) 松田卓也: 新物理小辞典, pp.167, 三省堂, 2009.
- 74)国土地理院: わかりやすい平面直角座標系, <https://www.gsi.go.jp/sokuchikijun/j pc.html> (閲覧日: 2023年6月11日)
- 75)河口幸広, 和田紘希, 國時正博, 倉本洋平, 荒木義則, 山野亨: 砂防調査・管 理効率化ツール(SMART SABO)の開発について、砂防学会論文集, pp.41-42, 202  $0.7$
- 76)iPhone3D スキャンアプリまとめ(9月16日更新): <https://mobilescan.jp/> (閲覧 日: 2022年12月28日)
- 77)The Khronos Group Inc : COLLADA Digital Asset Schema  $\mathcal{Y} \cup \mathcal{Y} \setminus \mathcal{Y}$  1.5.0, <ht tps://www.khronos.org/files/collada spec 1 5 0 jp.pdf> (閲覧日: 2022年12 月 28

日)

- 78) Apple 社: ARConfiguration. World Alignment.gravity\_Apple Developer Documentatio n, <https://developer.apple.com/documentation/arkit/arconfiguration/worldalignment/g ravity> (閲覧日: 2022年12月28日)
- 79)国土地理院:測量計算サイト, <https://vldb.gsi.go.jp/sokuchi/surveycalc/main.html > (閲覧日: 2022年12月28日)
- 80)国土交通省:生産性革命について、<https://www.mlit.go.jp/river/shinngikai blog/s haseishin/kasenbunkakai/shouiinkai/r-jigyouhyouka/dai07kai/pdf/03 shiryou.pdf>, (入  $\overline{+}$  2023.04.22)
- 81)国土交通省: i-Construction~建設現場の生産性革命~, <https://www.mlit.go.jp/c ommon/001127288.pdf>, (入手 2023.04.22)
- 82) Cesium GS, Inc: Cesium The Platform for 3D Geospatial, <https://cesium.com/ >, (最終閲覧日: 2023.04.23)
- 83)Unity: <https://unity.com/ja>, (最終閲覧日: 2023.04.23)
- 84)Unreal Engine : <https://www.unrealengine.com/>, (最終閲覧日: 2023.04.23)
- 85)国土交通省: PLATEAU TOPIC6 Cesium で体験する [1/2] Cesium の基礎を体験 する, <https://www.mlit.go.jp/plateau/learning/tpc06-1/>, (最終閲覧日: 2023.04.30)
- 86)国土交通省:国土交通データプラットフォーム Ver3.0, <https://www.mlit-data.jp/ >, (最終閲覧日: 2023.04.30)

#### 謝 辞

本研究の遂行にあたり、本研究に取り組むきっかけを与えてくださり、ご指導をいただ きました山口大学大学院創成科学研究科 河村圭教授に心から感謝の意を表しますととも に、厚く御礼申し上げます.

主査を務めていただいた河村圭教授には、研究経験の少ない著者に対し、検討方法・学 会投稿・口頭発表・本論文のとりまとめに至るまで懇切丁寧なご指導をいただきました. 情報システムの設計・開発に携わってきたものの、画像処理に関する知識を有していない 状態の著者が、砂防堰堤の点検写真管理の高度化をテーマに研究したいと申し出た際に快 く応じて頂きました。また、研究経験がほとんどない著者の研究活動が進まない時にも、 定期的な打合せで根気強くご指導頂きました. そして、博士の学位取得が目的ではなく取 得後も継続して研究活動を行うことの大切さ、未経験分野の研究に対する取組姿勢など、 親身にご教授頂きました. ここに記して深甚なる謝意を表します.

本論文を審査していただきました山口大学大学院創成科学研究科 多田村克己教授,田 村慶信教授、中村秀明教授、藤田悠介准教授、河村圭教授には、論文の細部までご精査い ただき、適切な助言を賜りました.心よりお礼申し上げます.

山口大学工学部 創成科学研究科修了生(現 中電技術コンサルタント株式会社)の桐山 魁氏, 山口大学工学部 知能情報工学科卒業生(現 アールアイ・ソフトウェア株式会社) の中村顕成氏,山口大学大学院 創成科学研究科博士前期課程の白宇氏には,画像処理のプ ログラミングなどについて、知識の乏しい著者をご支援いただきました. 茨城工業高等専 門学校 国際創造工学科 機械・制御系 岡本修教授には, GNSS 測位に関する基礎から応用 までご指導いただき, 画像処理と GNSS 測位という私の研究の2つの大きな柱のひとつを 確立することができました. また, GNSS 測位に関して、リモートモニタリング研究会の皆 様にもご助言いただきました. 特に高田技術コンサルタントの高田知典氏には、私が学位 取得を決意する際に背中を押して頂きました. 皆様には心より感謝申し上げます.

そして、著者が籍を置く中電技術コンサルタント株式会社 上席執行役員 荒木義則氏に は、研究テーマの選定から研究の進め方まで、適切な助言や励ましを頂戴したことを感謝 申し上げます. また, 役員·社員の方々にも絶大なる応援を賜りましたことを感謝申し上 げます。特に、本研究の趣旨をご理解いただいて、博士後期課程入学をご推挙いただきま した株式会社 土木技術コンサルタント 代表取締役社長 中村仁士氏 (前 中電技術コンサ ルタント株式会社 取締役執行役員)には、心より感謝する次第です.

河村圭教授のご指導と、中電技術コンサルタント株式会社のご理解により実現できた本 研究ですが、この論文を仕上げるまでには、上述した以外の多くの方々からもご指導・ご 支援を賜りました. 改めて, 皆様に深甚なる謝意を表します.

50 歳から始めた博士号取得に向けたチャレンジでしたが、改めて振り返ってみると、人

は何歳になっても成長できることを実証できたと誇らしい気持ちになります。今後は博士 という名に恥じないよう、様々な課題に挑戦し続ける人になれるよう精進していきます.

2023年9月

山野 亨